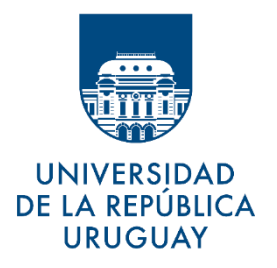

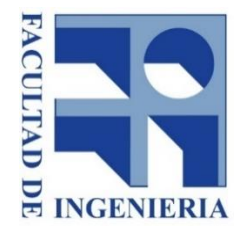

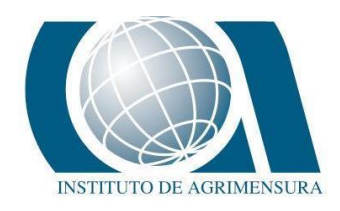

## UNIVERSIDAD DE LA REPÚBLICA FACULTAD DE INGENIERÍA INSTITUTO DE AGRIMENSURA

Proyecto para optar al Título de Ingeniero Agrimensor

## **Desarrollo de metodología para actualización catastral de áreas construidas de la ciudad de Vergara, a partir de datos LiDAR**

*AUTORES:* Nicolás Andrés López Freitas María Evangelina Sánchez Bentancur

*TUTORES:* Prof. Adj. Ing. Agrim. Hebenor Bermúdez Prof. Adj. Ing. Agrim. Natalia Canneva

> Montevideo, Uruguay Febrero de 2020

## I- PÁGINA DE APROBACIÓN

### **FACULTAD DE INGENIERÍA**

El tribunal docente integrado por los abajo firmantes aprueba el Proyecto de Fin de Carrera:

Título:

"Desarrollo de metodología para actualización catastral de áreas construidas de la ciudad de Vergara, a partir de datos LiDAR"

Autores:

Nicolás Andrés López Freitas y María Evangelina Sánchez Bentancur

Tutores:

Ing. Agrim. Natalia Canneva

Ing. Agrim. Hebenor Bermúdez

Carrera:

### Ingeniería en Agrimensura

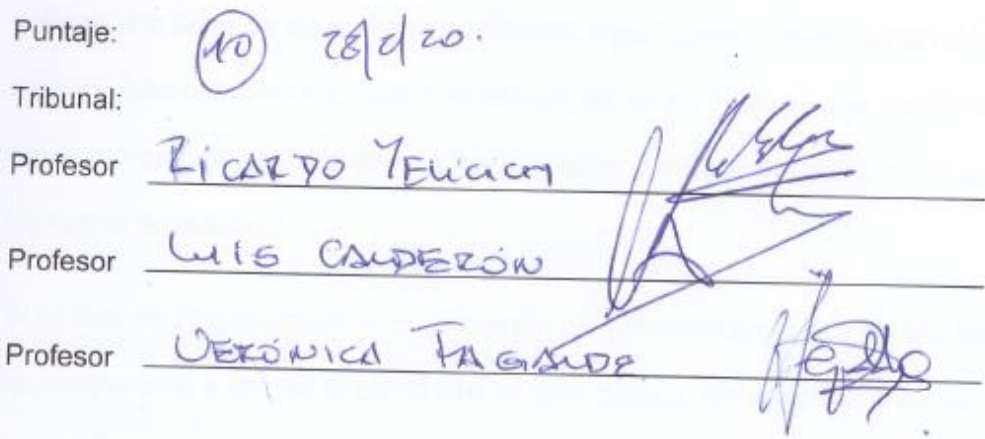

28 de febrero de 2020

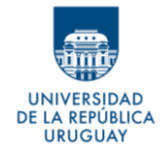

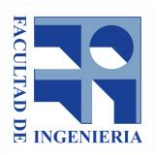

## **ii- RESUMEN**

El presente trabajo tiene como objetivo desarrollar una metodología que permita actualizar de manera automática la información catastral sobre las áreas edificadas por predio; todo esto a través del procesamiento de datos LiDAR. Para llevar a cabo este desarrollo, se utilizan datos LiDAR abiertos de la ciudad de Vergara, en el departamento de Treinta y Tres.

Los principales motivos para la realización de este trabajo son la necesidad de actualización de la información catastral, y la posibilidad de utilizar la tecnología LiDAR como fuente de datos para realizar esa actualización masivamente.

Este trabajo plantea una metodología para determinar el área construida por parcela, clasificando los puntos de la nube de puntos LiDAR y generando polígonos a partir de los puntos clasificados. Esto incluye determinar la mejor manera para clasificar los puntos, el estudio de los parámetros que afectan el resultado y un posterior ajuste de los polígonos para compensar errores que se fueron detectando.

A su vez, se hizo hincapié en la utilización de software libre, para así facilitar la continuación y uso de lo planteado en este trabajo, por nosotros mismos o por terceros.

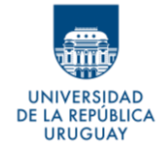

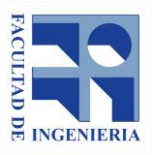

Como resultado, se crea una metodología capaz de obtener de manera casi automática polígonos independientes por parcela con un área similar al área real definida.

## **iii- PALABRAS CLAVES**

LiDAR, catastro, nube de puntos, construcciones, áreas, software libre, SIG.

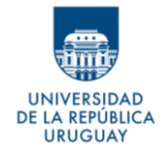

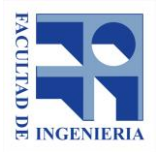

## **1- TABLAS DE CONTENIDOS**

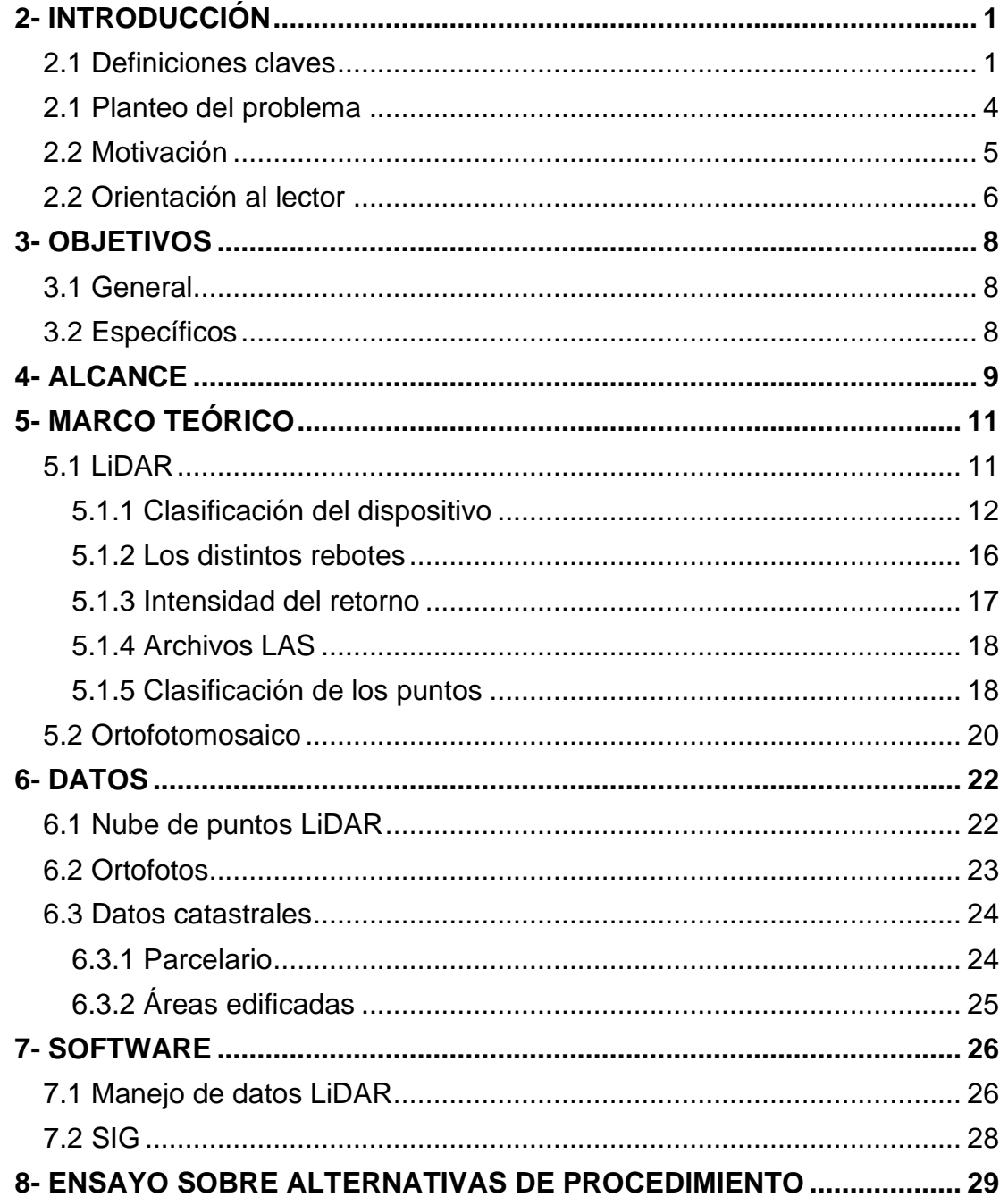

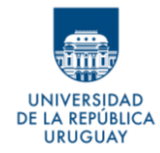

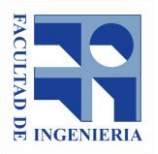

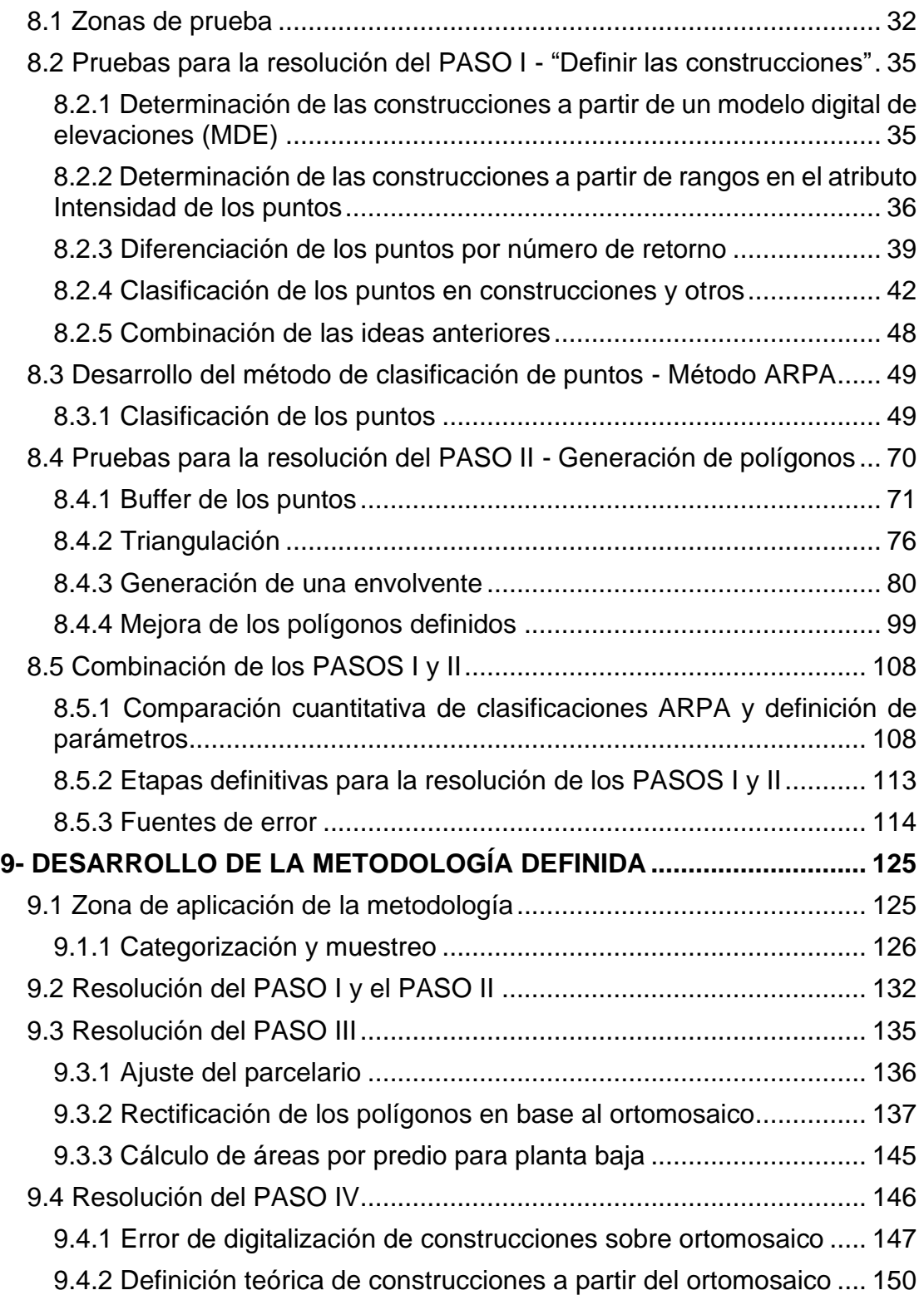

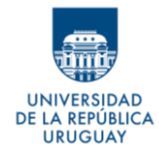

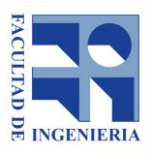

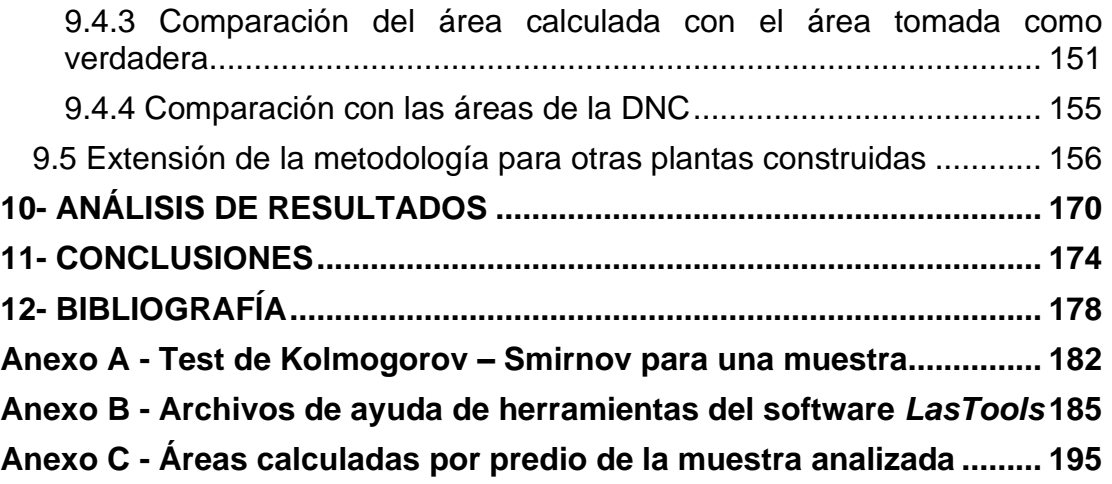

## **Índice de imágenes**

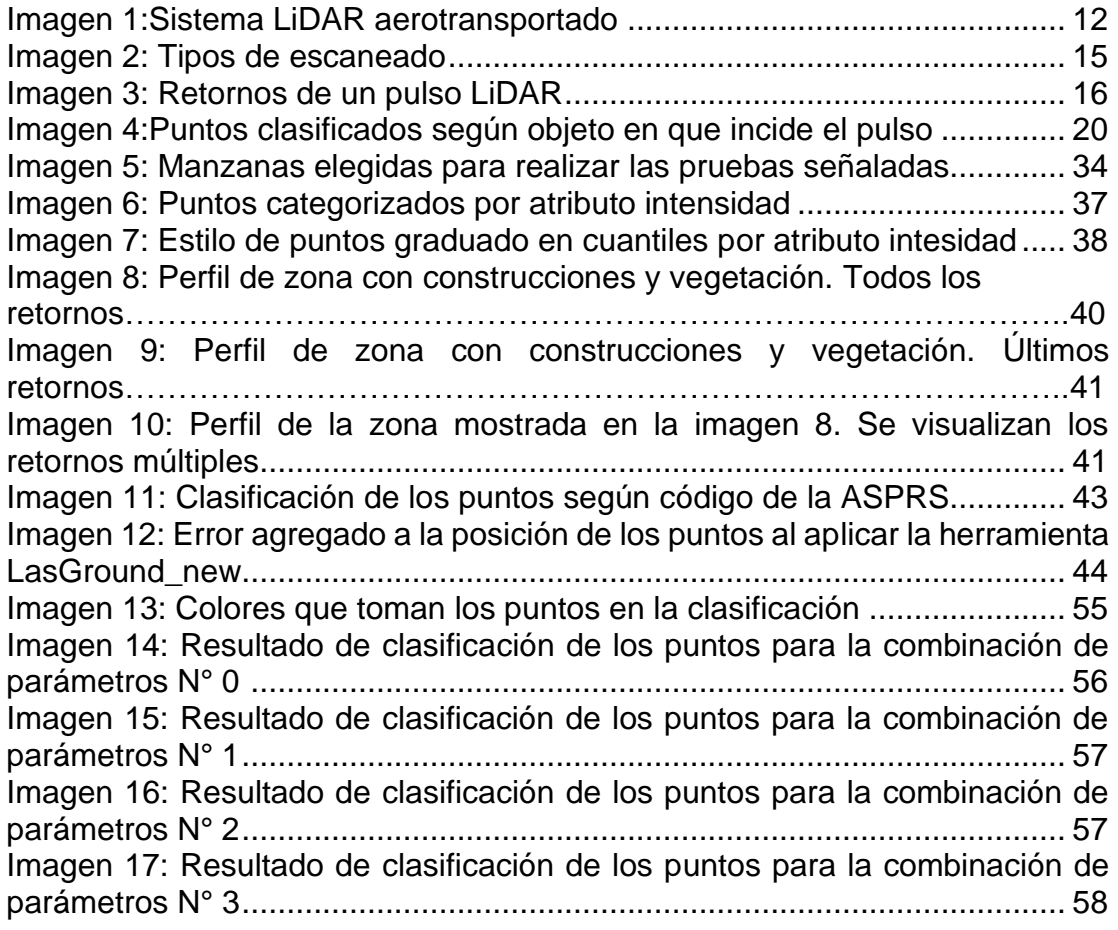

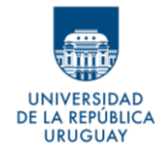

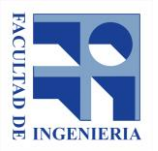

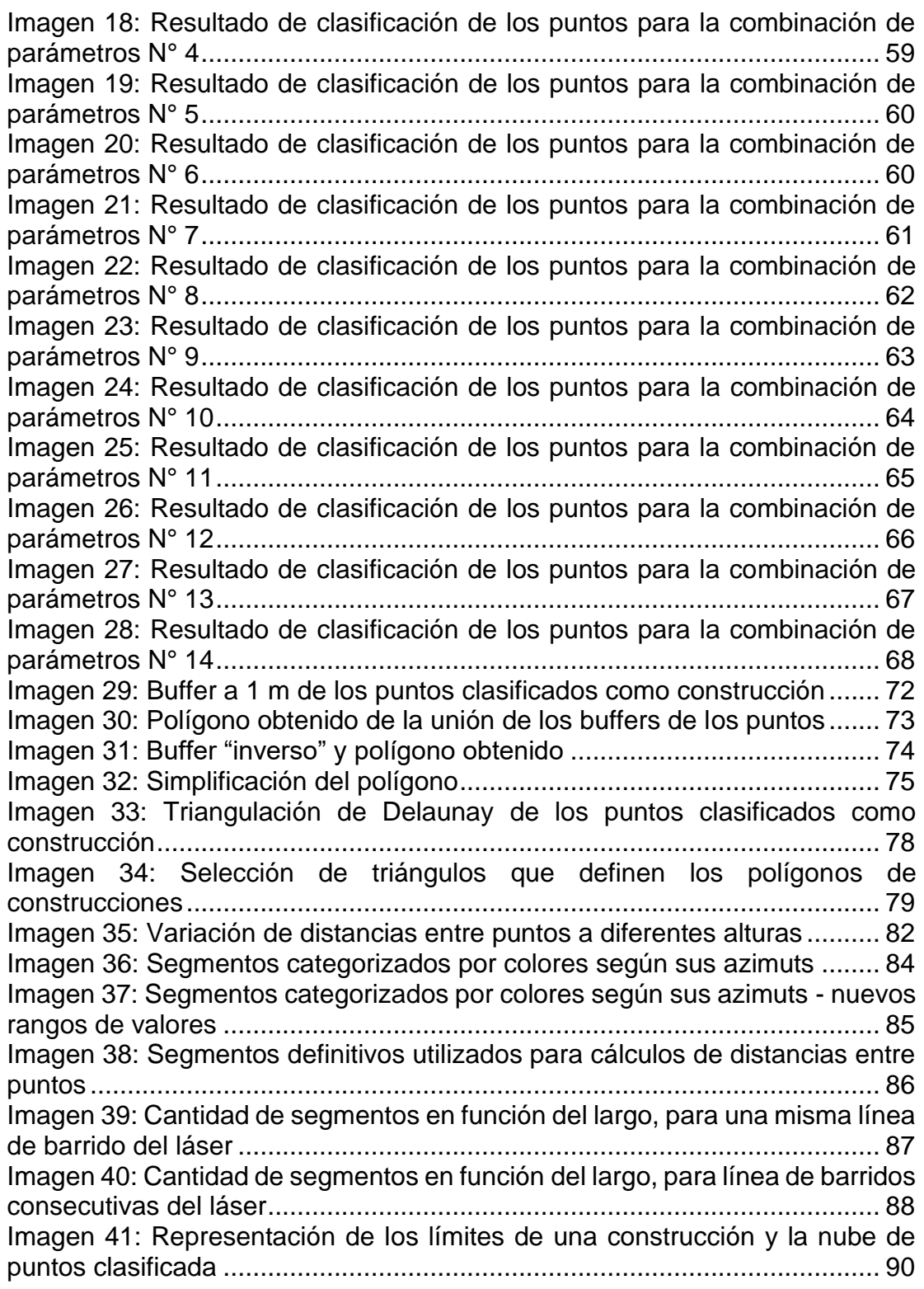

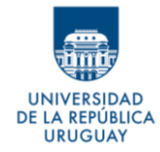

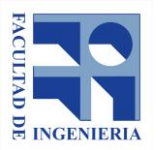

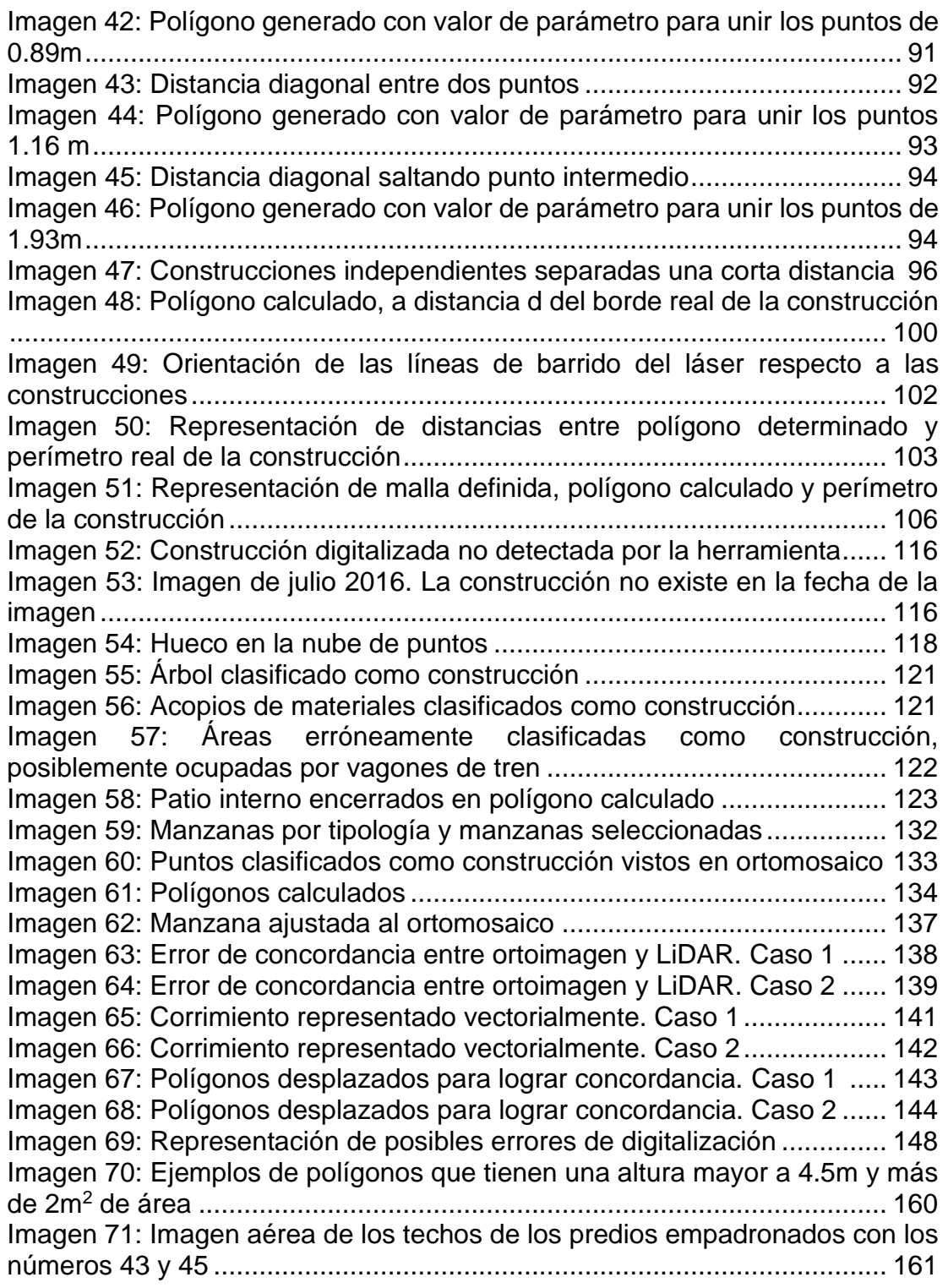

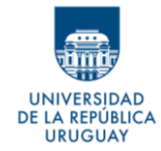

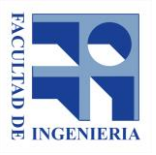

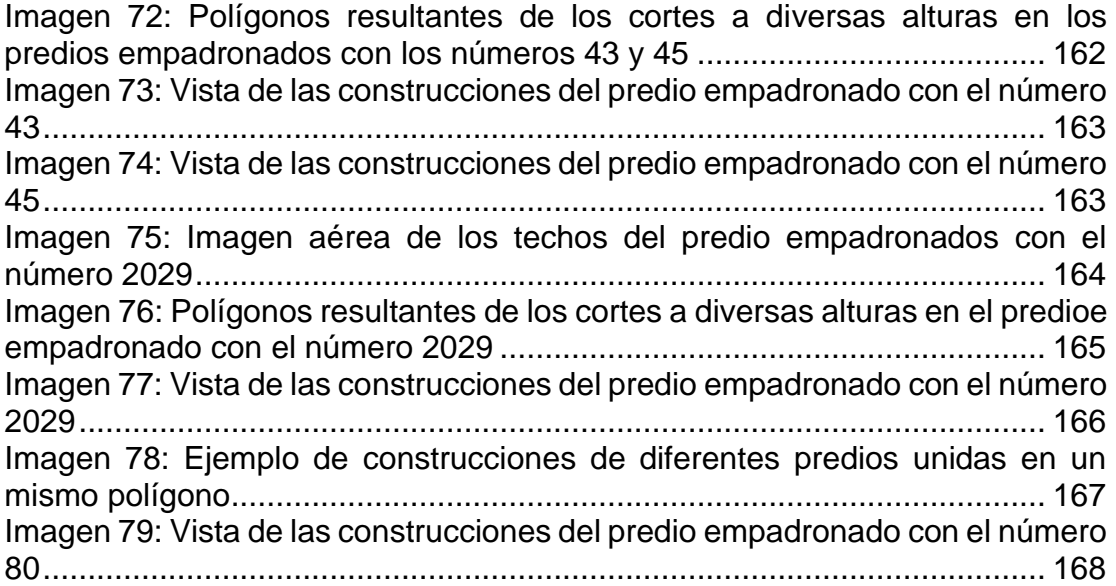

## **Índice de tablas**

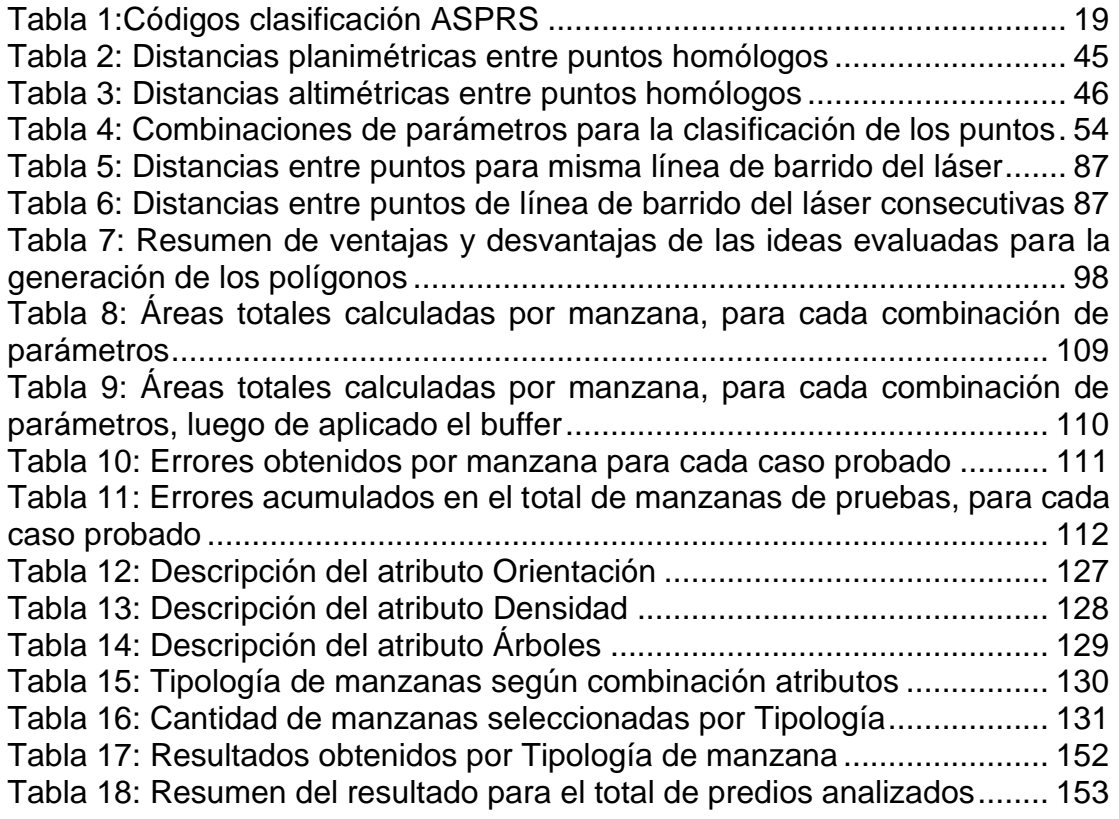

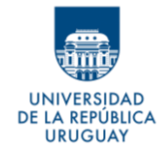

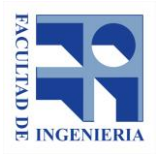

[Tabla 19: Sumatorias de áreas construidas según fuente](#page-165-1) .......................... 155 [Tabla 20: Resultados obtenidos en el análisis de segundas plantas](#page-179-0) .......... 169 Tabla [21: Porcentaje de predios considerados con resultado aceptable](#page-181-0) .... 171

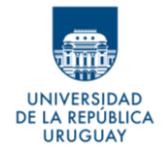

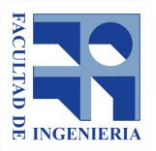

# <span id="page-11-0"></span>**2- INTRODUCCIÓN**

### <span id="page-11-1"></span>**2.1 Definiciones claves**

Para poder entender este trabajo, es necesario entender qué es un Catastro, su importancia y su mantenimiento en nuestro país.

Según la historia institucional de la Dirección Nacional de Catastro (en adelante DNC), "el catastro se define como el registro administrativo de los bienes inmuebles de un territorio, abarcando sus características físicas, geométricas, económicas y jurídicas. En nuestro país, desde el año 1907, su conservación y mantenimiento es el principal cometido de la actual Dirección Nacional de Catastro, dependiente del Ministerio de Economía y Finanzas".

De esta definición, podemos obtener varios detalles muy útiles para el desarrollo de este trabajo, que enumeramos a continuación:

#### • **Registro administrativo**

El término "catastro" no refiere a una institución ni un ente, sino que se trata de una base de datos en la que un servicio administrativo recopila y almacena, en forma continua, información sobre un tema específico, que en nuestro caso son los bienes inmuebles.

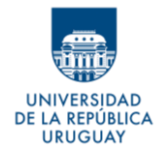

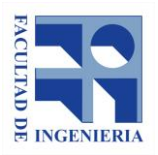

#### • **Bienes inmuebles de un territorio**

Hace referencia al tema específico antes mencionado. El registro catastral se centra en recopilar información sobre los bienes inmuebles de un territorio en particular, pudiendo ser el ámbito territorial una localidad, un departamento o de todo el país. Pero no almacena cualquier tipo de información de estos bienes, sino que específicamente "sus características físicas, geométricas, económicas y jurídicas".

De la misma fuente, sabemos que "se puede destacar su finalidad fiscal tradicional en tanto proveedor de información de base para la fijación de tributos sobre bienes inmuebles, urbanos o rurales (contribución inmobiliaria, impuesto al patrimonio, impuesto a las transferencias patrimoniales, impuesto de enseñanza primaria)". Por lo que, sabemos uno de los principales fines que se le da a la información colectada y almacenada es fiscal.

Pero para que la información sea útil para cualquiera de los usos que se le pueda dar, es necesario que esté actualizada y que refleje la realidad.

En la actualidad, la mayor fuente de actualización del catastro, en lo que concierne a las construcciones, son las Declaraciones Juradas de Caracterización Urbana (en adelante DJCU), que las proporciona un técnico idóneo (Ingeniero Agrimensor o Arquitecto) a pedido del propietario del inmueble.

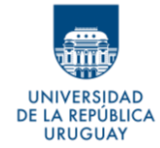

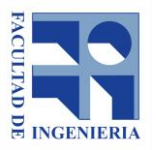

De las DJCU, se puede obtener mucha e importante información, pudiéndose destacar:

- Departamento, localidad y dirección, que son datos que afectan directamente y en gran medida el valor real del bien
- Área del predio
- Información sobre sus construcciones (de tenerlas):
	- Cantidad
	- Destino (vivienda, local comercial, galpón, etc.)
	- **Plantas**
	- Área construida
	- Año de construcción
	- Año y tipo de modificación que se han realizado
	- Tipo de cubierta
	- Tipo de construcción
	- Estado de conservación

La DJCU se rige por el art. 178 de la Ley 17.296 de 21/02/2001, y es un documento requerido en los siguientes casos: mutaciones prediales ante la DNC, inscripción de planos de mensura (cuando no existe una DJCU vigente), cuando se desea presentar un Permiso de Construcción ante la intendencia

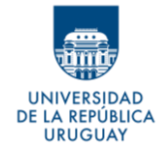

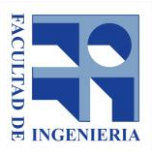

que corresponda, ante una compraventa del inmueble, cuando se requiera actualización del Valor Real en general.

Este tipo de actualización, si bien es efectiva, es lenta y puntual, por lo que en general no es un mecanismo que asegure que la información de las construcciones se mantenga homogéneamente actualizada en una zona determinada.

Para solventar esto, en el correr de la historia de la institución, se han realizado actualizaciones masivas, donde se actualizan grandes zonas del territorio de forma intensiva. Además, la DNC puede realizar actualizaciones parciales de la información, por ejemplo, a través de convenios con las distintas intendencias departamentales, para que ambas partes puedan tener la información más actualizada posible.

### <span id="page-14-0"></span>**2.1 Planteo del problema**

Considerando que el aumento de las áreas urbanas construidas es un efecto común y que no en todos los casos se hace a través de los pasos y permisos necesarios, implicando que no exista la DJCU necesaria para la actualización del catastro; creemos que es necesario encontrar un método que permita actualizar de forma masiva y ágilmente por lo menos alguna parte de la información catastral almacenada.

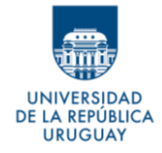

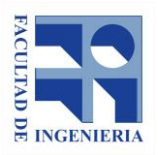

### <span id="page-15-0"></span>**2.2 Motivación**

A partir del relevamiento LiDAR, hecho en las zonas de influencia del Arroyo Parao, incluyendo la ciudad de Vergara y sus alrededores, se obtiene una nube de puntos sobre toda la superficie de la zona en cuestión. En esta superficie se pueden distinguir, entre otras cosas, la vegetación, el suelo y lo que nos interesa para este trabajo, las construcciones. A partir de esto, creemos posible no solo diferenciar los puntos que representan construcciones, sino que calcular el área de cada construcción, que es una de las variables de la información catastral.

A modo de antecedentes, se encontraron artículos sobre cómo obtener este valor a partir de datos LiDAR, pero en todos los casos fue utilizando software comercial<sup>1</sup>. Si bien este tipo de software puede resultar más fácil de usar e intuitivo en ciertos casos, el no ser software libre lo hace menos accesible.

Además, esos artículos se concentran en comparar las construcciones obtenidas con las almacenadas en el catastro. En nuestro país, aún no se cuenta con un registro vectorial de la información sobre las construcciones, por lo que tal comparación no es viable.

<sup>&</sup>lt;sup>1</sup> Ver Bibliografía

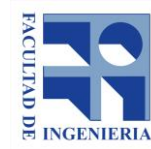

Dado lo anterior nos planteamos desarrollar una metodología que permita hallar de forma automática el área construida por predio, para así poder actualizar una de las variables de la información catastral. Creemos importante que se haga utilizando software libre, para poder generar una metodología, que, de resultar apropiado, pueda ser utilizada por la DNC, las intendencias departamentales o cualquier persona o administración que lo necesite.

### <span id="page-16-0"></span>**2.2 Orientación al lector**

DE LA REPÚBLICA **URUGUAY** 

> A lo largo de este trabajo, se irán mencionando ideas que puedan solucionar el problema a resolver, que luego se probarán para encontrar una metodología que optimice el tiempo y el trabajo necesario para llegar a los resultados. Además, en algunos casos, será necesario comprobar varias variables dentro de un mismo método; probar parámetros para evaluar su influencia en el resultado.

> No todas las ideas planteadas serán para intentar resolver el problema final, sino que algunas serán para solventar problemas intermedios a los que nos enfrentamos. Siempre se busca probar varias alternativas y elegir la que mejor solucione ese problema en cuestión. Y una vez resuelto ese problema intermedio, será necesario volver al problema original para cumplir con los objetivos definidos.

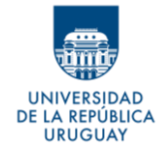

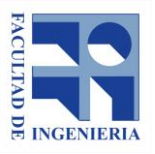

Definida la metodología que creemos es la mejor para el alcance de este trabajo, se hará un resumen de la misma, para así dejar claro los pasos a dar, los parámetros usados y los resultados obtenidos.

Para finalizar, se aplicará la metodología definida con una muestra de toda la ciudad de Vergara, y así ver los resultados finales obtenidos.

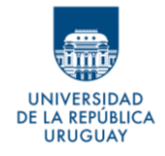

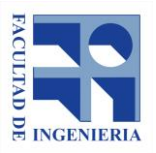

## <span id="page-18-0"></span>**3- OBJETIVOS**

## <span id="page-18-1"></span>**3.1 General**

Desarrollar una metodología que permita actualizar, de forma automática, la información catastral sobre las áreas construidas de la ciudad de Vergara, a partir de datos LiDAR.

### <span id="page-18-2"></span>**3.2 Específicos**

- Conocer el potencial de los datos LiDAR y el manejo de herramientas para su procesamiento.
- Desarrollar las tareas utilizando principalmente software libre y datos abiertos disponibles.
- Discriminar las áreas construidas por parcela catastral.
- Poder identificar la existencia de distintos niveles de construcción y extraer el área edificada por planta.

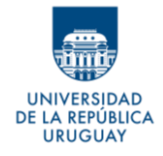

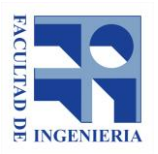

## <span id="page-19-0"></span>**4- ALCANCE**

El alcance que se le puede dar a este trabajo está atado, además de a lo que se pueda definir y a los datos que se disponen, a las características intrínsecas de la zona de estudio y sobre todo a las de sus construcciones, que son en gran medida, el enfoque primordial del proyecto.

La ciudad de Vergara, se ubica en el departamento de Treinta y Tres, al suroeste del Arroyo Parao. Su fisonomía no difiere de la que caracteriza a la gran mayoría de las ciudades pequeñas del interior del país. Con una extensión de 3 km2 aproximadamente y una densidad de población aproximada de 1270 hab./km2, las construcciones de la ciudad son, en general, viviendas emplazadas en una sola planta, en terrenos con patio y vegetación alta (arbolado).

Se dice que las características de la ciudad afectan el alcance del estudio, porque no es igual esta realidad que la que se enfrentaría al trabajar en una zona más urbanizada, con edificios en altura y menor cantidad de vegetación; por lo tanto, el rumbo y tratamiento del trabajo no es el mismo que se daría en estas otras condiciones.

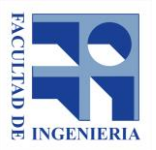

A REPÚBLICA **URUGUAY** 

> El hecho de que las construcciones puedan estar, por ejemplo, cubiertas de vegetación, puede afectar su discriminación y, por otra parte, la realidad de que, en gran número, las edificaciones sean en una sola planta, hace que la orientación principal de este trabajo no sea puesta en la evaluación de los niveles de las construcciones y sus alturas.

> Por otra parte, el enfoque está centrado en las áreas de construcción, porque no se desarrollan tareas de campo que permitan complementar la información catastral o extender los datos para ampliar el alcance. Esto limita, por ejemplo, la posibilidad de extraer datos de fachadas y otros que ayuden a caracterizar más completamente a las construcciones y desarrollar así una actualización catastral más exhaustiva con la cual poner al día o mejorar el valor real**<sup>2</sup>** .

> En cuanto a los datos, se utilizarán los disponibles como datos abiertos (archivos LiDAR e información catastral), y por lo tanto se quedará sujeto a las posibilidades y limitaciones propias de estos, tanto en lo que refiere a la calidad como a la información que se tiene respecto a los mismos.

<sup>2</sup> Definido en Artículo 279 de la Ley N° 12.804 del año 1960.

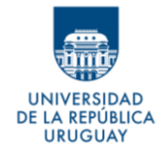

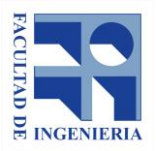

## <span id="page-21-0"></span>**5- MARCO TEÓRICO**

## <span id="page-21-1"></span>**5.1 LiDAR**

"La tecnología LiDAR (un acrónimo del inglés, *Light Detection and Ranging* o *Laser Imaging Detection and Ranging*), es un método de percepción remota que utiliza la luz en forma de un láser pulsado para medir distancias a la Tierra. La distancia al objeto se determina midiendo el tiempo de retraso entre la emisión del pulso y su detección a través de la señal reflejada." (de la Riva *et al*., 2015).

El funcionamiento de un sistema LiDAR se puede explicar como la integración de tres sistemas: la medición láser, el sistema de posicionamiento global GNSS y el sistema inercial (IMU), los cuales se representan en la Imagen 1.

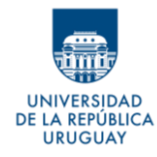

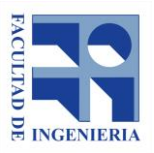

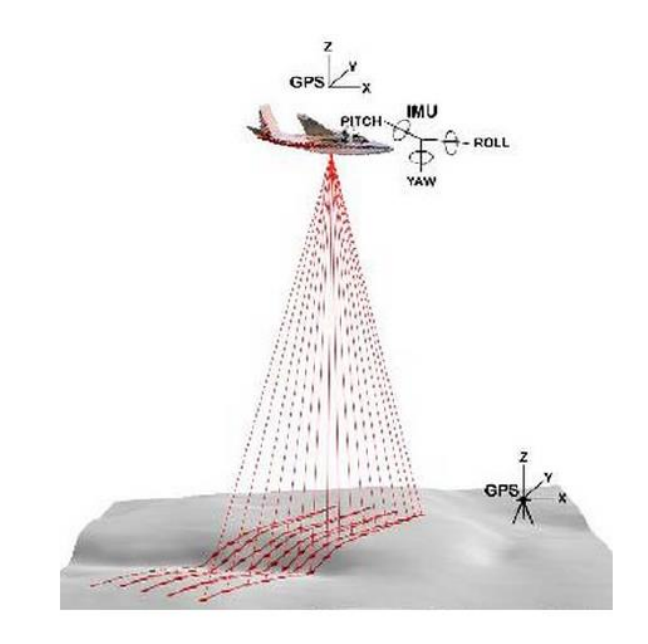

Imagen 1:Sistema LiDAR aerotransportado – Fuente: Javier Francisco y Artero Parra - Universidad de Córdoba, España - 2013

#### <span id="page-22-1"></span><span id="page-22-0"></span>**5.1.1 Clasificación del dispositivo**

El sistema de medición está basado en un sensor activo, por lo que, el mismo receptor que emite el pulso láser lo recibe y es capaz de determinar la distancia que ha recorrido.

Este sistema de medición está basado en el principio de medición electrónica de distancias y se puede llevar a cabo usando dos métodos diferentes, generando la primera clasificación del dispositivo:

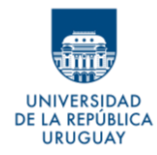

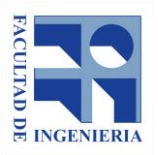

- a) Por tipo de láser:
	- LiDAR de pulsos: el proceso para la medición de la distancia entre el sensor y el terreno se lleva cabo mediante la medición del tiempo que tarda un pulso desde que es emitido hasta que es recibido. El emisor funciona emitiendo pulsos de luz.
	- LiDAR de medición de fase: En este caso el emisor emite un haz láser continuo. Cuando recibe la señal reflejada mide la diferencia de fase entre la emitida y la reflejada. Conocida ésta solo hay que resolver el número de longitud de ondas enteras que ha recorrido (ambigüedades).

En ambos casos, se suele utilizar el espectro del infrarrojo cercano, por su mayor difusión en el mercado. Esto implica que, en zonas con agua, el láser no penetra, quedando huecos en la nube de puntos.

Lo visto hasta ahora es para un solo punto, pero para lograr la nube de puntos, se requiere un sistema que realice la medición puntual de forma repetida, siguiendo patrones de barrido establecidos previamente. Esto genera la segunda clasificación de los dispositivos:

b) Por tipo de escaneado:

● Líneas: dispone de un espejo rotatorio que va desviando el haz láser. Produce líneas paralelas en el terreno como patrón de

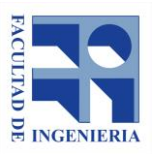

escaneado. El inconveniente principal de este sistema es que al girar el espejo en una sola dirección no siempre se tienen mediciones.

- Zigzag: en este caso el espejo es rotatorio en dos sentidos (ida y vuelta). Produce líneas en zigzag como patrón de escaneado. Tiene la ventaja de que siempre está midiendo, pero al tener que cambiar de sentido de giro la aceleración del espejo varía según su posición. Esto hace que en las zonas cercanas al límite de escaneado lateral (donde varía el sentido de rotación del espejo), la densidad de puntos escaneados sea mayor que en el nadir.
- De fibra óptica: desde la fibra central de un cable de fibra óptica y con la ayuda de unos pequeños espejos, el haz láser es desviado a las fibras laterales montadas alrededor del eje. Este sistema produce una huella en forma de una especie de circunferencias solapadas. Al ser los espejos pequeños, la velocidad de toma de datos aumenta respecto a los otros sistemas, pero el ángulo de escaneado (FOV) es menor.
- Elíptico (Palmer): en este caso el haz láser es desviado por dos espejos que producen un patrón de escaneado elíptico. Como ventajas del método podemos comentar que el terreno es a veces

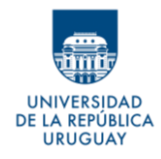

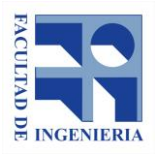

escaneado desde diferentes perspectivas, aunque el tener dos espejos incrementa la dificultad al tener dos medidores angulares.

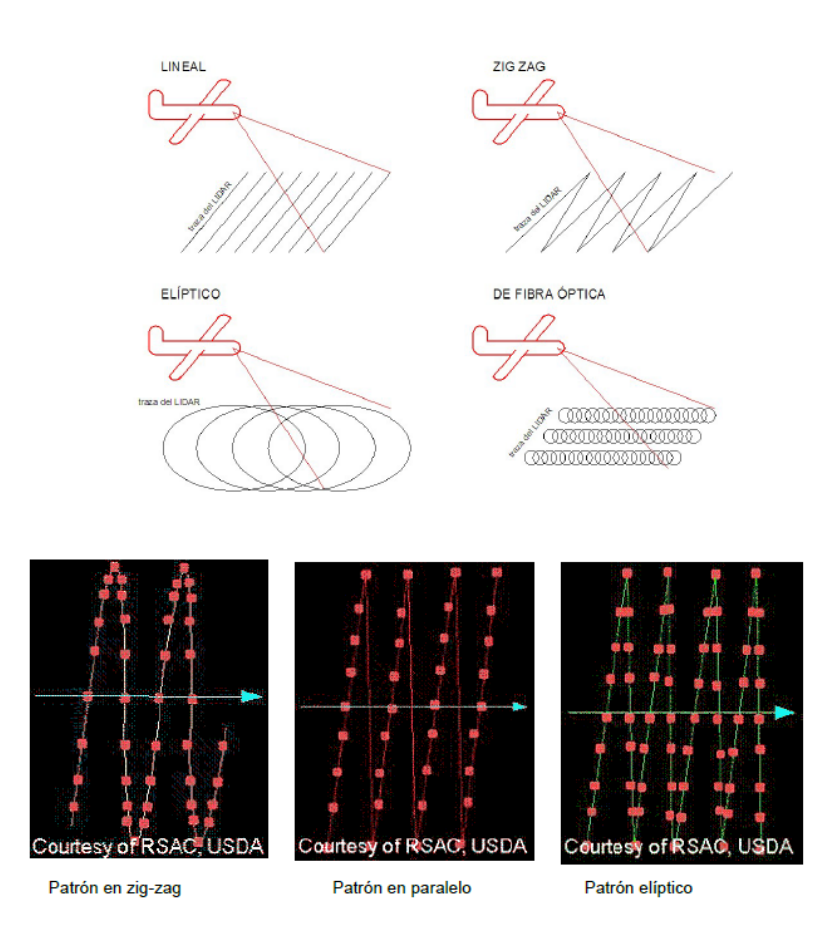

<span id="page-25-0"></span>Imagen 2: Tipos de escaneado – Fuente: Javier Francisco y Artero Parra - Universidad de Córdoba, España - 2013

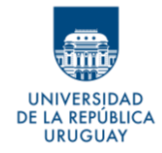

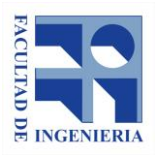

#### <span id="page-26-0"></span>**5.1.2 Los distintos rebotes**

Una de las ventajas de esta tecnología es que, para un mismo pulso del láser, puede recibir varios retornos, lo que indica que el láser está reflejando en algo con diferentes alturas como, por ejemplo, la vegetación.

Este es un claro ejemplo de la ventaja de los distintos rebotes. Como se ve en la Imagen 3, el mismo pulso genera más de un rebote en un árbol, tomando así hojas en la copa, ramas a media altura y el suelo por debajo.

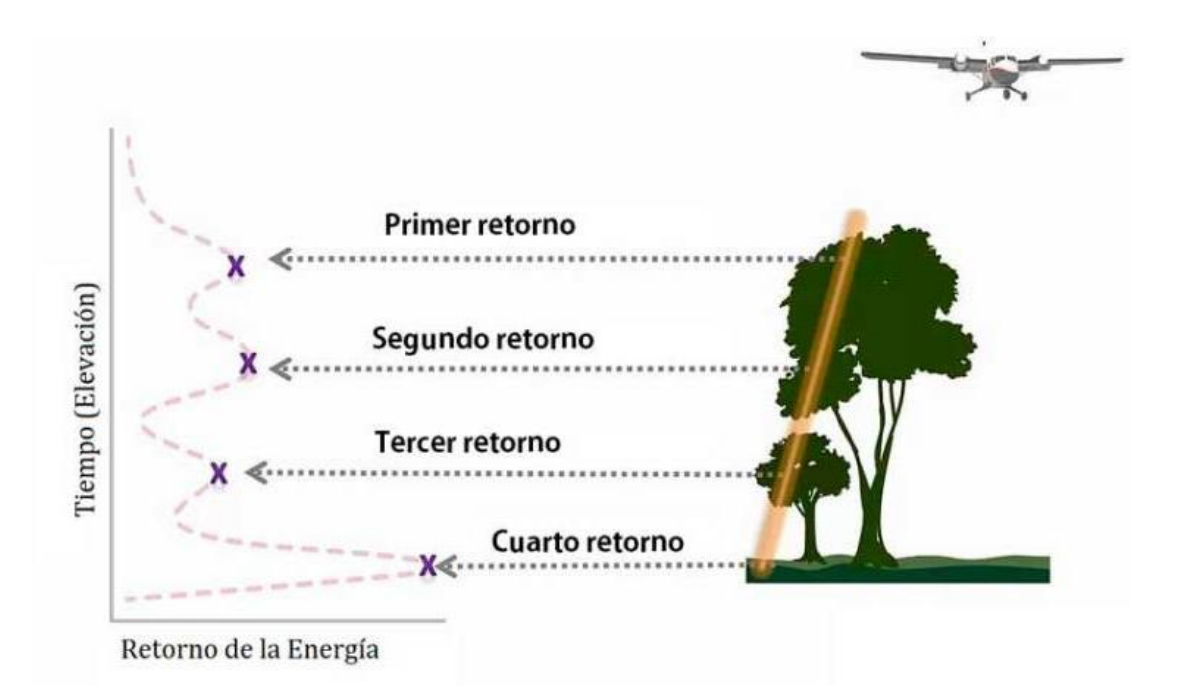

<span id="page-26-1"></span>Imagen 3: Retornos de un pulso LiDAR – Fuente: https://acolita.com/

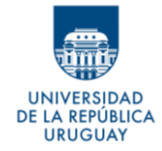

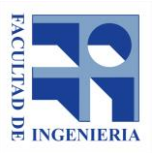

Considerando lo anterior, esta tecnología resulta eficaz a la hora de elaborar modelos de elevaciones, donde se puede distinguir claramente el suelo de los objetos con elevación.

#### <span id="page-27-0"></span>**5.1.3 Intensidad del retorno**

Al momento de almacenar cada punto, el dispositivo le asigna un valor de intensidad. Este valor se basa, en parte, en la reflectividad del objeto medido.

La reflectividad depende de la longitud de onda utilizada y suele estar en el infrarrojo cercano, por lo que puede ser utilizada como sustituta de las imágenes aéreas, cuando no estén disponibles, creando imágenes similares a fotografías aéreas en blanco y negro.

El valor de la intensidad varía según la superficie reflejada, pero es un valor relativo, no cuantificable, por lo tanto, no se puede esperar el mismo valor del mismo objeto en diferentes vuelos o diferentes alturas. 3

<sup>3</sup>Fuente: http://desktop.arcgis.com/es/arcmap/10.3/manage-data/las-dataset/what-isintensity-data-.htm

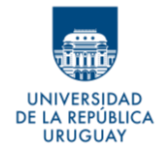

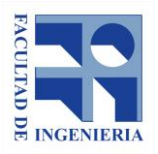

### <span id="page-28-0"></span>**5.1.4 Archivos LAS**

El formato LAS es un formato binario, creado y mantenido por la American Society for Photogrammetry and Remote Sensing (ASPRS, por sus siglas en inglés o Sociedad americana de fotogrametría y teledetección), como un formato estándar para datos LiDAR.

Cada archivo LAS contiene metadatos del estudio LiDAR, como el alcance de los datos, fecha y hora del vuelo, número de registro de puntos, número de puntos de retorno y el valor de cualquier transformación aplicada a los puntos.

Luego de los metadatos mencionados, están los datos para cada pulso. Estos datos son las coordenadas x, y, z, el tiempo GPS, intensidad, número de retorno, cantidad de retornos, valor de clasificación, ángulo de escaneo, valores RGB adicionales, dirección del escaneo, borde de la línea de vuelo, datos del usuario, ID de origen de los puntos e información de la onda.<sup>4</sup>

### <span id="page-28-1"></span>**5.1.5 Clasificación de los puntos**

Cada punto del archivo LAS puede contener una clasificación asignada según el tipo de objeto donde reflejó el pulso láser.

<sup>4</sup> Fuente: http://desktop.arcgis.com/es/arcmap/10.3/manage-data/las-dataset/storing-lidardata.htm

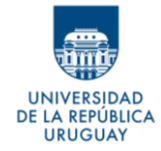

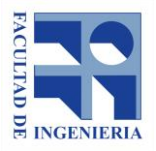

Las diferentes clasificaciones se definen mediante códigos numéricos de enteros, definido por la ASPRS, según la tabla siguiente.

<span id="page-29-0"></span>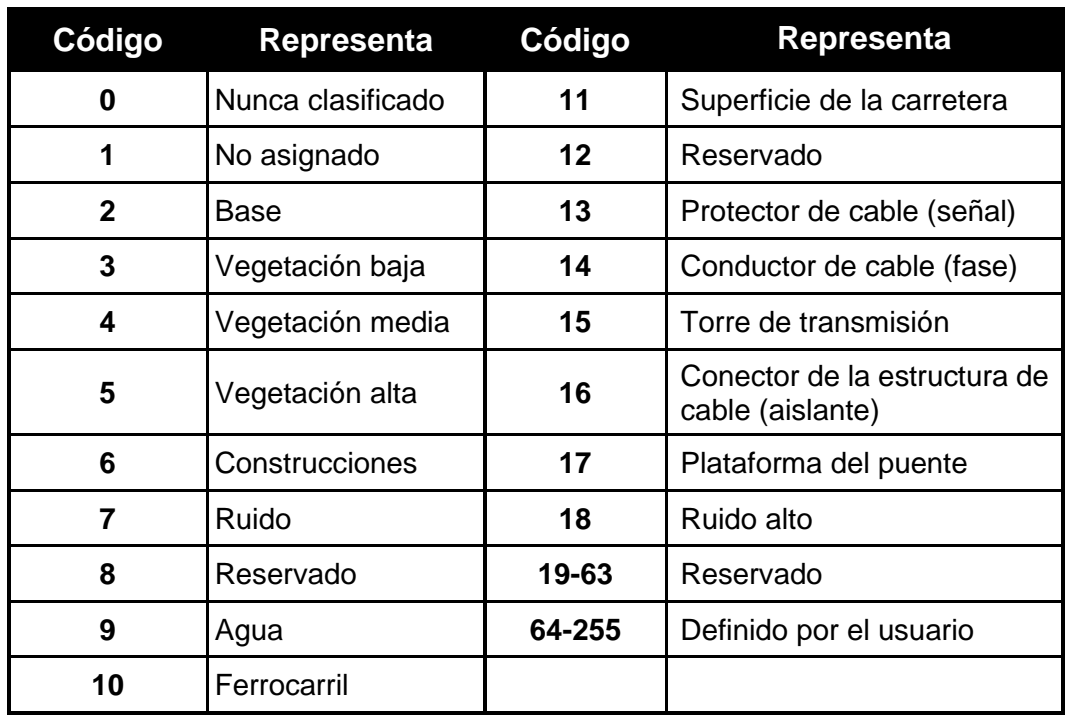

#### Tabla 1:Códigos clasificación ASPRS

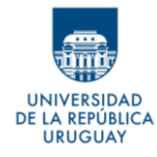

#### **Proyecto de Grado** *Desarrollo de metodología para actualización catastral de áreas construidas de la ciudad de Vergara, a partir de datos LiDAR*

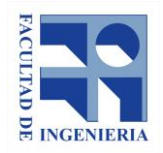

*Autores: López Freitas, Nicolás Andrés – Sánchez Bentancur, María Evangelina*

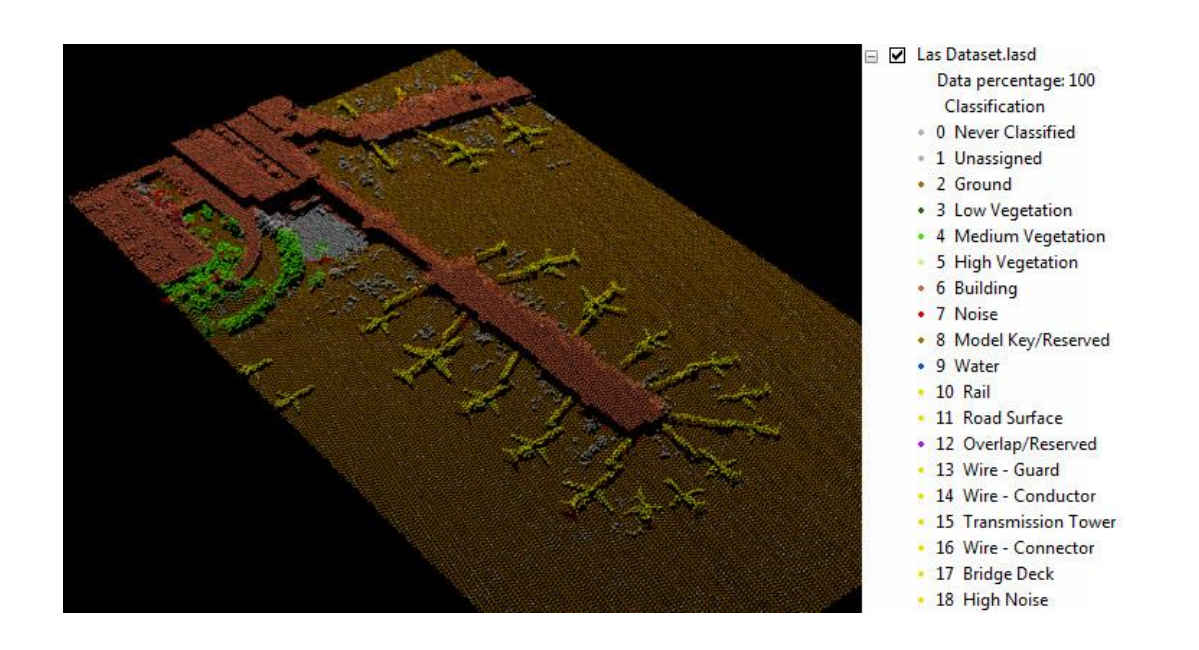

<span id="page-30-1"></span>Imagen 4:Puntos clasificados según objeto en que incide el pulso – Fuente: http://desktop.arcgis.com/es/arcmap/10.3/manage-data/las-dataset/lidar-pointclassification.htm

### <span id="page-30-0"></span>**5.2 Ortofotomosaico**

Según Sánchez Sobrino (2006), la imagen aérea no constituye un mapa en su carácter métrico debido a que está afectada de dos errores fundamentales que son: la falta de verticalidad del eje de toma y el desplazamiento de la imagen debido al relieve. Al proceso de eliminar ambos efectos se le denomina ortoproyección, y al producto resultante, ortofoto. En ellas se puede medir ángulos y distancias en planimetría.

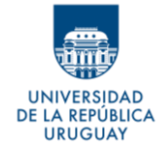

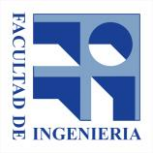

La unión de ortofotos se denomina ortofotomosaico o simplemente ortomosaico.

Por lo tanto, la ortofotografía es una presentación fotográfica en la que todos los elementos visibles están a una misma escala y libres de errores y deformaciones.

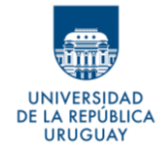

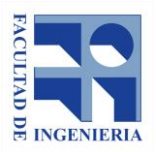

## <span id="page-32-0"></span>**6- DATOS**

## <span id="page-32-1"></span>**6.1 Nube de puntos LiDAR**

La nube de puntos utilizada en este trabajo, se obtuvo del Catálogo de Datos Abiertos del Uruguay de AGESIC (Agencia de Gobierno Electrónico y Sociedad de la Información del Conocimiento); https://catalogodatos.gub.uy/.

La descripción que se proporciona en la web acerca de los datos, es la siguiente:

*"Conjunto de datos LIDAR de la ciudad de Vergara y alrededores en el departamento de Treinta y Tres. La densidad de puntos es de 1 punto por metro cuadrado. Los datos se presentan divididos en una cuadricula de 1km x 1km."*

*"Parte del relevamiento con sensor LIDAR realizado en la zona del arroyo Parao en el cruce con la ruta nacional N.º 18. Se presenta el área de la ciudad que corresponde a 20 teselas del relevamiento. El relevamiento total está compuesto por 567 teselas."*

Las 20 teselas que se mencionan en la descripción se corresponden con 20 archivos en formato .laz, que se traducen en un total de 41.637.416 puntos. Con 8 de los 20 archivos se puede cubrir en totalidad la zona edificada y con

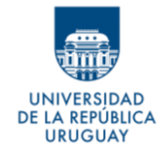

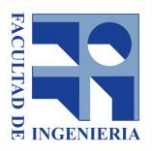

infraestructura urbana, que es lo que interesa en este caso. Considerando esto la cantidad de puntos se reduce a 18.519.442, con una densidad promedio de puntos de 2,3 por metro cuadrado.

Atributos con los que cuenta la nube de puntos:

- **Elevación**
- Clasificación
- **Intensidad**
- Ángulo de escaneo
- Número de retorno
- Tiempo del GPS

La realización del vuelo del cual se obtienen estos archivos, data de diciembre del 2016.

### <span id="page-33-0"></span>**6.2 Ortofotos**

Para el desarrollo de este trabajo se utiliza como base fotografías aéreas ortorrectificadas de la ciudad, de 10 cm de píxel. Las mismas resultan ser un insumo fundamental para el análisis de datos, y contraste de resultados.

Estas imágenes fueron producidas por la empresa GEOFLY S.R.L., y el vuelo mediante el cual se recabaron se llevó a cabo el 20 de octubre de 2017.

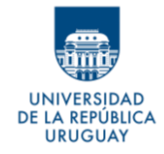

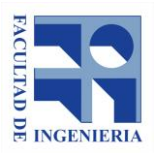

### <span id="page-34-0"></span>**6.3 Datos catastrales**

#### <span id="page-34-1"></span>**6.3.1 Parcelario**

El parcelario de la ciudad de Vergara se utiliza como dato base del trabajo. El mismo se ofrece, al igual que el parcelario de todo el resto del país, a cualquier usuario, a través de la página web de la Dirección Nacional de Catastro (DNC), en formato *shapefile*.

Los archivos se dividen por departamento y por zona urbana o rural; por lo tanto, en este caso, se descarga el parcelario urbano del departamento de Treinta y Tres.

El archivo es una capa de polígonos, que contiene 22404 elementos con los siguientes atributos:

- Padrón
- **Departamento**
- Localidad
- Manzana
- Área
- Carpeta Catastral

Para reducir los datos a la zona de interés, se filtran las parcelas de la ciudad de Vergara, usando el atributo de localidad que posee la capa. El nuevo archivo tiene 2012 elementos.

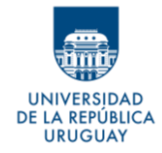

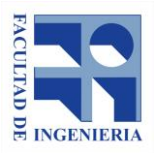

#### <span id="page-35-0"></span>**6.3.2 Áreas edificadas**

La DNC, mediante el Catálogo de Datos Abiertos del Uruguay, proporciona y mantiene datos asociados a las parcelas urbanas y rurales del país.

El archivo que se ofrece para descarga es un comprimido .rar, (denominado "Padrones urbanos y rurales *mes/año*") con archivos .csv que proporcionan diversos datos de los predios. Existe un registro para cada mes del año, a partir de septiembre de 2016.

El contenido de cada archivo y la descripción de sus atributos se pueden consultar en los metadatos disponibles también en el Catálogo de Datos Abiertos.

Para este trabajo interesa conocer las áreas construidas que la DNC registró para cada predio de la ciudad de Vergara, en el mes de octubre del año 2017 (fecha en que se tomaron las imágenes que se utilizan como base). Para extraer este dato se utiliza el archivo "Padrones Urbanos", que contiene, entre otros datos del predio: un código que refiere al departamento, un código que refiere a la localidad, número de padrón, área edificada y fecha de la última Declaración Jurada de Caracterización Urbana (DJCU). Con estos datos es posible filtrar las parcelas de la ciudad de Vergara y tener el área construida que tiene en su base la DNC y la cual considera para el cálculo de valor real del predio.
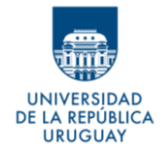

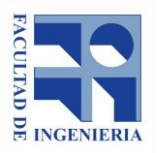

## **7- SOFTWARE**

Como se plantea en los objetivos, una de las ideas iniciales de este trabajo fue desarrollar la mayor cantidad de tareas posibles utilizando software libre, o gratuito, en su defecto.

## **7.1 Manejo de datos LiDAR**

En cuanto al manejo específico de datos LiDAR, se evalúan dos opciones: FUSION y LAStools.

La ventaja que se encuentra, a priori y ante otros, en estos software es la posibilidad de utilizar algunas de sus herramientas dentro de la aplicación SIG, QGIS.

*FUSION es un programa gratuito que proporciona un entorno de visualización 3D para el examen y valoración de los datos geoespaciales. Combina imágenes, datos LiDAR, archivos Shapefile, datos de campo y modelos de* 

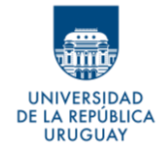

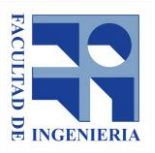

*superficie. Fue desarrollado por el Servicio Forestal del Departamento de Agricultura de Estados Unidos (USDA)*. 5

*LAStools* fue desarrollado por el Dr. Martin Isenburg de Rapidlasso GmbH, en Alemania. Este software cuenta con algunas herramientas libres y algunas que solicitan licencias. Éstas últimas pueden afectar de dos maneras diferentes a los datos. Están, por un lado, los que no generan cambio alguno en los datos, aunque, a pedido del desarrollador, se debe solicitar licencia antes de poder utilizarlos de forma comercial. Y, por otro lado, están las herramientas que efectivamente generan cambios en los datos. De acuerdo con la ayuda de una de estas herramientas<sup>6</sup>, "la versión sin licencia establecerá la intensidad, el tiempo GPS, los datos del usuario y el ID de los puntos de origen en cero." Además, "cambiará ligeramente el orden de los puntos LAS y le añadirá algo de ruido a las coordenadas de los puntos".

Ambos programas pueden funcionar de forma independiente a cualquier software SIG, con la gran diferencia que *FUSION* funciona mediante líneas de comando, mientras que *LAStools* tiene una interfaz gráfica más amigable.

Considerando que es el primer acercamiento a los datos LiDAR y a las herramientas que permiten su procesamiento, la posibilidad de contar con una

<sup>5</sup> Fuente: https://mappinggis.com/2016/09/fusion-software-analisis-visualizacion-datos-lidar/ <sup>6</sup> Ver Anexo B

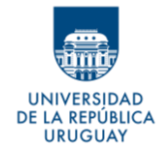

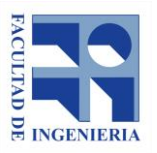

opción de manejo más intuitiva de los datos, hace que se opte por realizar el procesamiento de los puntos utilizando *LAStools*, siempre que se entienda que no son necesarias las herramientas bajo licencia, o que, de ser así, la alteración de la información que estas generan, no afecta los resultados.

## **7.2 SIG**

Para el desarrollo del proyecto se trabaja con datos geográficos, ráster y vectoriales, por lo que resulta imprescindible el uso de software SIG de escritorio.

En este caso, se opta utilizar QGIS (en sus versiones 2.18.22 y 3.2.2), que como se mencionaba antes, tienen la capacidad de correr dentro de su propia interfaz las aplicaciones para el manejo de datos LiDAR. Además, es uno de las aplicaciones SIG de escritorio más destacadas, dentro de las opciones de software libre.

QGIS es libre y de código abierto. Contiene funciones básicas y complementos que permiten analizar, visualizar y gestionar datos geográficos.

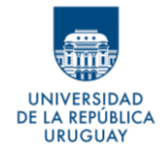

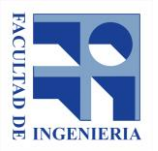

# **8- ENSAYO SOBRE ALTERNATIVAS DE PROCEDIMIENTO**

Llegar a los objetivos requiere pensar y probar distintas metodologías que desemboquen en resultados cuantitativos. Es necesario el planteo de diferentes caminos, de manera de optar por los métodos que mejor se adapten a las necesidades y a las posibilidades que brindan los datos disponibles.

Una vez identificadas las dificultades y necesidades del proyecto, se entiende que el objetivo se puede traducir en un problema concreto a resolver, divisible en etapas o pasos más pequeños, que permitan avanzar hacia la meta final.

En el caso de este trabajo, donde, a grandes rasgos, se busca la determinación del área de construcciones por parcela, se distinguen varios pasos a resolver, con sus respectivos problemas y dificultades. A continuación, se reseñan, brevemente los pasos y problemas identificados inicialmente.

#### **PASO I - Definir las construcciones**

Contando con que la principal fuente de datos es la nube de puntos LiDAR, el primer paso consiste en lograr discriminar las construcciones del resto de los objetos en los que el láser ha rebotado. Para esto, se visualiza inicialmente

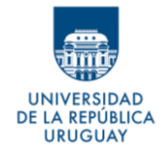

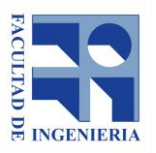

dos caminos: filtrar la nube de puntos, de manera de separar aquellos que representen a las construcciones; o generar un modelo digital de superficie (MDS) y determinar las construcciones a partir de él.

Esta instancia representa el primer acercamiento al trabajo con datos LiDAR, y, por lo tanto, uno de los obstáculos más grandes es el desconocimiento de los datos y su potencial, así como el de las herramientas que pueden administrarlos.

## **PASO II – Calcular las áreas de las edificaciones definidas**

La dificultad de este paso dependerá de la forma en la que se resuelva el PASO I. Si el resultado de la primera instancia es una nueva nube de puntos con aquellos que representan las construcciones, será necesario generar polígonos a partir de dichos puntos, de manera de tener geometrías que permitan definir áreas.

## **PASO III – Asignar áreas construidas correspondientes a cada parcela**

Cuando se haya logrado cumplir con los PASOS I y II, lo siguiente será buscar la forma de asignar a cada parcela catastral su área edificada correspondiente.

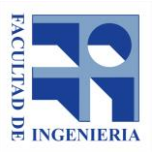

A REPÚBLICA **URUGUAY** 

> En esta instancia también será necesario resolver ciertos problemas. Se prevén, por ejemplo: los errores que pueda tener el parcelario en cuanto a su digitalización y su diferencia con los hechos; considerando que se tome como base el ortofotomosaico, el posible corrimiento respecto a él, de la nube de puntos y del parcelario; la necesidad de separación de construcciones que pertenezcan a distintas parcelas, pero que por su proximidad no se hayan discriminado una de otra en los pasos previos.

#### **PASO IV – Comparar los resultados con datos reales**

La última instancia refiere al análisis de los resultados y la necesidad de un dato real previo que sirva de comparación. La dificultad más evidente en este caso es la falta de datos oficiales actualizados. Por lo tanto, será necesario definir qué se considera como área real de construcción y contrastar lo calculado con este valor asumido previamente como verdadero.

Definidas las mejores opciones para la resolución de cada PASO, se tendrá una metodología que podrá aplicarse a todo el conjunto de datos o a una muestra representativa de ese conjunto de datos, elegida bajo los criterios que se consideren convenientes.

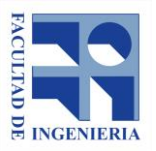

Teniendo en cuenta lo que se plantea en los pasos definidos anteriormente, y lo que se menciona específicamente en el PASO I, se puede afirmar que una de las principales dificultades que se detecta es el manejo de los datos LiDAR, por tratarse del primer acercamiento a estos. Por este motivo, además de resolver los problemas puntuales descritos, los primeros pasos nos enfrentarán ante la dificultad de conocer y procesar por primera vez este tipo de dato.

Dado lo que se manifiesta anteriormente, se opta por desarrollar dos etapas de prueba enfocadas en resolver el PASO I y el PASO II, al tiempo que se utiliza estas etapas para experimentar con los datos y las herramientas.

## **8.1 Zonas de prueba**

.A REPÚBLICA **URUGUAY** 

> Antes de evaluar los métodos que se proponen, se acotan los datos y el área de trabajo, para así realizar las pruebas en una zona determinada, de forma de agilizar la tarea. Se busca elegir un área de la ciudad que contenga el objeto de estudio, que son las construcciones, y los elementos que pueden dificultar su discriminación, como son los árboles y la vegetación en general.

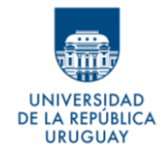

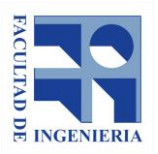

En esta etapa, por tratarse de una prueba no se piensa en realizar un muestreo representativo de los datos, sino simplemente se eligen ciertas manzanas de la ciudad con las características antes mencionadas.

De todos los archivos que integran la totalidad de la nube de puntos, se elige uno que abarque parte de la ciudad y se seleccionan arbitrariamente seis manzanas para hacer las pruebas. Estas siguen el modelo aparente de manzanas de la ciudad, con construcciones, arbolado y zonas despejadas. Adicionalmente, de otro archivo, se eligen dos manzanas extras, ubicadas en una zona particular de la ciudad de Vergara, en la que se ubican viviendas de MEVIR (programa de edificación bajo el sistema de ayuda mutua). Esta zona difiere al resto de la ciudad por tener construcciones que siguen cierta regularidad, bien definidas y separadas entre sí, y porque además la zona cuenta con poca vegetación.

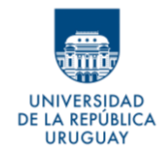

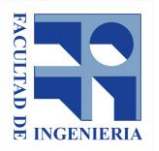

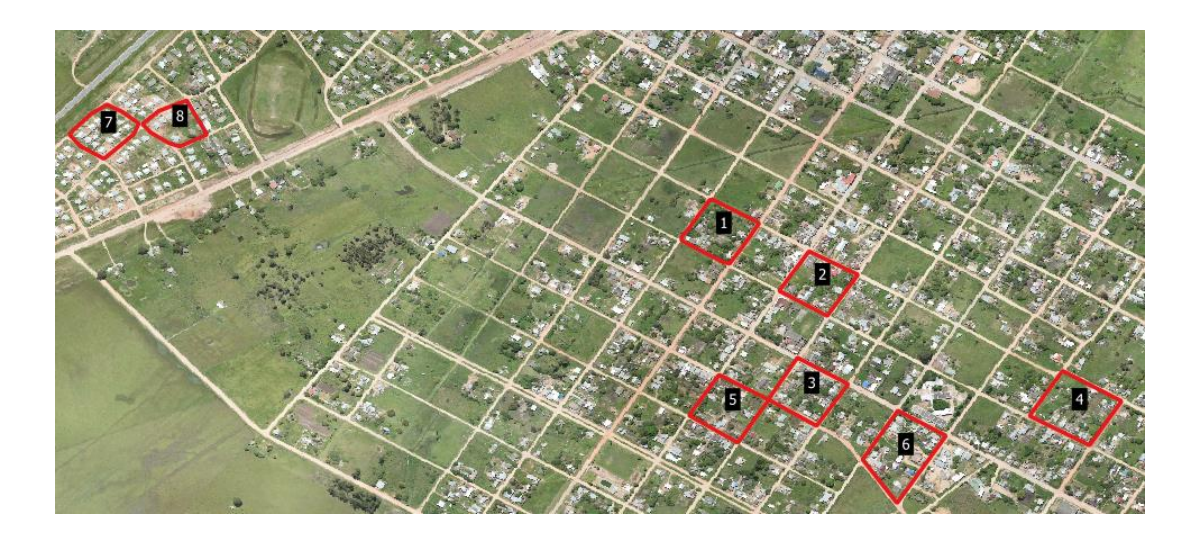

Imagen 5: Manzanas elegidas para realizar las pruebas señaladas con contorno rojo – Fuente: elaboración propia

Para poder evaluar resultados de las pruebas, se digitalizan las construcciones existentes dentro de las manzanas seleccionadas. Esto quiere decir que se genera un archivo vectorial, con el contorno de todas las construcciones que se visualizan en las ortoimágenes, utilizando estas últimas como base para la vectorización.

La digitalización permite tener áreas de construcciones, que se pueden tomar como áreas verdaderas para concluir acerca de los resultados obtenidos en las pruebas de los métodos planteados.

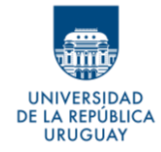

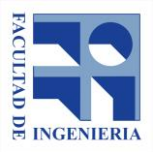

## **8.2 Pruebas para la resolución del PASO I - "Definir las**

## **construcciones"**

Como posibles soluciones al problema a resolver en el PASO I se plantean inicialmente cinco ideas, sin saber, a priori, si es posible llevarlas a cabo, o la dificultad que podría tener implementarlas.

Ideas propuestas:

- **A)** Determinación de las construcciones a partir de un modelo digital de elevaciones (MDE).
- **B)** Determinación de las construcciones a partir de rangos en el atributo Intensidad de los puntos
- **C)** Diferenciación de los puntos por número de retorno
- **D)** Clasificación de los puntos en construcciones y otros
- **E)** Combinación de ideas anteriores

**8.2.1 Determinación de las construcciones a partir de un modelo digital de elevaciones (MDE)**

En trabajos como *Aplicación de datos LiDAR del sistema aéreo en la actualización catastral urbana* (Jordán, Vicente, sin fecha) se muestra cómo

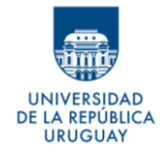

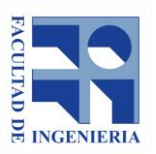

es posible obtener datos de construcciones a partir de una nube de puntos obtenida por un relevamiento LiDAR y con un ortomosaico.

En el desarrollo del presente trabajo se intenta simular su experiencia, sin llegar a resultados positivos. Esto se debe a que al momento de generar una superficie resultante de la diferencia entre el modelo digital de terreno (MDT) y el modelo digital de elevaciones (MDE), resulta muy dificultoso separar el efecto generado por la vegetación. Esto implica que se necesita un estudio aparte para poder eliminar correctamente la vegetación y poder trabajar solo con las construcciones.

Considerando lo anterior, se cree que es conveniente probar el resto de las ideas, dejando esta opción, ya probada por el autor mencionado, como alternativa final.

**8.2.2 Determinación de las construcciones a partir de rangos en el atributo Intensidad de los puntos**

Si bien es conocido que el valor de la intensidad es relativo y varía entre diferentes vuelos o a distintas alturas (ver apartado 5.1.3), se cree oportuno comprobar si para los datos específicos que se disponen, es posible determinar las construcciones a partir de este valor.

UNIVERSIDAD **DE LA REPÚBLICA** 

**URUGUAY** 

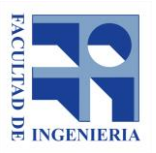

*Autores: López Freitas, Nicolás Andrés – Sánchez Bentancur, María Evangelina*

La idea a probar consiste en encontrar el posible rango de intensidades en el cual están comprendidas las construcciones. Si se verifica que la intensidad del rebote depende de la superficie en la que impacta el láser, se podría suponer que existe la forma de determinar cuáles son los rebotes correspondientes a construcciones y cuáles a vegetación o al suelo.

El primer acercamiento a la prueba de este método consiste en la elección, al azar, de puntos que representan los diferentes elementos del terreno (construcciones de distintos materiales, árboles, terreno desnudo) y la consulta de su atributo intensidad, intentando comprobar si los valores que toma este tienen una diferencia notable en los distintos elementos.

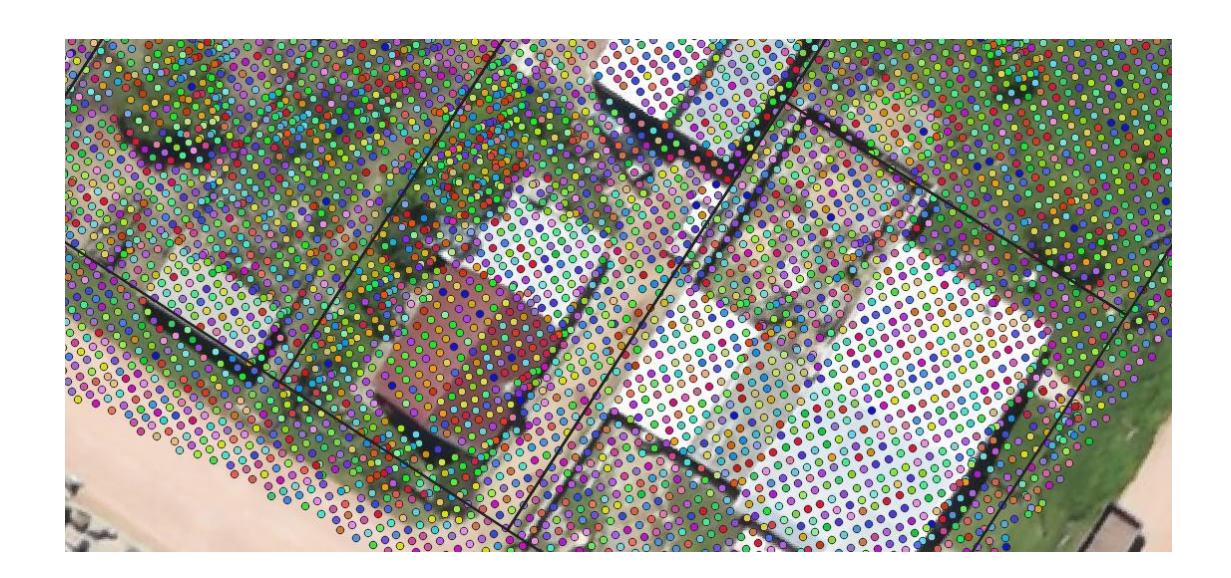

Imagen 6: Puntos categorizados por atributo intensidad – Fuente: elaboración propia

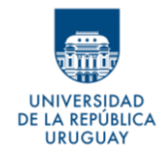

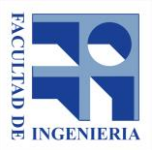

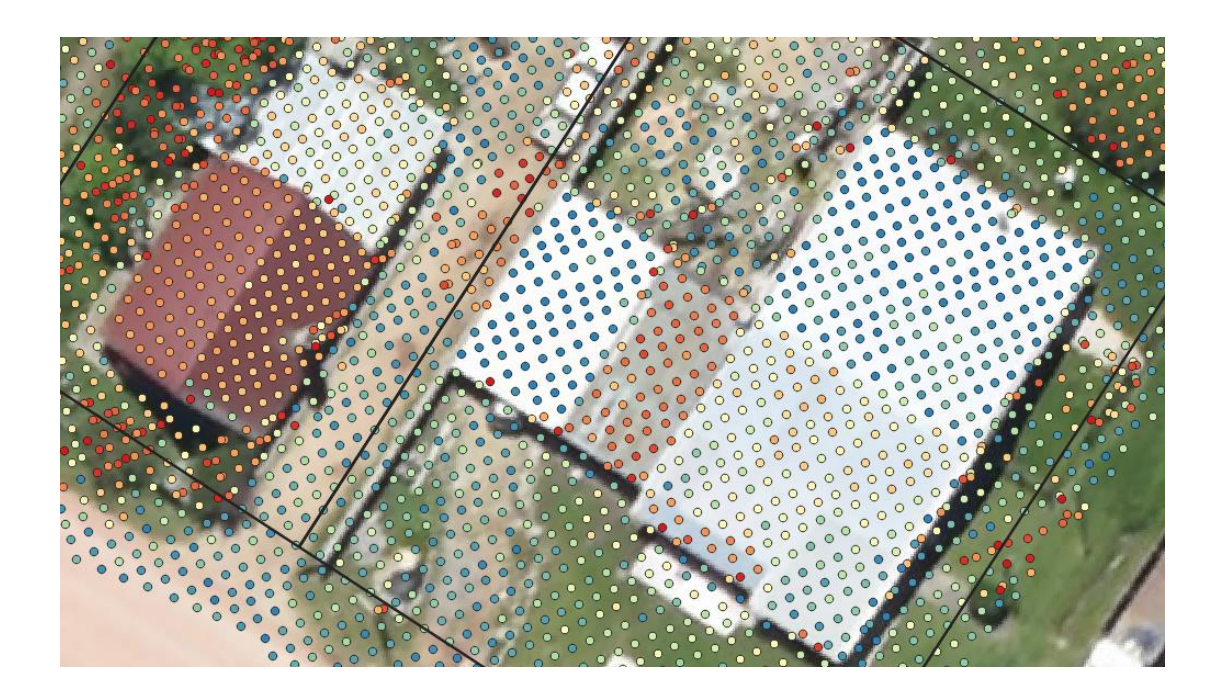

Imagen 7: Estilo de puntos graduado en cuantiles por atributo intensidad – Fuente: elaboración propia

Al no detectarse esa diferencia se hace un análisis un poco más exhaustivo, pensando en detectar rangos acotados en los valores de la intensidad, que se pudieran asociar con las distintas superficies. Para esto, se eligen como elementos de prueba los techos de hormigón, que se pueden detectar con cierta facilidad en las imágenes, y se genera una nueva capa con las construcciones digitalizadas manualmente que corresponden a construcciones con este tipo de cubierta. La capa vectorial obtenida se utiliza para cortar la nube de puntos y tener discriminados solo puntos que

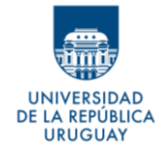

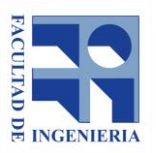

representan techos de hormigón, y tener así una muestra de las intensidades en este material.

El resultado de los valores de intensidad para estos puntos no es acotado como se esperaba. Se encuentra en un rango entre 5 y 113, siendo que en la totalidad de los puntos los valores de intensidad varían entre 2 y 26468. Por otra parte, si se observan intensidades de puntos correspondientes a árboles, por ejemplo, se comprueba que hay valores de las mismas que se encuentran también dentro del rango obtenido para las construcciones de hormigón.

Este resultado permite determinar rápidamente que esta clasificación por valor de intensidad del rebote no permitiría diferenciar qué es lo que representa cada punto, y por lo tanto no es una información útil para los fines del trabajo, en esta instancia.

#### **8.2.3 Diferenciación de los puntos por número de retorno**

Teniendo en cuenta que el mismo pulso del láser tiene, potencialmente, más de un retorno o rebote y que este valor se encuentra dentro de los atributos de la nube de puntos, se puede considerar que si se trabaja solamente con los puntos cuyo valor de retorno sea el último, se estará trabajando solamente con puntos del suelo o de construcciones.

UNIVERSIDAD DE LA REPÚBLICA

**URUGUAY** 

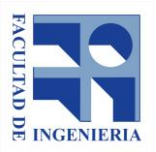

*Autores: López Freitas, Nicolás Andrés – Sánchez Bentancur, María Evangelina*

Esta metodología funciona considerando que la vegetación tendrá más de un retorno, como se ve en la Imagen 3, pero que, a diferencia de esto, en el caso del suelo y las construcciones, al no ser atravesadas por el pulso del láser, el rebote en esas superficies siempre será el último del pulso.

Si se logra manejar este atributo, se pueden descartar los puntos de los árboles (primeros retornos), y considerando la altura de cada punto respecto al suelo, sería sencillo determinar cuáles de estos representan construcciones.

Para probar la viabilidad de la idea se elige un área con vegetación y se realizan dos perfiles, de manera de identificar fácilmente si al visualizar únicamente los últimos retornos el número de puntos disminuye, y por lo tanto el perfil tiene cambios.

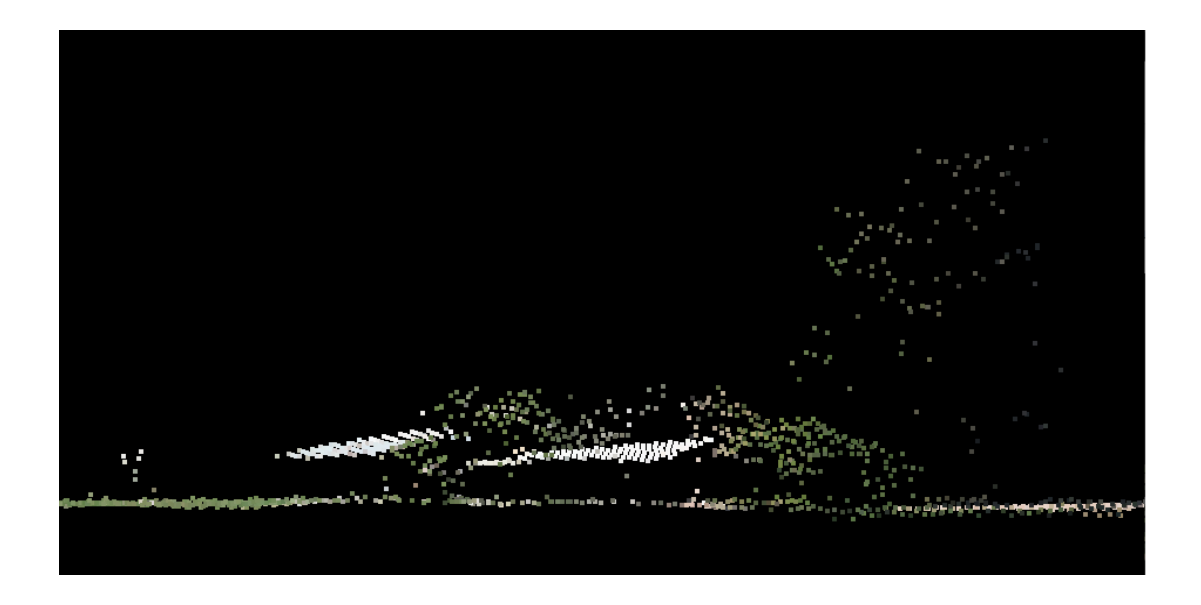

*Imagen 8: Perfil de zona con construcciones y vegetación. Aparecen todos los retornos – Fuente: elaboración propia*

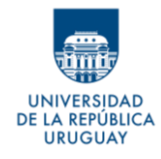

**Proyecto de Grado** *Desarrollo de metodología para actualización catastral de áreas construidas de la ciudad de Vergara, a partir de datos LiDAR*

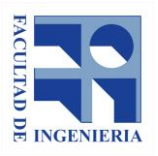

*Autores: López Freitas, Nicolás Andrés – Sánchez Bentancur, María Evangelina*

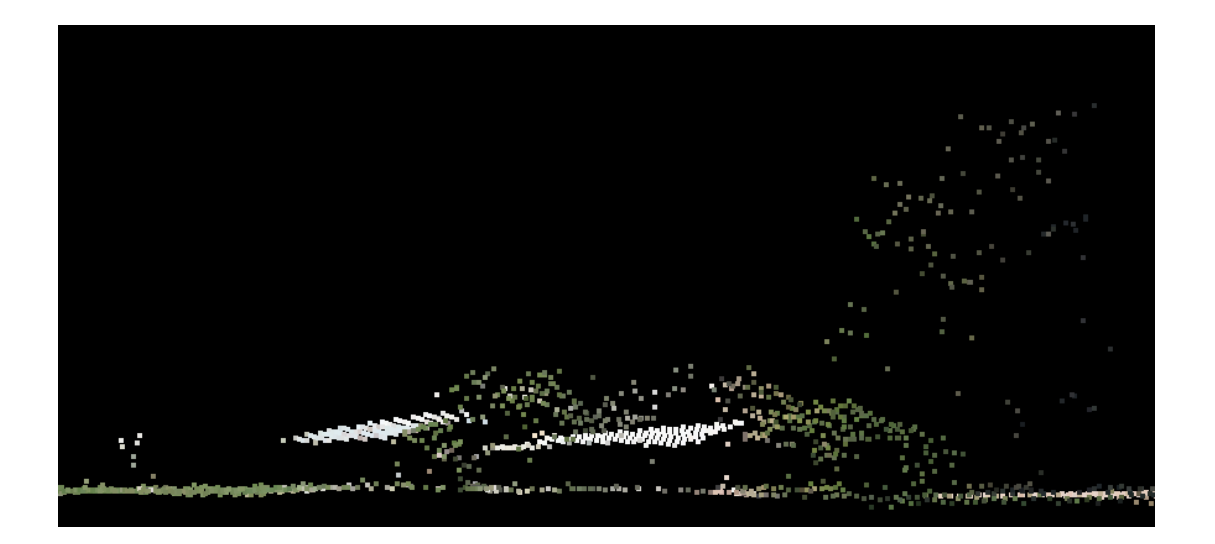

Imagen 9: Perfil de zona con construcciones y vegetación. Aparecen únicamente los últimos retornos – Fuente: elaboración propia

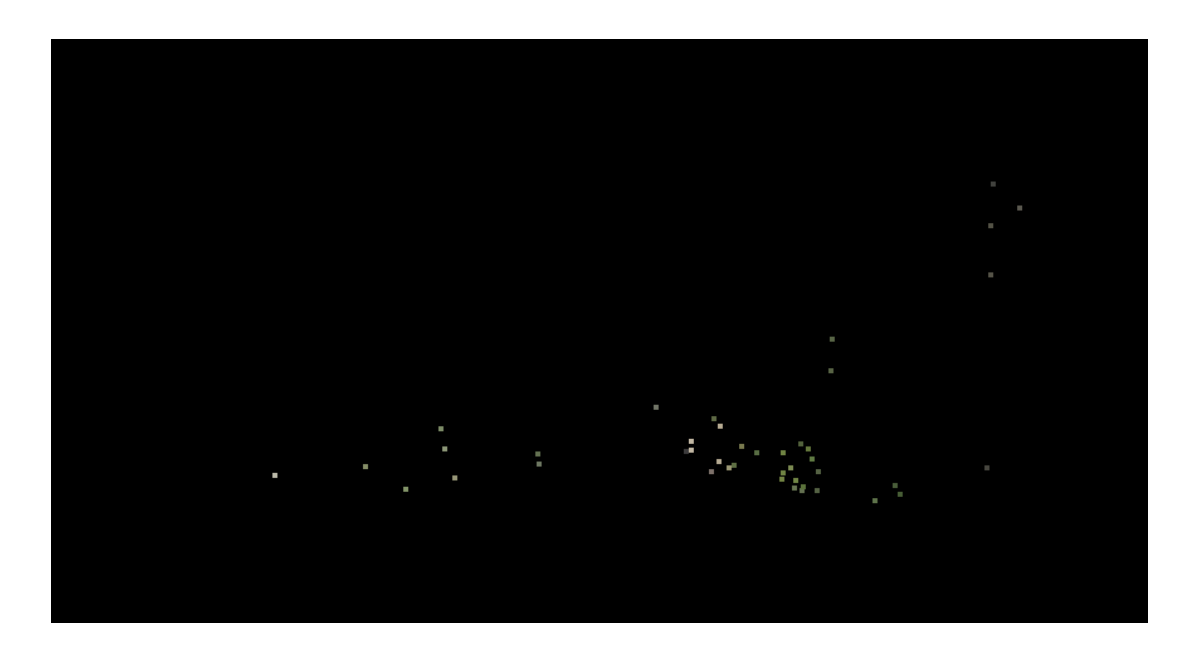

*Imagen 10: Perfil de la zona mostrada en la imagen 8. Se visualizan sólo los retornos múltiples – Fuente: elaboración propia*

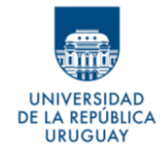

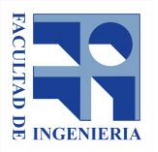

Se constata que prácticamente no hay cambios entre una situación y la otra. Un número muy reducido de los rayos emitidos tienen más de un retorno. Por lo tanto, trabajar solamente con el último rebote no eliminaría los puntos de los árboles.

## **8.2.4 Clasificación de los puntos en construcciones y otros**

En su mayoría, los programas que procesan datos LiDAR permiten realizar clasificaciones de las nubes de puntos, asignando a cada punto un código de los establecidos por la ASPRS.

*LAStools* cuenta con una herramienta pensada para estos fines: *LasClassify.*  Para poder utilizarla es necesario que los datos cumplan con ciertos requisitos y para ello, se deben emplear previamente otras herramientas del software: *LasGround\_new* y *LasHeight* (ver apartado 8.3.1.1).

Tras realizar una prueba, manteniendo los parámetros por defecto, se observa que es posible obtener una clasificación de los puntos en construcciones, vegetación, suelo y puntos sin clasificación.

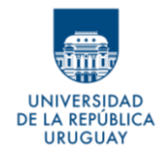

**Proyecto de Grado** *Desarrollo de metodología para actualización catastral de áreas construidas de la ciudad de Vergara, a partir de datos LiDAR*

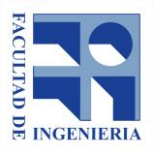

*Autores: López Freitas, Nicolás Andrés – Sánchez Bentancur, María Evangelina*

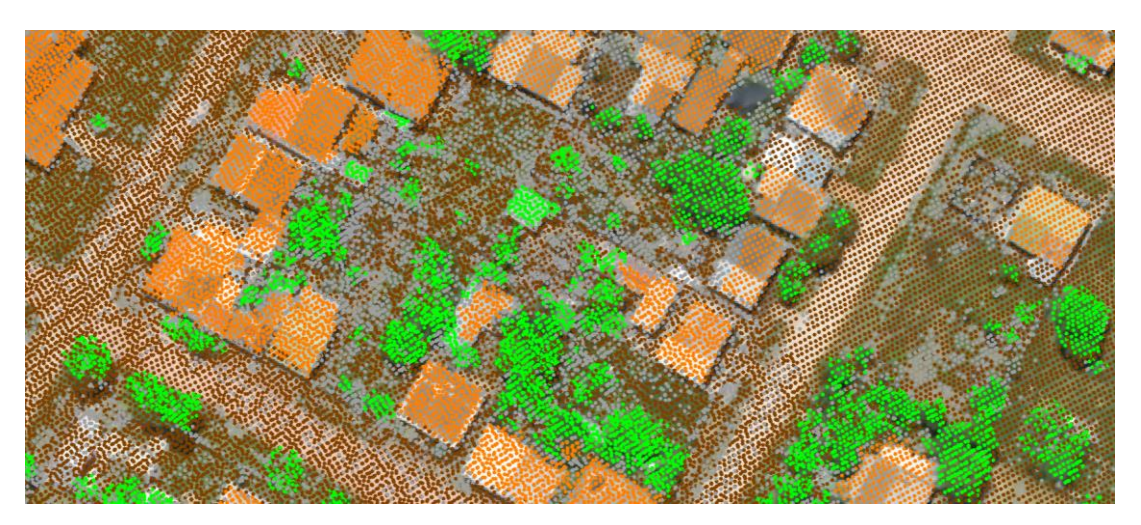

Imagen 11: Clasificación de los puntos según código de la ASPRS – Fuente:

#### elaboración propia

El método resulta ser rápido, casi automático y como se ve en la imagen anterior, los resultados que arroja se acercan en gran medida a la realidad. Sin embargo, se detectan algunos errores, por ejemplo: construcciones clasificadas como vegetación y vegetación clasificada como construcciones.

Se cree que analizando los parámetros y modificándolos para que se ajusten mejor a la realidad de los datos, se podrían mejorar los resultados.

Además de los errores antes mencionados, existen errores provocados de forma aleatoria por las herramientas utilizadas, por trabajar sin una licencia propietario. Como ya se vio, las herramientas *LasGround\_new y LasClassify*  agregan un "ruido aleatorio" en las coordenadas de los puntos, que sería

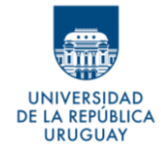

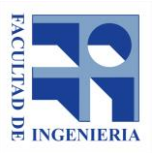

necesario evaluar si puede afectar o no los análisis que se planteen y por lo tanto invalidar los resultados.

Para comprobar la magnitud de este ruido añadido, se selecciona una pequeña zona de la nube con puntos distribuidos en forma homogénea, y sin grandes variaciones altimétricas.

Se define como puntos homólogos a aquellos que corresponden al mismo retorno, siendo uno anterior y otro posterior al uso de la herramienta.

En la imagen siguiente, se observa el efecto de este ruido agregado en los puntos homólogos, siendo los puntos rojos los originales y los verdes los resultantes.

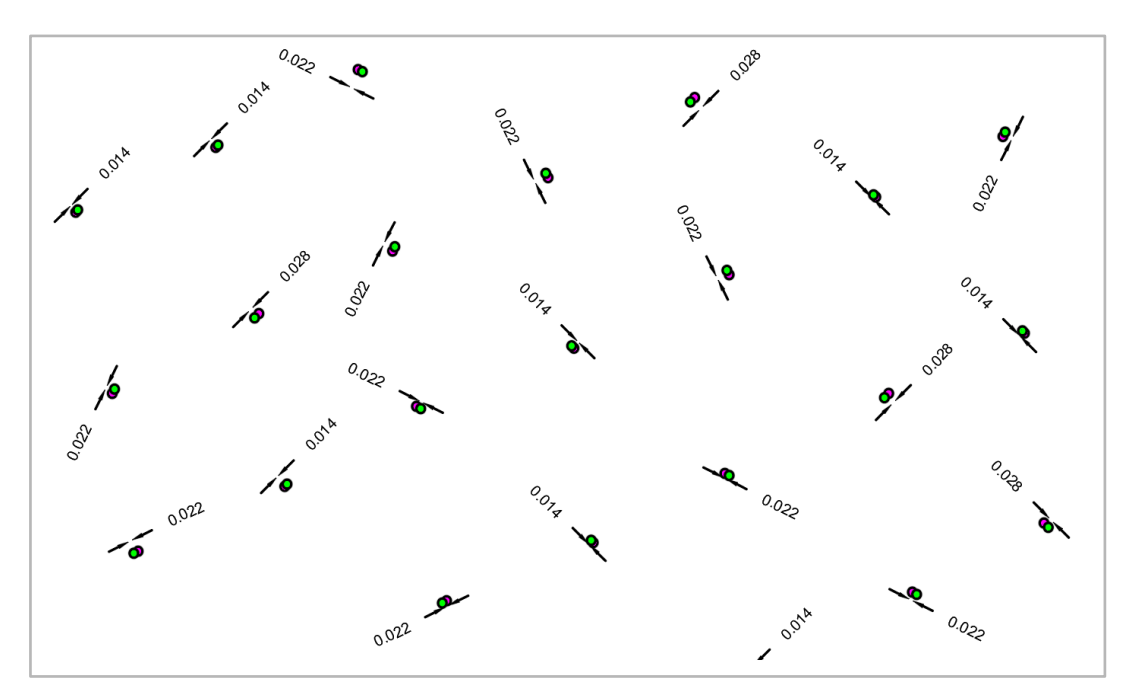

Imagen 12: Error agregado a la posición de los puntos al aplicar la herramienta LasGround\_new – Fuente: elaboración propia

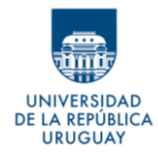

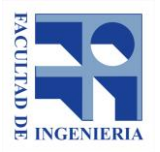

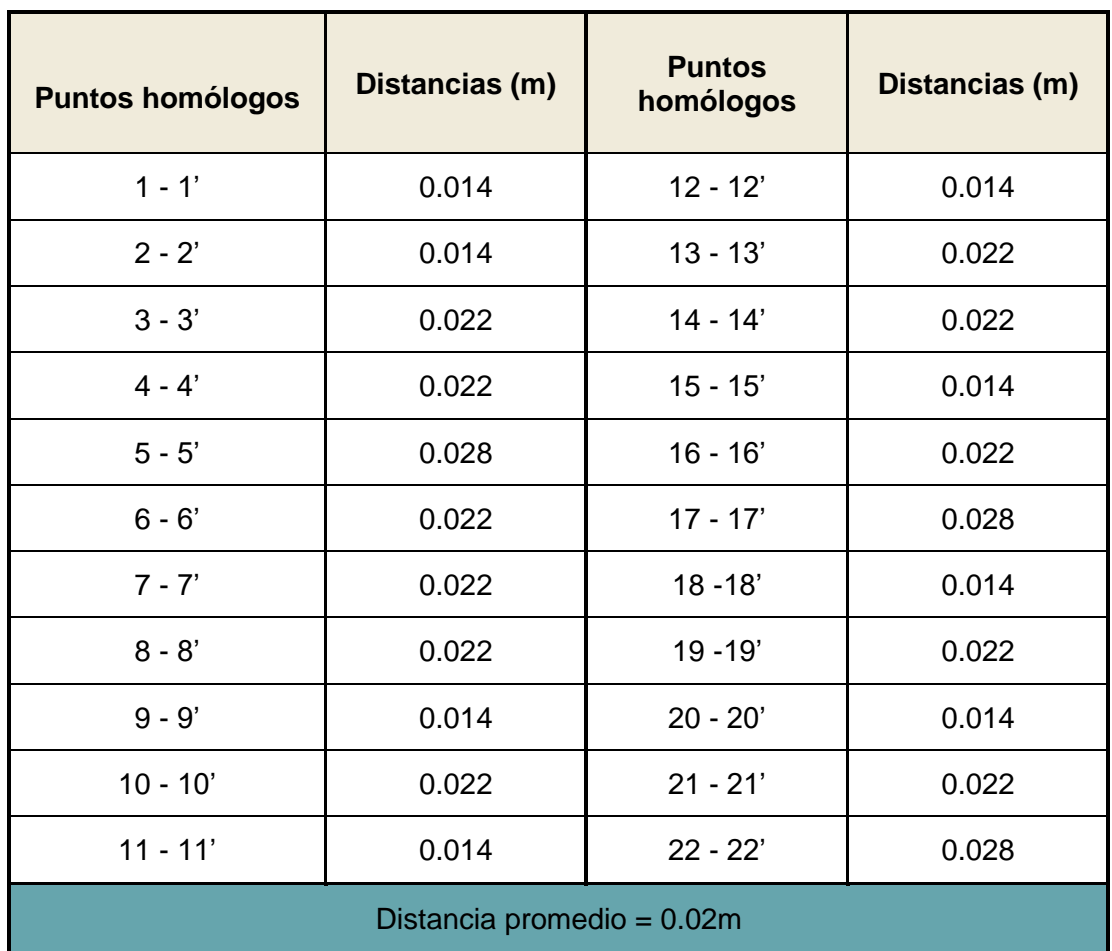

#### Tabla 2: Distancias planimétricas entre puntos homólogos

La distancia promedio entre puntos homólogos, para esta muestra es de 0.02m. Se considera este valor como el error promedio en planimetría generado por el uso de la herramienta *LasGround\_new.*

Se realizó el mismo análisis para la altimetría resultando el error promedio, también 0.02 metros.

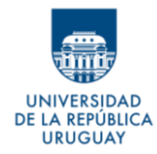

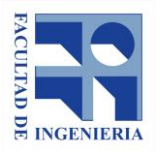

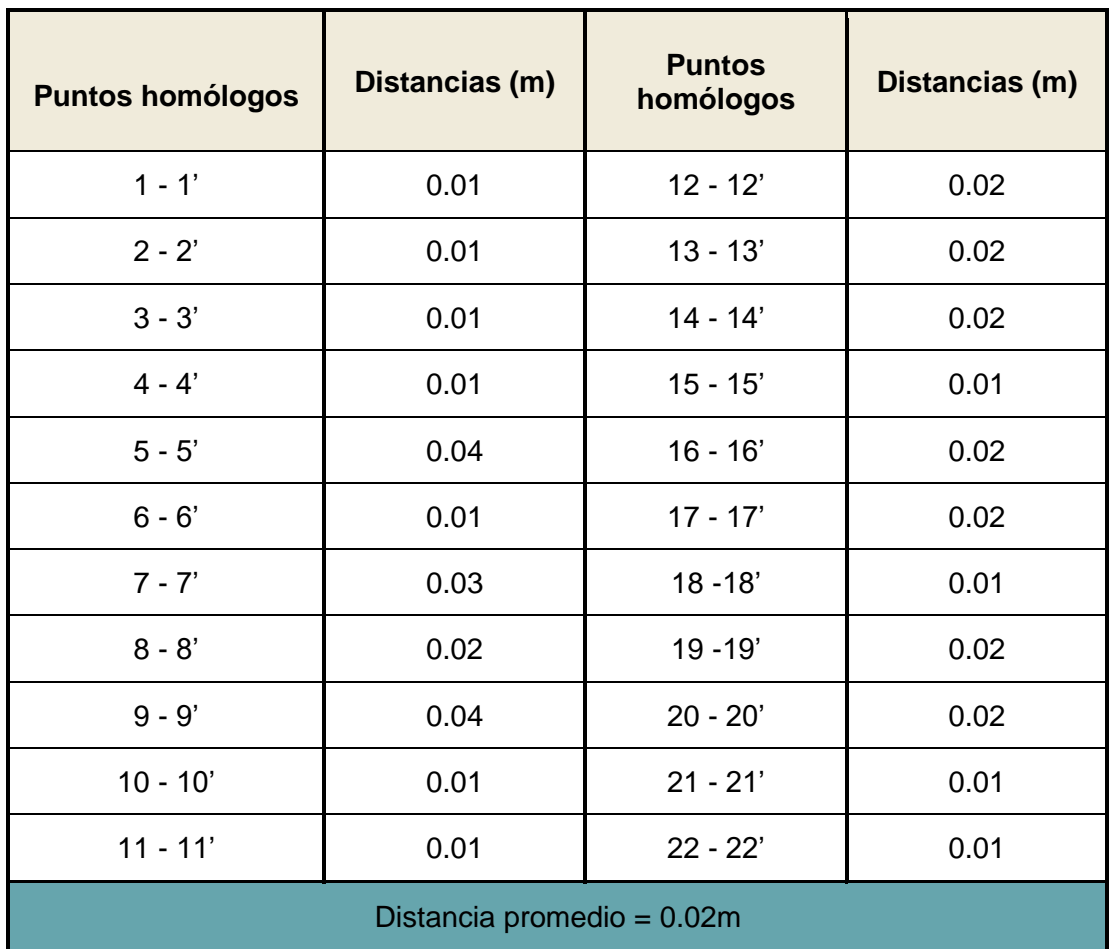

#### Tabla 3: Distancias altimétricas entre puntos homólogos

Al aplicar la segunda herramienta *LasClassify*, lo puntos sufren el mismo cambio que con la anterior, por lo tanto, es necesario considerar la suma de los errores.

Haciendo una propagación, se obtiene que el error esperable, tanto en planimetría como en altimetría es el siguiente:

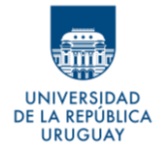

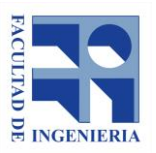

 $e_a^2 = e_{a1}^2 + e_{a2}^2$   $e_a = 0.02x\sqrt{2} = 0.03m$ ,  $e_a$ : error en altimetría  $e_p^2 = e_{p1}^2 + e_{p2}^2$   $e_p = 0.02x\sqrt{2} = 0.03m$  ,  $e_p$  : error en planimetría

Para evaluar la incidencia de este error en los resultados futuros, se compara con un error intrínseco a los datos que es el error relativo de las posiciones de los puntos, el cual se obtiene calculando la desviación de las distancias entre ellos.

Para determinar un estimador de dicha desviación se toma un grupo de puntos de una zona plana (cancha de fútbol) comprendidos dentro de una única pasada del avión. De esta forma se reducen el resto de los posibles errores (errores por la topografía del lugar, por la incidencia de construcciones o vegetación, etc.). Se calculan las distancias entre puntos de una misma barrida del láser y de los puntos entre barridas continuas, como se explicará más adelante en el apartado 8.4.3.1.

A partir de estas distancias calculadas se determinan dos desviaciones:

- **Entre puntos de una misma barrida del láser: 0.005m**
- **Entre puntos de barridas consecutivas: 0.104m**

Si además de este error relativo, se considera que las posiciones de los puntos están afectadas de otros errores, y que las áreas que eventualmente se tomen como base para la comparación también tendrán sus propios errores (ver

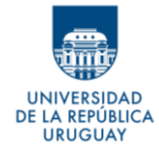

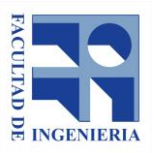

apartado 9.4.1), el ruido aleatorio generado por las herramientas utilizadas no afectaría la validez del resultado final, y por lo tanto el método podría ser utilizado.

Para poder hacer efectiva la clasificación mediante software y aplicar este método, es necesario optimizarla ajustando los parámetros que utiliza la herramienta, según las particularidades del caso de estudio, para así mejorar los resultados.

#### **8.2.5 Combinación de las ideas anteriores**

Considerando que, se deja como última alternativa la opción de utilizar el MDE; que se concluye que no se pueden determinar las construcciones utilizando el atributo intensidad, o filtrar por el número de retorno, no se ve una posible ventaja en combinar los métodos propuestos.

Analizando las pruebas realizadas para cada idea propuesta, se observa que la clasificación de los puntos en construcciones y otros (idea D), genera un resultado efectivo, de manera ágil y que posiblemente se pueda optimizar mejorando los parámetros que la aplicación utiliza**.** 

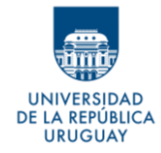

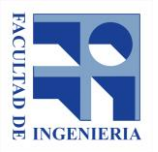

**Se decide, para resolver el PASO I, enfocarse en la idea D, analizada en el apartado 8.2.4, y realizar las pruebas necesarias para desarrollarla como parte de la metodología de trabajo.**

# **8.3 Desarrollo del método de clasificación de puntos - Método ARPA**

Como se plantea anteriormente, dentro de lo propuesto, se opta por desarrollar el método que usa la clasificación de la nube de puntos en construcciones y otros; pero para poder aplicarla de manera eficiente es necesario mejorar los resultados obtenidos en la prueba.

## **8.3.1 Clasificación de los puntos**

Cada rebote de un pulso emitido por el LiDAR se puede clasificar según la superficie en la cual rebota y a la cual se puede decir que el punto representa. Para definir esta clasificación, se utiliza los códigos definidos por la ASPRS.

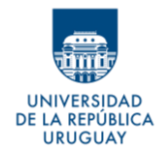

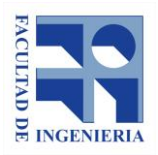

#### **8.3.1.1 Herramientas: Requisitos y parámetros**

El software *LAStools*, ofrece una herramienta (*LasClassify*) destinada a clasificar nubes de puntos, que asigna a cada punto uno de los códigos definido por la ASPRS. Esta herramienta, requiere que el archivo de entrada cumpla algunos requisitos y que, además, se definan ciertos parámetros que dependen de la naturaleza de los datos y de la zona.

El archivo de ayuda de la herramienta<sup>7</sup>, explica que el archivo de entrada debe contar con la altura de cada punto respecto al suelo. Este dato se puede determinar con la herramienta *LasHeight*.

*LasHeight* requiere que los puntos cargados tengan una clasificación previa que los diferencie entre suelo (*código 2*) y no suelo (*código 1*). Para lograr lo anterior se utiliza la herramienta complementaria *LasGround\_new*.

Esta última herramienta no tiene requisitos, en cuanto al archivo de entrada. Se carga el archivo original de puntos, y realiza automáticamente esta clasificación, pero para esto el usuario debe indicar, en un listado de opciones, el tipo de zona a la que corresponden los puntos.

La lista presenta las siguientes opciones:

• *Wilderness* (zona de desierto)

<sup>7</sup> Ver Anexo B

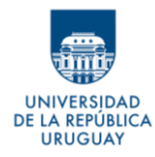

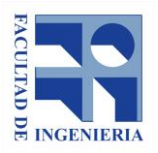

- *Nature* (zona natural)
- *Towns or flats* (pueblos o villas)
- *City or warehouses* (ciudades o zonas de depósitos)
- *Metropolis* (grandes ciudades)
- *Custom* (personalizado)

En este caso de estudio, se entiende que la elección correcta es *Towns or flats*  (pueblo)*.*

Además, como los puntos originales, incluyen ruido (código 7 de la clasificación ASPRS), es necesario aplicar un filtro para eliminarlo.

Aplicada la herramienta *LasGround\_new,* se obtiene nuevo archivo .*laz, (*llamémosle *archivo\_2)*, donde cada punto está clasificado como suelo (código 2) y no suelo (código 1) y donde fueron eliminados los puntos de ruido (código 7).

El *archivo\_2* tiene las condiciones necesarias para poder ser procesado por *LasHeight*, por lo tanto se carga en la herramienta y esta devuelve un tercer archivo *.laz* (*archivo\_3*) con los puntos clasificados como suelo y no suelo y cuyas alturas están recalculadas respecto al suelo, utilizando los parámetros por defecto.

El *archivo\_3* puede ser procesado por *LasClassify*, de forma que este le asigne un código a cada punto.

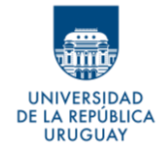

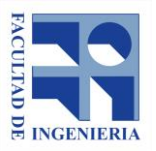

Resta definir e ingresar los parámetros que la herramienta *LasClassify* solicita,

y que determinan los resultados de la clasificación.

Los parámetros a evaluar son los siguientes:

## a) Tamaño del área de búsqueda (*search area size*)

Corresponde al área en metros cuadrados del radio de búsqueda que utilizará el software para encontrar otros puntos con los cuales comparar los demás parámetros. El valor predeterminado es 2.0m.

b) Robustez del bosque (*forest ruggedness*)

El parámetro define el valor de distancia entre los puntos y un plano calculado, a partir del cual el software entenderá que el punto corresponde a vegetación. El valor predeterminado es 0.4m.

c) Planitud de las construcciones (*building planarity*)

Refiere a la planitud de la superficie. Para evaluarla, la herramienta calcula la superficie plana que mejor se ajusta a los puntos dentro de un radio predefinido. Para que el retorno en cuestión sea considerado como construcción, su distancia vertical a esa superficie debe ser menor que el valor que se le indica en este atributo. El valor predeterminado es 0.1m

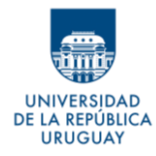

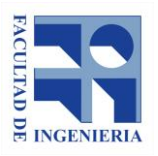

#### d) Altura sobre el suelo (*ground offset*)

Se trata de la altura, desde el suelo, a partir de la cual los puntos comienzan a ser tenidos en cuenta por el software. De esta manera se evita que retornos de suelo, o muy bajos, sean considerados como construcciones. El valor predeterminado es 2.0m.

De los cuatros parámetros (área de búsqueda, robustez, planitud, altura), se crea el acrónimo *ARPA*, utilizado para nombrar este método de clasificación.

Como durante las pruebas se generarán muchos archivos, a modo de simplificar la notación con respecto a los parámetros usados, usaremos la siguiente nomenclatura: **ARPA** *aaRRppAA* donde:

- *aa* representa al parámetro numérico del área de búsqueda x10-1
- *RR* representa al parámetro numérico de la robustez x10-1
- *pp* representa al parámetro numérico de la planitud x10-1
- *AA* representa al parámetro numérico de la altura sobre el suelo x10-1

De acuerdo a lo anterior, *ARPA 20040120* representa a la clasificación *ARPA*  con los siguientes parámetros:

- Área de búsqueda: 20 (2.0 metros)
- Robustez: 04 (0.4 metros)
- Planitud: 01 (0.1 metros)
- Altura sobre el piso: 20 (2.0 metros)

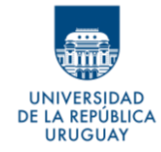

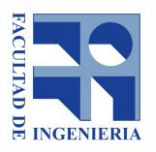

Se prueban distintos valores, dentro de rangos que se ajustan a la realidad de los datos y del terreno, y se obtienen diversas combinaciones que inicialmente se analizan de manera visual.

## **8.3.1.2 Combinaciones de parámetros**

Considerando las pautas definidas anteriormente, se evalúan las siguientes combinaciones de parámetros:

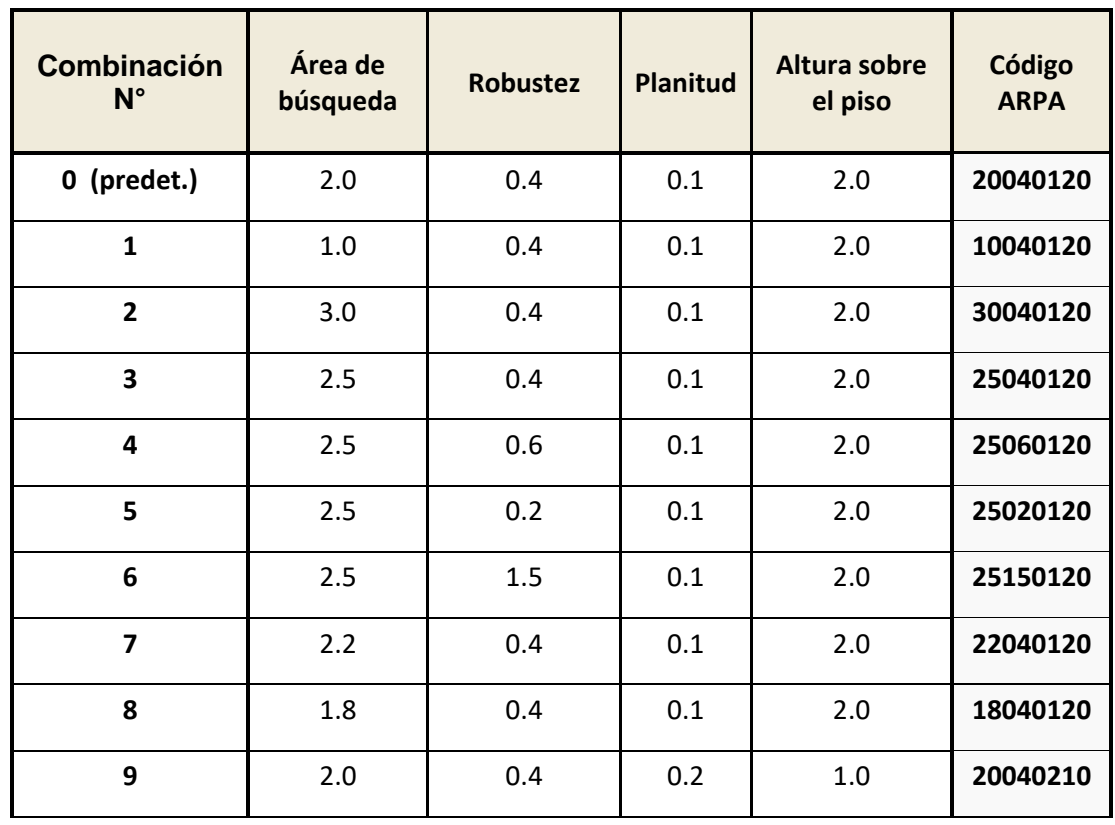

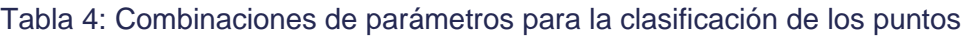

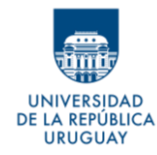

**Proyecto de Grado** *Desarrollo de metodología para actualización catastral de áreas construidas de la ciudad de Vergara, a partir de datos LiDAR*

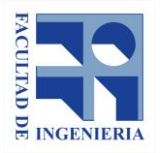

*Autores: López Freitas, Nicolás Andrés – Sánchez Bentancur, María Evangelina*

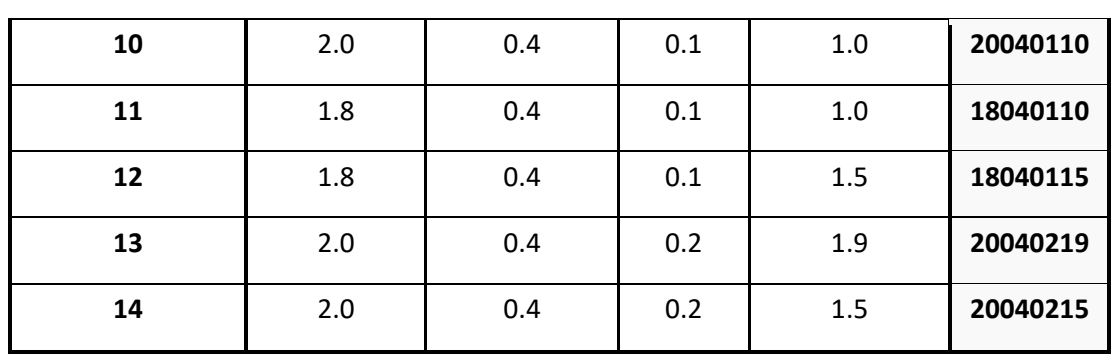

En las siguientes imágenes, se aprecia el resultado de las diferentes clasificaciones generadas. Se muestran los resultados para un área reducida, a modo de ejemplo. A partir del análisis visual de los resultados, se podrá tener un adelanto de las clasificaciones que dan mejores resultados y, en su defecto, se podrán descartar las peores.

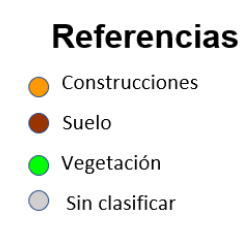

Imagen 13: Colores que toman los puntos en la clasificación – Fuente: elaboración propia

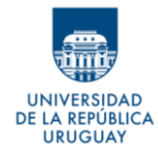

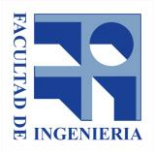

• **Combinación N° 0**

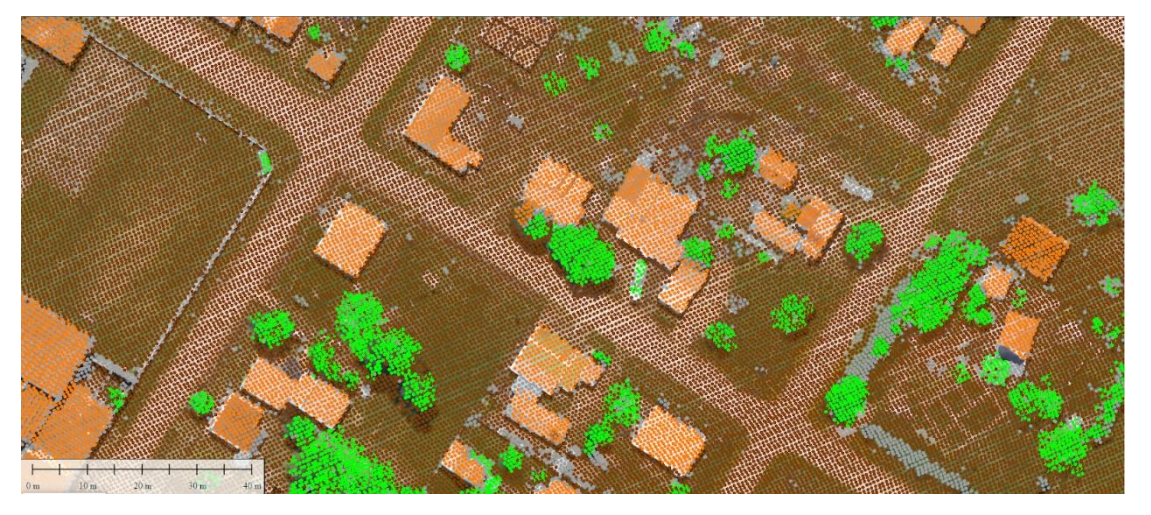

Imagen 14: Resultado de clasificación de los puntos para la combinación de parámetros N° 0 – Fuente: elaboración propia

*ARPA 20040120 -* **valores predeterminados**: La clasificación representa, en rasgos generales, bien a las construcciones, pero aparecen ciertos errores notorios al comparar con el ortomosaico, como árboles clasificados como construcciones y viceversa.

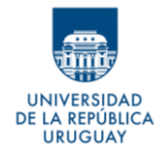

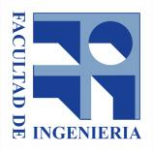

• **Combinación N° 1**

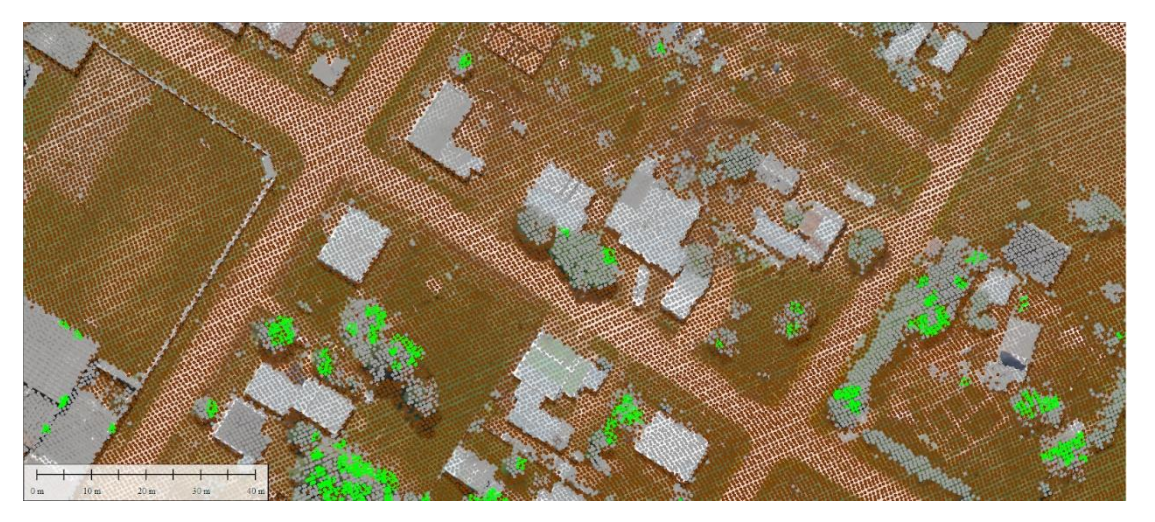

Imagen 15: Resultado de clasificación de los puntos para la combinación de parámetros N° 1 – Fuente: elaboración propia

*ARPA 10010420*: Deja todas las construcciones como puntos sin clasificar. Esta combinación se descarta.

- 
- **Combinación N° 2**

*Imagen 16*: Resultado de clasificación de los puntos para la combinación de parámetros N° 2 – Fuente: elaboración propia

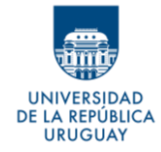

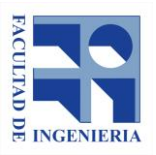

*ARPA 30040120*: Se observan varias construcciones clasificadas como árboles, por lo que esta combinación también es descartada.

- 
- **Combinación N° 3**

Imagen 17: Resultado de clasificación de los puntos para la combinación de parámetros N° 3 – Fuente: elaboración propia

*ARPA 25040120*: En menor medida que la combinación anterior, pero aún se clasifican construcciones como árboles. Esta combinación es descartada, pero permite concluir que la clasificación mejora al reducir el valor del primer parámetro (**Área de búsqueda**).

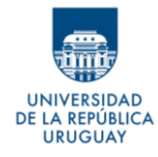

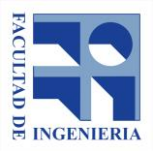

• **Combinación N° 4**

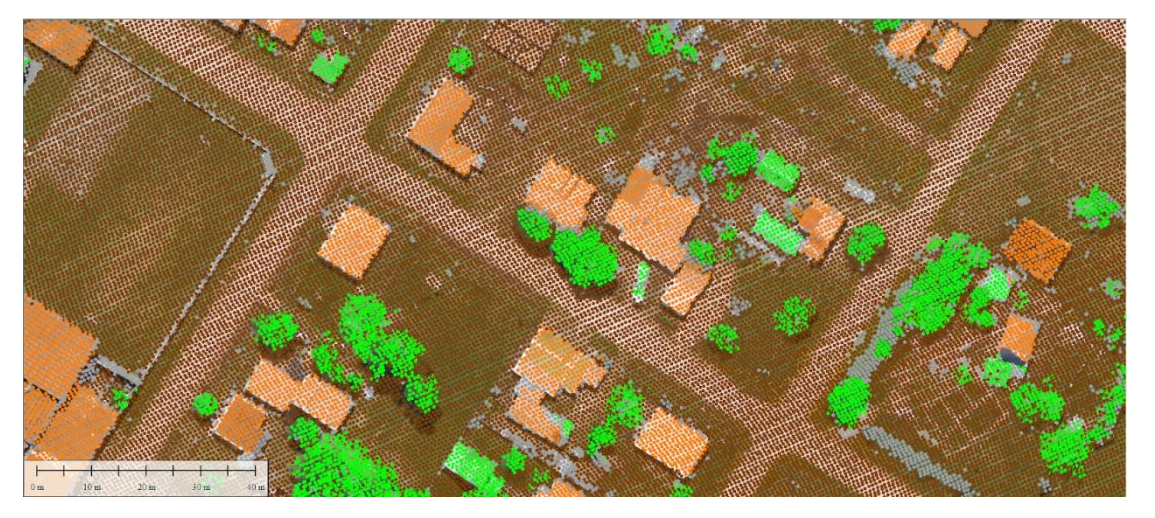

Imagen 18: Resultado de clasificación de los puntos para la combinación de parámetros N° 4 – Fuente: elaboración propia

*ARPA 25060120*: Manteniendo el valor anterior del **Área de búsqueda**, se agranda el valor del parámetro **Robustez**. Sin embargo, no hay modificaciones con respecto a la combinación anterior, por lo que ésta también es descartada.

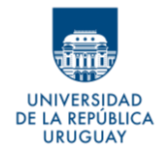

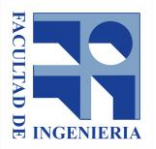

• **Combinación N° 5**

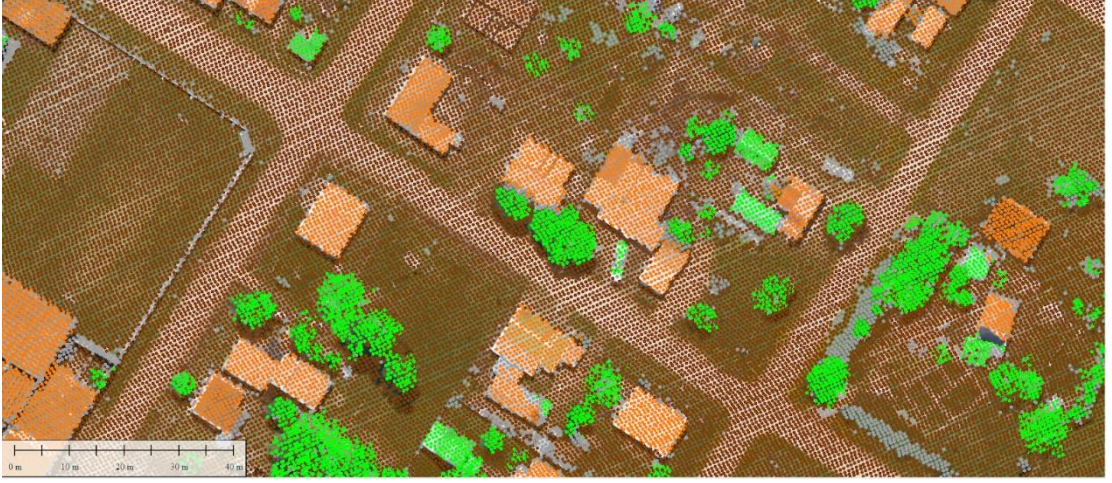

Imagen 19: Resultado de clasificación de los puntos para la combinación de parámetros N° 5 – Fuente: elaboración propia

*ARPA 25020420*: Partiendo nuevamente de la combinación 3, se prueba con una reducción el valor de la **Robustez**, pero se vuelve a apreciar que no hay cambios con respecto a la combinación 3.

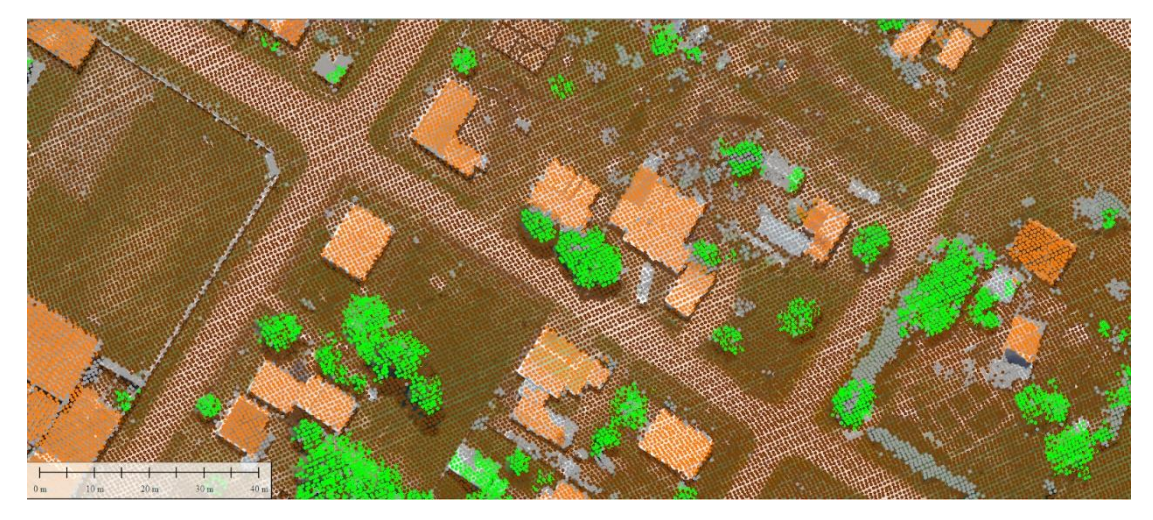

• **Combinación N° 6**

Imagen 20: Resultado de clasificación de los puntos para la combinación de parámetros N° 6 – Fuente: elaboración propia

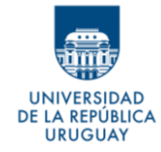

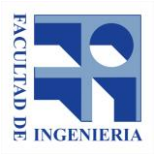

*ARPA 25150120*: Se prueba un valor exagerado de **Robustez**, y nuevamente se nota que no hay cambios en la clasificación de las construcciones. De esto, se asume que este parámetro no es influyente para nuestros objetivos, y se decide dejarlo según el valor predeterminado.

## • **Combinación N° 7**

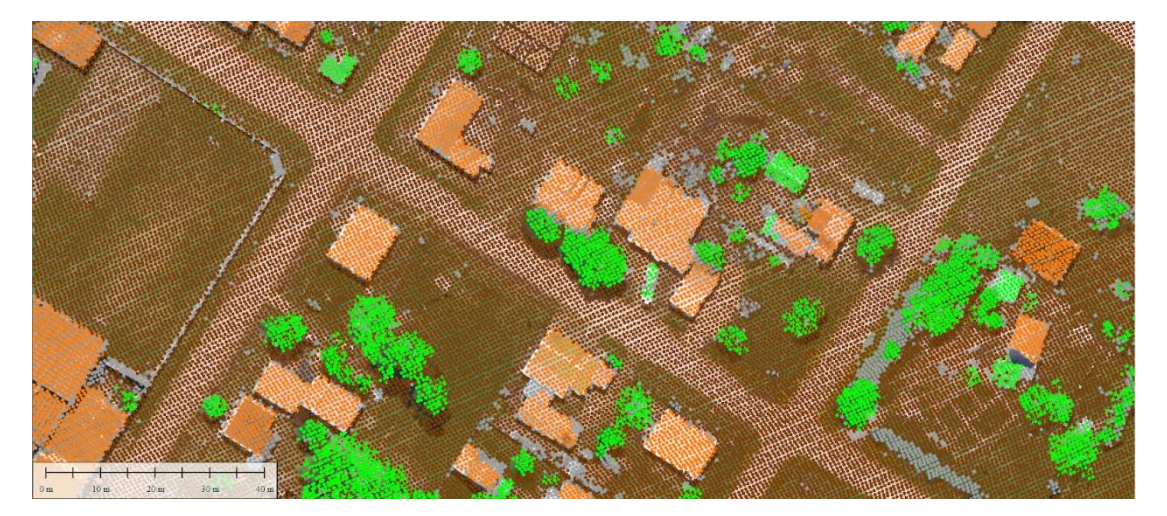

Imagen 21: Resultado de clasificación de los puntos para la combinación de parámetros N° 7 – Fuente: elaboración propia

*ARPA 22040120*: Definido el parámetro **Robustez**, se prueba con reducir el área de búsqueda. Comparando con la combinación 3, algunas construcciones que estaban clasificadas como árboles quedan bien clasificadas, pero aún quedan varias mal clasificadas, por lo que, esta combinación, también es descartada.
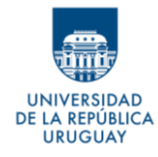

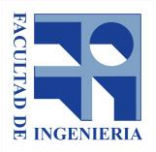

• **Combinación N° 8**

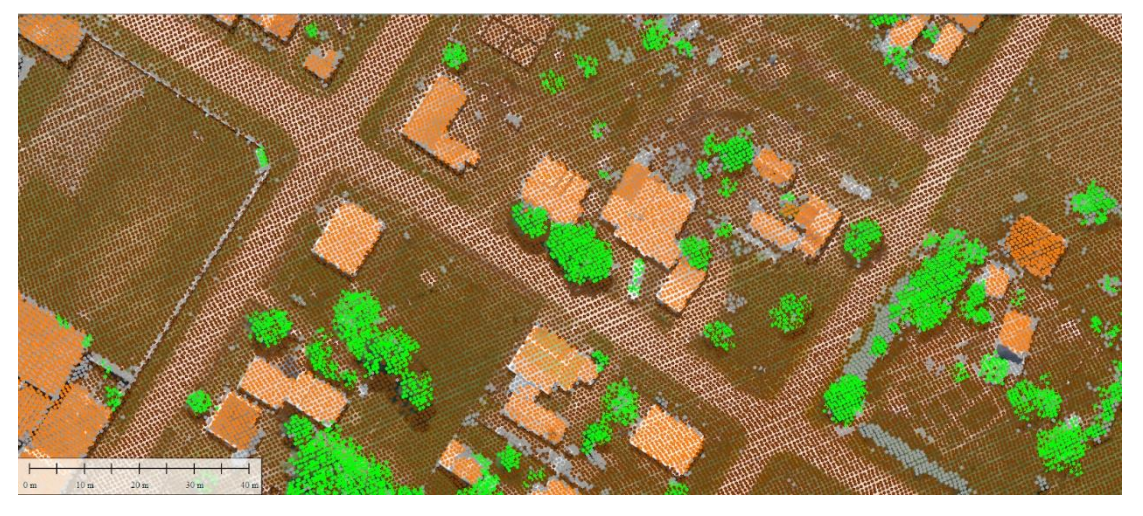

Imagen 22: Resultado de clasificación de los puntos para la combinación de parámetros N° 8 – Fuente: elaboración propia

*ARPA 18040120*: Se reduce aún más el parámetro **Área de búsqueda** y se observa que mejora significativamente la clasificación, por lo que esta combinación será tenida en cuenta como posible candidata a utilizar.

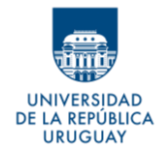

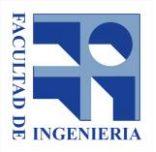

# • **Combinación N° 9**

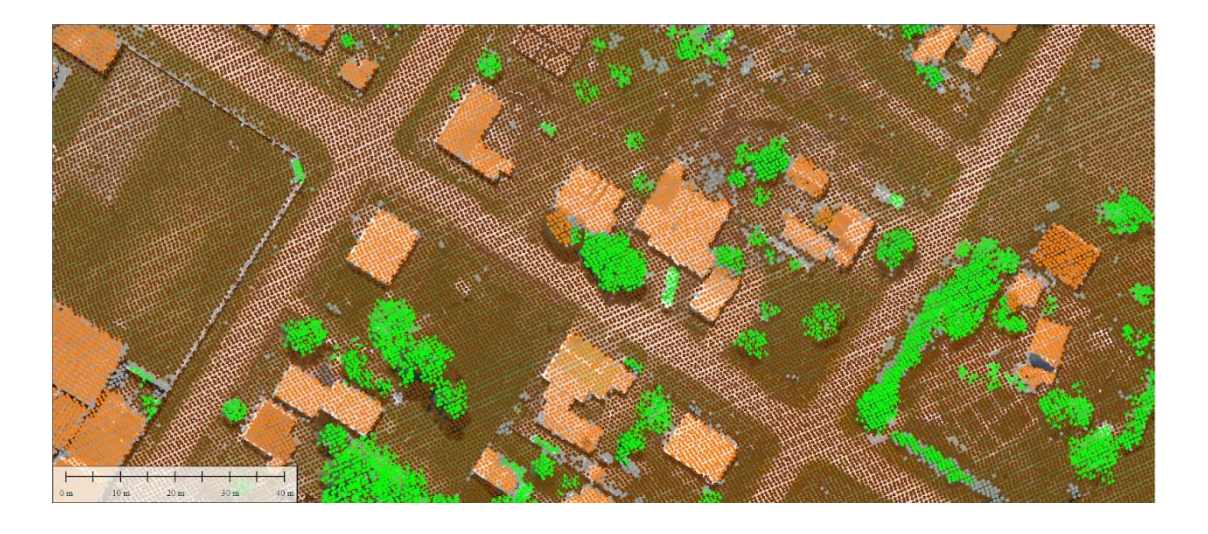

Imagen 23: Resultado de clasificación de los puntos para la combinación de parámetros N° 9 – Fuente: elaboración propia

*ARPA 20040210*: Se prueba modificando los parámetros de **Planitud** de las construcciones y de la **Altura** sobre el suelo, dejando los otros dos según los valores predeterminados. La clasificación aparenta ser buena, aunque se nota que clasifica algunos árboles como construcciones.

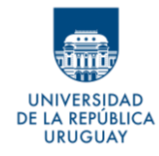

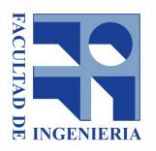

• **Combinación N° 10**

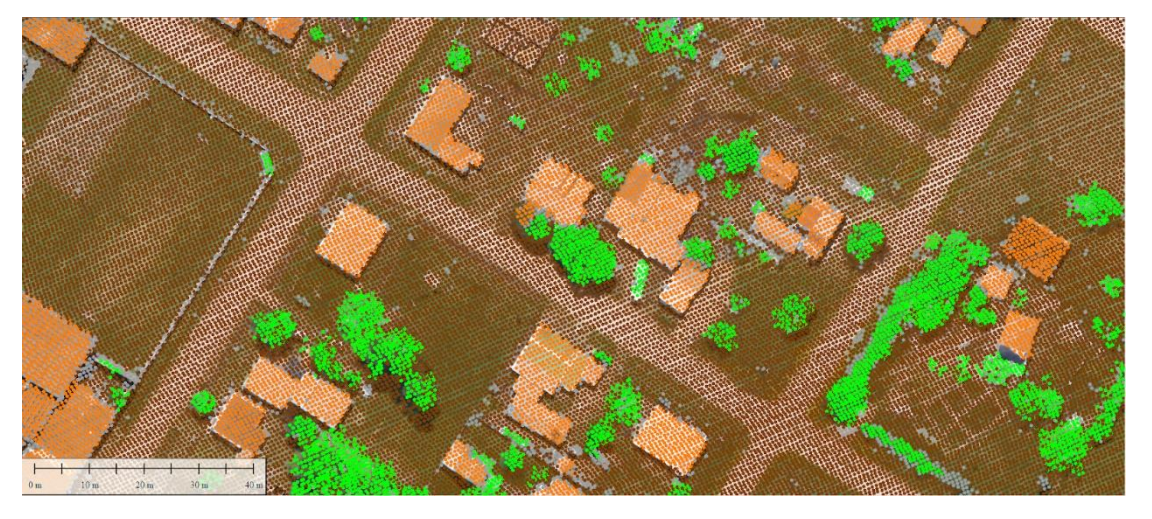

Imagen 24: Resultado de clasificación de los puntos para la combinación de parámetros N° 10 – Fuente: elaboración propia

*ARPA 20040110*: Se mantienen los valores predeterminados, cambiando, respecto a la combinación 0, solamente el valor de la altura mínima, para poder evaluar su impacto en la clasificación. Se nota que mejora la clasificación de la vegetación, por ejemplo, puntos de árboles no clasificados anteriormente, en este caso se clasifican de manera correcta, pero esta mejora no aporta para lo que se busca, que es una buena clasificación de los puntos de construcciones. Por este motivo la combinación se descarta.

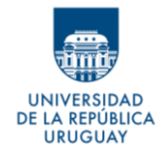

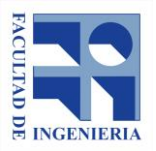

• **Combinación N° 11**

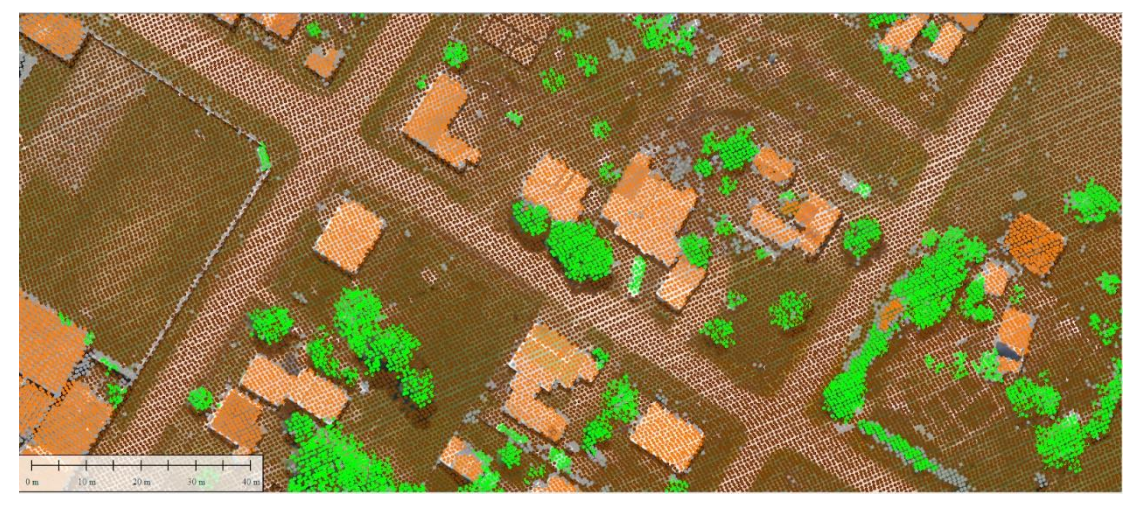

Imagen 25: Resultado de clasificación de los puntos para la combinación de parámetros N° 11 – Fuente: elaboración propia

*ARPA 18040110*: Se retoma el valor del área de búsqueda que dio mejores resultados, y se utiliza el resto de los parámetros de la combinación anterior. Se observa que los resultados mejoran en cuanto a clasificar algunas construcciones, sin embargo, se clasifican algunos árboles como construcciones, lo que afecta en mayor medida al agregar área de construcción inexistente. Esta combinación es descartada.

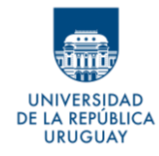

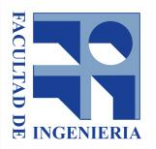

• **Combinación N° 12**

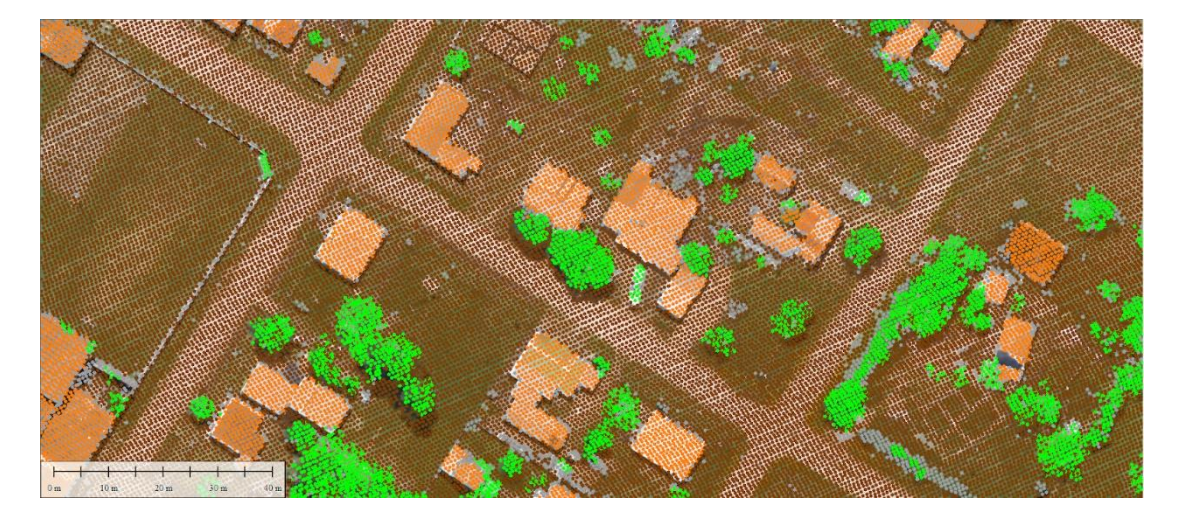

Imagen 26: Resultado de clasificación de los puntos para la combinación de parámetros N° 12 – Fuente: elaboración propia

*ARPA 18040115*: Respecto a la combinación anterior, y considerando que el valor utilizado para el parámetro **Altura** es bajo (1.0m), se lo eleva, manteniendo los valores de los otros parámetros. El resultado es una clasificación aparentemente correcta, aunque se aprecia que en los límites de las construcciones quedan muchos puntos sin clasificar. Esto puede ocasionar problemas al generar los polígonos, porque se estaría considerando un área menor de la que se podría tener con los límites bien clasificados.

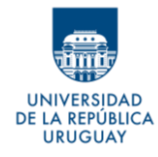

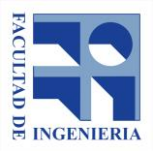

• **Combinación N° 13**

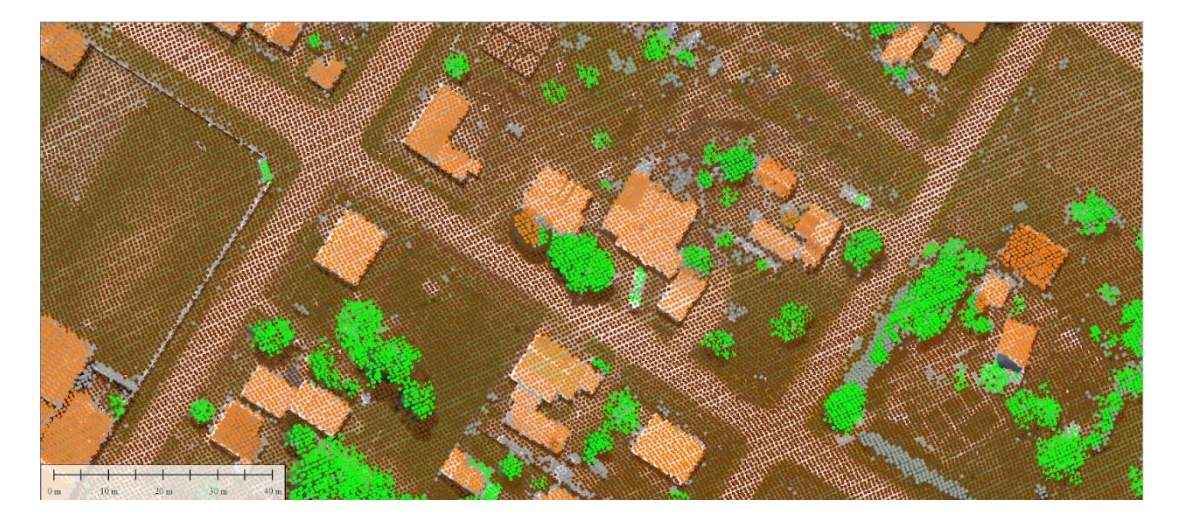

Imagen 27: Resultado de clasificación de los puntos para la combinación de parámetros N° 13 – Fuente: elaboración propia

*ARPA 20040219*: Se modifican levemente los parámetros, y se obtiene una clasificación donde los límites de las construcciones están mejor definidos, aunque aún quedan construcciones mal clasificadas y zonas clasificadas incorrectamente como construcción.

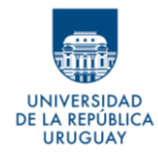

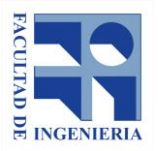

• **Combinación N° 14**

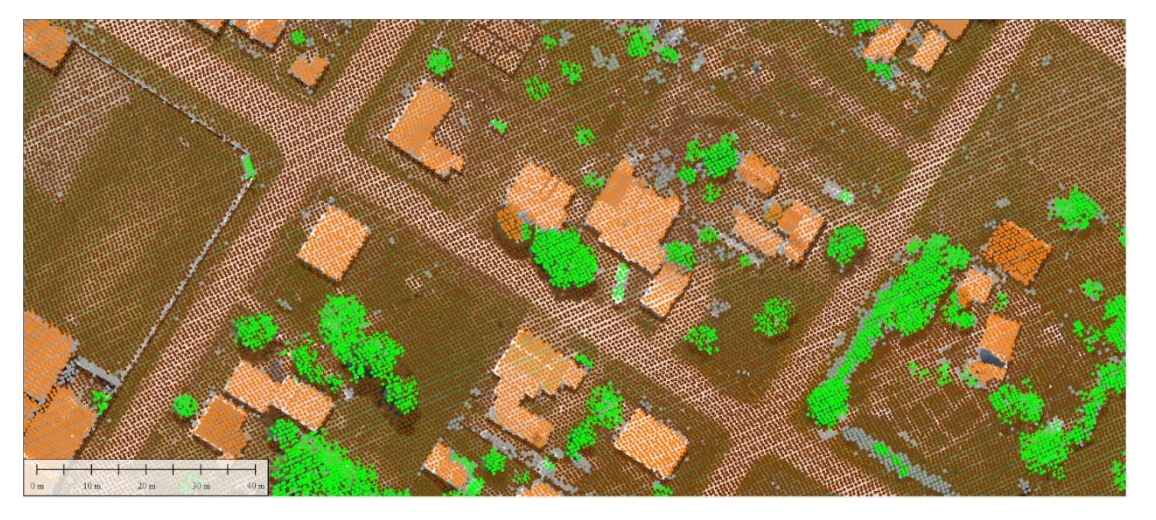

Imagen 28: Resultado de clasificación de los puntos para la combinación de parámetros N° 14 – Fuente: elaboración propia

*ARPA 20040215*: Se reduce la altura mínima según la combinación anterior, y se nota que, a pesar de tener una zona clasificada erróneamente como construcción, las construcciones están correctamente definidas.

Hechas las clasificaciones, y considerando aceptable sus resultados, se tiene discriminados los puntos de la nube, que al ser emitidos por el láser rebotaron en las construcciones.

En función al análisis visual de lo obtenido, se puede concluir que existen ciertas combinaciones de parámetros que pueden ser descartadas, dado que se encontraron otras con resultados notoriamente mejores. Sin embargo, a

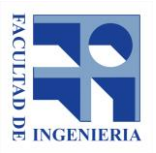

A REPÚBLICA **URUGUAY** 

> simple vista, no se puede decir cuál es la que mejor se adapta a la realidad y que puede ser tomada como base para definir las construcciones. Para esto es necesario contar con resultados cuantitativos que justifiquen la elección de una u otra combinación de parámetros.

> A partir de lo hecho, se cree oportuno comparar numéricamente las áreas obtenidas a partir de las combinaciones **0, 8 ,9 ,12 y 14**.

> Como el objetivo del trabajo está centrado en la determinación de construcciones, y más precisamente de sus áreas, la elección de la clasificación se hará en base a los resultados que se tengan para estos fines. Por lo tanto, se entiende que la forma de seleccionar la combinación de parámetros más adecuada es calcular, a partir de estos puntos, definidos como construcciones, las áreas de las edificaciones y quedarse con el resultado que mejor se ajuste a la realidad.

> El paso siguiente será definir la mejor forma de determinar los límites de las construcciones a partir de los puntos clasificados como tal. Hecho esto se podrán evaluar áreas y por lo tanto probar cuantitativamente las combinaciones presentadas.

> Para poder realizar esta comparación, es necesario hallar una forma de obtener polígonos a partir de los puntos clasificados como construcción.

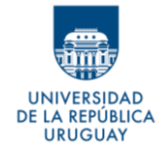

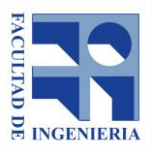

Obteniendo los polígonos, se puede calcular sus respectivas áreas y así tener un valor sobre el cual hacer la comparación.

La generación de los polígonos a partir de los puntos se plantea en el PASO II (dentro del capítulo 8- Ensayo sobre alternativas de procedimientos) y, por lo tanto, antes de cerrar un método de resolución del PASO I, se debe encontrar la forma de efectivizar el PASO II. Luego se podrá combinar los resuelto para ambas instancias.

# **8.4 Pruebas para la resolución del PASO II - Generación de polígonos**

Se plantean tres ideas para pasar de un conjunto de puntos a un polígono.

- **A)** Buffer de los puntos
- **B)** Triangulación
- **C)** Generación de una envolvente

Considerando el objetivo general del trabajo, se entiende que la mejor opción en esta etapa será aquella que permita determinar de la manera más automática y/o rápida posible los polígonos que se requieren, y que el área de estos sea lo más próxima al área de la superficie que representan.

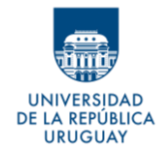

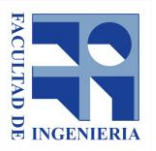

Para los procesos que se describen a continuación, y que desarrollan las ideas **A** y **B**, se utiliza el software QGIS. Para ello, previamente se transforman los archivos de formato .las a formato .shp utilizando la herramienta *las2shp* de *LAStools*. En cambio, para la idea **C** se utiliza una herramienta propia de *LAStools*.

### **8.4.1 Buffer de los puntos**

En el contexto de los Sistemas de Información Geográfica, un buffer es un polígono que abarca una zona de influencia a una determinada distancia en torno a una entidad geométrica.

Si se considera que los datos LiDAR que se están utilizando, tienen una densidad de aproximadamente 2 puntos por metro cuadrado; al realizar un buffer de 1 metro a cada punto, el polígono resultante (circunferencia de 1 metro de radio) debe intersecar los buffers (circunferencias) de los puntos vecinos.

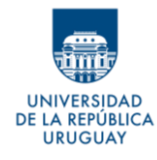

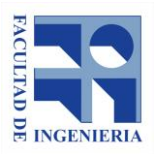

*Autores: López Freitas, Nicolás Andrés – Sánchez Bentancur, María Evangelina*

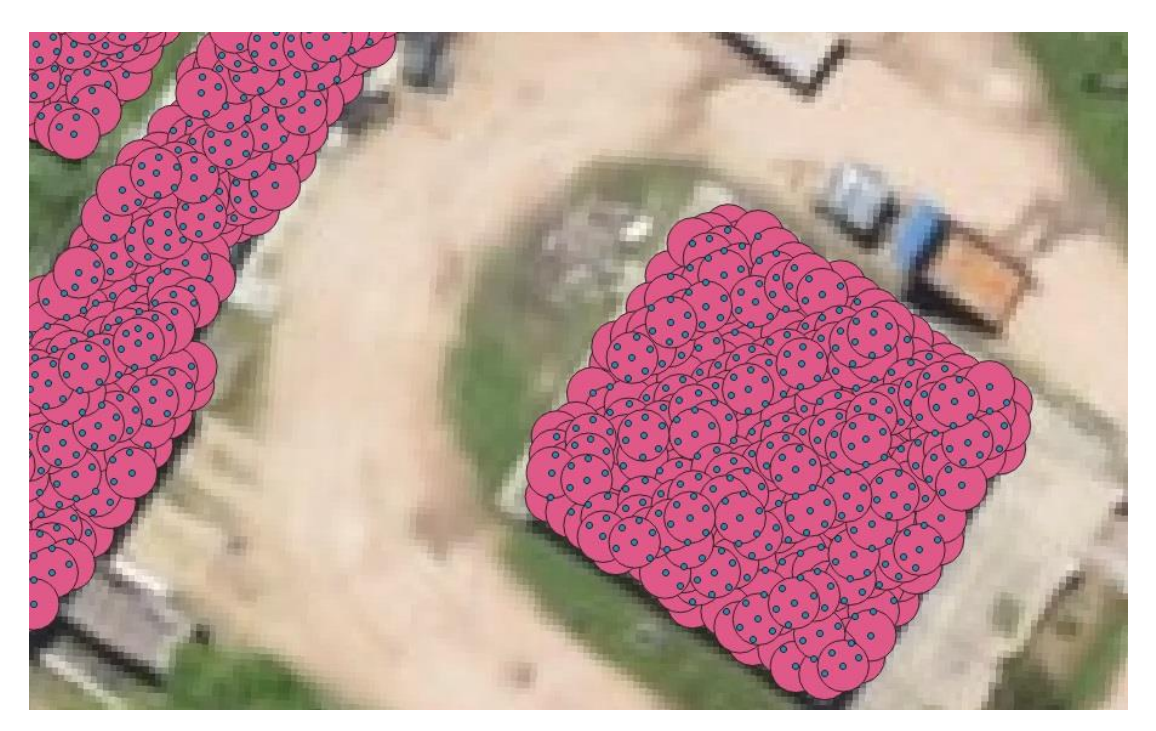

Imagen 29: Buffer a 1 m de los puntos clasificados como construcción – Fuente: elaboración propia

Si al realizar este proceso en QGIS se selecciona la opción *"Disolver resultado"*, se eliminan las fronteras entre los buffers que se intersecan obteniéndose un único polígono.

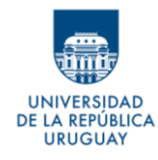

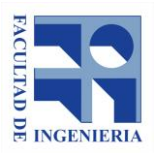

*Autores: López Freitas, Nicolás Andrés – Sánchez Bentancur, María Evangelina*

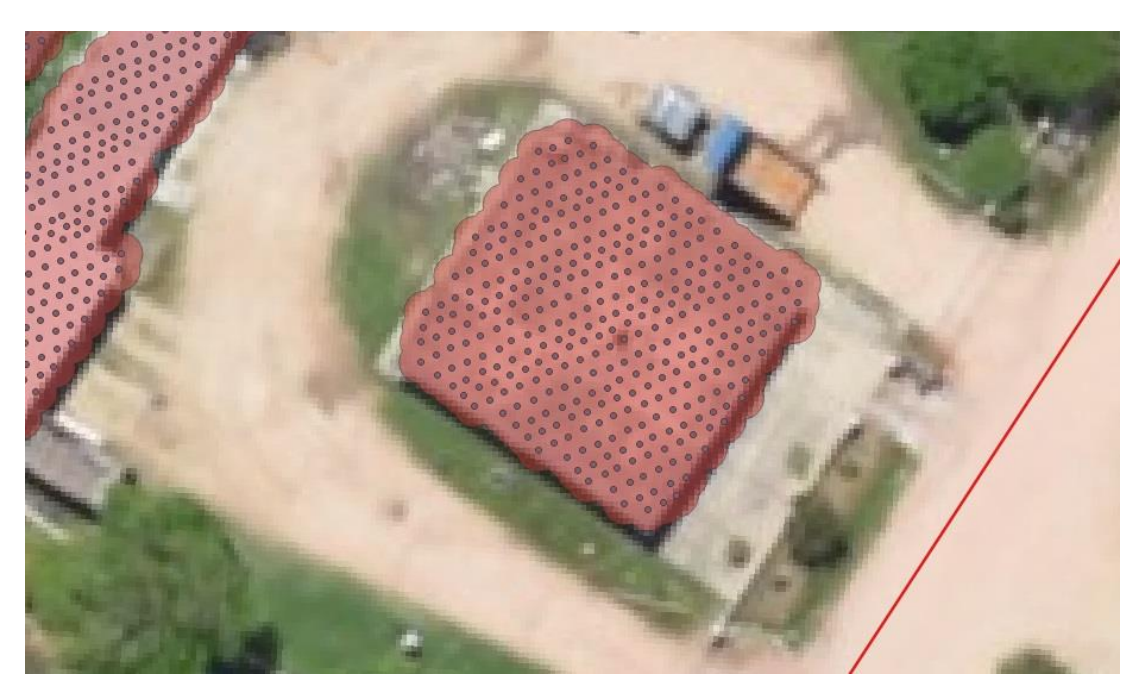

Imagen 30: Polígono obtenido de la unión de los buffers de los puntos – Fuente: elaboración propia

Para que el polígono tenga límite en los puntos y no quede por fuera de ellos, se hace un nuevo buffer al polígono que resultó anteriormente, a una distancia de -1m, lo que es sinónimo de hacer un buffer a 1m, pero hacia adentro del polígono en lugar de ser hacia afuera. El resultado se muestra en la imagen que sigue.

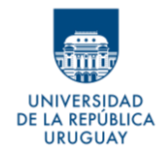

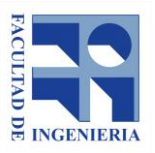

*Autores: López Freitas, Nicolás Andrés – Sánchez Bentancur, María Evangelina*

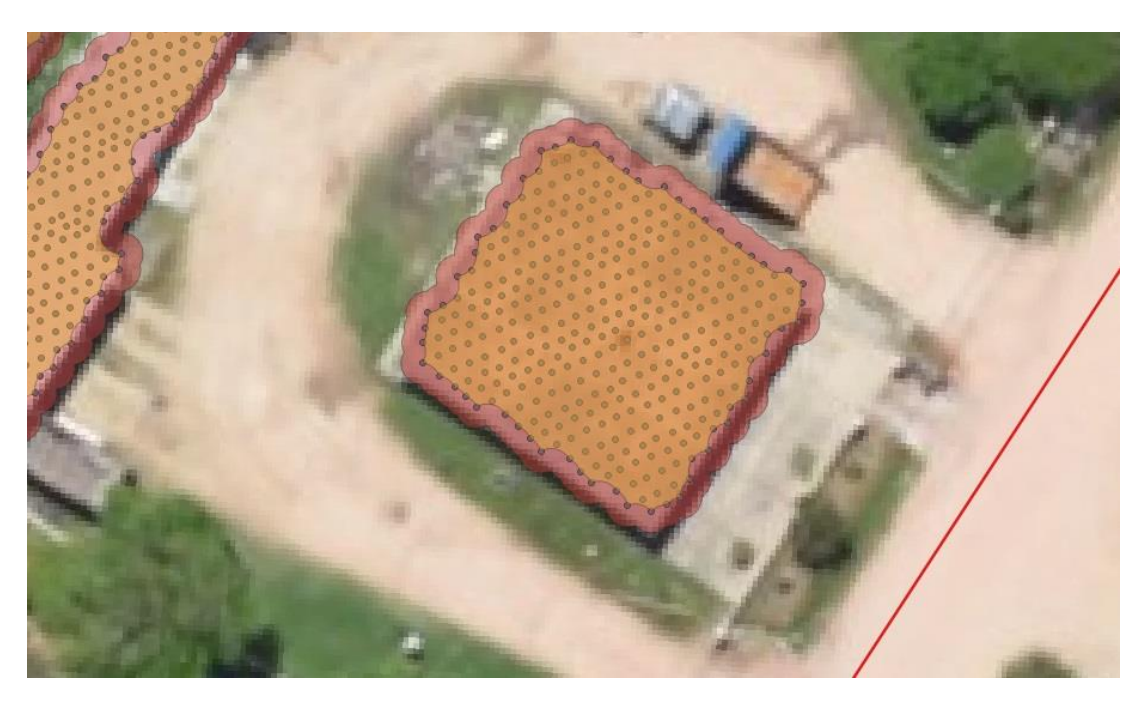

Imagen 31: Buffer "inverso" y polígono obtenido – Fuente: elaboración propia

El resultado es una capa de polígonos, pero con un único elemento con multipartes, por lo que es necesario utilizar la herramienta *múltiples partes a partes individuales* de QGIS para que cada polígono sea un elemento individual de la capa.

Debido al buffer de distancia negativa, el resultado obtenido presenta concavidad. Como resultado, el polígono generado tendrá un área menor a la que tendría de ser sus lados rectos. Considerando que el valor del área es crucial para este estudio, es necesario introducir la menor cantidad de errores posibles a la hora de calcularla.

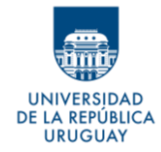

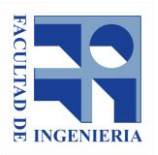

Se prueba suavizar el polígono utilizando la herramienta **Suavizar** de QGIS, pero el resultado empeora lo que ya se tiene, pues la simplificación hace que mejore su aspecto, pero no mejora en cuanto a área. Este efecto se aprecia en la imagen siguiente, en la cual el nuevo polígono queda por dentro de los puntos exteriores, lo que hace que el área de este disminuya respecto al área real.

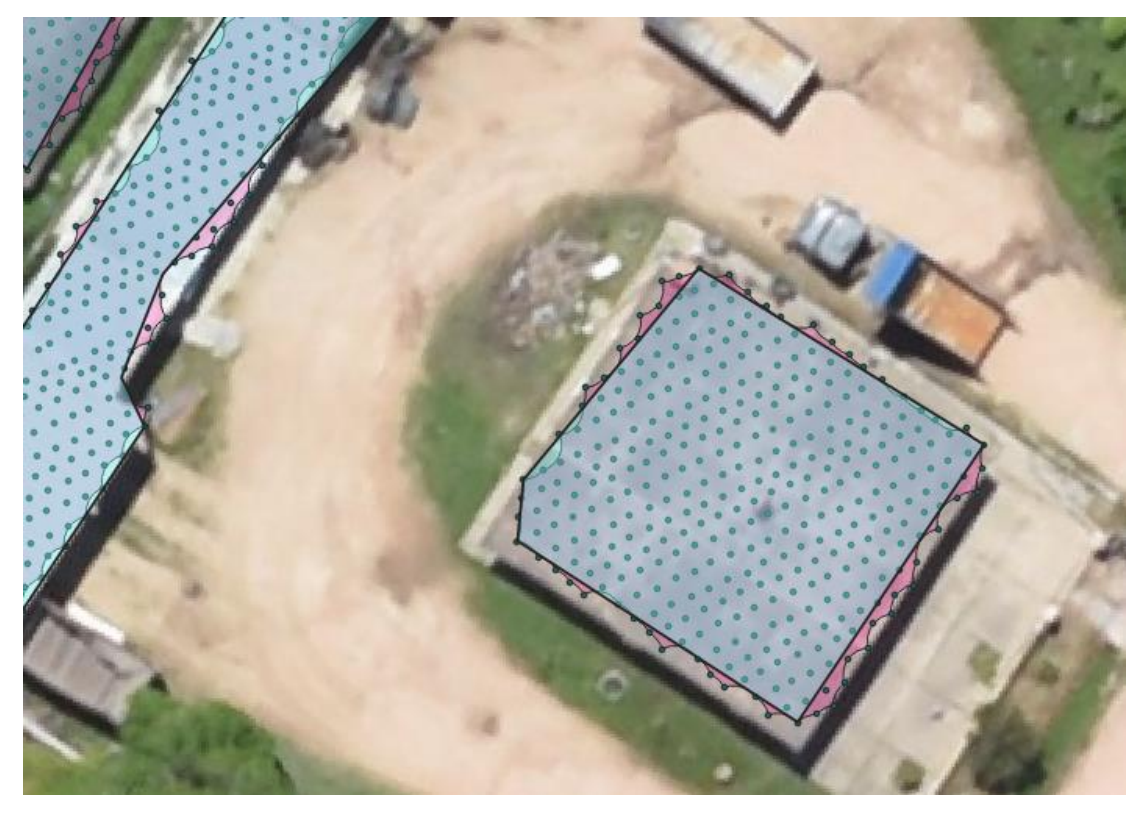

Imagen 32: Simplificación del polígono – Fuente: elaboración propia

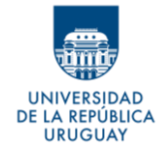

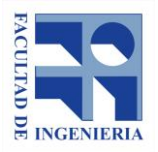

## **Ventajas:**

-El procedimiento es sencillo.

-En poco tiempo de procesamiento se obtiene polígonos en torno a los puntos.

# **Desventajas:**

-Son necesarios varios pasos para llegar al resultado.

-Los polígonos que se generan no tiene lados rectos entre los puntos; sus lados tienen concavidad, introduciendo mayor error en el cálculo del área.

-Edificaciones independientes a menos de un metro pueden quedar unidas,

generando un área de construcción falsa.

-Es necesario transformar el archivo de puntos .las en .shp para poder trabajar en un software SIG.

# **8.4.2 Triangulación**

Una posible alternativa para determinar polígonos es generar, utilizando la nube de puntos, una triangulación. Esto implica formar una superficie a partir de la generación de triángulos cuyos vértices son los puntos de la nube. Una proyección horizontal de las superficies obtenidas mediante este método puede representar el polígono que interesa determinar.

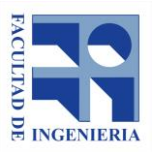

.A REPÚBLICA **URUGUAY** 

> La Triangulación de Delaunay sigue una algoritmo que permite generar una red de triángulos que tiene como propiedad, entre otras tantas, que la frontera externa de la triangulación forma una [envolvente](https://es.wikipedia.org/wiki/Envolvente_convexa) del conjunto de puntos, lo que hace que sea útil a los fines de nuestro objetivo.

> Al generar esta triangulación dentro de QGIS el primer inconveniente que surge es el tiempo que tarda la herramienta en devolver resultados. Aproximadamente 5 minutos en generar la triangulación solo para los puntos dentro de las manzanas de prueba (aproximadamente 22000). Este tiempo es considerablemente superior al que se tarda, por ejemplo, en realizar el buffer planteado anteriormente (no más de 20 segundos).

> La triangulación se genera con todos los puntos que contiene la capa; en este caso todos los clasificados como construcción en las manzanas de prueba. No hay, a priori, una forma de diferenciar si los puntos pertenecen a una misma construcción o no, y por lo tanto, la herramienta los une indistintamente.

La triangulación queda de la siguiente forma:

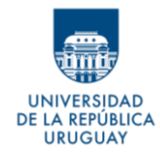

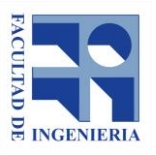

*Autores: López Freitas, Nicolás Andrés – Sánchez Bentancur, María Evangelina*

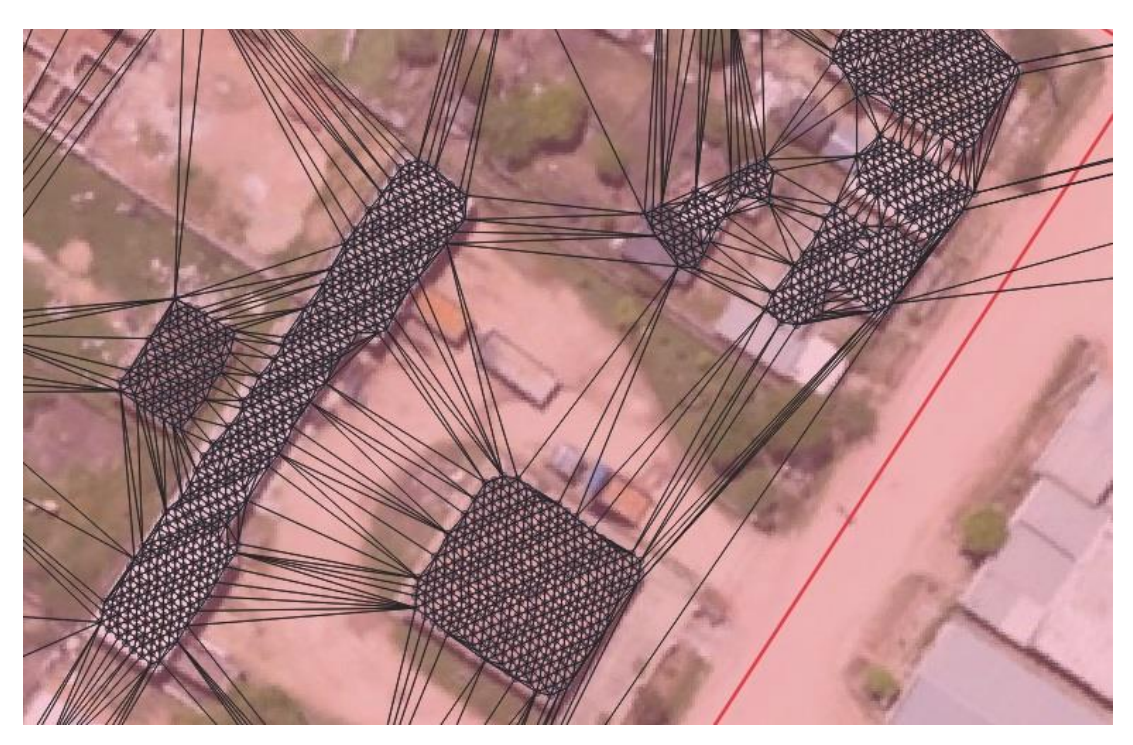

Imagen 33: Triangulación de Delaunay de los puntos clasificados como construcción – Fuente: elaboración propia

Para poder individualizar las distintas construcciones es necesario generar una frontera alrededor de las construcciones que permita discriminar las diferentes superficies que se quieren obtener. Hacer esto manualmente lleva un trabajo similar al que llevaría unir los puntos de cada construcción, y por lo tanto no resulta efectivo.

Una opción alternativa para esto es, una vez generada la triangulación, seleccionar los triángulos contenidos dentro de polígonos generados de otra forma, por ejemplo, los creados a partir de buffers.

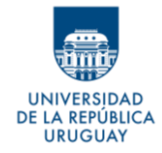

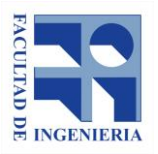

Este procedimiento tiene sentido siempre y cuando el área de los polígonos obtenidos por triangulación se aproxime más al área real que el área de los polígonos obtenidos por los buffers; pues es necesario de los primeros para llegar a los segundos, y si no es notoriamente mejor la segunda alternativa deja de ser viable el procedimiento.

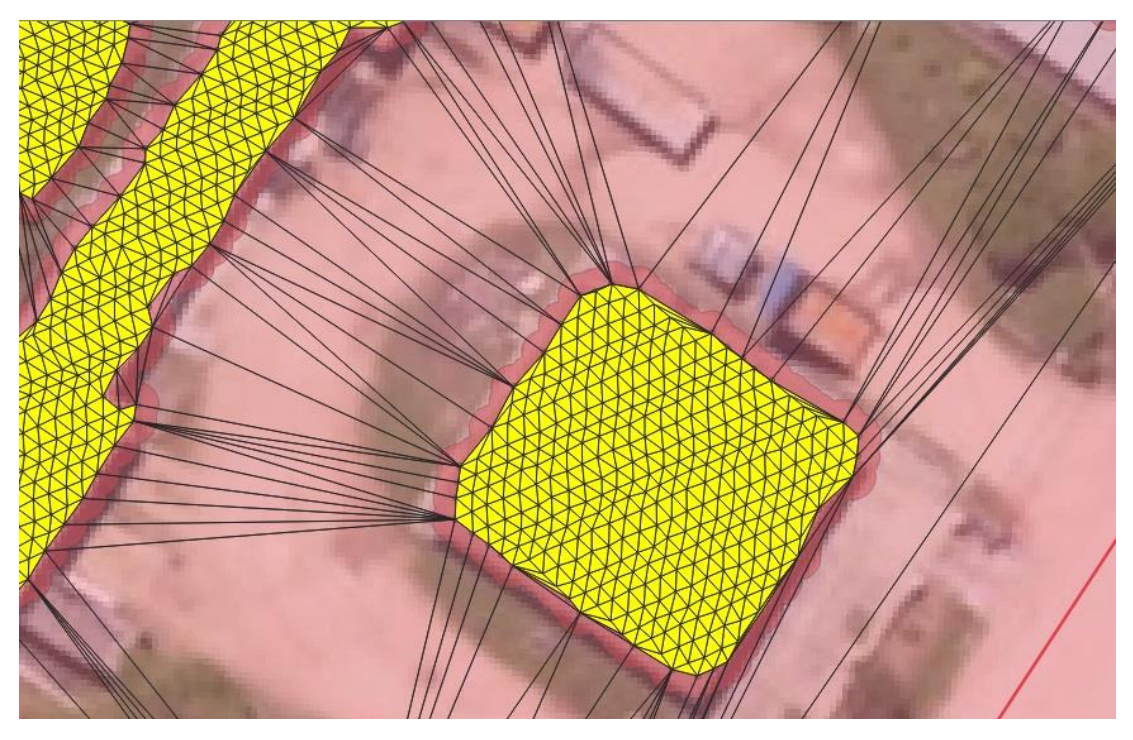

Imagen 34: Selección de triángulos que definen los polígonos de construcciones – Fuente: elaboración propia

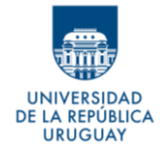

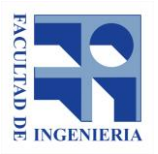

## **Ventajas:**

-Se logran polígonos con lados rectos entre sus puntos de borde.

# **Desventajas:**

-El tiempo de procesamiento es mucho mayor que en el método anterior.

-Se precisa de varios pasos para tener resultados

-Se requiere de otros polígonos obtenidos previamente con otro método.

-Es necesario transformar el archivo de puntos .las en .shp para poder trabajar

en un software SIG

# **8.4.3 Generación de una envolvente**

Se busca generar, mediante software, una envolvente en torno a los puntos clasificados como construcciones. Se conocen herramientas como *envolvente convexa* de QGIS, que hace esto, pero generando una frontera en torno a toda la capa de puntos, sin embargo, en este caso lo que se busca es que cada construcción independiente tenga un polígono individual que la represente.

Una de las herramientas del software *LAStools*, *lasboudary*, genera perímetros en forma de polígonos alrededor de los puntos de un archivo .las o .laz. Si se le indica a la herramienta que utilice únicamente los puntos clasificados como construcción, se puede generar los polígonos que se están buscando.

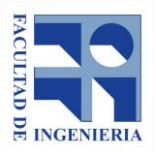

DE LA REPÚBLICA **URUGUAY** 

> La manera en la que el software diferencia grupos de puntos, para no encerrar todos en un mismo polígono, es generando una triangulación y disolviendo los triángulos interiores, tomando como distancia máxima para unir puntos, un valor introducido por el usuario.

> Si el usuario ingresa como parámetro el valor *D*, la herramienta une los puntos con sus puntos vecinos que estén a una distancia menor o igual a *D*. Al hacer esta unión se forman múltiples triangulaciones, aislándose los grupos de puntos que entre sí estén a una distancia mayor a *D*. La herramienta devuelve como resultado, los polígonos que se forman a partir de los perímetros de cada triangulación, es decir disolviendo los triángulos interiores. Por lo tanto, la correcta determinación de esta distancia es importante para el proceso.

> Para analizar y determinar el valor más adecuado para este parámetro es fundamental tener un dato real de cómo están distribuidos los retornos, considerando su proyección en un plano horizontal, para conocer las distancias horizontales promedio que los separan.

# **8.4.3.1 Cálculo de la distancia entre puntos**

Es necesario conocer un estimador de la distancia entre dos puntos vecinos dentro de la nube, del archivo LAS con que se cuenta.

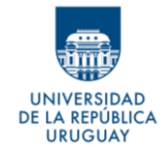

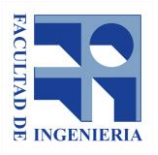

Los puntos tienen cierta distribución espacial, que depende en gran medida de la altura a la que fue hecho el vuelo, el ángulo de apertura del láser emitido y la altura a la que rebota el láser, como se aprecia en la Imagen 35.

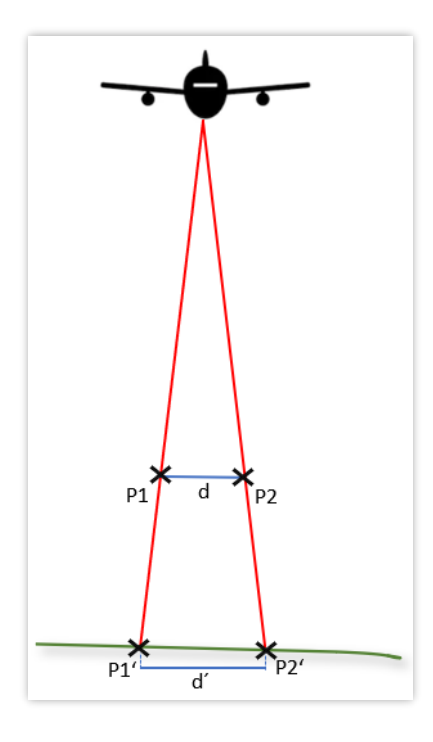

Imagen 35: Variación de distancias entre puntos a diferentes alturas – Fuente: elaboración propia

Se asume que los puntos a igual altura en una misma línea de barrido del láser tienen una distancia homogénea, por lo que se entiende que obtener un estimador de este valor es suficiente. Lo mismo sucede con la distancia de los puntos entre líneas de barrido. Si bien, al hacer estos supuestos se puede incurrir en algunos errores, es imposible considerar la infinidad de casos existentes en la realidad.

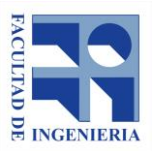

DE LA REPÚBLICA **URUGUAY** 

> Es posible determinar un estimador de las distancias entre puntos, siempre y cuando estos se encuentren, aproximadamente, a una misma altura relativa; es decir que no se deberían comparar distancias entre retornos del LiDAR correspondientes a suelo con distancias entre los correspondientes a construcciones, por ejemplo. Como se muestra en la imagen anterior, dada la apertura angular del láser, las distancias entre varían a diferentes alturas. Además, se debe evitar cualquier zona de solape, pues la separación entre puntos no es uniforme.

> Para determinar la distribución de los puntos se toma una muestra de aquellos que ya fueron clasificados como construcciones con el método ARPA, considerando no seleccionar una zona donde exista solape.

> La forma que se considera más sencilla para determinar las distancias que separan los puntos vecinos es tener líneas que los unan. Una forma de llevar a cabo esto es realizar una Triangulación de Delaunay (al igual que en el apartado 8.4.2). Realizando esta triangulación se obtienen polígonos, que son posteriormente convertidos en líneas.

> Como se mencionaba, se busca las distancias entre puntos consecutivos de una misma línea de barrido del láser y la distancia entre líneas de barrido contiguas. Esto se traduce en que, de los segmentos resultantes de la triangulación, solo se considerarán aquellas que representen una línea de

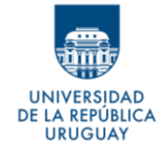

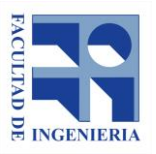

barrido y las líneas transversales a estas. Para poder eliminar las restantes, se calcula el azimut de cada línea y se caracterizan gráficamente por rangos de este valor.

Se obtiene lo siguiente:

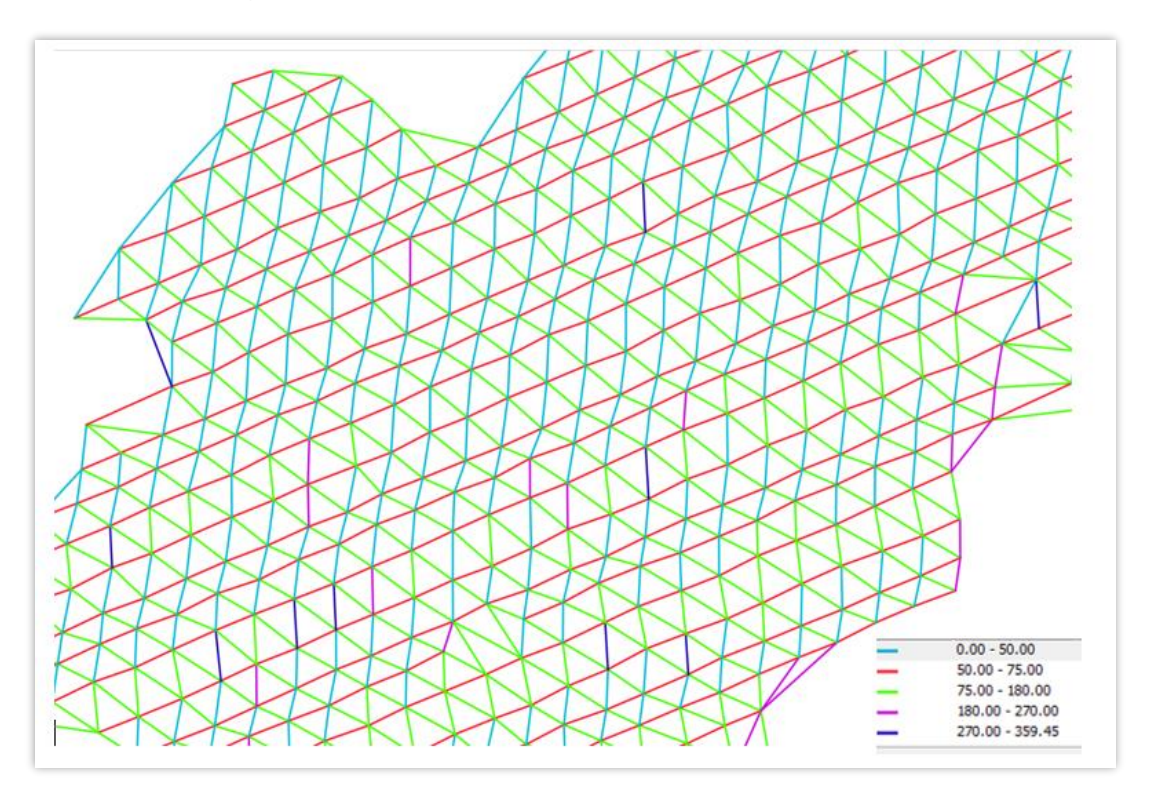

Imagen 36: Segmentos categorizados por colores según sus azimuts – Fuente: elaboración propia

En la Imagen 36 se aprecia que las líneas rojas corresponden a las líneas del barrido del láser y las líneas verdes son las transversales, por lo que las líneas magenta, azul y cian se descartan; utilizando para esto un filtro según el valor del azimut.

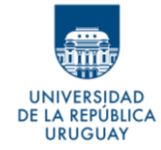

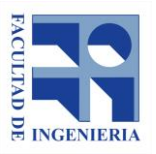

Para mejorar los resultados, se generan nuevos rangos de valores de azimut, para eliminar aquellas líneas que puedan haber quedado pero que no correspondan a las líneas que se quieren determinar.

Y se obtiene:

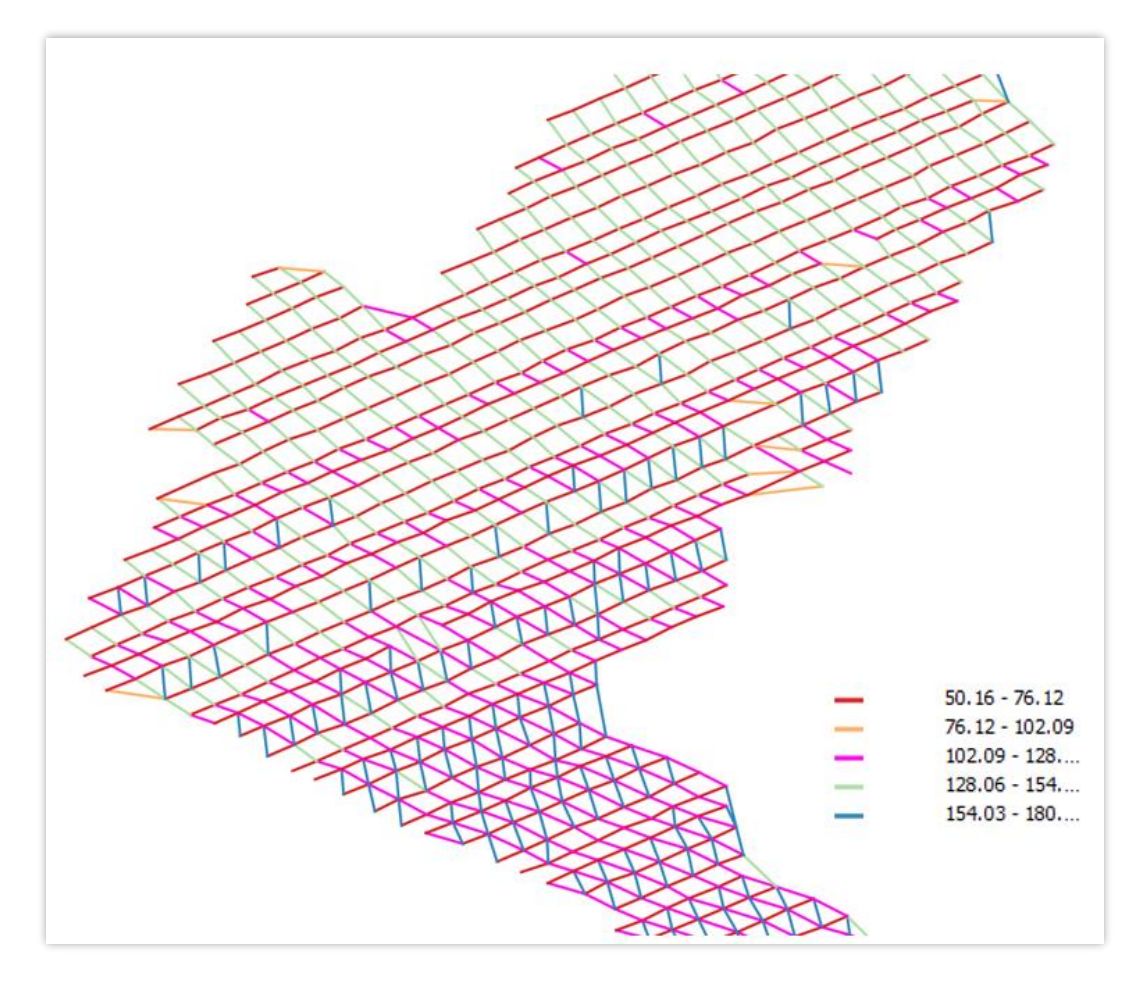

Imagen 37: Segmentos categorizados por colores según sus azimuts - nuevos rangos de valores – Fuente: elaboración propia

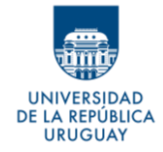

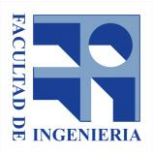

En la Imagen 37 se puede apreciar que los segmentos naranjas y azules no corresponden a líneas de interés, por lo que también son descartados.

Hecho lo anterior se llega a un resultado definitivo donde se aprecian claramente las líneas del láser y las transversales, que se exportan en archivos independientes para obtener todos los valores de estas distancias de forma separada.

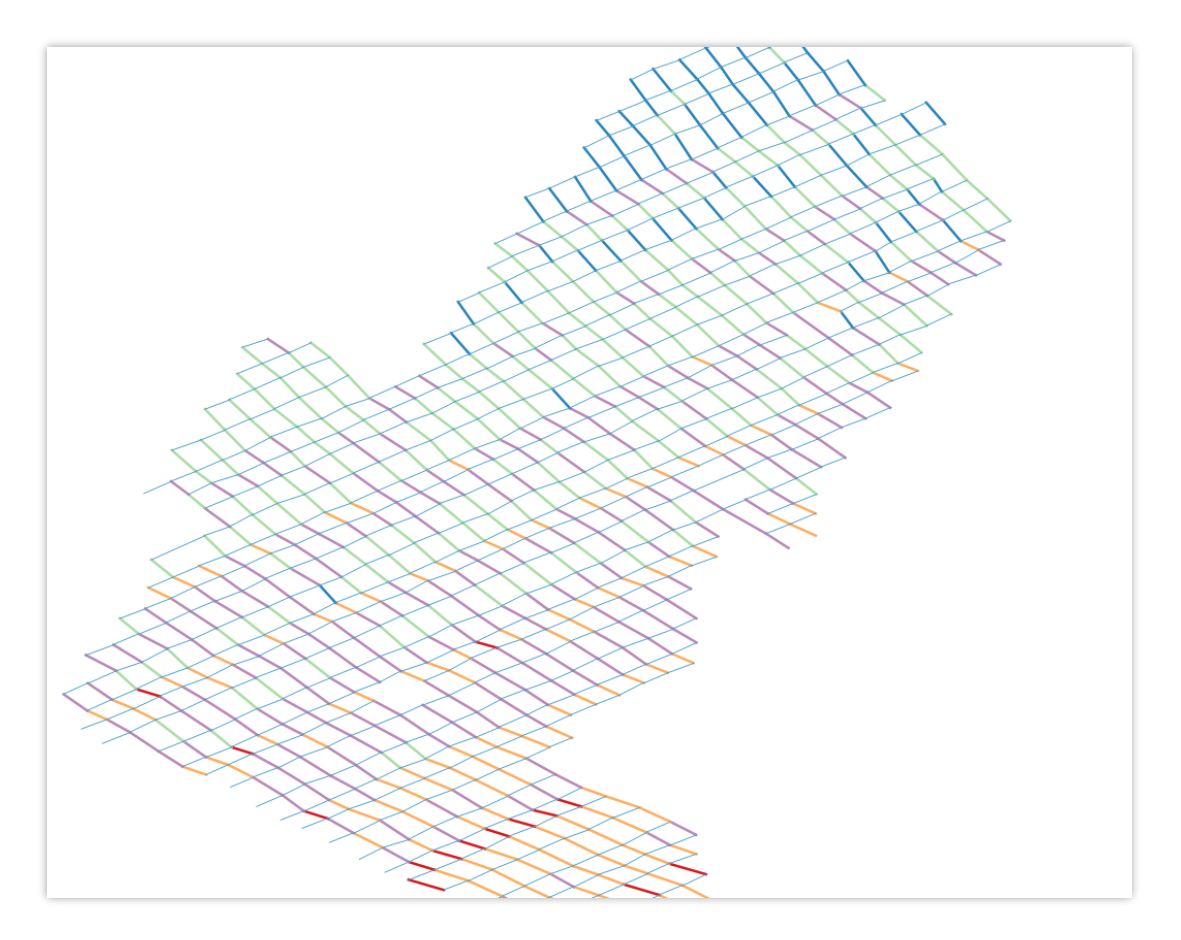

Imagen 38: Segmentos definitivos utilizados para cálculos de distancias entre puntos – Fuente: elaboración propia

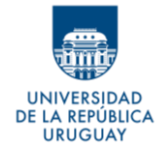

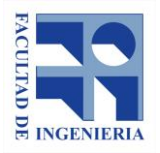

#### Como resultado, se obtiene:

#### *Tabla 5: Distancias entre puntos para misma línea de* barrido *del láser*

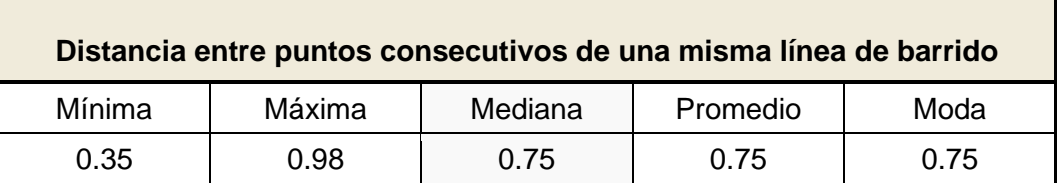

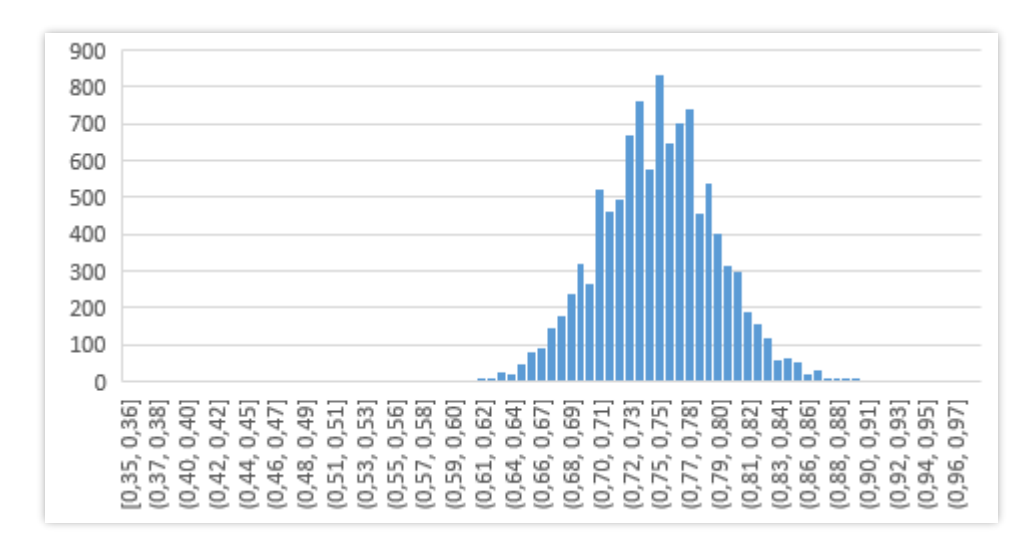

Imagen 39: Cantidad de segmentos en función del largo, para una misma línea de barrido del láser – Fuente: elaboración propia

#### Tabla 6: Distancias entre puntos de línea de barrido del láser consecutivas

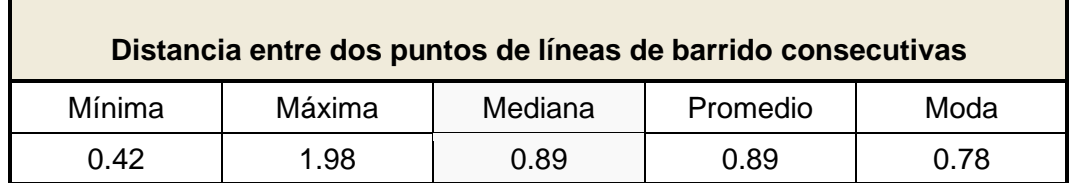

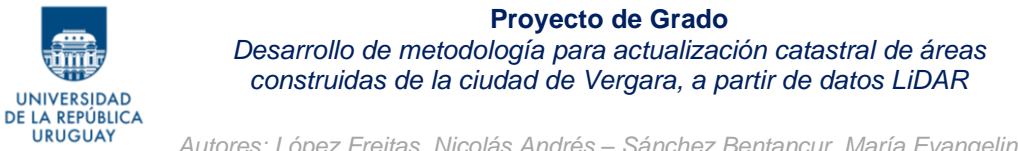

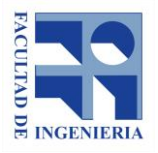

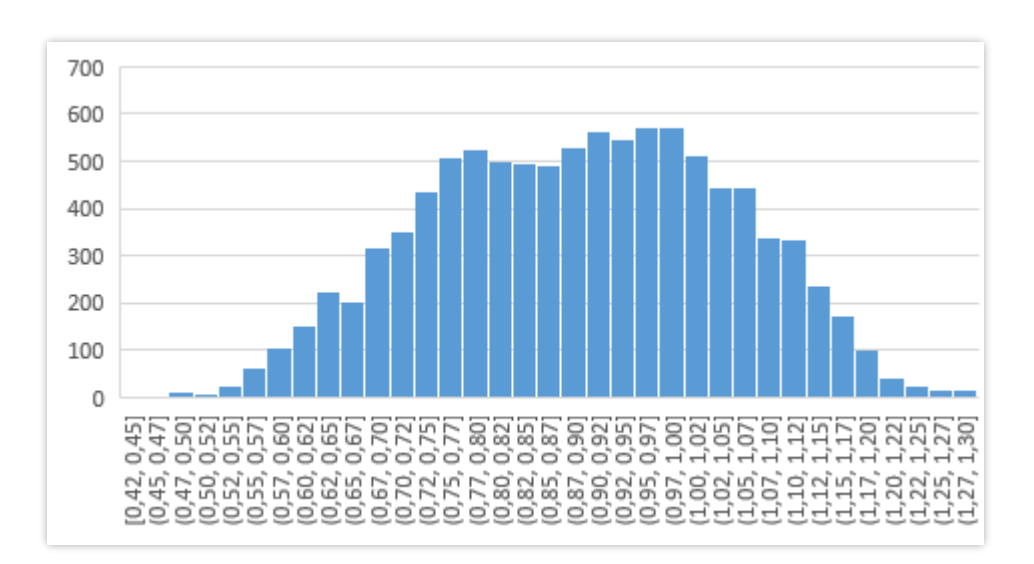

Imagen 40: Cantidad de segmentos en función del largo, para línea de barridos consecutivas del láser – Fuente: elaboración propia

Se considera que la mediana es el mejor estimador, pues evita que algún valor extremo que puede ser erróneo afecte en el resultado.

En función a lo que se calculaba y expresaba anteriormente, y con la finalidad de determinar parámetros a posteriori, se define que:

- los puntos que determinan las construcciones están separados uniformemente formando una malla regular.
- La malla se aproxima a un paralelogramo y sus dimensiones son: 0.75m por 0.89m. Siendo el primer valor la distancia entre puntos de una misma línea del láser, y el segundo la distancia entre líneas consecutivas.

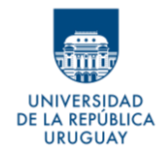

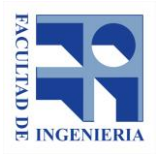

### **8.4.3.2 Cálculo del parámetro para** *LasBoundary*

Para determinar el parámetro adecuado a ingresar en la herramienta (distancia que utiliza para unir los puntos), se analizan los datos a partir de los valores hallados como estimadores de la distancia entre puntos, en el apartado 8.4.3.1. Es decir, que se parte de una malla rectangular de 0.75m por 0.89m. Siendo el primer valor la distancia entre retornos de una misma línea del láser, y el segundo la distancia entre líneas consecutivas.

En la imagen siguiente, se representa una construcción (en azul) y la nube de puntos ya clasificada (puntos anaranjados son los clasificados como construcción y los marrones como suelo). La orientación de los puntos con respecto a la construcción responde a lo que se explica más adelante en el apartado 8.4.4.

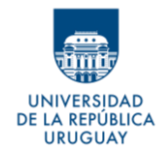

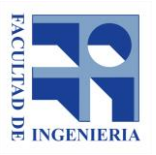

*Autores: López Freitas, Nicolás Andrés – Sánchez Bentancur, María Evangelina*

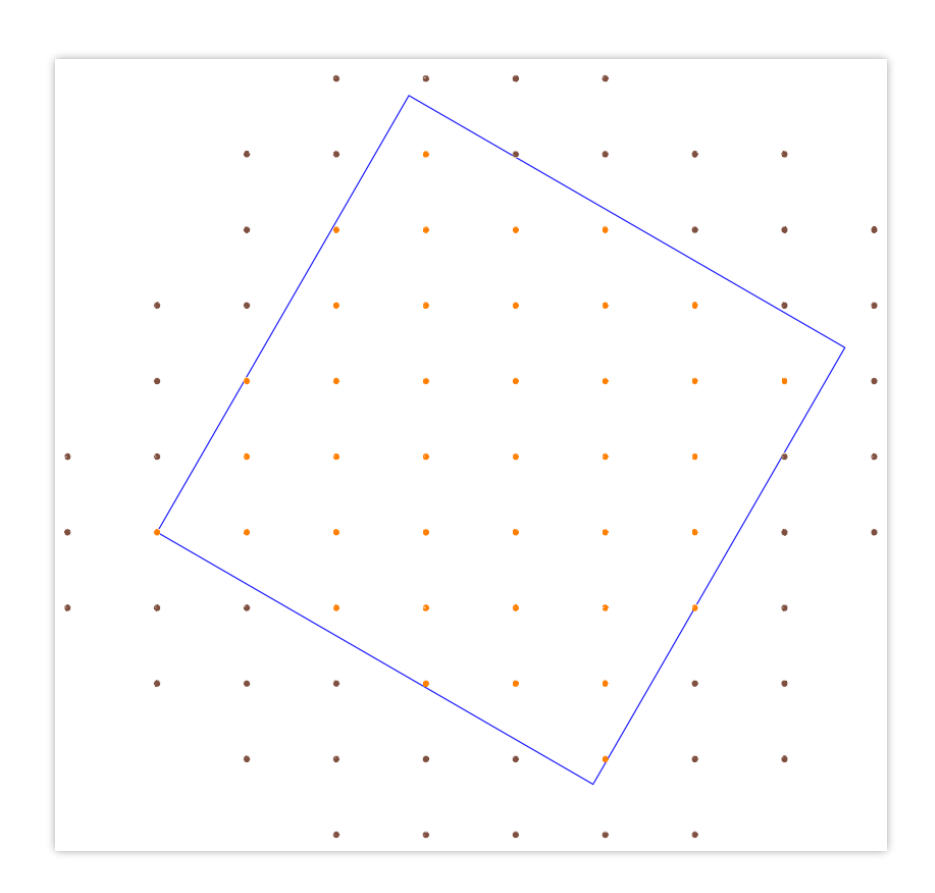

Imagen 41: Representación de los límites de una construcción y la nube de puntos clasificada – Fuente: elaboración propia

En este caso teórico de estudio, cada punto está perfectamente clasificado y con el fin de simplificar el ejemplo, se hizo coincidir un de esos puntos con un vértice de la construcción.

Obtenido esto, se pasa a calcular la distancia necesaria para unir los puntos de manera de obtener el polígono que se busca. El primer valor evidente es 0.89m, que corresponde al lado mayor de la grilla. Esto implica que, para unir

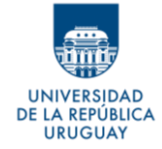

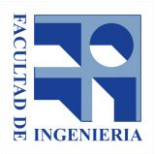

dos puntos de la construcción, tienen que estar a una distancia menor al parámetro fijado.

El resultado sería el que se muestra en la Imagen 42, a continuación.

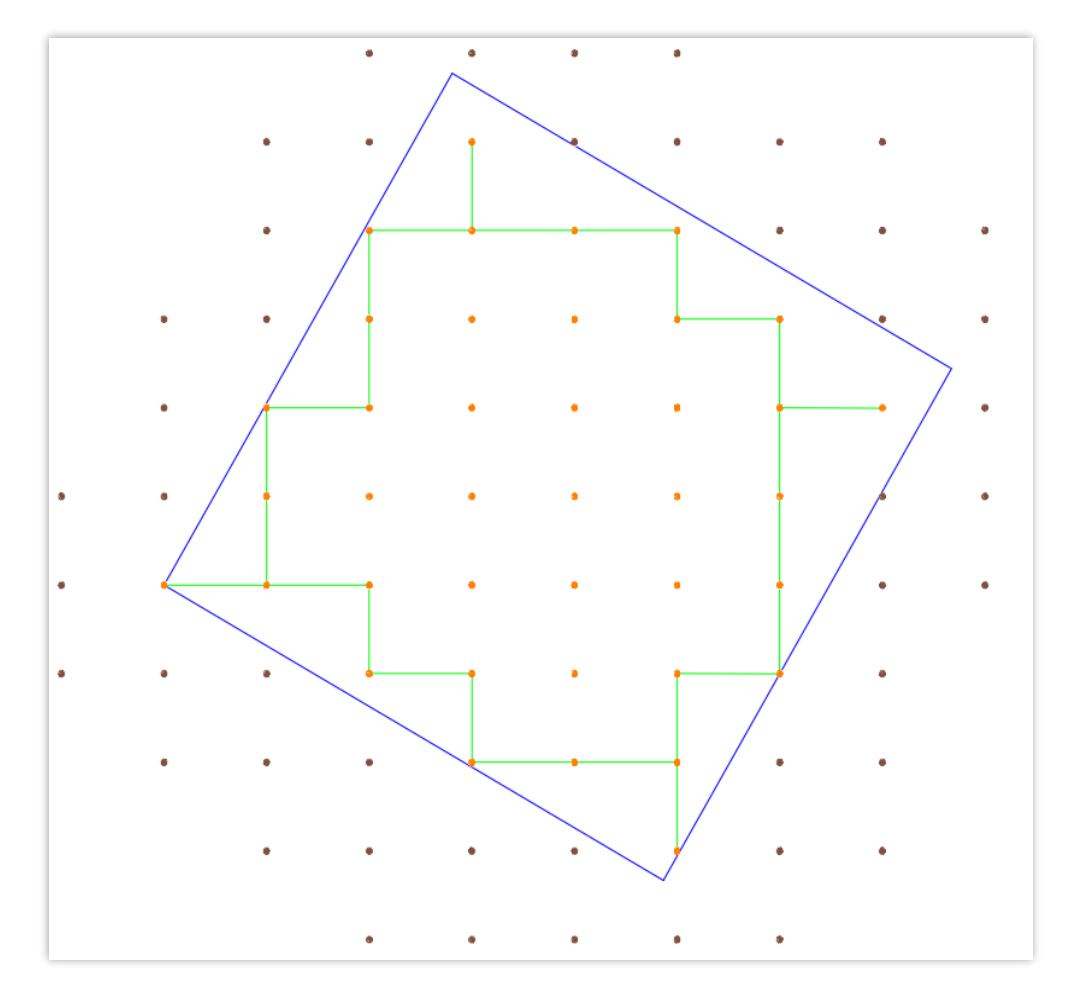

Imagen 42: Polígono generado con valor de parámetro para unir los puntos de 0.89m – Fuente: elaboración propia

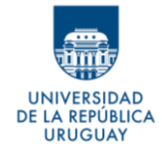

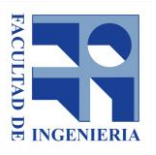

En esta imagen, el polígono verde representa el polígono generado, el cual no define correctamente a la construcción. Además, genera una geometría no válida que puede ocasionar problemas para trabajar con los polígonos.

Para mejorar el resultado anterior se prueba un valor mayor, y se considera una diagonal de la malla, o sea, 1.16m, como se ve en la siguiente figura, Imagen 43.

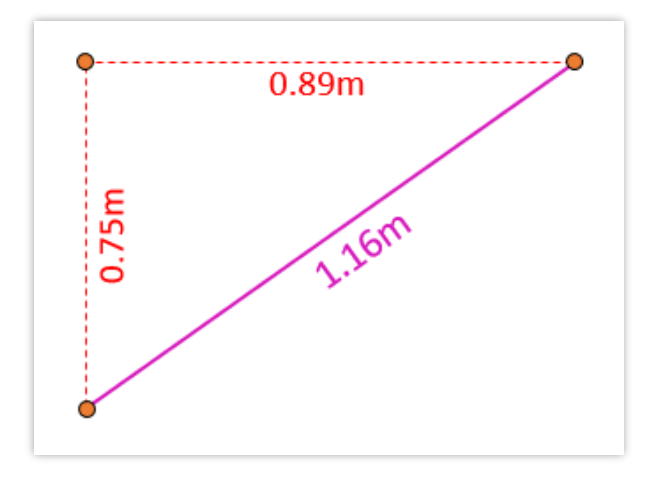

Imagen 43: Distancia diagonal entre dos puntos – Fuente: elaboración propia

Utilizando ese valor, se obtiene lo que se aprecia en la Imagen 44.

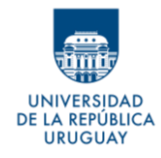

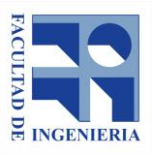

*Autores: López Freitas, Nicolás Andrés – Sánchez Bentancur, María Evangelina*

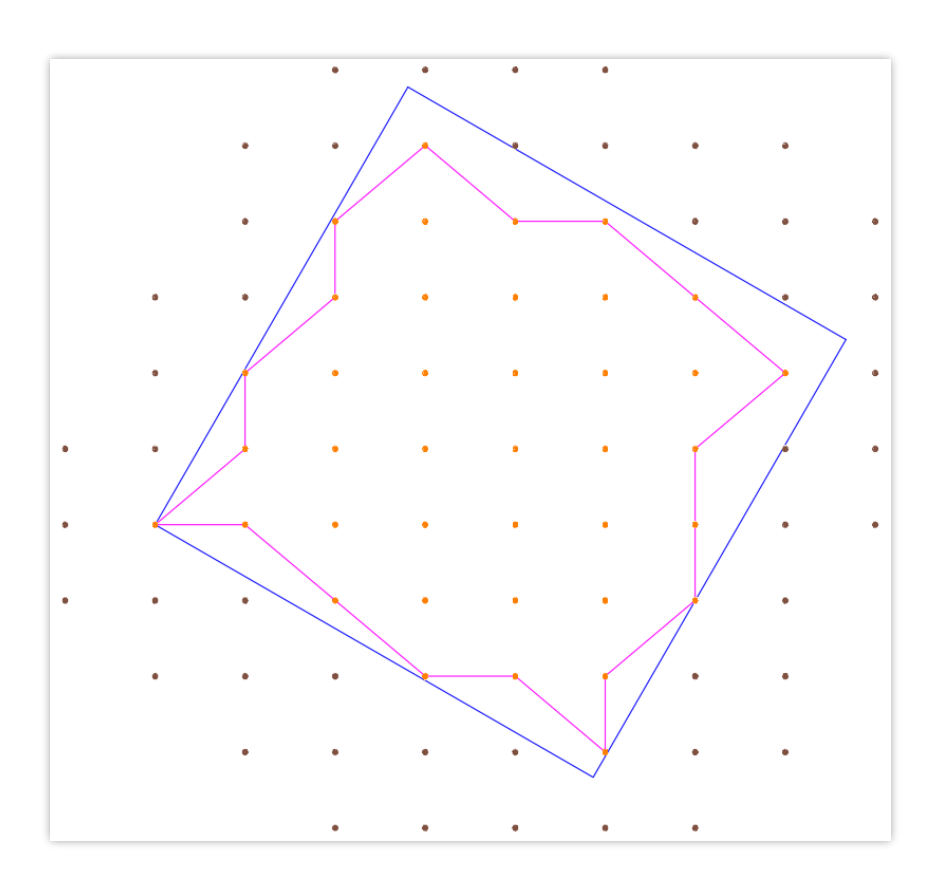

Imagen 44: Polígono generado con valor de parámetro para unir los puntos 1.16 m – Fuente: elaboración propia

Este polígono se aproxima más a la forma de la construcción, pero sigue sin representarla correctamente.

Buscando que se aproxime aún más, se calcula una nueva diagonal, que une dos puntos saltándose uno intermedio. La distancia en este caso resulta ser de 1.93 m.

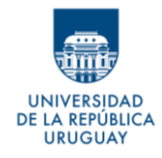

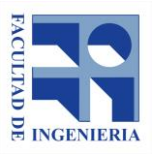

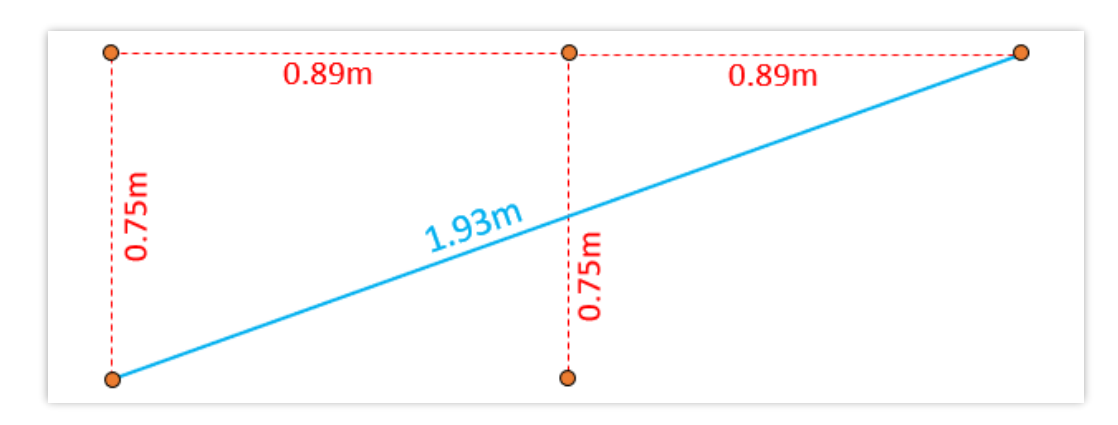

Imagen 45: Distancia diagonal saltando punto intermedio – Fuente: elaboración propia

La unión de puntos quedaría como se aprecia en la Imagen 46.

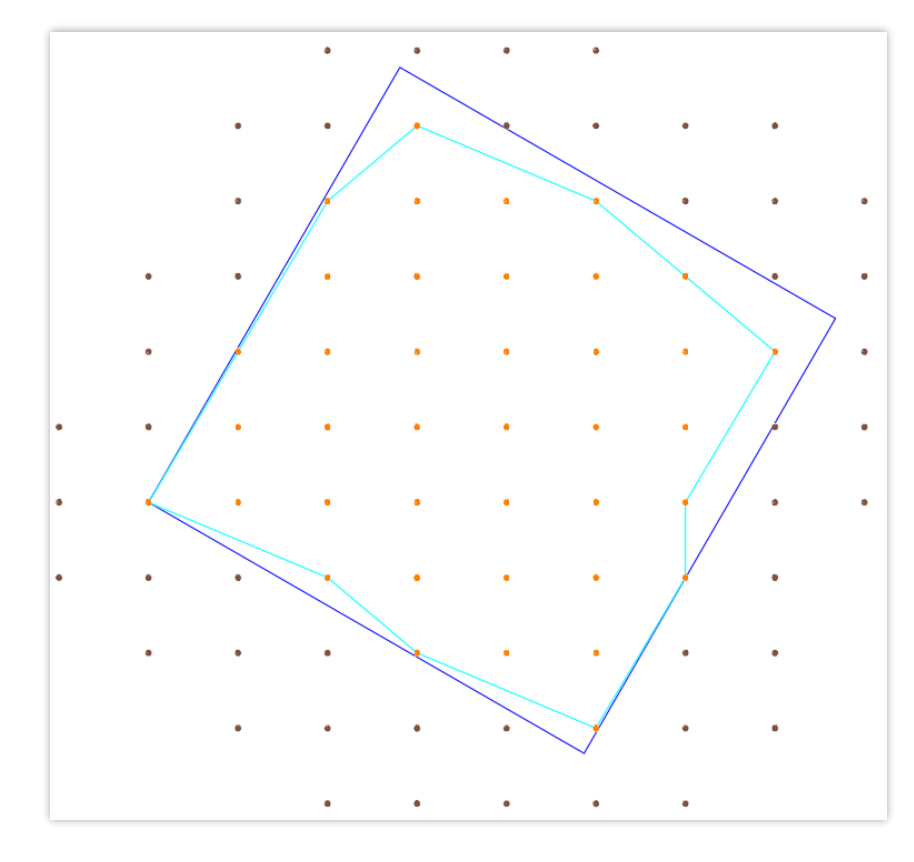

Imagen 46: Polígono generado con valor de parámetro para unir los puntos de 1.93m – Fuente: elaboración propia

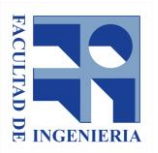

El polígono *cyan* representa el polígono generado a partir de esta segunda diagonal, el cual se aproxima considerablemente a la construcción original.

En casos aislados, como en el ejemplo, esta opción es claramente mejor que lo anterior. Ahora bien, si consideramos un valor de casi 2m para unir puntos, se van a unir todos los retornos de las construcciones que estén a menos de esa distancia, aunque estas construcciones puedan llegar a ser independientes. Esto ocurriría, por ejemplo, en el caso que se visualiza en la Imagen 47, donde construcciones independientes se separan a una distancia de 1.64m entre sí. Debido a esta unión incorrecta se estaría agregando un área que no es real a la determinación final de los polígonos.

Lo mencionado en el párrafo anterior puede ocurrir con cualquier valor que se le dé al parámetro, sin embargo, cuanto mayor sea este, se incrementará la posibilidad de que ocurran uniones no buscadas, y también será mayor el área errónea que se genera.

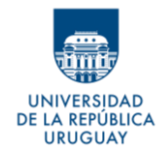

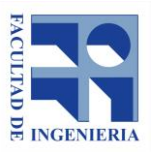

*Autores: López Freitas, Nicolás Andrés – Sánchez Bentancur, María Evangelina*

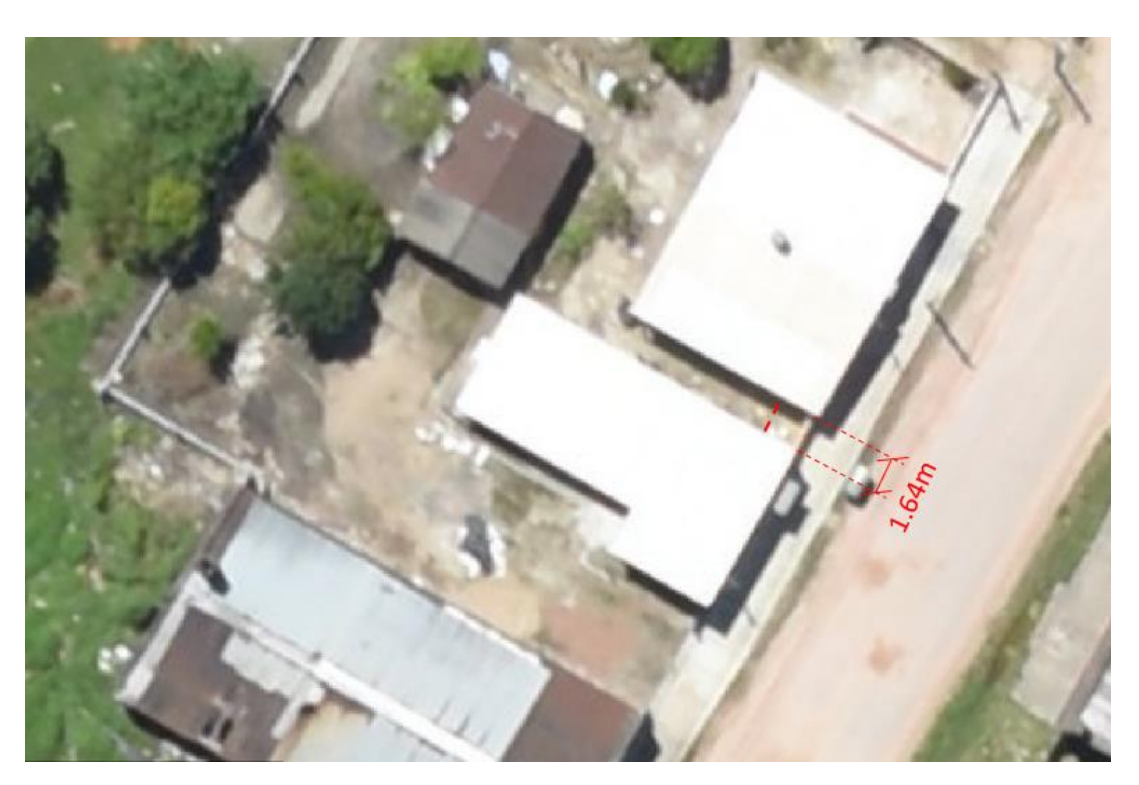

Imagen 47: Construcciones independientes separadas una corta distancia – Fuente: elaboración propia

Debido a esto, es necesario encontrar un valor que genere un polígono que represente de la mejor forma la situación real; pero, a la vez, siendo lo más pequeño posible, de manera de evitar estas falsas áreas. Es importante considerar una distancia que contenga al menos una diagonal, pero que logre evitar unir puntos de diferentes construcciones, o ello se de en la menor cantidad de casos posibles.

Considerando que la diagonal de la malla mide 1.16m, este podría ser el valor adoptado. Sin embargo, teniendo en cuenta que este valor es teórico (malla definida en forma teórica) hay que tener en cuenta que existirán distancias

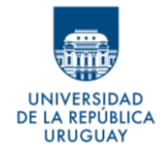

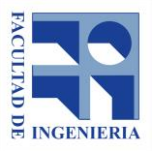

diagonales mayores a 1.16m; por lo tanto, se decide tomar en forma arbitraria un valor algo mayor, que pueda dar un margen de error para abarcar también esas diagonales más largas. Se decide utilizar un valor de 1.30m.

# **Ventajas:**

-Se logran polígonos individualizados para cada edificación o grupos de construcciones aisladas.

-El procesamiento es rápido y automático. No requiere más que correr una herramienta.

-Se puede aplicar la herramienta a un archivo .las, formato en cual se tiene la nube de puntos clasificada.

# **Desventajas:**

-Para que el resultado sea óptimo es necesario conocer la distancia promedio entre los puntos lo que requiere un análisis previo.
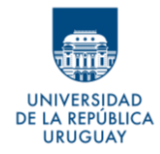

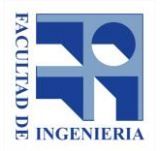

#### Tabla 7: Resumen de ventajas y desventajas de las ideas evaluadas para la generación de los polígonos

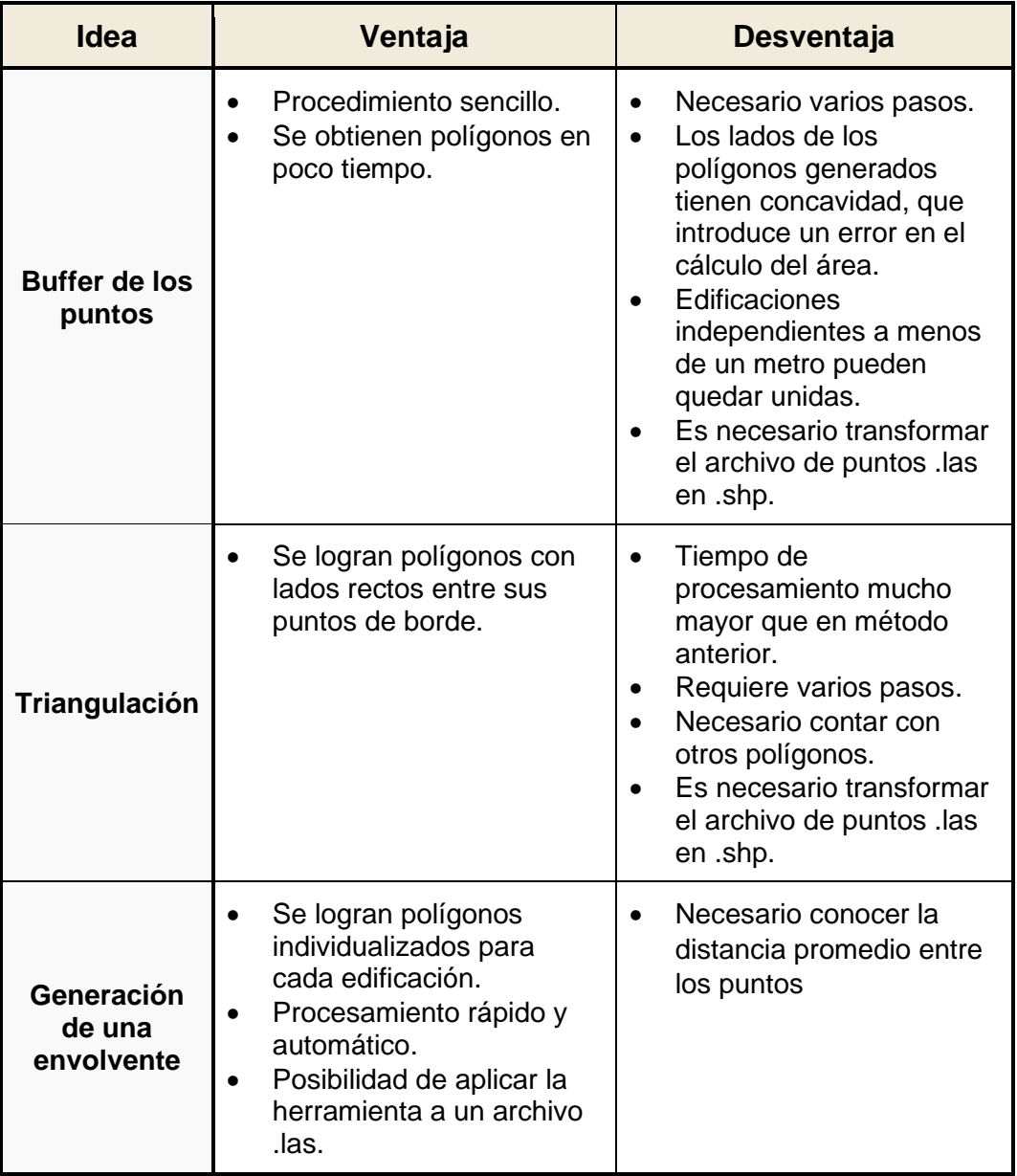

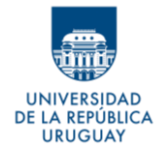

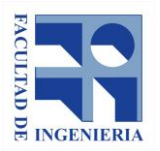

**Evaluando las ventajas y desventajas de cada método, se considera que la mejor opción, por tiempo de procesamiento, automaticidad y resultados, es usar la generación de la envolvente.**

#### **8.4.4 Mejora de los polígonos definidos**

Si se considera que los puntos clasificados como construcciones están correctamente clasificados y que por lo tanto todos son interiores a la frontera que delimita la edificación, se tiene que, en el mejor de los casos, un punto estará justo sobre dicha frontera, y en el peor de los casos estará a una distancia máxima *Dmax* de la misma. Al obtenerse los polígonos como envolventes de estos puntos, interiores a las construcciones, se asume que las áreas obtenidas serán siempre menores a las áreas reales de las edificaciones.

Es importante encontrar un procedimiento que mejore los polígonos obtenidos, aumentando su tamaño, de forma coherente con esa diferencia de área detectada.

Para evaluar de qué manera se puede aumentar el área de los polígonos, se analizan los datos planteando el caso ideal o más sencillo (que luego será necesario llevar a los datos reales): una malla regular de puntos,

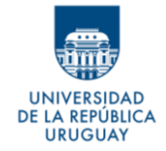

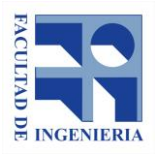

perfectamente alineada con la construcción y alejada, en todos sus lados, a una distancia *d* del perímetro real (ver Imagen 48, a continuación).

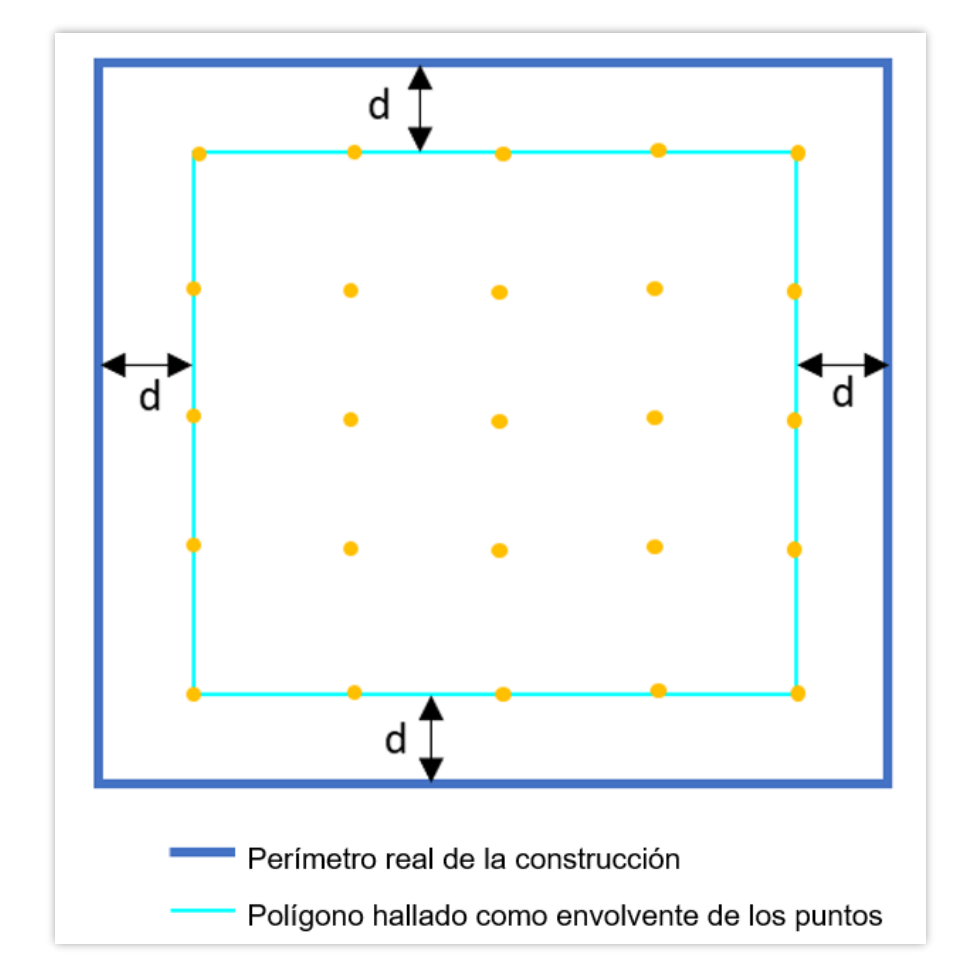

Imagen 48: Polígono calculado, a distancia d del borde real de la construcción – Fuente: elaboración propia

En este caso bastaría con hacer un buffer de distancia *d* al polígono calculado para llegar al polígono real que define la construcción.

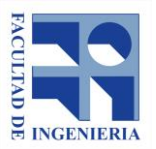

A REPÚBLICA **URUGUAY** 

> El valor de d está comprendido, en cualquier caso, entre 0 y  $d_{max}$ ; siendo  $d_{max}$ la mayor distancia posible entre dos puntos. Se puede afirmar que *d* (distancia entre la malla de puntos y el perímetro de la construcción) es siempre menor que  $d_{max}$  porque, de ser mayor o igual, otro punto de la nube de puntos habría rebotado sobre la construcción, y por lo tanto estaría dentro del perímetro real que la delimita.

> No obstante, la distribución de los puntos no se da en la forma ideal que se muestra anteriormente; en principio porque la malla no está alineada con la posición de las construcciones, y además, porque los puntos no tienen una separación tan regular.

> A los efectos de poder calcular una solución genérica es necesario hacer algunos supuestos que posibiliten ampliar la solución al general de los casos.

> La primera suposición consiste en asumir una simplificación en la distribución de la nube de puntos, considerando que estos se distribuyen en una malla regular y con una separación tal que responde a las distancias entre puntos calculadas anteriormente, en el apartado 8.4.3.1.

> La segunda suposición es respecto a la inclinación de la malla definida en relación a la orientación de las construcciones. Este ángulo de inclinación se determina empíricamente, a partir de observar que la gran mayoría de las manzanas de la ciudad tienen la misma orientación, y que las construcciones

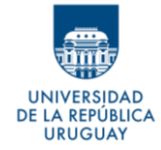

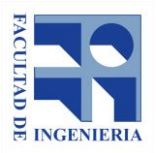

son paralelas a las alineaciones. Conociendo esto, se toma una construcción cualquiera y se mide el ángulo de inclinación que forma una barrida del láser respecto a los lados de esta edificación. El ángulo medido es de aproximadamente 60°, y este valor es el utilizado como parámetro para los cálculos.

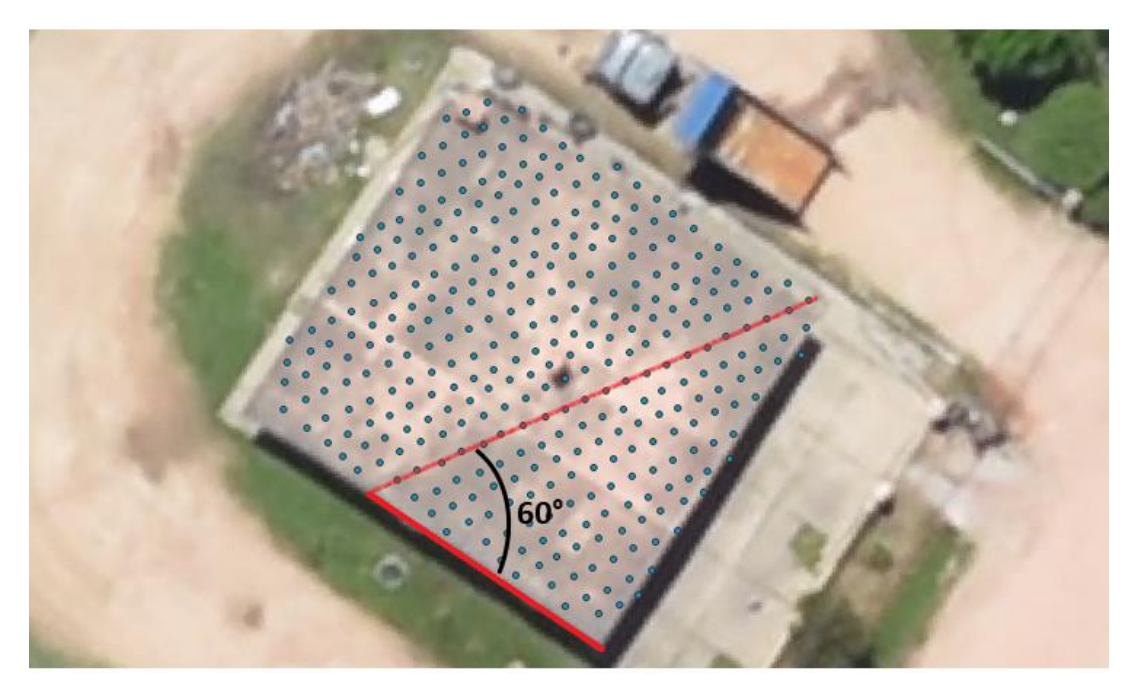

Imagen 49: Orientación de las líneas de barrido del láser respecto a las construcciones – Fuente: elaboración propia

Por otra parte, se puede afirmar que la ubicación de las construcciones sobre el terreno es aleatoria, y que las posiciones y formas de las mismas no siguen un patrón sistemático. Por lo tanto, la ubicación de los puntos que se generan

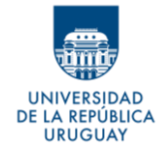

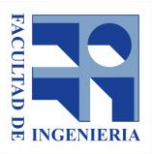

por el rebote del láser en las construcciones, respecto a estas últimas, también es aleatoria.

Para evaluar cómo están dispuestos los puntos de la malla definida, respecto a los bordes de las construcciones, se plantea un ejemplo: construcción de 8,0x8,0m dispuesta de manera aleatoria sobre la malla teórica.

Se dibuja sobre los puntos de la malla, el polígono que quedaría determinado según los criterios definidos en el apartado 8.4, y se miden las distancias entre los vértices del polígono (puntos de la malla) y el perímetro de la construcción, como se ilustra en la Imagen 50. Se obtiene una muestra de 35 distancias.

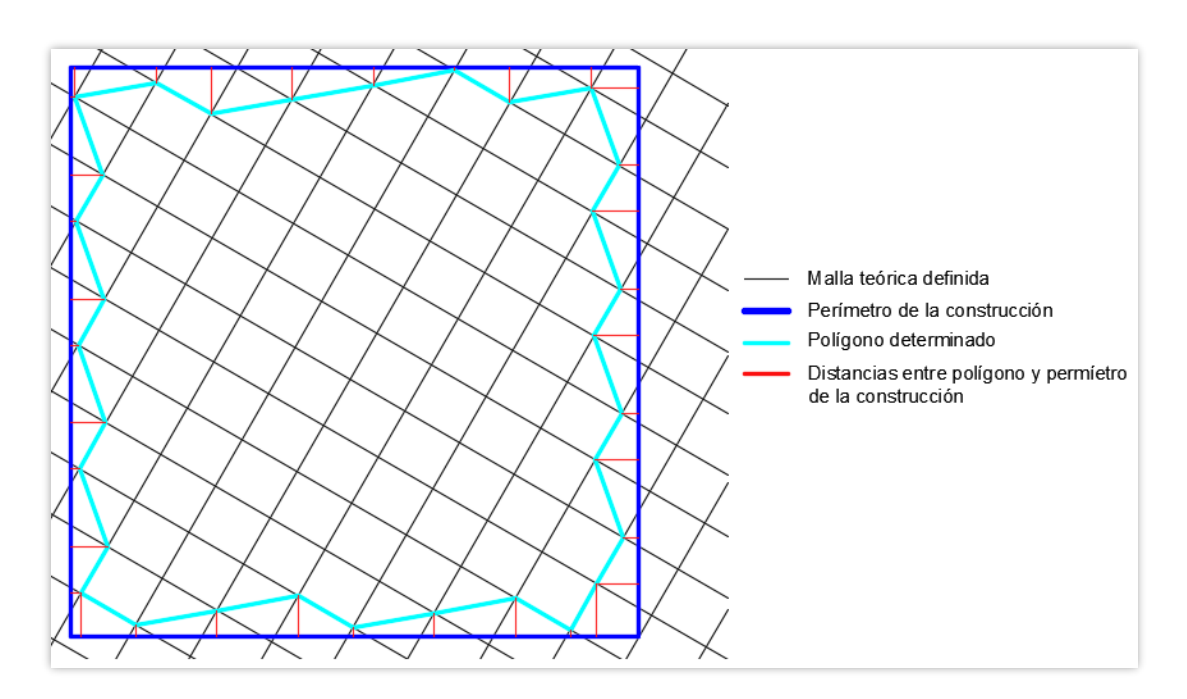

Imagen 50: Representación de distancias entre polígono determinado y perímetro real de la construcción – Fuente: elaboración propia

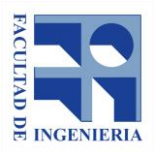

**REPÚBLICA URUGUAY** 

> Se evalúa la muestra de las distancias medidas, mediante el test de normalidad de Kolmogorv - Smirnov para una muestra (ver test en Anexo A). A partir del mismo se comprueba que se trata de una muestra gaussiana, es decir que, se puede hablar de una distribución normal de las distancias entre los vértices del polígono y el perímetro de las construcciones. Lo anterior permite que se tome como buen estimador de esta distancia, el valor de la media.

> Siguiendo el razonamiento previo, y considerando la distribución normal de las distancias entre los puntos y el límite de las edificaciones, si el punto más cercano al borde del perímetro de la construcción está a una distancia de 0.00 m del mismo, es decir exactamente sobre él, y el más alejado, se encuentra a una distancia <sup>D</sup>max*,* resulta coherente realizar un buffer al polígono obtenido (envolvente de dichos puntos) a una distancia que represente la media de las distancias de los puntos al límite real de la construcción.

> En este caso, la media M, se considerará como el promedio entre distancia máxima y mínima:  $M = \frac{(0.00 + D_{max})}{2}$ 2

> Al generar los nuevos polígonos a partir de un *buffer* a distancia M, dada la distribución normal de los puntos, resulta que el área que se agregaría por exceso, debido a aquellos puntos que se encuentran a una distancia menor a

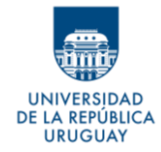

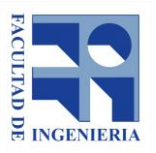

M del borde real, compensa al déficit de área que se da por los puntos que se encuentran a una distancia mayor a M del borde.

Resta definir cuál es el mejor valor para adoptar como  $D_{max}$ , y a partir de este obtener el valor de M, a los efectos de obtener una mejora de los polígonos ya calculados automáticamente.

Como la malla no es cuadrada, la distancia máxima posible entre un punto y el borde de la construcción, varía según el lado de la construcción que se considere.

Si se analizan los lados de la construcción en forma independiente, dada la inclinación de la malla, se tienen dos resultados para la distancia máxima a la que puede estar un punto del polígono calculado del borde.

Esta diferencia se muestra gráficamente en la Imagen 51, a continuación.

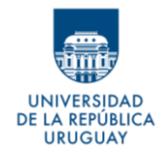

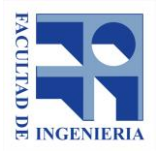

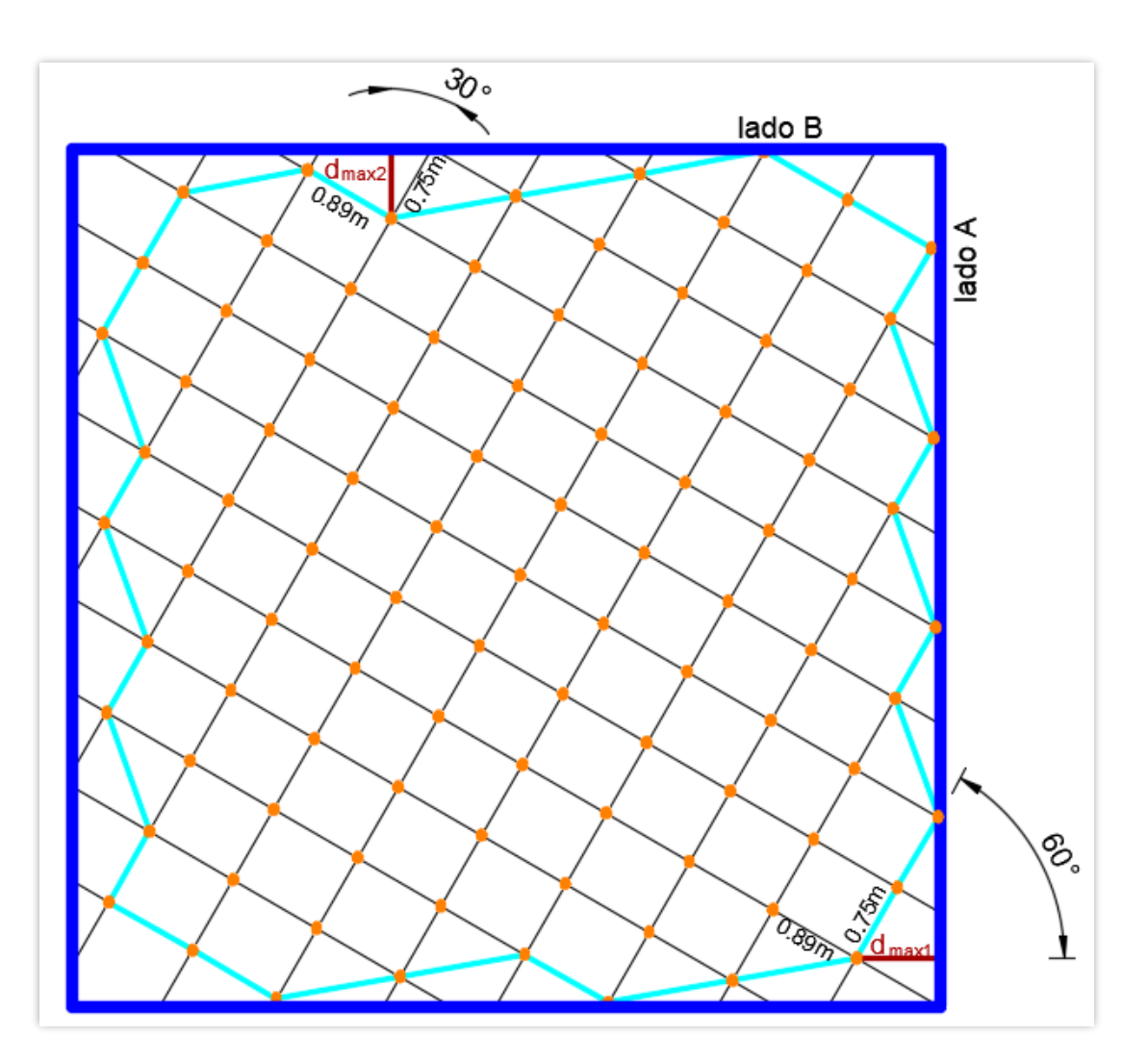

Imagen 51: Representación de malla definida, polígono calculado y perímetro de la construcción – Fuente: elaboración propia

Se tiene, siguiendo las referencias de la Imagen 51:

#### o **Lado A**

 $D_{max1} = 0.89 x \cos(30) = 0.771 m$ 

 $M_1 = \frac{(0.771 + 0.00)}{2}$  $\frac{1}{2}$  = 0.385m

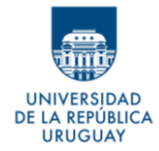

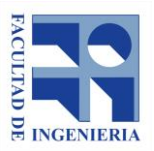

#### o **Lado B**

 $D_{max2} = 0.75 x \cos(30) = 0.650m$ 

 $M_2 =$  $(0.650 + 0.00)$ 2  $= 0.325m$ 

Como la diferencia entre  $M_1$  y  $M_2$  es pequeña, y dadas las dificultades que representaría considerar hacer un buffer irregular según el lado de la construcción y la orientación de los puntos, se entiende apropiado, considerar para el total de la construcción una distancia media de los puntos al borde igual al promedio de  $M_1$  y  $M_2$ .

**Por lo tanto, el valor utilizado en adelante para definir la distancia media de los puntos clasificados como construcción al perímetro real de la edificación, y que se emplea como distancia fija para el buffer a aplicar como forma de mejora a los polígonos hallados es:** 

$$
M=\frac{(M_1+M_2)}{2}=0.36\ m
$$

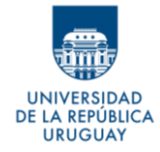

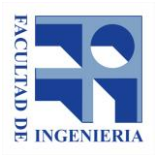

# **8.5 Combinación de los PASOS I y II**

Se tienen las clasificaciones ARPA elegidas visualmente en el PASO I (ver apartado 8.3.1.2), y se definió una forma de generar polígonos a partir de los puntos clasificados como construcciones, en las pruebas del PASO II. Con esto, lo siguiente consiste en determinar, a partir de un análisis cuantitativo, cuál es la clasificación ARPA que devuelve mejores resultados en cuanto a áreas.

# **8.5.1 Comparación cuantitativa de clasificaciones ARPA y definición de parámetros**

Se toma como unidad de comparación las manzanas de prueba seleccionadas como se mencionaba en el apartado 8.1 y su área total de construcciones. Es decir, que en esta instancia de prueba no se discrimina el área por parcela catastral, sino que se considera el área total edificada para toda la manzana.

A la capa vectorial generada con las manzanas de prueba, se le agrega un atributo correspondiente a su área total de construcciones tomada como real, que se define como el área de las construcciones digitalizadas sobre las ortofotos.

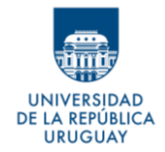

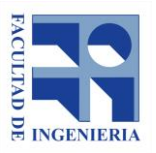

Por otra parte, se generan los polígonos con las envolventes automáticas, para los puntos definidos por las combinaciones ARPA a evaluar y los buffers de dichos polígonos a 0.36m. De estas capas de polígonos se seleccionan únicamente aquellos que se encuentran dentro de las 8 manzanas de prueba y se calcula su área. Estas áreas calculadas se suman por manzana y se agrega este valor en un nuevo campo de la capa de manzanas.

En la tabla siguiente se muestran para las ocho manzanas los diferentes resultados obtenidos para las distintas combinaciones.

| Manzana        | Area<br>digitalizada     | Área obtenida para cada combinación de<br>parámetros $(m2)$ |                         |                         |                         |                         |
|----------------|--------------------------|-------------------------------------------------------------|-------------------------|-------------------------|-------------------------|-------------------------|
|                | (m <sup>2</sup> )        | Comb. 0                                                     | Comb. 8                 | Comb. 9                 | <b>Comb. 12</b>         | <b>Comb. 14</b>         |
|                | considerada<br>área real | <b>ARPA</b><br>20040120                                     | <b>ARPA</b><br>18040120 | <b>ARPA</b><br>20040210 | <b>ARPA</b><br>18040115 | <b>ARPA</b><br>20040215 |
| 1              | 1313                     | 873                                                         | 815                     | 1040                    | 853                     | 1039                    |
| $\overline{2}$ | 1753                     | 1309                                                        | 1231                    | 1497                    | 1268                    | 1496                    |
| 3              | 2967                     | 2037                                                        | 1928                    | 2317                    | 1995                    | 2314                    |
| 4              | 1268                     | 769                                                         | 717                     | 879                     | 731                     | 877                     |
| 5              | 1193                     | 764                                                         | 745                     | 894                     | 812                     | 892                     |
| 6              | 2994                     | 2063                                                        | 1936                    | 2194                    | 1996                    | 2183                    |
| 7              | 1331                     | 974                                                         | 931                     | 1067                    | 977                     | 1028                    |
| 8              | 736                      | 609                                                         | 568                     | 695                     | 568                     | 625                     |

Tabla 8: Áreas totales calculadas por manzana, para cada combinación de parámetros

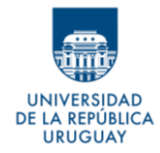

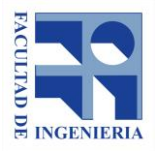

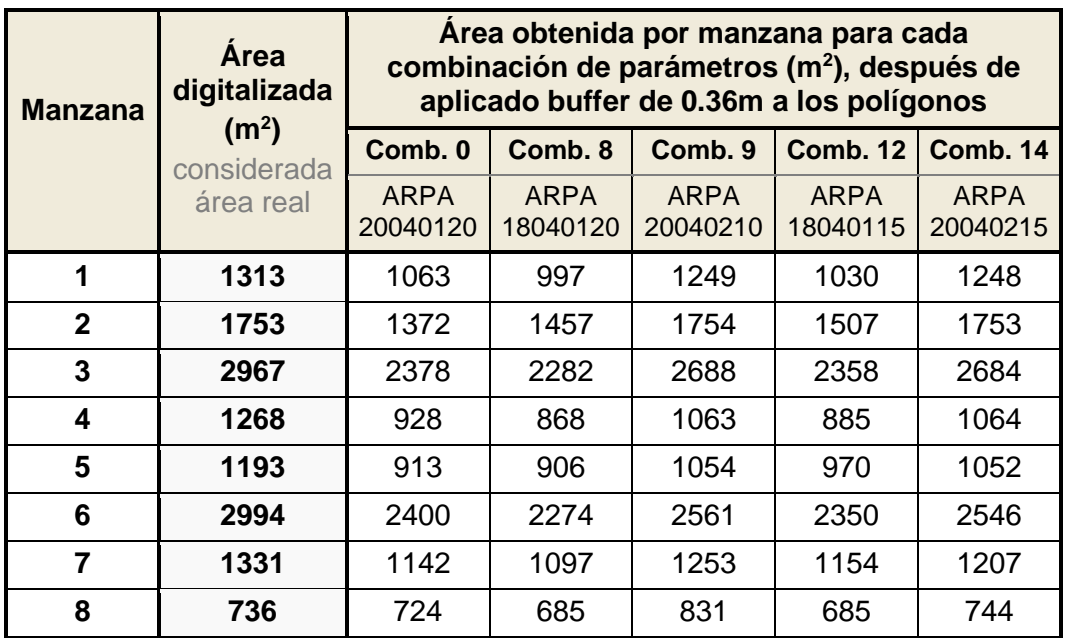

#### Tabla 9: Áreas totales calculadas por manzana, para cada combinación de parámetros, luego de aplicado el buffer

A modo de definir cuál es la mejor combinación, se calcula un porcentaje de error en función del área tomada como real.

$$
Error = \left(\frac{\text{Área real-Área calculada}}{\text{Área real}}\right)x\ 100
$$

Se comparan todos los resultados, considerando los polígonos con y sin buffer.

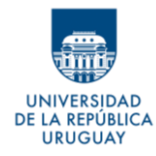

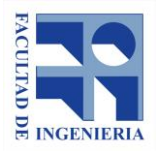

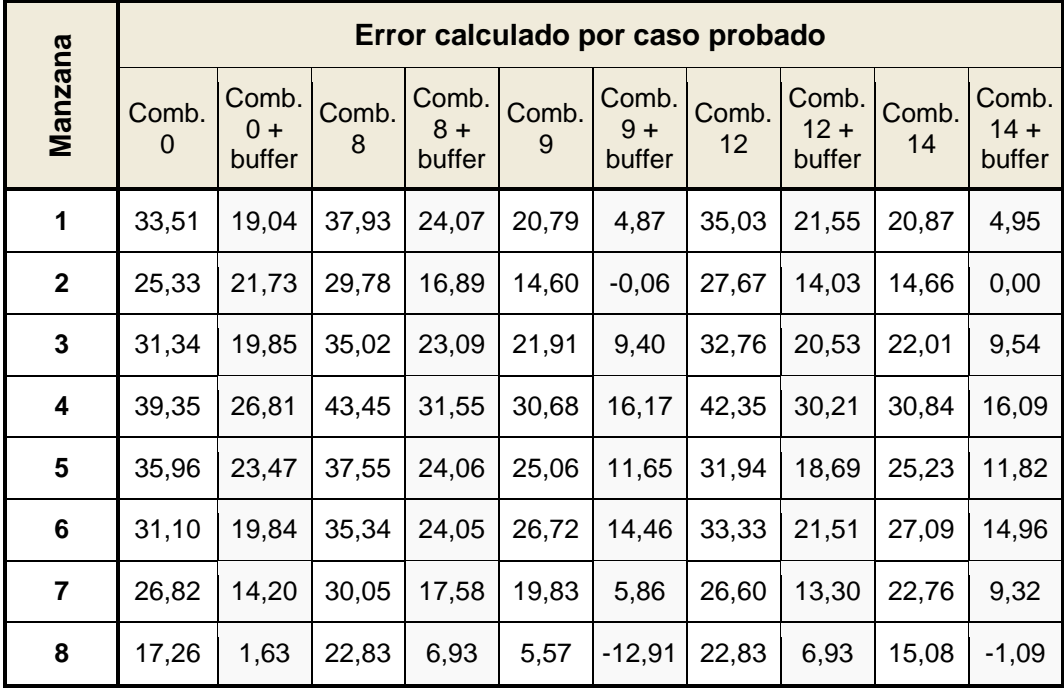

#### Tabla 10: Errores obtenidos por manzana para cada caso probado

Observando la Tabla 10, se puede apreciar porcentajes positivos y negativos. Los positivos ocurren cuando el área obtenida es menor al área real, como es esperable. Por el contrario, si el porcentaje obtenido es negativo, representa un área mayor al área real.

Para comparar los errores generados por cada combinación, se halla el valor absoluto de cada porcentaje antes de promediar.

Este resultado se puede apreciar en la siguiente tabla:

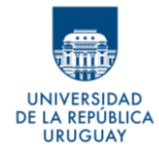

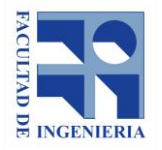

#### Tabla 11: Errores acumulados en el total de manzanas de pruebas, para cada caso probado

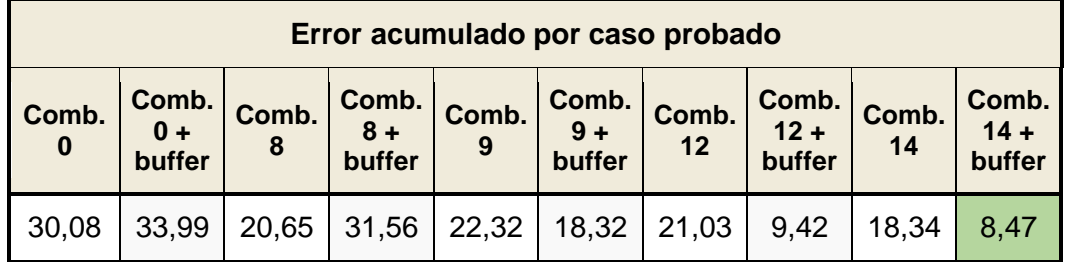

Como se observa en la Tabla 11, el promedio de los valores absolutos de los errores calculados para la combinación 9 con buffer es muy cercano al valor análogo obtenido para la combinación 14 con buffer. Debido a esto, se calculan nuevas variables para poder tomar una decisión.

Por una parte, se obtiene la desviación estándar de ambos grupos de datos sin considerar el valor absoluto, y se obtiene:

- Combinación 9 con *buffer*: 8.76
- Combinación 14 con *buffer*: 6.00

Por otra parte, se calcula la diferencia entre el valor máximo y el mínimo de la muestra, para así ver el rango de la misma, el cual permite tener una idea de la dispersión de los datos.

- 9 con *buffer*: 29.07
- 14 con *buffer*: 17.18

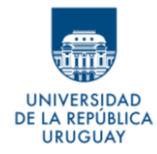

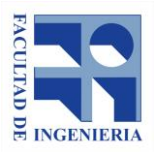

**Considerando los resultados de la prueba, para el área de construcción total promedio de una manzana, se define que: los polígonos que surgen a partir de la definición de los puntos de construcción que se obtiene de la combinación de parámetros N° 14 (***ARPA 20040215)***, sumado la aplicación del buffer de 0,36m de los mismos, genera los mejores resultados dentro de las pruebas realizadas.**

#### **8.5.2 Etapas definitivas para la resolución de los PASOS I y II**

A partir de los datos originales, se define el siguiente algoritmo para solucionar ambos PASOS

#### **1) Clasificar los puntos**

Para lograr esta clasificación, es necesario realizar las siguientes tareas previas, en el orden establecido:

**a -** Eliminar los puntos de ruido

**b -** Diferenciar los puntos en suelo y no suelo (Utilizando *lasground\_new* se pueden hacer las tareas a y b simultáneamente)

**c -** Calcular las alturas de los puntos relativas al suelo (Usando *lasheight*)

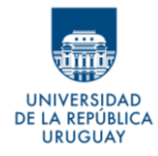

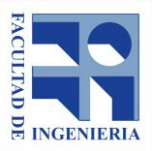

**d -** Clasificar en construcciones y otros (Usando *lasclassify* - ARPA 20040215)

#### **2) Generar polígonos**

A partir de la nube clasificada, utilizar el software *lasboundary* para generar un archivo vectorial con los polígonos envolventes (parámetro para la herramienta: 1.30m).

#### **3) Mejorar los polígonos**

Utilizando el archivo vectorial con los polígonos, realizar, en un *software* SIG, un *buffer* de 0.36m

#### **4) Calcular el área de cada polígono**

También mediante *software* SIG, calcular el área de cada polígono.

#### **8.5.3 Fuentes de error**

Concluidas las pruebas que definen los métodos de resolución de los PASOS I y II, se detectan ciertas fuentes de error en los datos, herramientas y procedimientos. Además de los errores detectados, se analizan otras fallas que podrían existir o aparecer en el proceso.

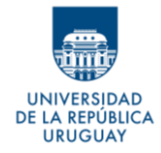

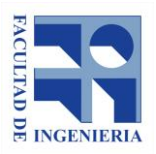

#### **8.5.3.1 Fuentes de error en los datos**

#### **Datos de distintas fechas**

Se utilizan como base, para la determinación de las áreas de construcciones, dos fuentes de datos distintas. Por un lado, los archivos LiDAR de diciembre de 2016 y por otro el ortomosaico de octubre de 2017. Al ser generados en fechas diferentes, existen diferencias coherentes con el paso del tiempo, entre las informaciones que se extraen de ambos conjuntos de datos. Más precisamente, existen edificaciones que están en los datos LiDAR pero que no aparecen en el ortomosaico, dado que fueron demolidas antes de que las imágenes fueran recabadas. Ocurre también el caso inverso, edificaciones que aparecen en el ortomosaico y no en los datos LiDAR, porque fueron construidas luego de que se generaron estos últimos.

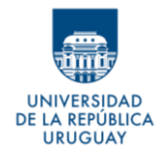

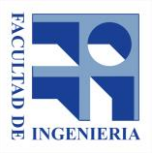

*Autores: López Freitas, Nicolás Andrés – Sánchez Bentancur, María Evangelina*

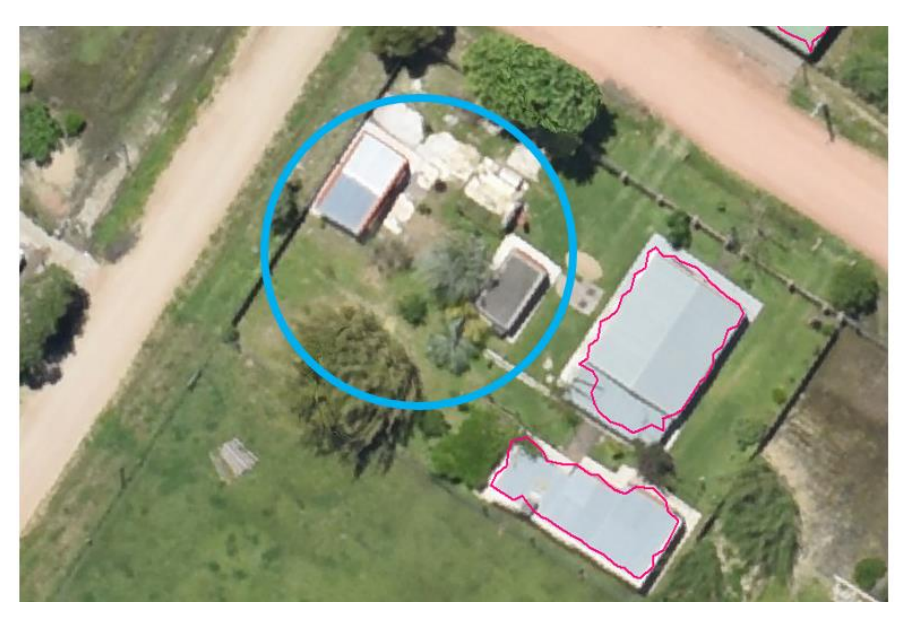

Imagen 52: Construcción digitalizada no detectada por la herramienta – Fuente: elaboración propia

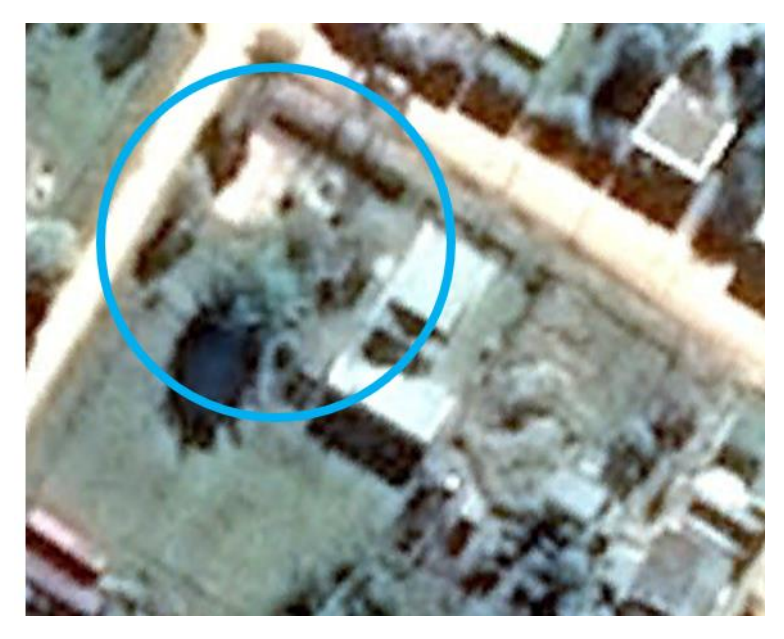

Imagen 53: Imagen de julio 2016. La construcción no existe en la fecha de la imagen – Fuente Google Earth

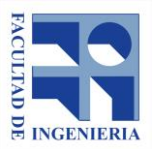

Como se aprecia en las Imágenes 52 y 53, la construcción del ejemplo no es considerada en la clasificación de los puntos, pero si aparece en el mosaico. Consultando la imagen histórica de Google Earth (más precisamente la de julio de 2016, 6 meses antes del vuelo LiDAR) se nota que la construcción tampoco estaba en ese momento. Con esto, podemos suponer que la construcción fue realizada entre las fechas del vuelo LiDAR y el vuelo con que se obtienen las imágenes del ortomosaico.

#### **Pulsos del láser no reflejados**

**REPÚBLICA URUGUAY** 

> Los pulsos del láser (infrarrojo cercano) no reflejan en medios como el agua, lo cual *a priori* no parecería un problema si lo que interesa en este caso son los rebotes en los techos. Sin embargo, en los casos de las azoteas que puedan acumular agua, se perderían estos rebotes, y por lo tanto se perdería el área de esa construcción.

> Se cree que esto es lo que ocurre en un caso particular, en el cual se detecta un hueco sin datos en la nube de puntos LiDAR, exactamente encima del techo plano de una vivienda.

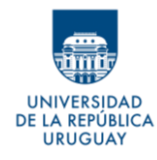

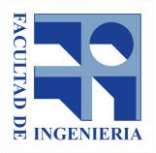

*Autores: López Freitas, Nicolás Andrés – Sánchez Bentancur, María Evangelina*

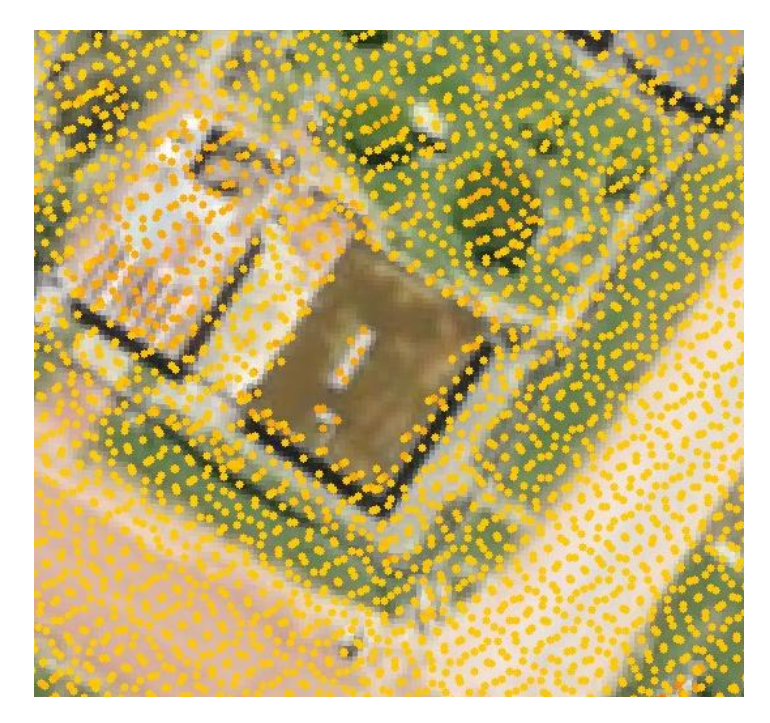

Imagen 54: Hueco en la nube de puntos – Fuente: elaboración propia

#### **Construcciones subterráneas**

En los casos en lo que existan construcciones por debajo del nivel del piso, evidentemente no se tendrán rebotes del LiDAR. Es muy poco probable que, por las características de la ciudad, se encuentren casos con construcciones que contengan subsuelos, pero de ser así, esta área edificada no se podría detectar de manera automática con el procedimiento definido.

**8.5.3.2 Fuentes de error en la metodología y limitaciones de las herramientas** 

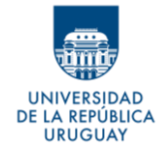

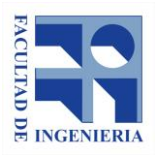

#### **Clasificación de construcciones pequeñas**

La herramienta *LasClassify*, con la que se clasifican los puntos, no considera que las superficies planas de menos de dos metros cuadrados sean construcciones, y por lo tanto, en caso de existir una construcción de este tamaño, los retornos del láser que correspondan a ella no serán clasificados como puntos de construcción. No obstante, sería una situación muy particular que existiesen edificaciones tan pequeñas y que sea de interés considerarlas para fines catastrales, ya que el Valor Real de dichas construcciones sería mínimo en el Valor Real total del predio.

#### **Construcciones de poca altura**

Se define como uno de los parámetros para la clasificación ARPA, una altura de consideración de los puntos de 1.5 metros. Este valor le indica a la herramienta que, en caso de existir puntos, con altura respecto al suelo menor a este, no serán clasificados como construcciones. Esto hace que se puedan perder posibles edificaciones que estén parcialmente bajo el nivel del terreno, y que por lo tanto la altura de los techos no supere este valor. Sin embargo, si se reduce el parámetro, es más propenso a que se clasifiquen puntos de vegetación como construcciones.

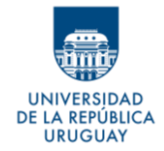

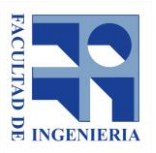

Posiblemente, el caso más frecuente de construcciones que se puedan perder, por la fijación de este valor para el parámetro, será el de aquellas que no afectan el Valor Real del inmueble, como casetas de perro, depósitos para garrafas, etc.

#### **Techos de varias aguas**

En el caso de los techos que tienen más de dos aguas, o que son irregulares, es posible que la herramienta de clasificación no encuentre suficientes puntos dentro de un mismo plano, es decir que no se cumple la condición de planitud. Por lo tanto, el software no logra clasificar a esos puntos como de construcción.

#### **Elementos clasificados erróneamente**

A pesar de buscar la mejor combinación de parámetros para la clasificación de los puntos, no se pudo evitar que ciertos elementos del terreno que no son construcciones, se clasificaran como tal. Esto ocurre con aquellos objetos, con altura semejante a la de las edificaciones y con superficie plana o de pendiente constante; por ejemplo: árboles de tamaño importante y con copas uniformes, grandes vehículos (camiones o vagones de tren) acumulación de chatarra y arena, etc. Estos casos se muestran en las imágenes a continuación.

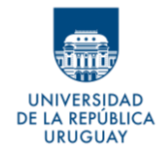

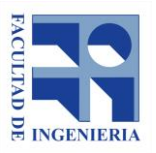

*Autores: López Freitas, Nicolás Andrés – Sánchez Bentancur, María Evangelina*

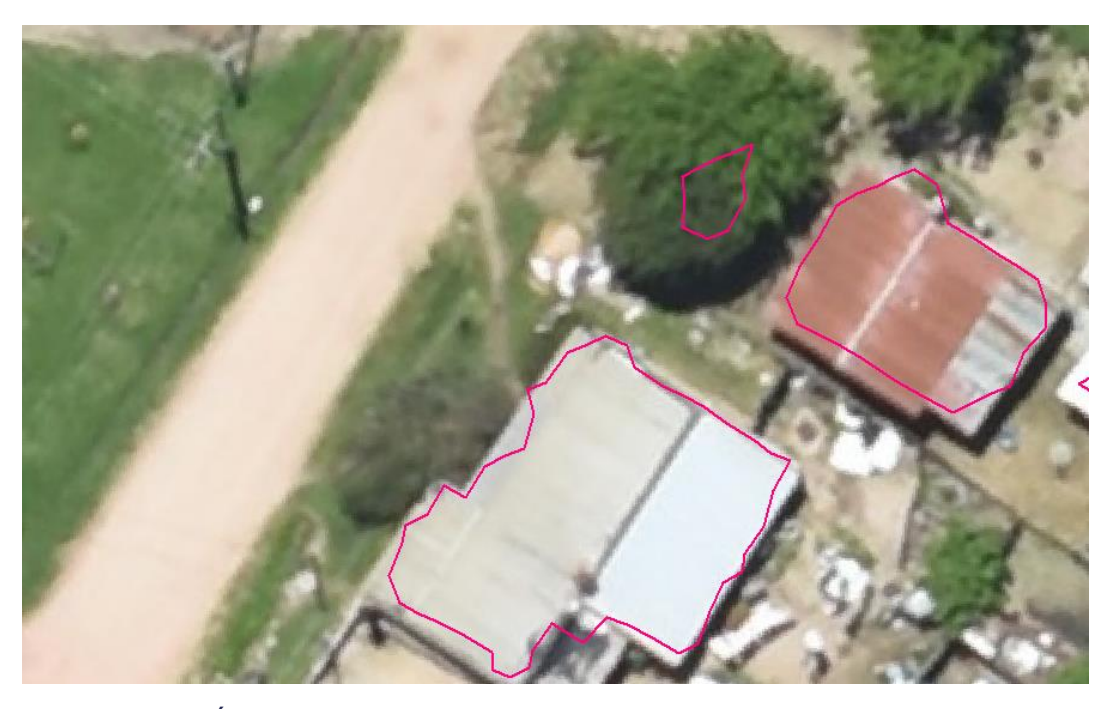

Imagen 55: Árbol clasificado como construcción – Fuente: elaboración propia

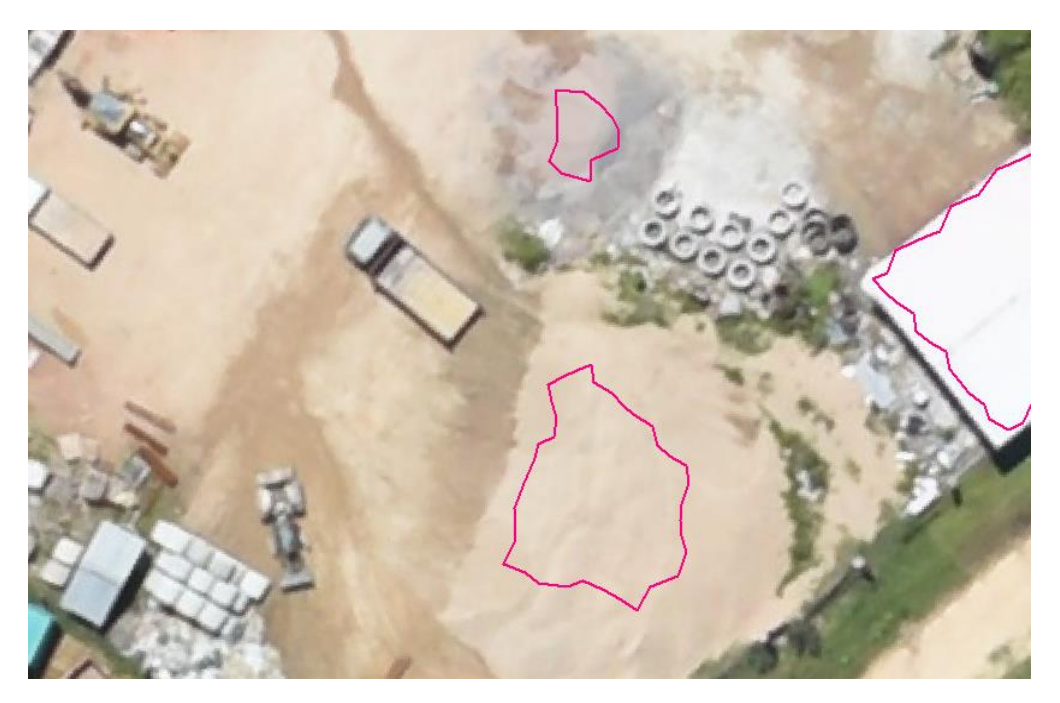

Imagen 56: Acopios de materiales clasificados como construcción – Fuente: elaboración propia

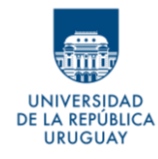

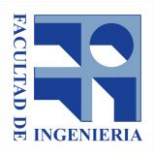

*Autores: López Freitas, Nicolás Andrés – Sánchez Bentancur, María Evangelina*

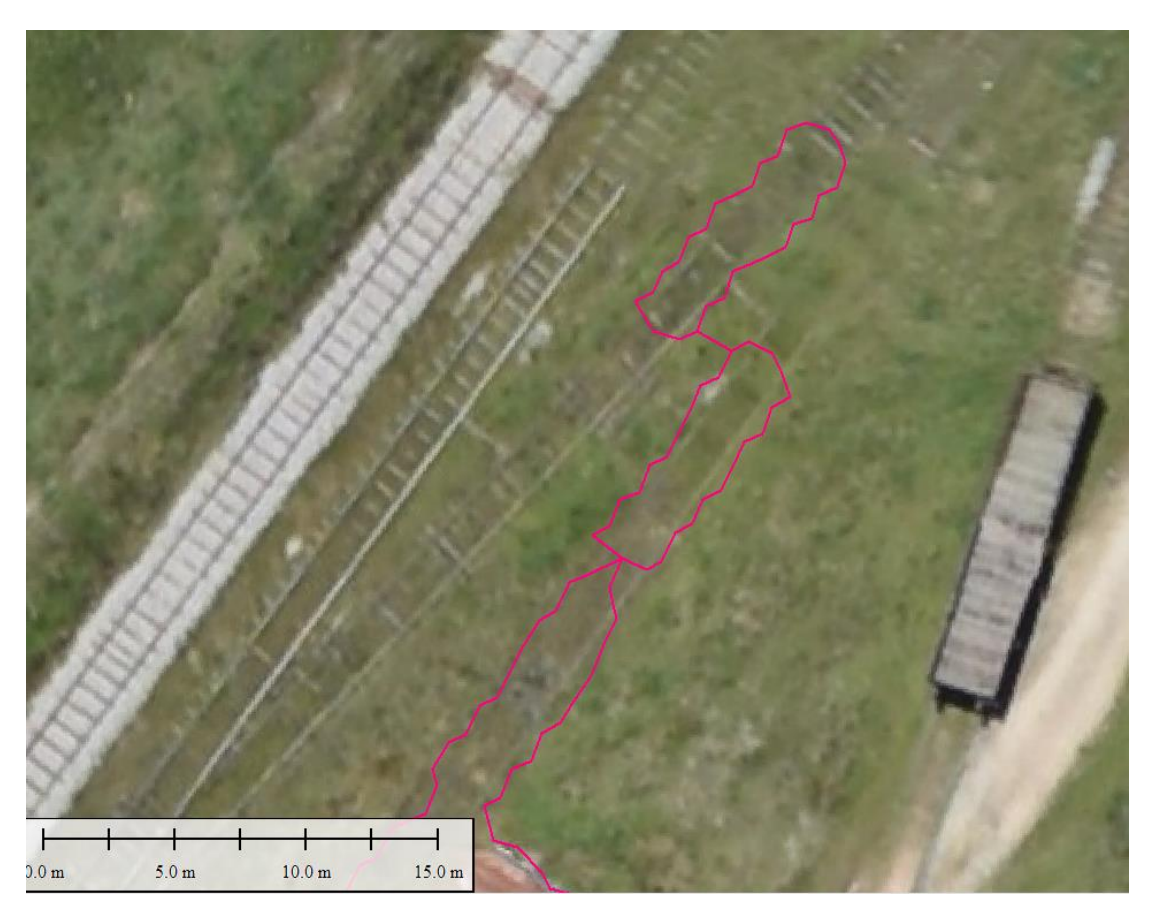

Imagen 57: Áreas erróneamente clasificadas como construcción, posiblemente ocupadas por vagones de tren – Fuente: elaboración propia

#### **Patios internos**

Considerando la forma en que se decide generar los polígonos, y que la herramienta genera una poligonal envolvente entorno a los puntos exteriores, los patios internos quedan incluidos dentro del polígono, siendo luego considerados como área construida, como se ve en el ejemplo de la siguiente imagen.

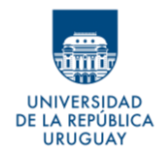

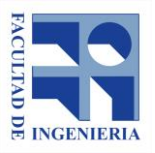

*Autores: López Freitas, Nicolás Andrés – Sánchez Bentancur, María Evangelina*

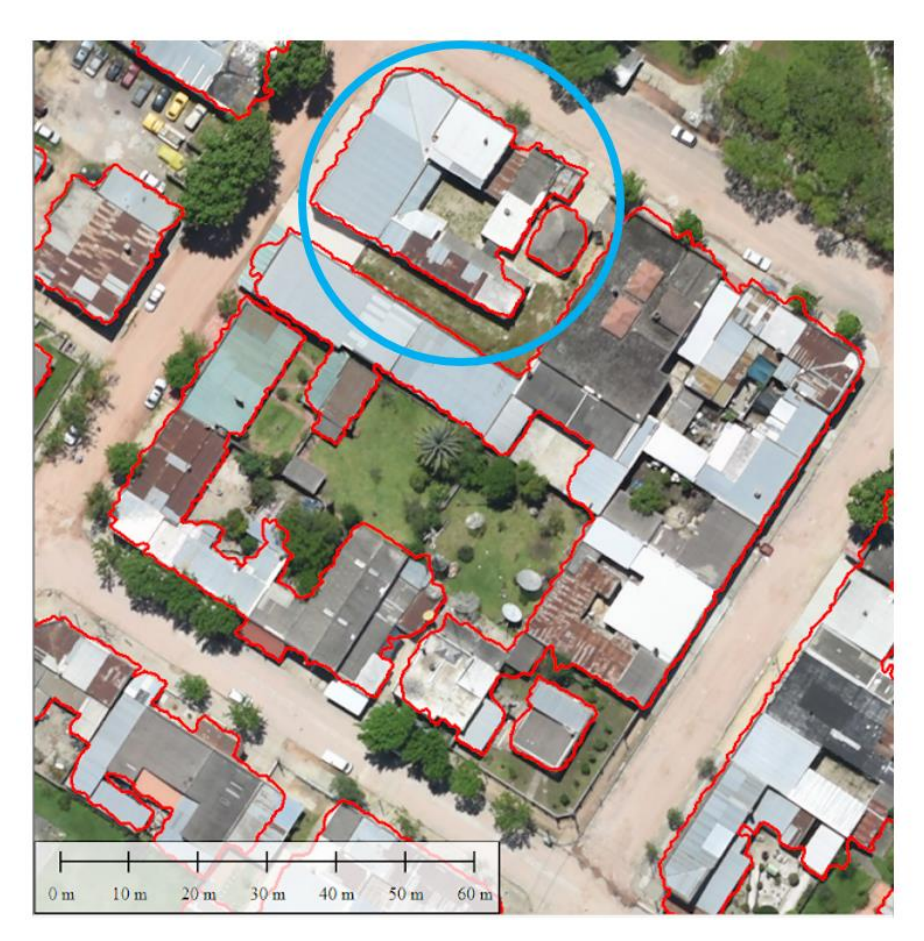

Imagen 58: Patio interno encerrados en polígono calculado – Fuente: elaboración propia

#### **Construcciones en niveles superiores**

En lo definido hasta el momento, solo se aborda como problema a resolver, la detección de áreas en una planta. En caso de que las construcciones tengan más de un nivel, se podrá aplicar lo definido en estos PASOS, pero será necesario, además considerar la altura de los puntos, y definir en base a este

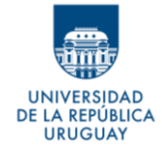

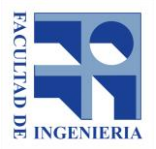

dato la existencia o no de plantas superiores. Este problema se planteará más adelante, en el apartado 9.5.

#### **Distintas líneas de vuelo**

Según el archivo de ayuda de la herramienta *LasClassify<sup>8</sup>* , la clasificación puede fallar si las líneas de vuelo no están bien alineadas, y por lo tanto conviene realizar clasificaciones distintas por cada una de las líneas.

#### **Densidad de puntos**

También según el archivo de ayuda, una densidad de puntos baja puede afectar la clasificación. Según la información sobre *Lastools*, es necesario, al menos, 2 pulsos por metros cuadrado para que el software detecte techos confiables. En caso de haber una menor densidad de puntos, es necesario reducir el parámetro área de búsqueda.

En este caso, en el que el promedio de puntos por metro cuadrado supera los 2, no parece ser un problema que pueda afectar los resultados.

<sup>8</sup> Ver Anexo B

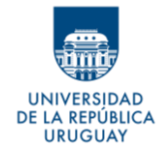

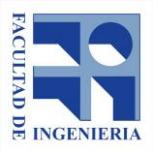

# **9- DESARROLLO DE LA METODOLOGÍA DEFINIDA**

En primera instancia, para lograr el objetivo general planteado, se propuso dividir el procedimiento de resolución en cuatro pasos: PASO I, PASO II, PASO III y PASO IV. Se desarrollaron pruebas para definir la metodología con mejores resultados para los PASOS I y II. Lo que resta es aplicar esa metodología a una zona en particular y desarrollar los pasos faltantes (**PASO III** – Asignar áreas construidas correspondientes a cada parcela- y **PASO IV** – Comparar los resultados con datos reales-) para obtener los resultados definitivos y concluir sobre ellos.

### **9.1 Zona de aplicación de la metodología**

Para definir una zona en la cual aplicar la metodología, es necesario conocer las características de la ciudad Vergara, de manera de que el área que se abarque sea una muestra representativa de ella. Para definir dicha muestra, es necesario considerar criterios que permitan categorizar a la ciudad completa, según los datos que interesan.

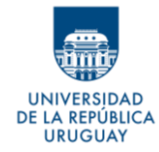

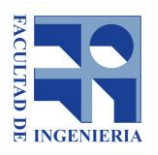

#### **9.1.1 Categorización y muestreo**

Lo primero que se define es utilizar las manzanas de la ciudad como unidad para realizar el muestreo. Si bien el objetivo es tener áreas por parcela, es más sencillo categorizar zonas más grandes, como son las manzanas, y hacer un muestreo de las mismas, para luego analizar todos los predios que se encuentran en ellas.

Para realizar la categorización se piensa en los aspectos que se aprecian visualmente, y que, por lo probado y estudiado hasta el momento, se entiende que pueden afectar tanto a la clasificación de los puntos, y posterior definición de los polígonos, como al cálculo de áreas por parcela.

Considerando lo anterior, se genera una capa de manzanas, a la cual se le asigna tres atributos, definidos a continuación, que permiten categorizarlas:

**Orientación**: Este atributo indica la orientación de las construcciones con respecto a las líneas del vuelo LiDAR.

Se utilizó previamente la orientación de las construcciones para definir la distancia a la cual realizar el buffer que mejora los polígonos definidos para las construcciones. Se quiere conocer la incidencia de este dato en el resultado.

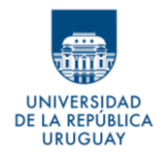

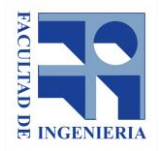

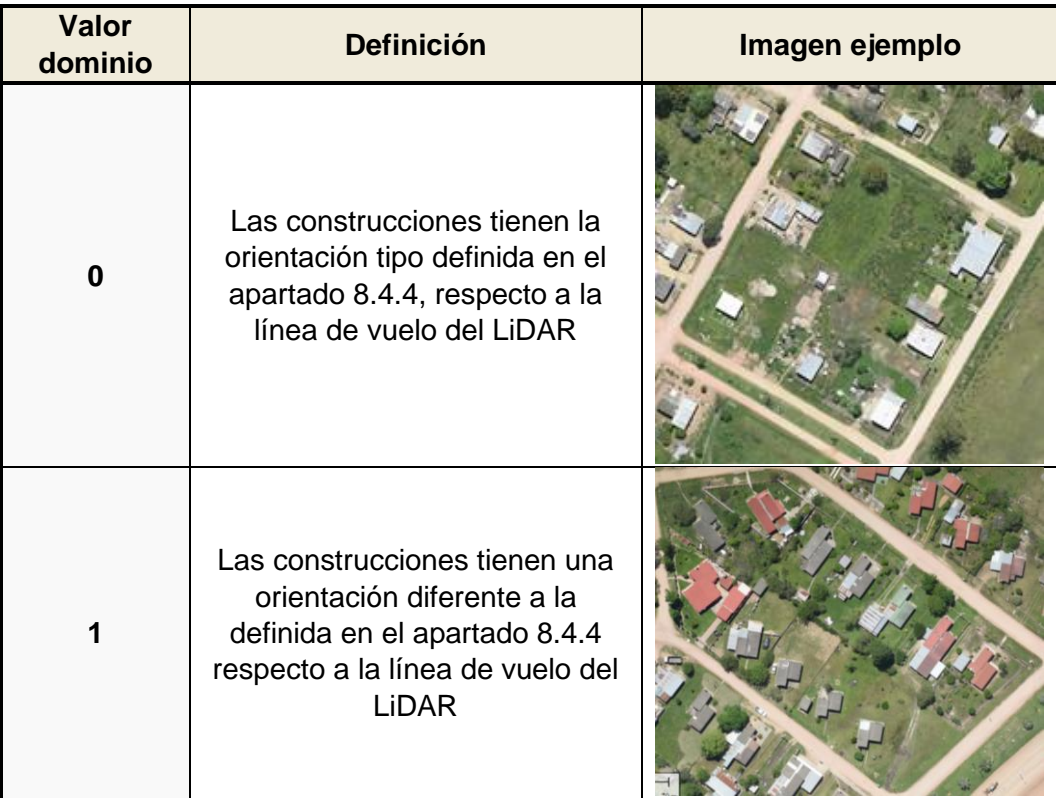

#### Tabla 12: Descripción del atributo Orientación

**Densidad:** Este atributo refiere a la concentración de las edificaciones en la manzana. Busca reflejar si las construcciones de predios linderos están pegadas o no**.**

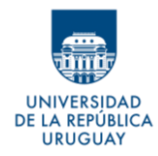

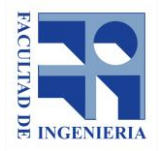

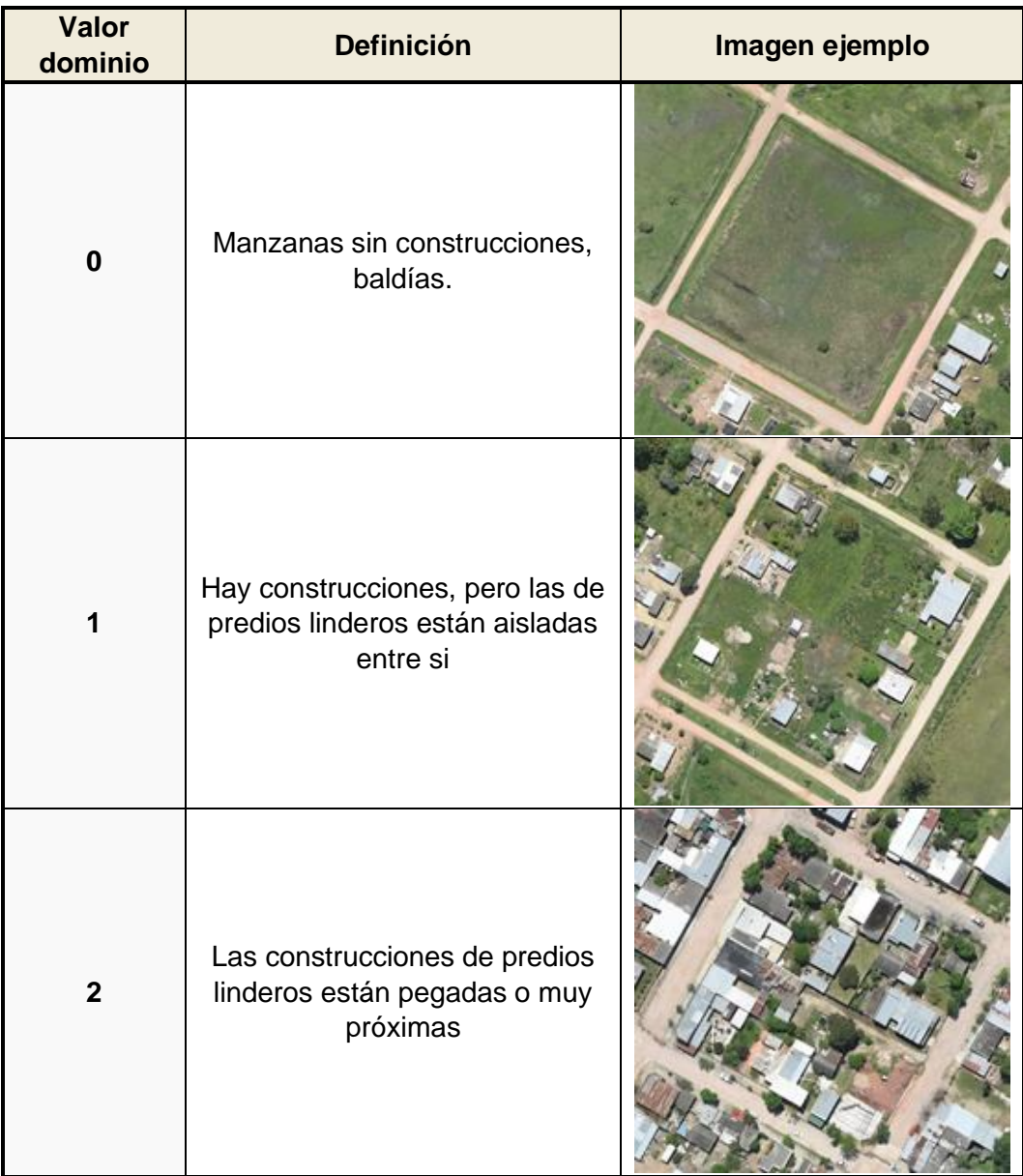

#### Tabla 13: Descripción del atributo Densidad

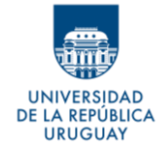

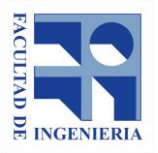

**Árboles:** Se define para evaluar la presencia de árboles y su posible efecto

en la clasificación de los puntos.

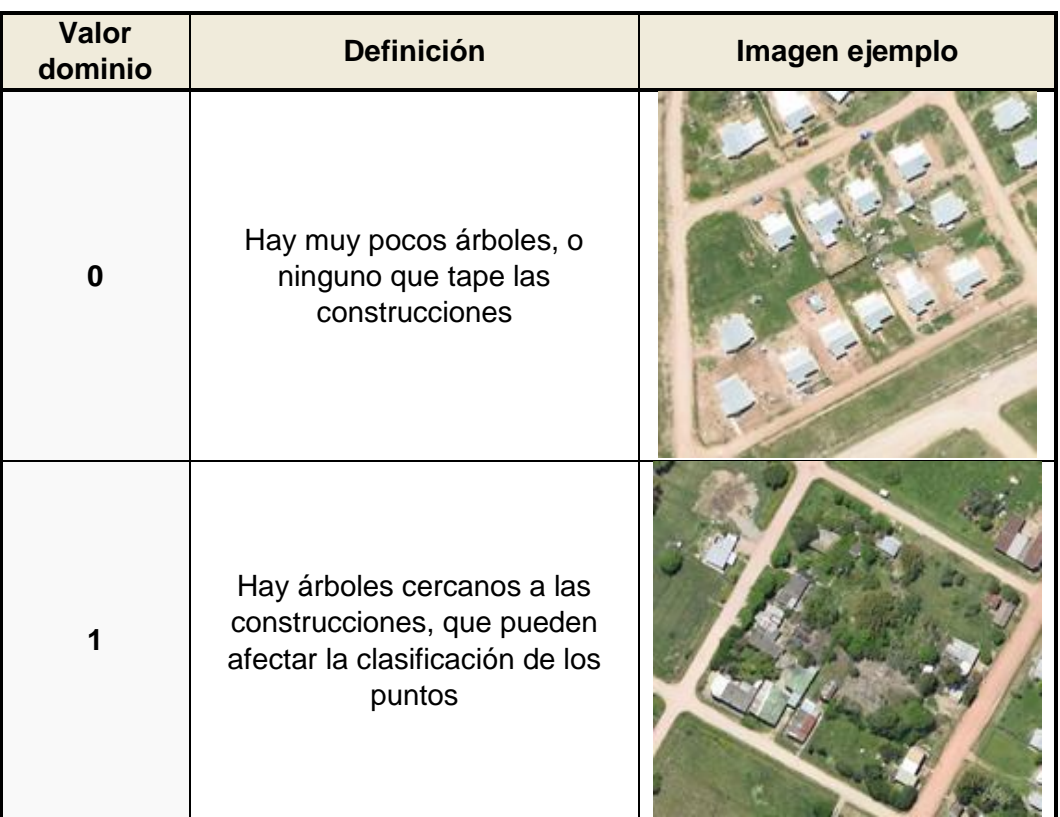

#### Tabla 14: Descripción del atributo Árboles

Para los tres atributos, se decide agregar el valor 9 al dominio, para los casos que no puedan ser clasificados con el criterio definido. Un claro ejemplo, es que, en las manzanas sin construcciones, no tiene sentido hablar de orientación, ni de que haya árboles que puedan dificultar la clasificación. Por lo tanto, en ese caso, a ambos atributos le corresponde el valor 9.

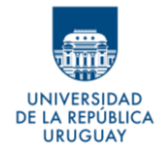

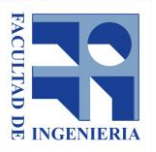

A partir de la combinación de los tres atributos, se define una tipología de manzana, como se muestra en la Tabla 15.

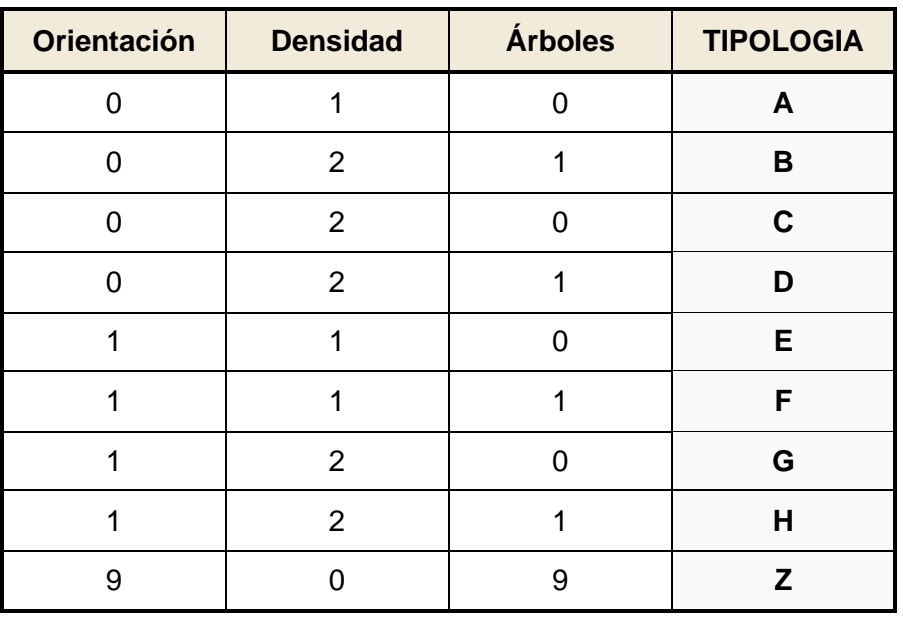

#### Tabla 15: Tipología de manzanas según combinación atributos

A modo de definir la cantidad de manzanas a seleccionar en el muestreo, para cada tipología, es necesario saber la distribución de las tipologías en el total de manzanas de la ciudad. El resultado se muestra en la tabla a continuación (Tabla 16).

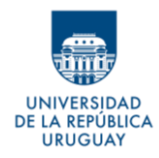

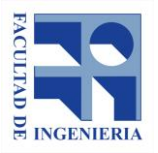

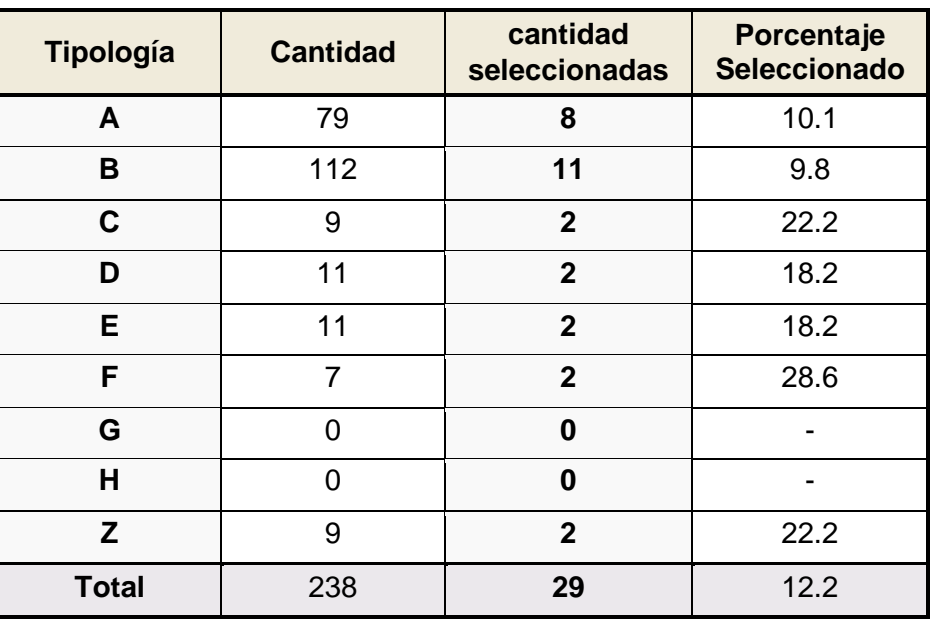

#### Tabla 16: Cantidad de manzanas seleccionadas por Tipología

Como forma de definir un muestreo representativo, se considera el 10% del total de cada tipología, seleccionando como mínimo, dos manzanas por tipología. Estos valores se muestran en la tabla anterior.

A modo de identificación, se enumeran todas las manzanas y se eligen al azar la cantidad establecida, respetando el criterio definido. Las 29 manzanas seleccionadas comprenden, en su conjunto, un total de 257 parcelas.

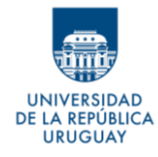

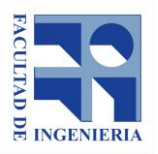

*Autores: López Freitas, Nicolás Andrés – Sánchez Bentancur, María Evangelina*

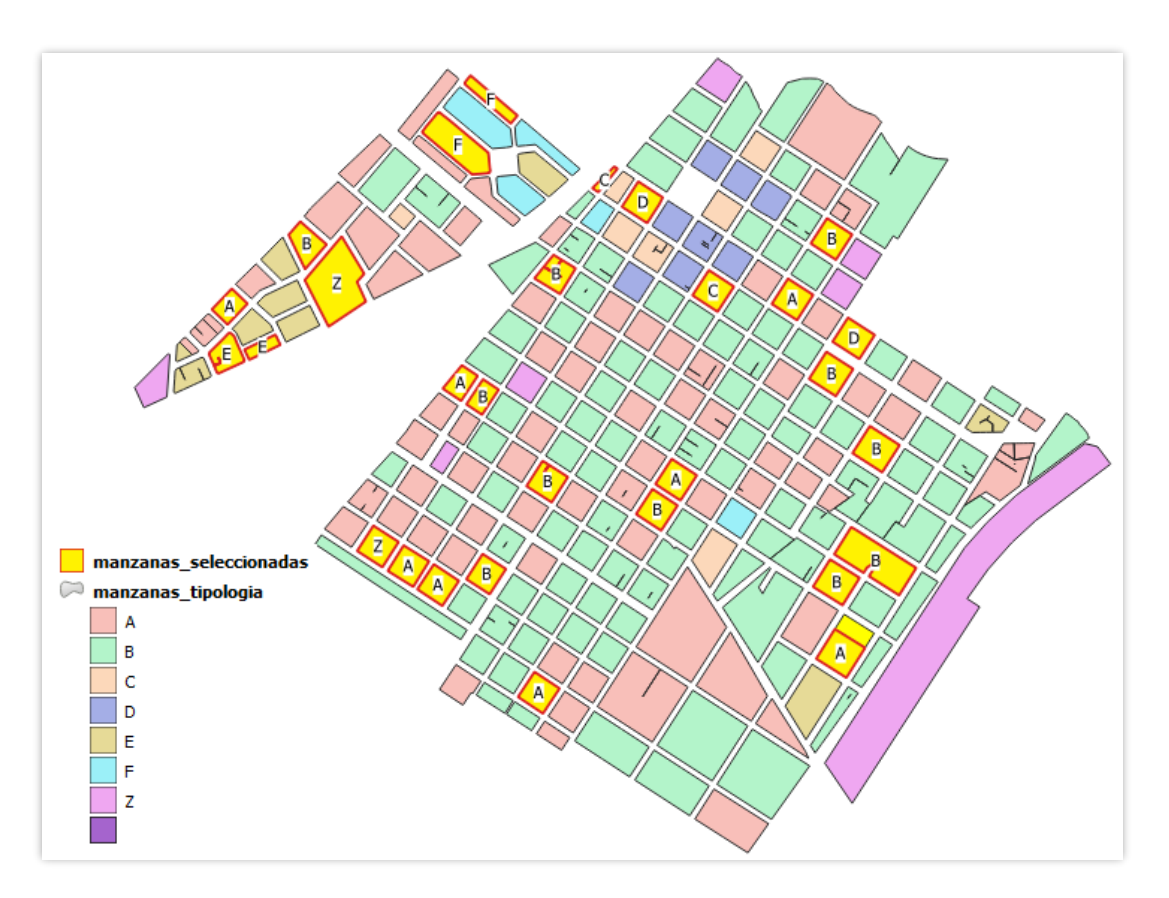

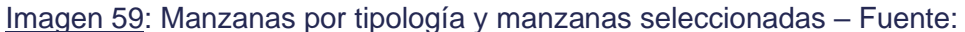

elaboración propia

## **9.2 Resolución del PASO I y el PASO II**

Hecho el muestreo y seleccionadas las manzanas, se tiene la zona acotada en la cual aplicar el procedimiento para definir el área de construcciones por parcela.

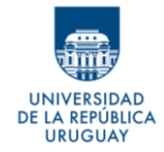

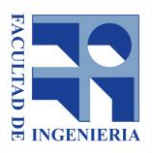

El primer paso consiste en desarrollar los procedimientos definidos en las pruebas realizadas previamente, para la resolución del PASO I y el PASO II.

Antes de iniciar cualquier procedimiento se recorta la nube de puntos con las manzanas seleccionadas, para trabajar con un volumen de datos menor y agilizar el procesamiento.

Se realiza la clasificación de los puntos, tal como se resolvió en las pruebas realizadas para la definición de metodología del PASO I, utilizando el método ARPA con los parámetros determinados (Combinación 14 - ARPA 20040215).

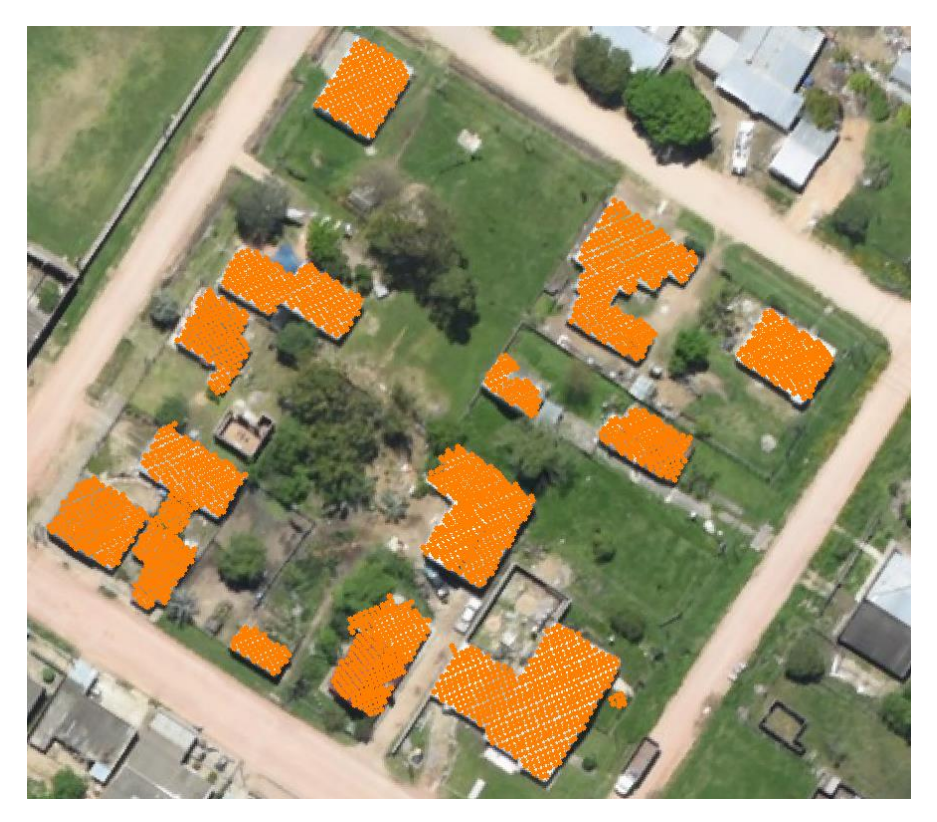

Imagen 60: Puntos clasificados como construcción vistos sobre ortomosaico – Fuente: elaboración propia
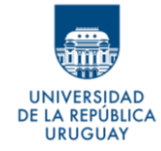

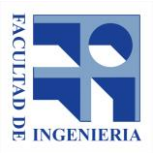

Con los puntos clasificados como construcción, se generan los polígonos, con la herramienta *LasBoundary,* y se mejoran aplicando el buffer definido en el apartado 8.4.4.

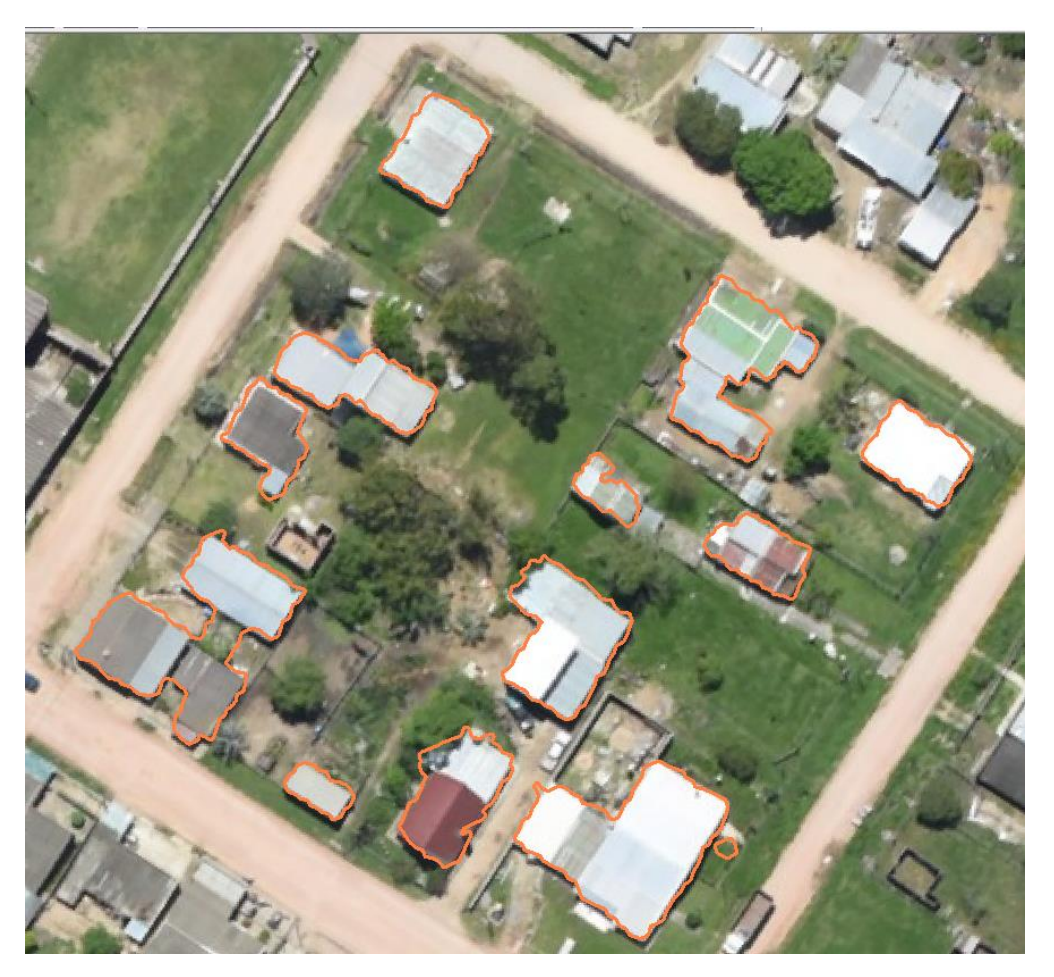

Imagen 61: Polígonos calculados – Fuente: elaboración propia

Con lo anterior, se tienen resueltos, de forma casi automática y en menos de un minuto, las primeras etapas que conducen al objetivo.

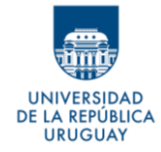

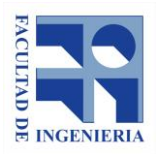

# **9.3 Resolución del PASO III**

Este paso consiste en la discriminación por parcelas de los polígonos obtenidos y sus respectivas áreas. Hasta el momento, se obtuvieron geometrías que representan las proyecciones de las construcciones de la ciudad, pero sin una diferenciación de las mismas según el predio al que pertenecen. Es decir, que los polígonos que se tienen pueden representar la unión de dos o más construcciones pegadas o muy cercanas de distintos predios.

Para poder separar las construcciones por parcelas, la idea es generar un archivo vectorial de nuevos polígonos donde cada uno esté incluido dentro del predio al que pertenece la construcción que representa. Para esto es necesario recortar la capa de polígonos, obtenidos a partir del Método ARPA, con el parcelario de la ciudad.

Antes de realizar cualquier procedimiento, es imprescindible asegurarse de que el parcelario que se utiliza para definir estos predios, y el cual se tomará como base para determinar la ubicación de las construcciones, se encuentra bien emplazado respecto a los datos con los que se está trabajando.

La forma más sencilla de corregir los datos es utilizar como base el ortomosaico. Si se ajustan, tanto el parcelario como la nube de puntos LiDAR,

135

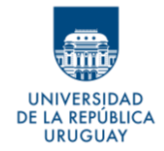

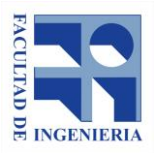

a las imágenes aéreas, se asegura que, a pesar de que pueda existir un error absoluto en la posición de los puntos, los conjuntos de datos serán coherentes entre ellos, que es lo que importa en este caso, y que, de no ser así, podría afectar los resultados.

### **9.3.1 Ajuste del parcelario**

Como se menciona, se busca que el parcelario se ajuste al ortomosaico. En este caso no interesa que se respete la posición de las manzanas entre sí, siempre y cuando cada manzana se ajuste a la realidad que muestra la imagen. Por este motivo, la forma que se utiliza para corregir el parcelario es ajustar cada manzana en forma individual, tomando simplemente criterios visuales, y buscando que los límites de los predios se ajusten lo mejor posible a los límites aparentes.

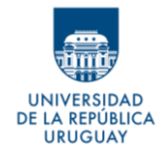

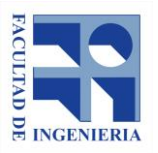

*Autores: López Freitas, Nicolás Andrés – Sánchez Bentancur, María Evangelina*

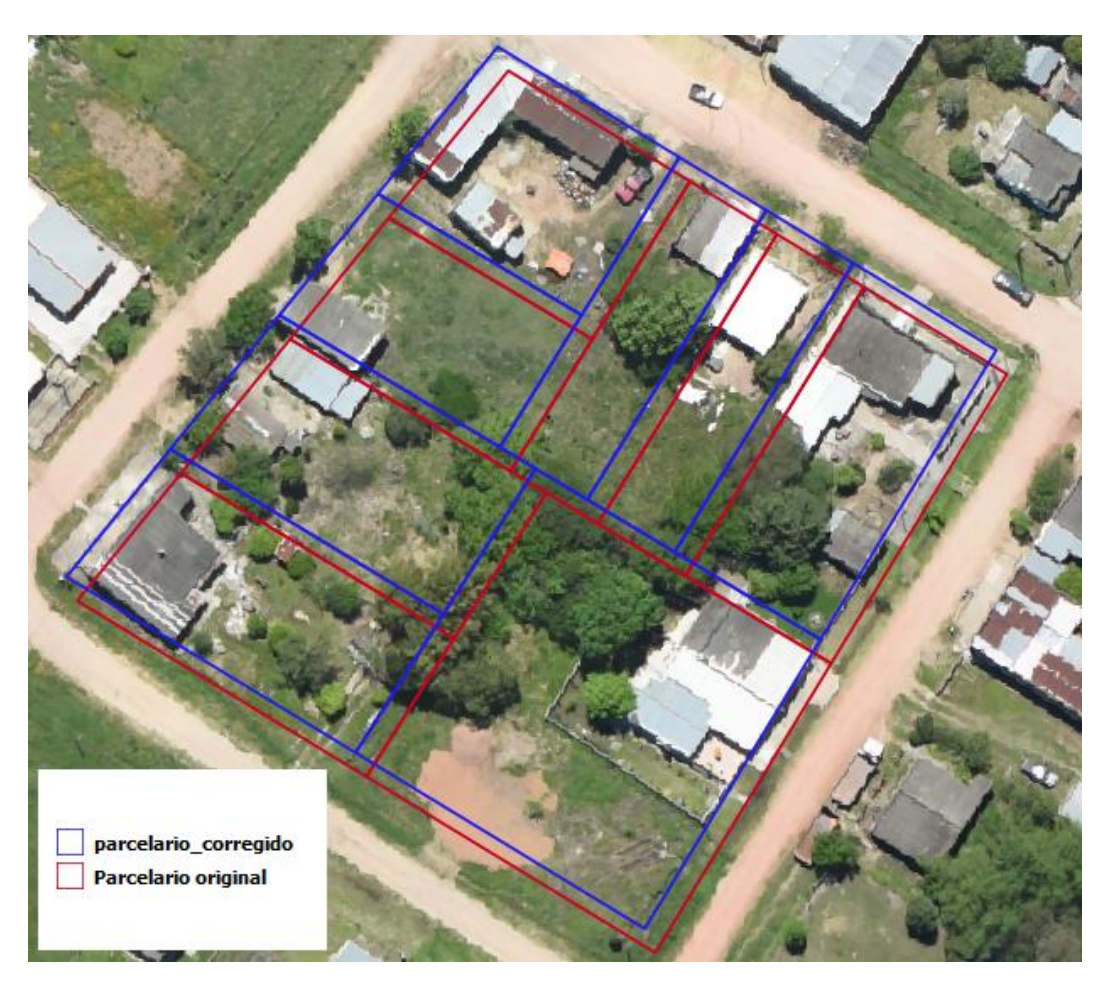

*Imagen 62*: *Manzana ajustada al ortomosaico – Fuente: elaboración propia*

#### **9.3.2 Rectificación de los polígonos en base al ortomosaico**

Teniendo en cuenta que el vuelo desde el que se obtuvo el ortomosaico y el vuelo LiDAR fueron realizados de forma independiente, es razonable que no haya una concordancia espacial exacta entre los datos LiDAR y el ortomosaico.

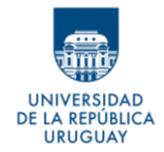

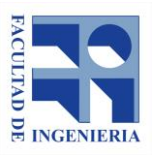

Considerando que se utilizan datos provenientes de ambas fuentes a la vez, es necesario que estos sean coherentes. En la sección de pruebas, no se consideró necesario esta corrección debido a que se usó la manzana entera como unidad, y el error esperable queda incluido dentro de la manzana. De ahora en más, la unidad de trabajo es la parcela catastral, donde este error si puede llegar a afectar el resultado.

Las Imágenes 63 y 64 corresponden a casos elegidos como ejemplos dónde se puede observar el error en la concordancia entre las fuentes de datos; siendo el polígono amarillo el digitalizado a partir del ortomosaico y el azul el obtenido a partir de la clasificación ARPA.

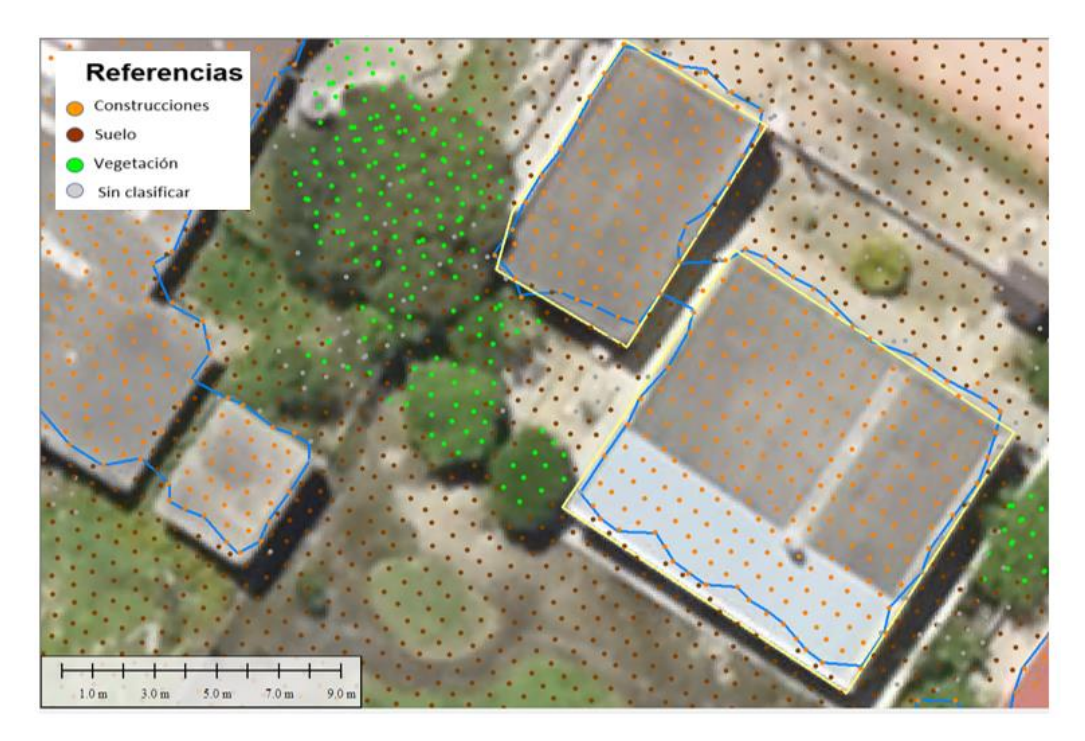

Imagen 63: Error de concordancia entre ortoimagen y datos LiDAR. Caso 1 – Fuente: elaboración propia

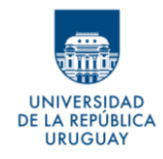

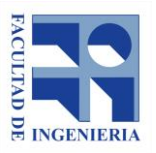

*Autores: López Freitas, Nicolás Andrés – Sánchez Bentancur, María Evangelina*

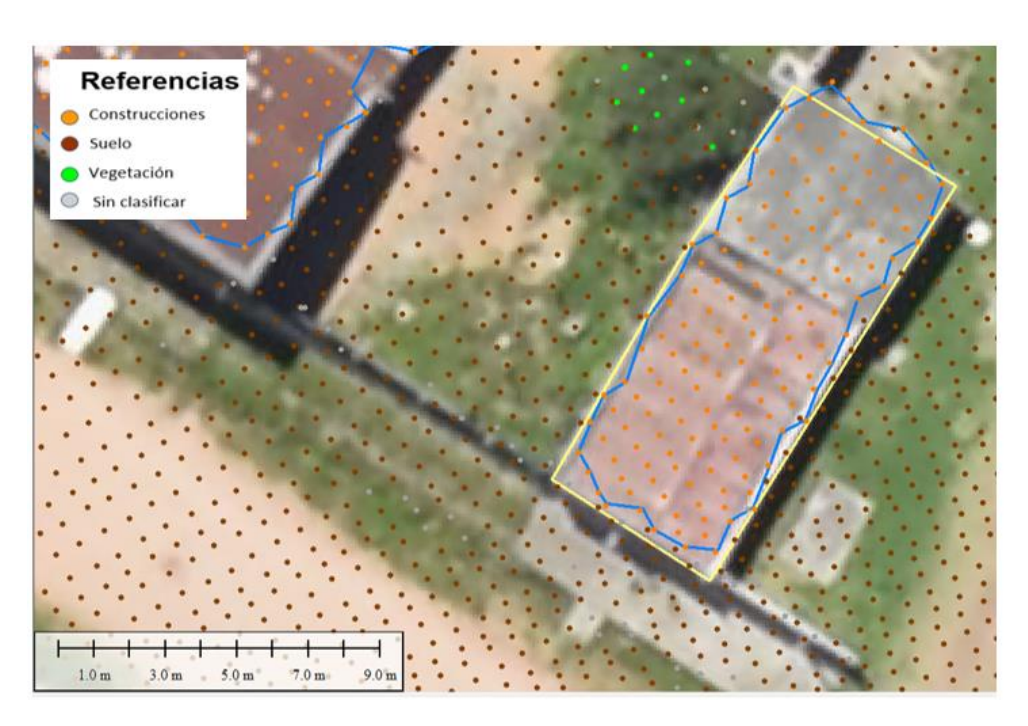

Imagen 64: Error de concordancia entre ortoimagen y datos LiDAR. Caso 2 – Fuente: elaboración propia

Como los puntos están clasificados con el método ARPA, se puede afirmar que los clasificados como suelo tienen, efectivamente, altura de 0 m sobre el suelo (requisito para la clasificación). A su vez, los puntos de construcción tienen una altura mínima de 1.5m sobre el suelo (parámetro definido en la clasificación).

Además, los puntos de construcción, si se consideran bien clasificados, deben necesariamente ser interiores al perímetro de la construcción.

De las afirmaciones anteriores se puede deducir que no se debería dar casos de puntos clasificados como suelo dentro del polígono digitalizado; ni puntos clasificados como construcción fuera del polígono mencionado. Sin embargo,

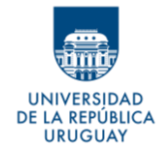

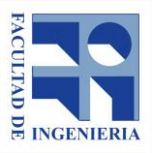

como se aprecia en las Imágenes 63 y 64, esto es justamente lo que sucede. Por lo tanto, se entiende que hay un desplazamiento de los datos LiDAR en relación con el ortomosaico.

Para evaluar cuantitativamente este desplazamiento, se definen dos versores, cada uno en dirección de los lados de las construcciones, acorde a lo definido en el apartado 8.4.4.

Como se puede ver en las Imágenes 65 y 66, a cada vértice de la construcción obtenida mediante el método ARPA (polígono azul), se le mide la distancia ortogonal a la construcción obtenida por el ortomosaico (polígono verde).

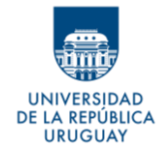

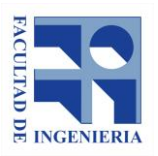

*Autores: López Freitas, Nicolás Andrés – Sánchez Bentancur, María Evangelina*

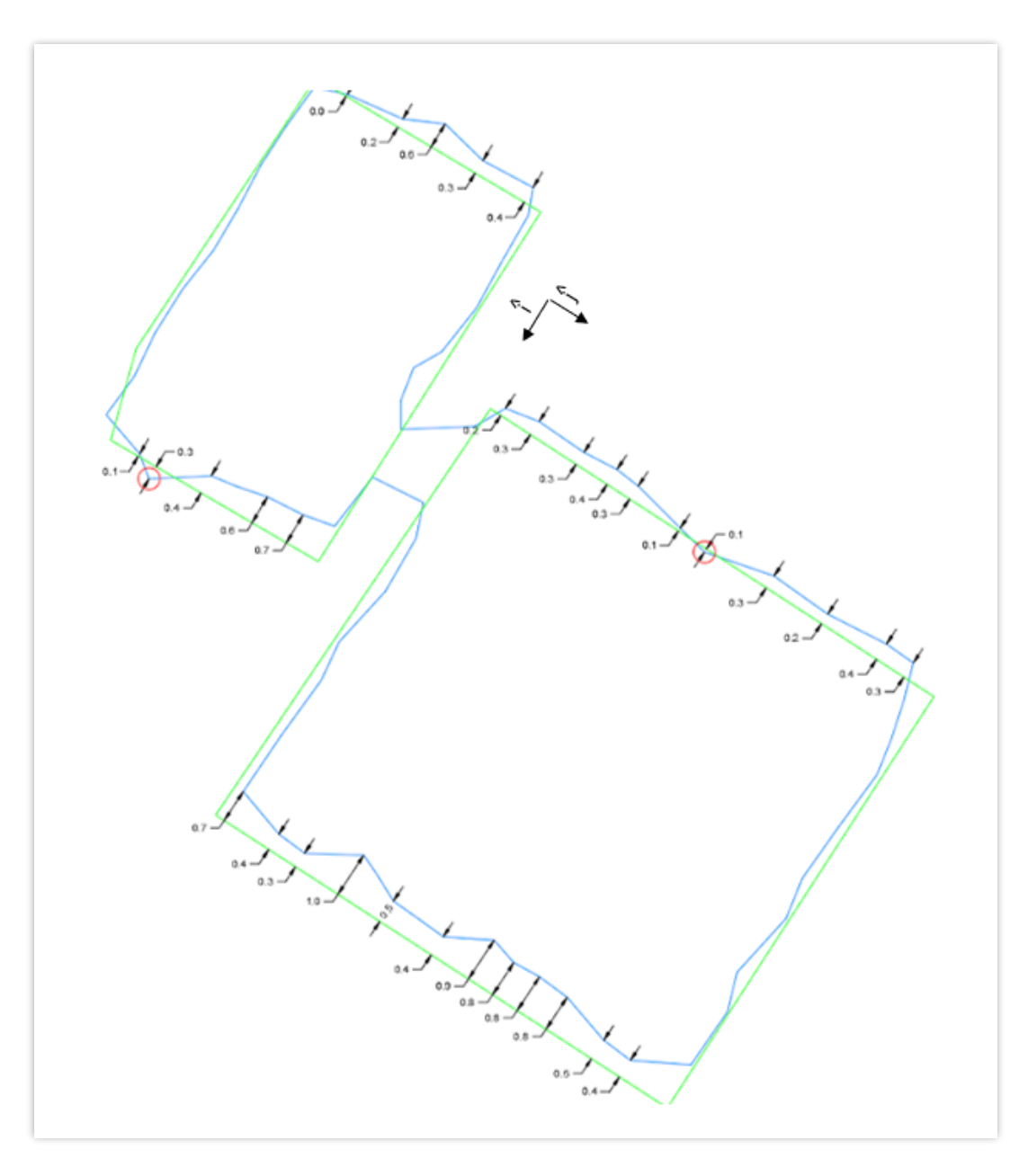

Imagen 65: Corrimiento representado vectorialmente. Caso 1 – Fuente: elaboración propia

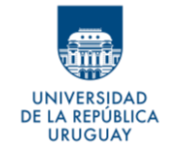

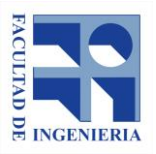

*Autores: López Freitas, Nicolás Andrés – Sánchez Bentancur, María Evangelina*

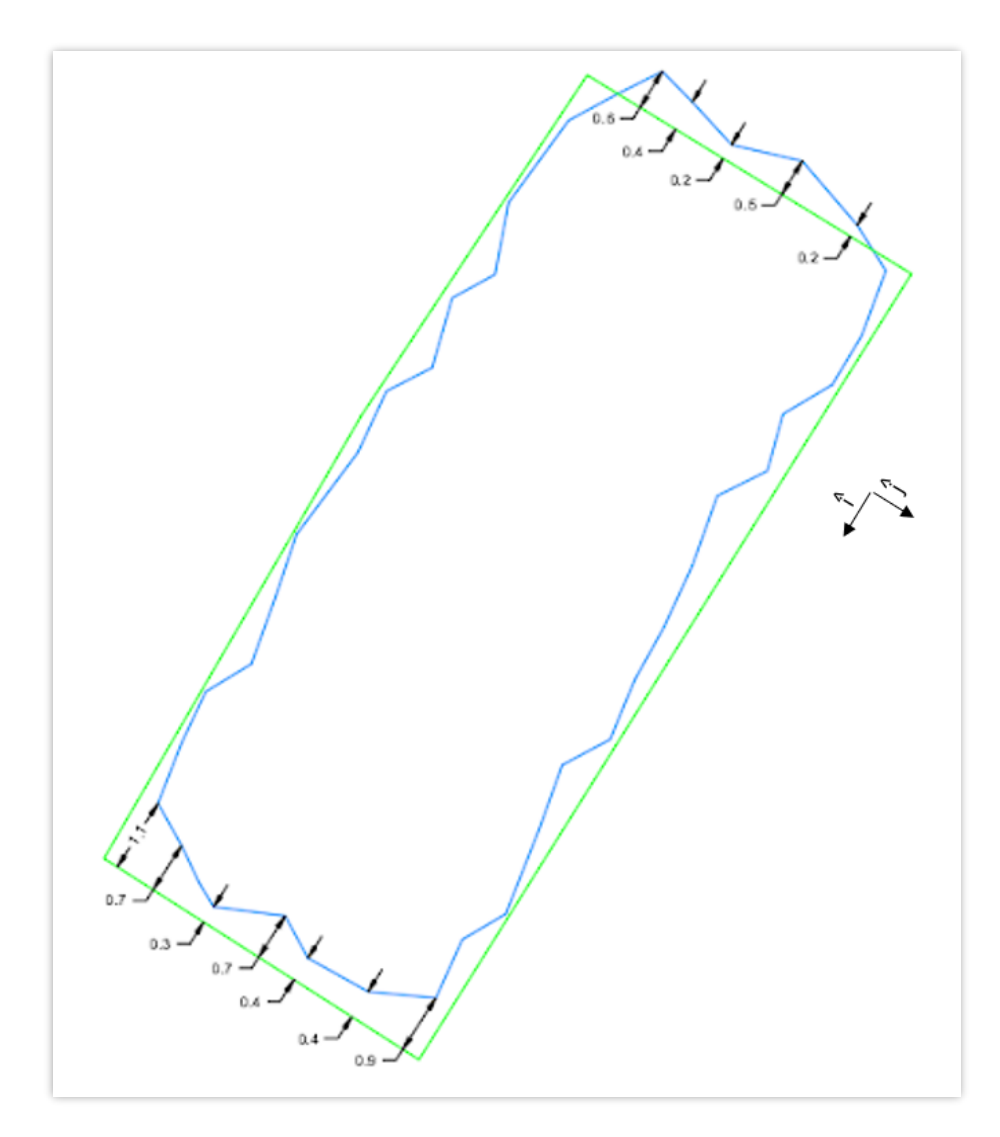

Imagen 66: Corrimiento representado vectorialmente. Caso 2 – Fuente: elaboración propia

El primer indicio es que el corrimiento del polígono azul es en el sentido negativo del versor i, con respecto al polígono verde. Además, en sentido perpendicular, no aparenta haber corrimiento alguno.

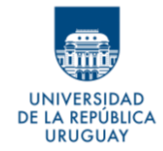

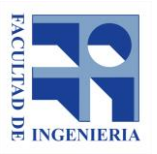

En las distancias halladas, las que se muestran en la Imagen 65, marcadas con círculos rojos, fueron descartadas, debido a que se cree que son puntos clasificados erróneamente.

Con estos valores, se obtiene un corrimiento promedio en el sentido del versor i de 0.42m y se considera nulo en el sentido del versor j.

Para solventar esta diferencia, se desplazan los polígonos obtenidos con el método ARPA una distancia de 0.42m en el sentido opuesto al versor i, quedando de la siguiente manera con respeto al polígono clasificado.:

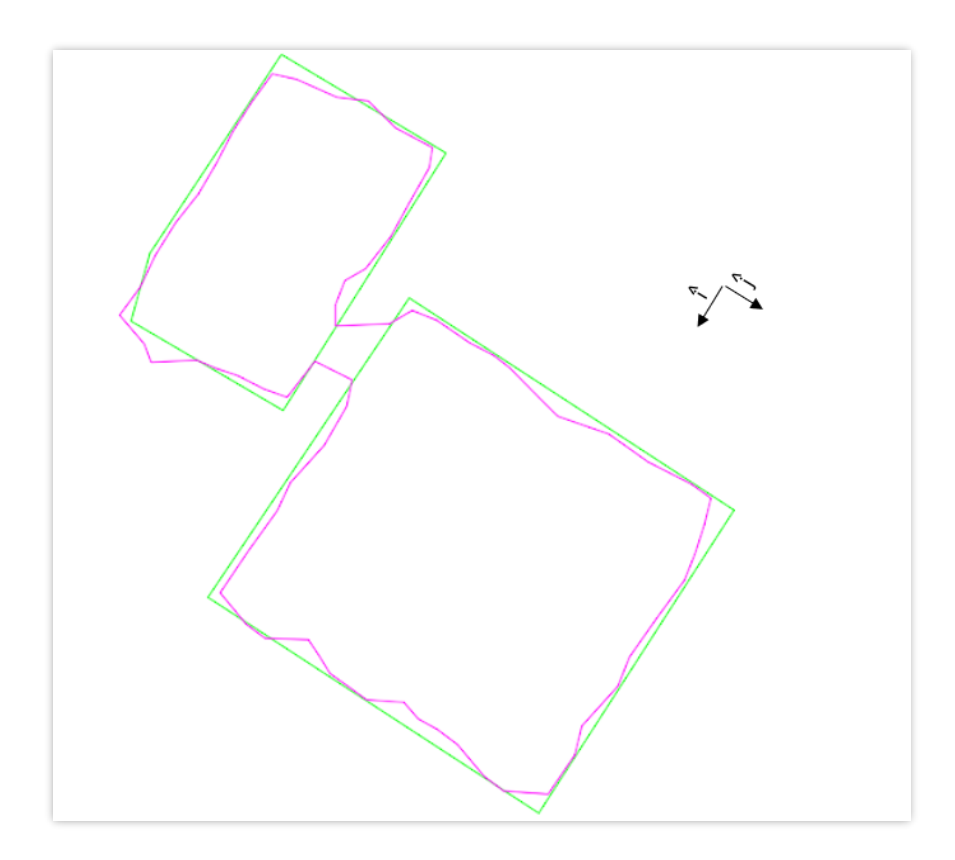

Imagen 67: Polígonos desplazados para lograr concordancia. Caso 1 – Fuente: elaboración propia

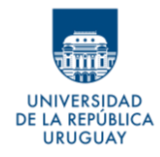

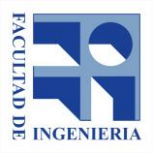

*Autores: López Freitas, Nicolás Andrés – Sánchez Bentancur, María Evangelina*

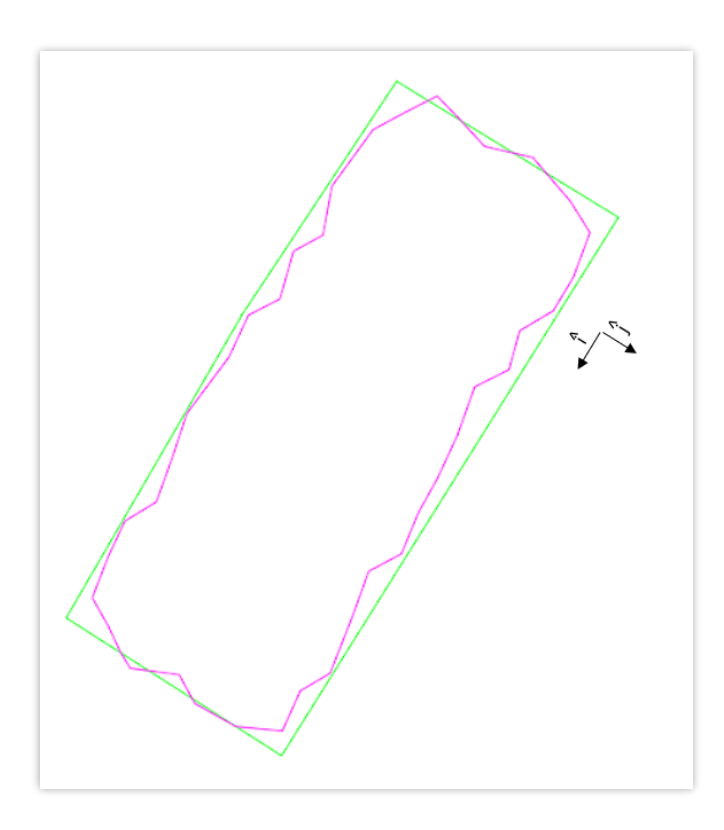

Imagen 68: Polígonos desplazados para lograr concordancia. Caso 2 – Fuente: elaboración propia

En las imágenes anteriores, el polígono magenta representa al obtenido por el método ARPA y ajustado, mientras que el verde es el obtenido digitalizando el ortomosaico.

Se aprecia que, haciendo esta traslación, los datos obtenidos a partir de ambas fuentes son coherentes entre sí.

Debido a esto, se cree necesario realizar la misma modificación para todos los polígonos obtenidos con el Método ARPA.

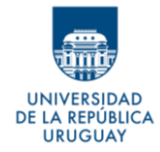

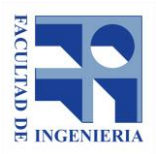

#### **9.3.3 Cálculo de áreas por predio para planta baja**

Con el parcelario y los polígonos obtenidos en el PASO II ajustados al ortomosaico, la manera más directa de obtener áreas por predio es recortar la capa de polígonos con el parcelario y calcular el área del total de geometrías que contienen cada parcela luego del recorte.

El procedimiento que se describe es sencillo y se realiza de manera rápida utilizando un software SIG. Se puede dividir en los siguientes tres pasos:

- 1) Lo primero es cortar la capa de polígonos con el parcelario (se usa la herramienta *Polygon clipping - SAGA* - de QGIS). Así se obtiene una nueva capa de polígonos, donde cada uno está incluido en una única parcela catastral. Los polígonos resultantes toman los atributos de la capa con la que fueron cortados, y por lo tanto tendrán como dato el número de padrón de la parcela a la que pertenece la construcción que representan.
- 2) El paso siguiente consiste en unir todas las geometrías que se encuentran dentro de una misma parcela. Para el objetivo planteado no interesa individualizar cada edificación sino tener el área total construida para cada predio. De esta manera se podrá tener un polígono multiparte por cada predio.

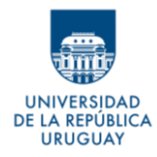

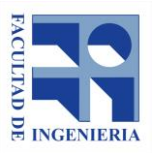

3) El último paso consiste en asignar a cada parcela el área total construida calculada a partir de los polígonos hallados. Para esto, se calcula el área de los nuevos polígonos y este valor se agrega a la capa de parcelas, utilizando como identificador en común para ambas capas el número de padrón.

## **9.4 Resolución del PASO IV**

En esta etapa, a la que se llega con resultados de áreas calculadas para cada predio, se busca una base con la cual comparar los resultados obtenidos.

No se cuenta con datos previos de construcciones digitalizadas que se puedan utilizar como contraste de lo hallado. El único dato respecto al área edificada de cada predio es el proporcionado en las cédulas catastrales y en los datos abiertos consultados. Sin embargo, no se puede asegurar, por la forma y fechas en la que fueron recabados, que sean datos actualizados.

A falta de este insumo, y a los efectos del presente trabajo, se considera que un buen estimador del área construida se puede obtener digitalizando las construcciones existentes sobre el ortomosaico. Si bien el dato que se obtenga tiene los errores propios de la digitalización, se puede considerar un dato actualizado, por la proximidad de fechas entre el vuelo LiDAR y el vuelo en

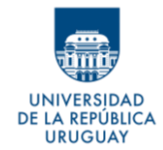

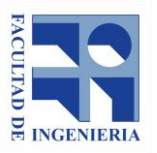

que se obtienen las imágenes. Además, el tamaño de pixel de las imágenes (10cm) hace que las construcciones sean fácilmente identificables (exceptuando los casos en los que puedan estar cubiertas de vegetación) y que se puedan digitalizar con resultados aceptables.

Se entiende que, si bien utilizar este dato requiere asumir la existencia de un error de digitalización, cualquier fuente que se tomase como base también tendría sus propios errores.

### **9.4.1 Error de digitalización de construcciones sobre ortomosaico**

Para tomar la digitalización de las construcciones con base en el ortomosaico como fuente para el valor del área base de comparación, y definirla arbitrariamente y a los efectos de este trabajo, como área real de las construcciones, es importante evaluar el error que puede tener dicha área.

Con el objetivo de visualizar cuantitativamente los posibles errores de la digitalización, se consideran dos construcciones teóricas, de forma rectangular y áreas distintas, que se identifican como A y B.

La construcción A se supone pequeña, de 12 m2, valor seguramente menor al promedio de las construcciones de la ciudad, pero que puede representar el área de un galpón o garaje.

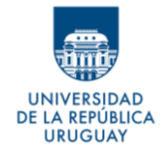

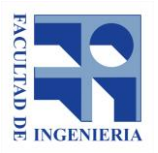

La construcción B se define con un área de 150m2, que podría representar una vivienda grande o un depósito, por ejemplo.

Si, para ambos casos, se considera una digitalización en la cual el error total está únicamente dado por el tamaño del píxel y el problema de definición de los límites de las construcciones que esto genera, y además se asume el caso extremo en que, se tiene el máximo error posible en la digitalización, aumentando el área respecto a la real, se estaría en el caso de la Imagen 69.

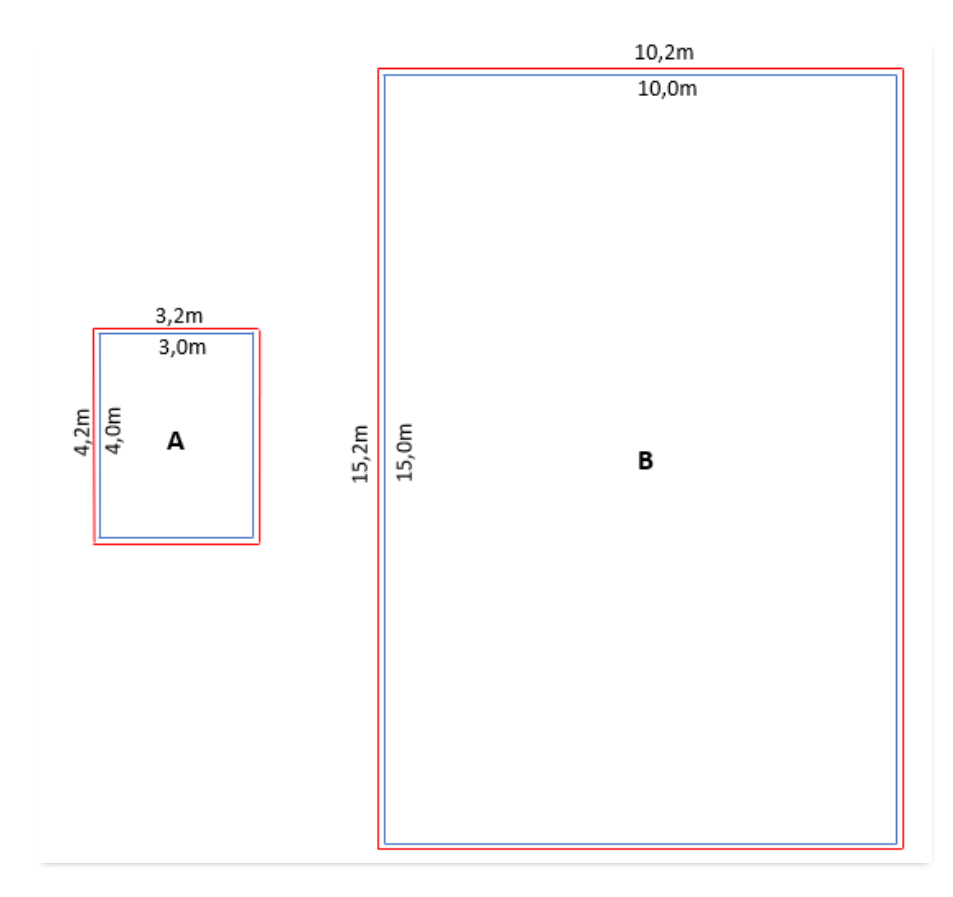

Imagen 69: Representación de posibles errores de digitalización – Fuente: elaboración propia

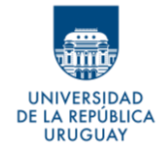

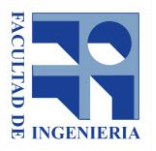

En la Imagen 69, en azul se visualiza el límite real de la construcción y en rojo aparece el límite digitalizado con error de 10cm en cada lado, siempre hacia afuera de la construcción, en el sentido en el que se agranda su área.

En estos casos se tiene:

## **Construcción A**

- $\circ$  Área real: 12,0 m<sup>2</sup>
- $\circ$  Área digitalizada: 13,4 m<sup>2</sup>
- $\circ$  Diferencia de área: 1,4 m<sup>2</sup>
- o % dif. respecto al área real: 12,0%

### **Construcción B**

- $\circ$  Área real: 150,0 m<sup>2</sup>
- $\circ$  Área digitalizada: 155,0 m<sup>2</sup>
- $\circ$  Diferencia de área: 5,0 m<sup>2</sup>
- o % dif. respecto al área real: 3,4%

A mayor área, la incidencia del error es menor, como era esperable; dado que el error siempre sería el mismo, pero influyendo en líneas de diferente longitud. Cuanto menor sea la longitud de los lados de las construcciones, y cuantos más lados tengan (mayor perímetro), mayor será el error en el área digitalizada.

No obstante, el error difícilmente se dé siempre en el mismo sentido (sino se estaría en la presencia de sistematismos), como en los ejemplos anteriores, lo

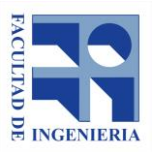

.A REPÚBLICA **URUGUAY** 

> que hace que, si bien algunos límites de la construcción se digitalicen por fuera de la misma, generando un aumento en el área, otros seguramente se dibujen por dentro de la misma, compensando en parte el área acumulada antes erróneamente. Es por esto que los errores calculados en los ejemplos, son los máximos posibles, en cuanto al error que genera el tamaño de píxel, para esos casos.

#### **9.4.2 Definición teórica de las construcciones a partir del ortomosaico**

Como se determina anteriormente, se define utilizar las áreas digitalizadas como áreas reales de las construcciones y base para la comparación; por lo tanto, se genera una capa de polígonos con los perímetros de las construcciones visibles y digitalizadas sobre el ortomosaico.

Al igual que con los polígonos hallados a partir del Método ARPA, se busca tener individualizados por predio los polígonos digitalizados. Por lo tanto, se aplica el mismo procedimiento llevado a cabo con los primeros (detallado en el apartado 9.3.3) para obtener áreas reales por parcela.

Dado que el procedimiento para determinar las áreas por predio es el mismo para ambas capas de polígonos, se asume que los errores de procedimiento afectan a los resultados de la misma manera. Es decir, que, por ejemplo, las áreas descartadas en los polígonos hallados por el método ARPA, por quedar DE LA REPÚBLICA **URUGUAY** 

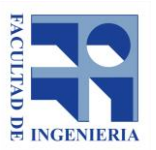

*Autores: López Freitas, Nicolás Andrés – Sánchez Bentancur, María Evangelina*

fuera del parcelario, también serán descartadas para las construcciones digitalizadas, por el mismo motivo. Esto ocurre siempre y cuando se hayan descartado por un corrimiento o un error del parcelario respecto a la construcción real y no por una mala clasificación de los puntos o por un error en la digitalización.

#### **9.4.3 Comparación del área calculada con el área tomada como verdadera**

Una vez que se obtienen para cada parcela los dos valores de áreas de construcción, el calculado a partir del Método ARPA (área calculada), y el digitalizado y asumido como verdadero (área real), se puede realizar la comparación de los mismos y definir un error en función de la diferencia entre ambos.

Se realiza predio a predio una comparación entre ambos resultados y se define el error del área calculada en función al área verdadera como:

$$
Error\;area\;calculada = \frac{|\text{Área real} - \text{Área}\;calculada|}{\text{Área\;real}} \, x \, 100
$$

Además de lo anterior, como otro dato de contraste, para evaluar ciertos casos, se utiliza el área de construcción proporcionada por la DNC en los datos abiertos.

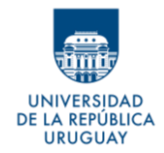

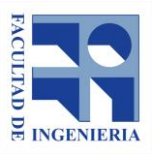

A continuación, se presentan dos tablas. Una de ellas contiene resultados diferenciados por las tipologías de manzanas definidas. La otra presenta los resultados en forma de resumen general de todos los predios analizados. En ambas se muestra el porcentaje de predios cuyo error está comprendido en el intervalo establecido o en la condición descrita en las filas de las tablas.

En el Anexo C se encuentra la tabla con la comparación de valores para cada predio de la muestra, identificado por su número de padrón.

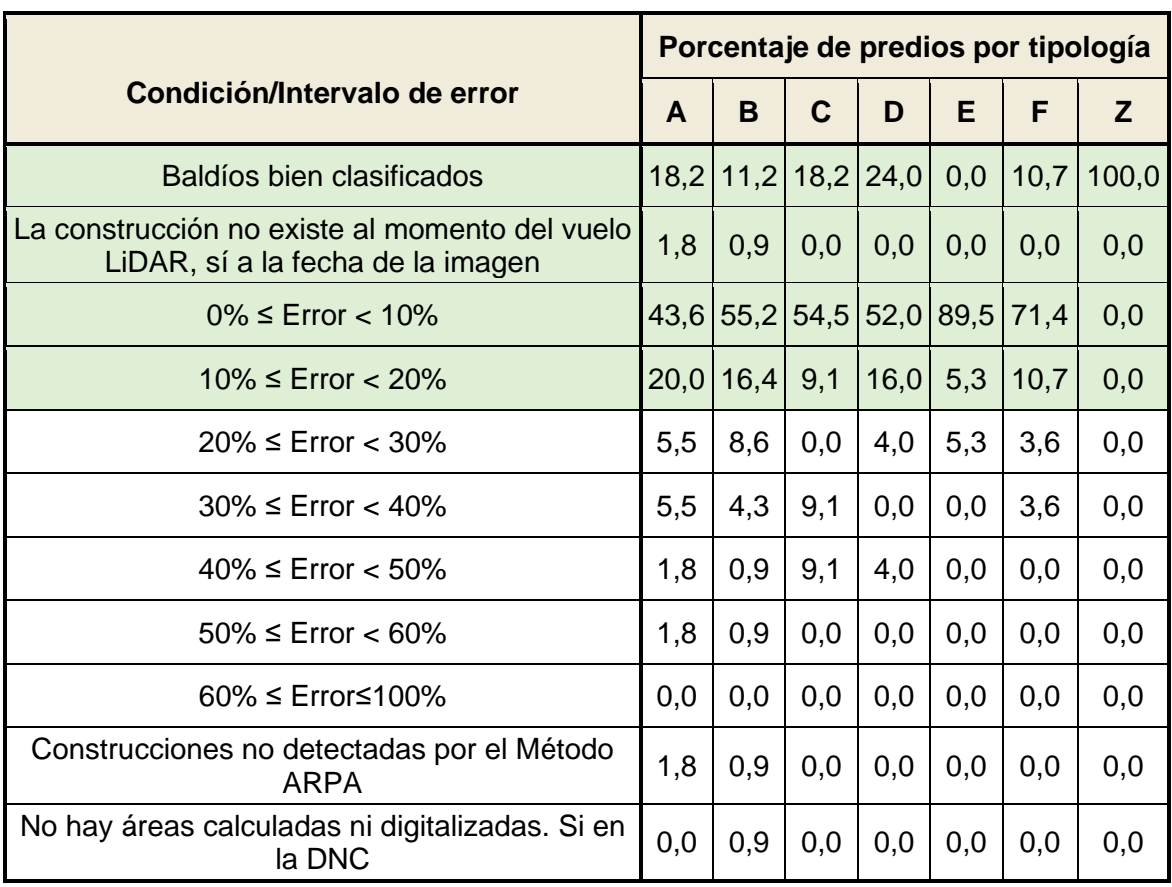

Tabla 17: Resultados obtenidos por Tipología de manzana

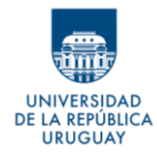

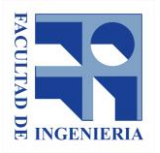

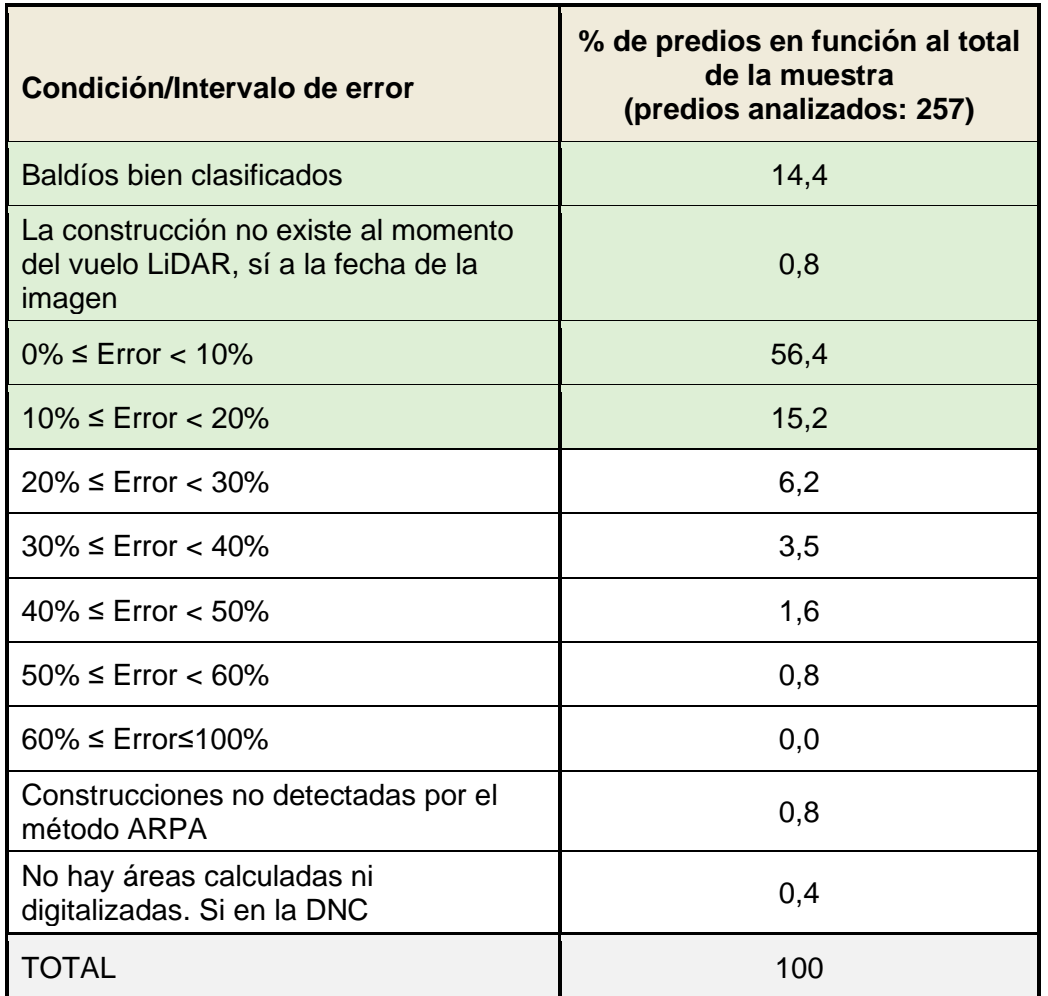

#### Tabla 18: Resumen del resultado para el total de predios analizados

## **Referencias para las tablas 17 y 18**:

• Baldíos bien clasificados: aquellos predios baldíos en los cuales el método dio un resultado correcto, es decir que no se generaron polígonos de construcciones inexistentes, y esto se considera como un acierto del procedimiento.

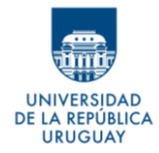

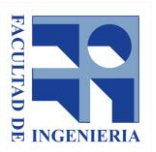

- La construcción no existía en vuelo LiDAR, sí a la fecha de la imagen: son los predios en los que con la aplicación del método ARPA no se generaron polígonos porque efectivamente no existían construcciones, en el momento del vuelo LiDAR, sin embargo, si se digitalizaron áreas que fueron construidas posterior al vuelo LiDAR, pero previo al vuelo que con que se obtuvieron las imágenes. Se puede decir que, en este caso, el Método ARPA fue efectivo, lo que falla es la base con la que se compara.
- Construcciones no detectadas automáticamente a partir del Método ARPA: refiere a aquellos predios en que existen construcciones, que fueron digitalizadas, pero que, al hacer la clasificación de los puntos, fueron mal clasificados, y por lo tanto no se generaron polígonos mediante el Método ARPA para estos predios. Se puede considerar en estos casos un error del 100%, y asumir como una falla del método de clasificación.
- No hay áreas halladas ni digitalizadas, si en catastro: Se da en los casos en que el método no genera polígonos, tampoco se visualizan construcciones en las imágenes, pero la DNC tiene un área de construcción, y al volver a observar las imágenes se detecta que pueden existir construcciones tapadas por vegetación.

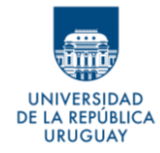

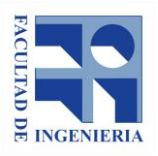

#### **9.4.4 Comparación con las áreas de la DNC**

La comparación entre las áreas calculadas y las áreas reales (digitalizadas), es posible dado que, como se planteaba anteriormente, la discriminación de áreas por parcela se hace con el mismo procedimiento, afectado por lo mismos errores. Sin embargo, no se puede comparar predio a predio el área calculada con el área extraída de los datos abiertos de la DNC, porque al cortar los polígonos, hallados mediante el Método ARPA, con el parcelario, como se veía, se puede perder parte de su superficie.

Para poder hacer efectiva una comparación entre el área hallada y el área de la DNC, se opta por no diferenciar el área por predios y considerar las áreas edificadas totales, obtenidas de la suma de las áreas construidas de las 29 manzanas analizadas, pero sin cortar los polígonos.

Considerando esos totales se tiene:

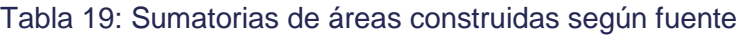

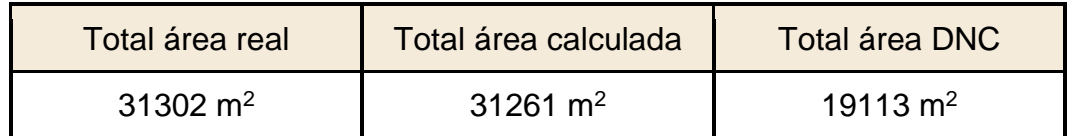

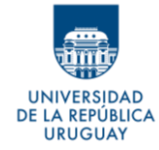

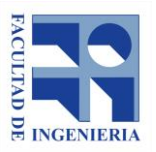

Estos resultados sirven fundamentalmente para evidenciar la diferencia que existe entre las áreas totales digitalizadas (reales) y las consideradas por la DNC.

**En función al área real total, la DNC tiene un déficit de área de un 38,9%, aproximadamente.**

# **9.5 Extensión de la metodología para otras plantas construidas**

Los procedimientos desarrollados hasta el momento se limitan a proyectar los polígonos, que representan el área construida, en un plano, lo que implica una evaluación de construcciones para una planta. Es decir que, hasta el momento solo se puede analizar las construcciones al nivel de planta baja, pero resta analizar lo que ocurre si esa área se extiende en altura y la construcción cuenta con más de una planta.

Si bien las características de la ciudad hacen que este caso sea poco frecuente, no se lo puede pasar por alto. Además, considerando el potencial de los datos LiDAR, donde se tiene puntos con su respectiva altura, esta información puede resultar muy útil para evaluar las alturas de las construcciones, y a partir de ello determinar el número de plantas que pueda tener la misma.

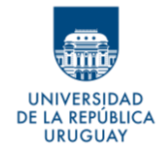

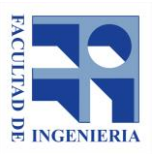

En los pasos anteriores, como se explica en el apartado 8.3.1.1, la altura de los puntos fue recalculada en función al suelo. Por este motivo se puede pensar la altura de las construcciones medidas desde el plano que representaría el piso.

Para poder determinar las plantas superiores, en caso de existir, la idea principal consiste en cortar la nube de puntos clasificados como construcción con planos horizontales a diferentes alturas, descartando los puntos que quedan por debajo de dichos planos. Con los discriminados en de cada corte se pueden generar polígonos, como se probó anteriormente para planta baja. Estos polígonos resultan ser la intersección de la construcción con el plano horizontal a la altura definida.

Una de las decisiones importantes en esta instancia es definir las alturas a las cuales se harán dichos cortes, las mismas deben reflejar la posibilidad de existencia de diferentes plantas.

Es importante tener en cuenta que se considera una una muestra que abarca manzanas de toda la ciudad, y por lo tanto las características de las construcciones pueden ser muy diversas; incluyendo su altura. Por ejemplo, las casas antiguas suelen tener una altura considerablemente superior que la de las casas más contemporáneas. La diversidad de alturas se daría también

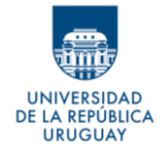

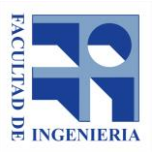

si dentro de la muestra aparecen galpones o depósitos. Estas diferencias pueden dificultar la automatización del análisis.

Se fija de manera arbitraria una altura para el primer plano de corte de los puntos: 4.5 metros desde el suelo.

Este valor surge de pensar que la altura de una construcción (vivienda tipo actual), se encuentra en el entorno de los 3 metros. Por lo tanto, y considerando este valor, en estos casos si existe una segunda planta deberían existir puntos a una altura superior a los 3 metros e inferiores a los 6 metros.

Si la construcción cuenta con una única planta, pero tiene un techo alto o un techo inclinado, al considerar una altura de 4.5 metros, y cortar la nube de puntos con un plano a esta altura, se tiene un margen suficiente para que este plano no se intercepte con los puntos de la construcción, es decir que los puntos de la edificación no alcancen esta altura (o que sean solo unos pocos, como la cumbre de un techo a dos aguas).

Si, por el contrario, la construcción sí cuenta con una segunda planta, y se trata de techos bajos, de todas formas, deberían existir puntos con altura superior a los 4.5 metros.

La nube de puntos clasificada según el código *ARPA 20040215* se filtra para dejar únicamente aquellos retornos con altura superior a los 4.5 metros. Con los puntos obtenidos se generan polígonos con los mismos criterios utilizados

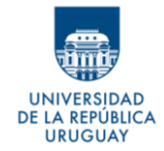

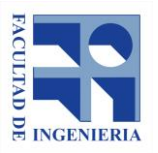

para la planta baja (incluido el *buffer* de 0.36m), y se utilizan los que representan construcciones que pertenecen a las manzanas seleccionadas en el muestreo antes hecho.

Se obtienen solamente 25 polígonos, que representan posibles construcciones en planta alta. A estas geometrías obtenidas se les calcula su área y se elimina, sin revisión alguna, aquellos polígonos con área menor a 2 metros cuadrados (se supone que con esta superficie no pueden representar una planta, o en su defecto se consideran despreciables a los efectos del presente trabajo). Hecho esto quedan 21 geometrías.

Como se trata de pocos polígonos, se decide realizar una inspección visual de cada uno, con apoyo en las ortoimágenes, a fin de eliminar los que claramente no representan una segunda planta construida. Estos pueden ser los polígonos resultantes de una mala clasificación de los puntos (ejemplo los árboles clasificados como construcciones), o aquellos polígonos que por su forma es evidente que corresponden a partes de un techo de la primer planta, este el caso, por ejemplo, de las cumbres de los techos a dos o más aguas, que pueden llegar a alturas importantes. Estos casos se muestran en la Imagen 70.

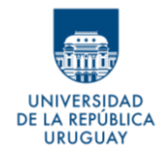

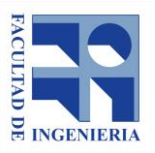

*Autores: López Freitas, Nicolás Andrés – Sánchez Bentancur, María Evangelina*

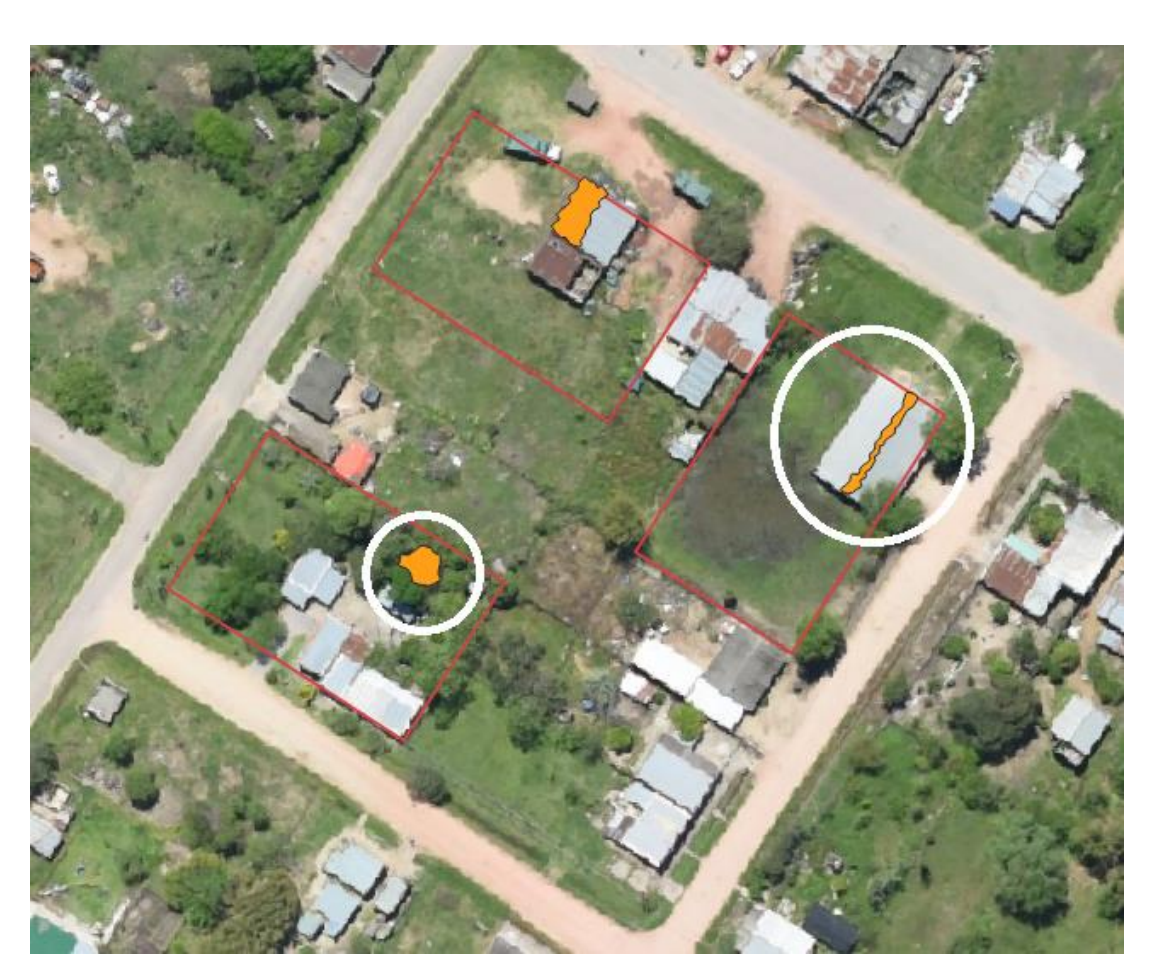

Imagen 70: Ejemplos de polígonos que tienen una altura mayor a 4.5m y más de 2m<sup>2</sup> de área – Fuente: elaboración propia

Posterior a esta revisión quedan 13 polígonos, distribuidos en 13 parcelas, con posibilidad de representar una segunda planta.

Para continuar el análisis, se opta por realizar otros cortes a la nube de puntos a diferentes alturas. Esto permite analizar cómo varían los polígonos resultantes con cada corte, y por lo tanto como varían las construcciones al variar la altura.

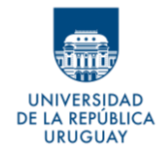

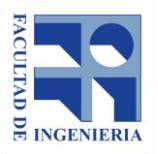

Se generan tres capas más de polígonos que resultan del corte con planos a 4, 5 y 6 metros de altura, y en función a los resultados que proporcionan se analiza individualmente cada construcción.

En las Imágenes 71 y 72 se observan, respectivamente, dos parcelas con sus construcciones y lo mismo con el agregado de los polígonos resultantes de los cortes a las diversas alturas. La última permite apreciar cómo cambia el techo de cada edificación al variar la altura.

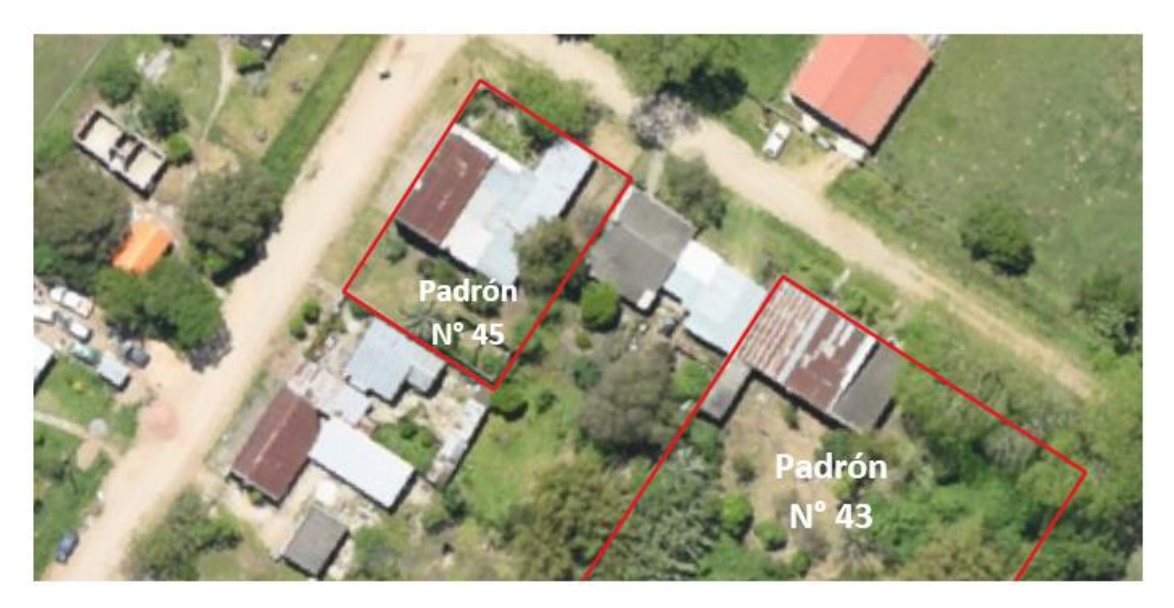

Imagen 71: Imagen aérea de los techos de los predios empadronados con los números 43 y 45 – Fuente: elaboración propia

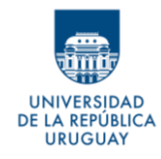

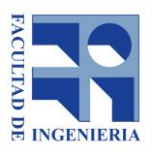

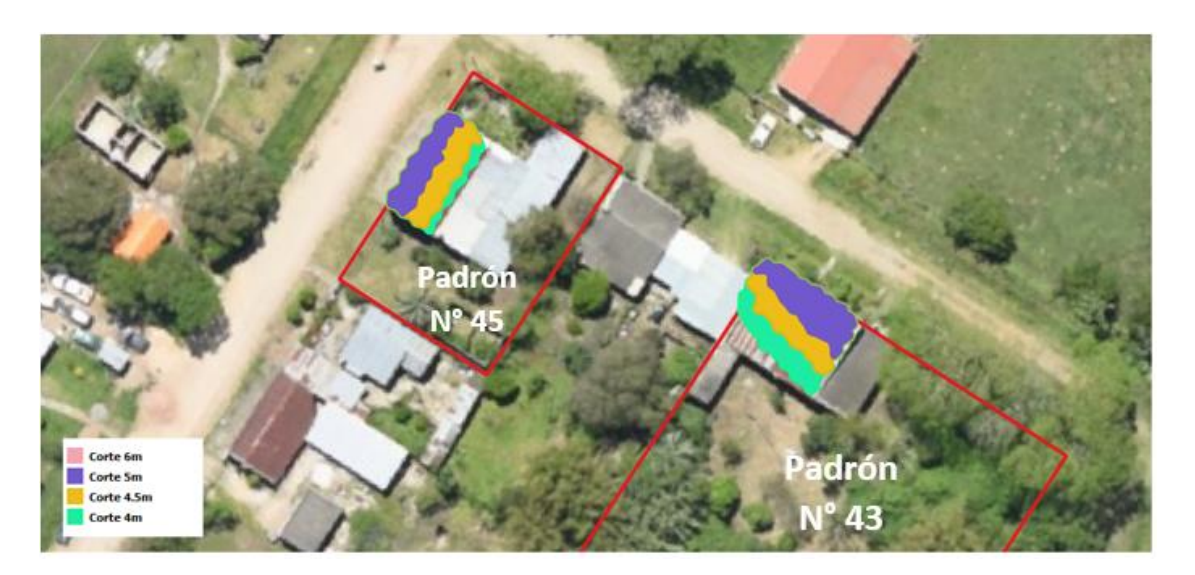

Imagen 72: Polígonos resultantes de los cortes a diversas alturas en los predios empadronados con los números 43 y 45 – Fuente: elaboración propia

Basándose en las imágenes que anteceden (Imágenes 71 y 72) se puede deducir que ambas construcciones poseen techos inclinados, pues los polígonos que representan el corte con la construcción se reducen a medida que se incrementa la altura. Por otra parte, si se compara los polígonos con lo que se aprecia en la ortoimagen, se observa que dichos techos comienzan a una altura inferior a los 4 metros (se ve parte de los techos por debajo del polígono a 4 metros). Esto dejaría en evidencia que se trata de techos altos e inclinados, pero de una construcción en planta baja. Además, parece tratarse de techos antiguos, lo que apoya la idea de que se trata de techos altos y no de una segunda planta.

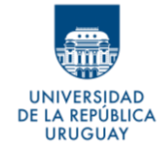

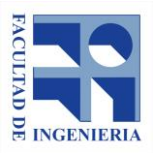

Para corroborar lo concluido en el párrafo anterior, se utiliza como método de consulta auxiliar las imágenes disponibles en *Google Street View*, y se muestra captura de ello a continuación.

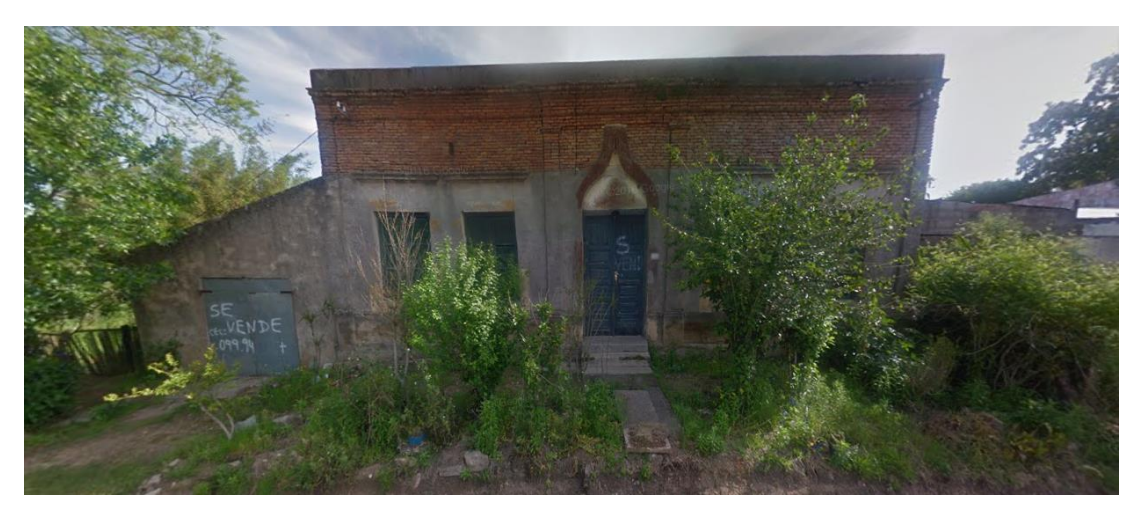

Imagen 73: Vista de las construcciones del predio empadronado con el número 43 – Fuente: Google Street View

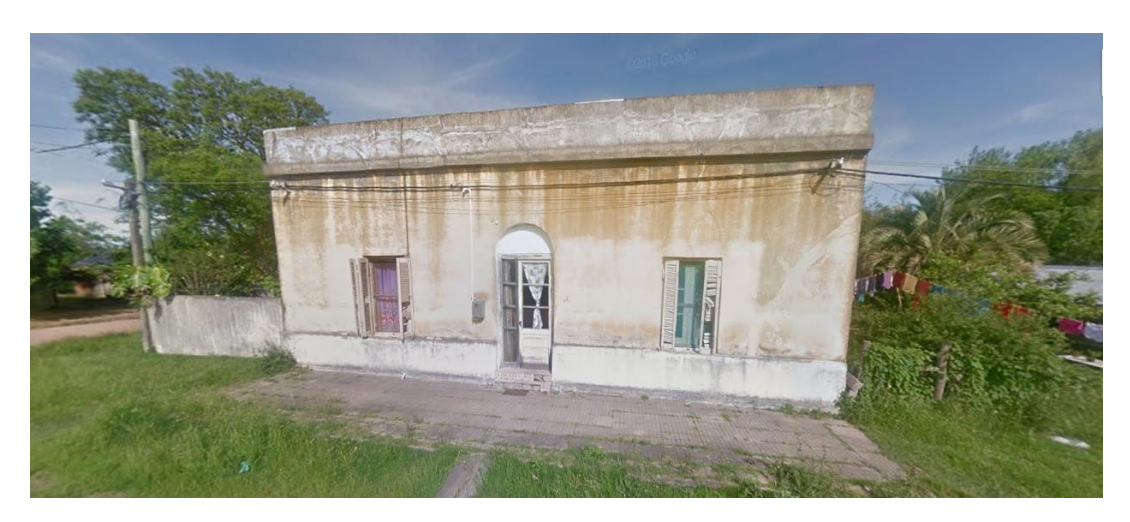

Imagen 74: Vista de las construcciones del predio empadronado con el número 45 – Fuente: Google Street View

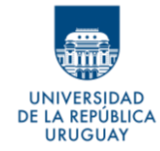

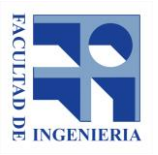

Asimismo, como se realiza el análisis para las parcelas empadronadas con los números 43 y 45, se hace para los 11 predios restantes con posibilidad de contar con una segunda planta.

A continuación, en la Imágenes 75 y 76, se muestran algunos ejemplos de otros casos analizados.

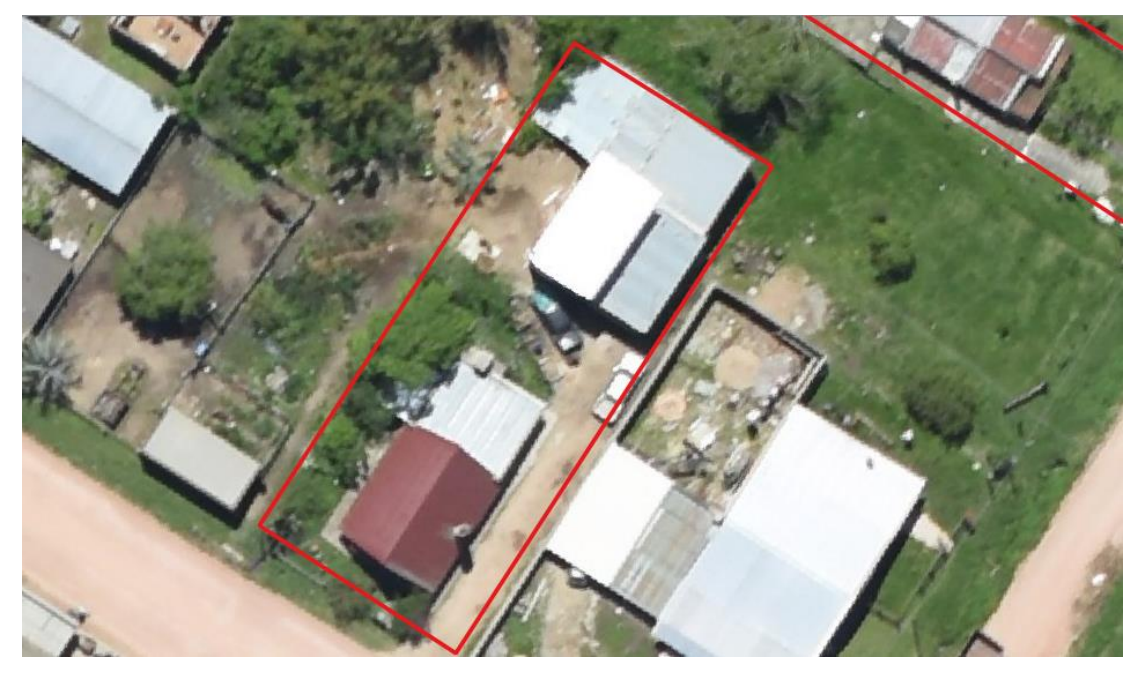

Imagen 75: Imagen aérea de los techos del predio empadronados con el número 2029 – Fuente: elaboración propia

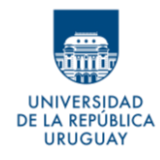

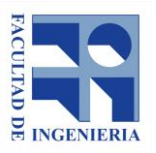

*Autores: López Freitas, Nicolás Andrés – Sánchez Bentancur, María Evangelina*

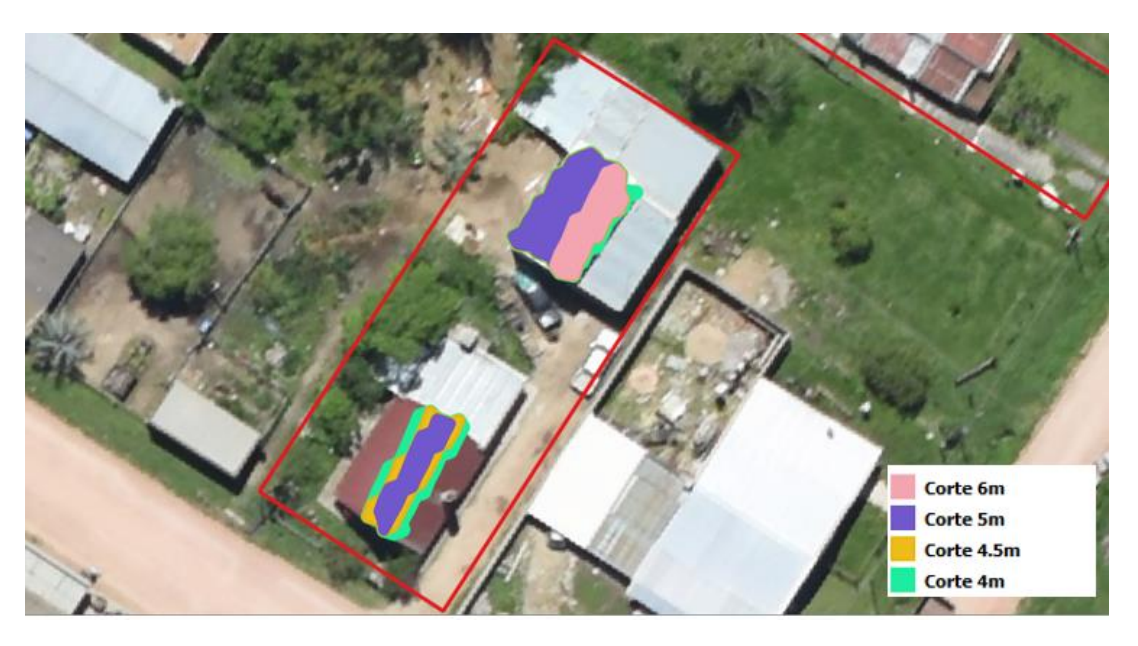

Imagen 76: Polígonos resultantes de los cortes a diversas alturas en el predio empadronado con el número 2029 – Fuente: elaboración propia

Observando solamente la ortoimagen sin considerar los polígonos da la sensación de que, tanto en la construcción del frente, como en la del fondo, hay techos con mayor elevación que otros; y los polígonos obtenidos confirman esto. No obstante, en la construcción al frente se puede apreciar que el techo comienza muy por debajo del polígono que representa los 4.0m de altura, por lo que podría tratarse simplemente de un techo a dos aguas elevado.

La vista en *Google Street View* revela que la construcción al frente cuenta con una segunda planta, pero no permite apreciar la edificación del fondo. Sin embargo, y considerando los polígonos que se muestran en la Imagen 76, (la

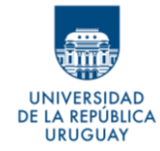

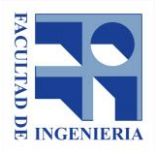

construcción llega, al menos, a los 6m de altura) se asume que también existe un segundo nivel en este caso.

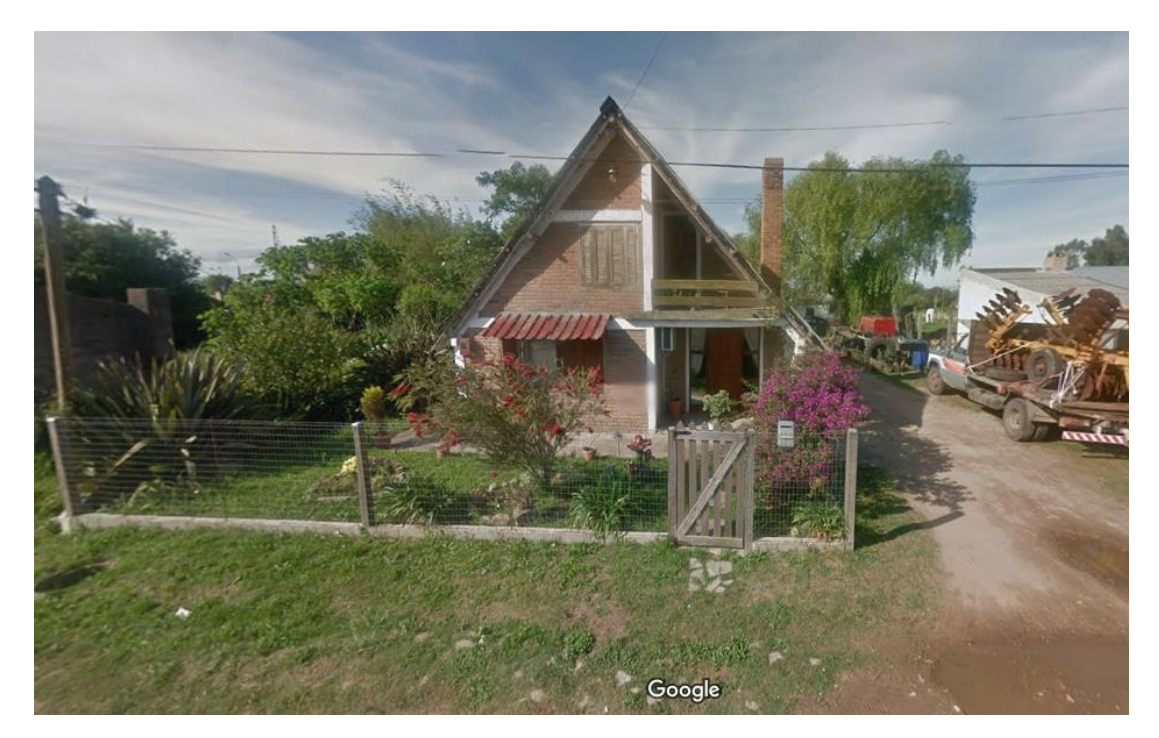

Imagen 77: Vista de las construcciones del predio empadronado con el número 2029 – Fuente: Google Street View

### **Predios empadronados con los números 80 y 1435**

Este caso resulta particular porque muestra dos construcciones linderas, con la misma altura, pero con resultados diferentes.

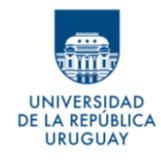

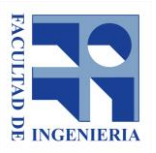

*Autores: López Freitas, Nicolás Andrés – Sánchez Bentancur, María Evangelina*

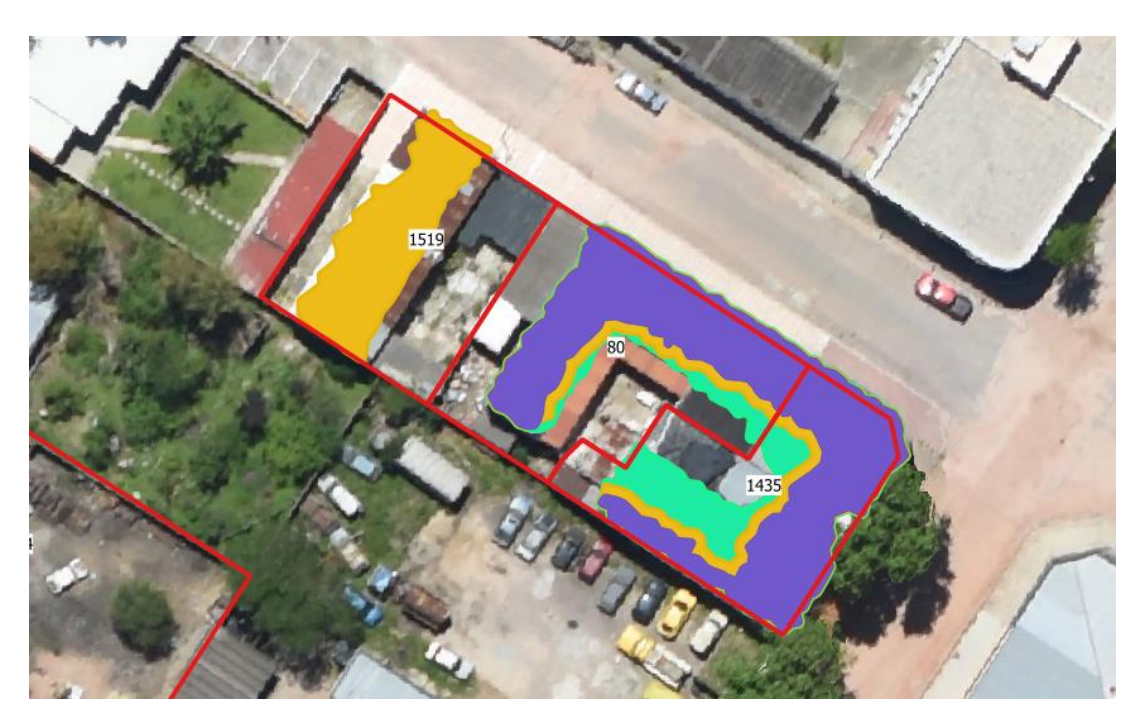

Imagen 78: Ejemplo de construcciones de diferentes predios unidas en un mismo polígono – Fuente: elaboración propia

Como se ven en la imagen que antecede (Imagen 78) de los padrones linderos 80 y 1435, los polígonos representan prácticamente la misma variación en la altura de los techos: techos inclinados que superan los 5 metros, pero no alcanzan los 6 metros. Se podría suponer que para ambos casos las conclusiones serían las mismas. Sin embargo, al consultar la imagen de Google Street View queda en evidencia que, si bien era correcto asumir que ambos techos tenían la misma altura, concluir la existencia o no de planta superior para los dos casos sería un error. Como se constata en la Imagen 79, a continuación, el predio empadronado con el número 1435 sí contaría con

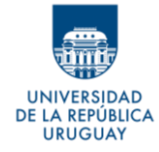

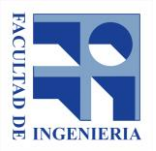

# una segunda planta o entrepiso, pero este no es el caso del predio padrón N°

80.

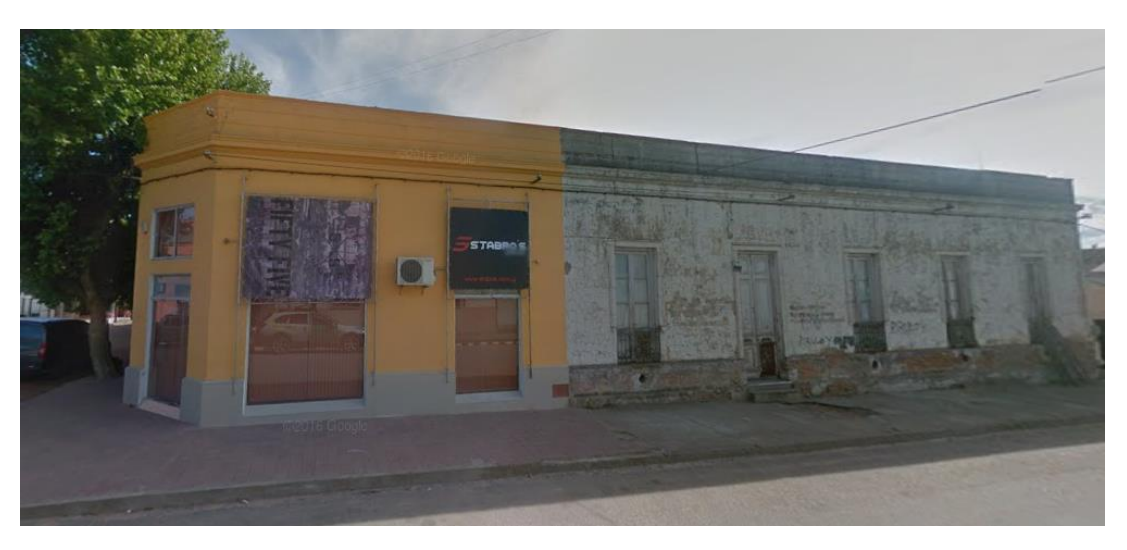

Imagen 79: Vista de las construcciones del predio empadronado con el número 80 – Fuente: Google Street View

Este caso deja en evidencia que las características constructivas de la ciudad no permiten determinar únicamente con los datos LiDAR la existencia o no de segundas plantas. Es necesario consultar otras fuentes. De todas formas, los resultados obtenidos a partir de los datos LiDAR, permiten discriminar ciertos casos y reducir el número de predios a analizar. De las 257 parcelas que surgen del muestreo sólo fue necesario el estudio puntual de 13.

En los casos en los que se concluye que existe una segunda planta, el área considerada para la misma se define como el área del polígono que resulta del corte de la nube de puntos con el plano a 4.5 metros.

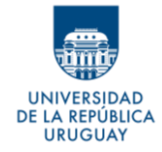

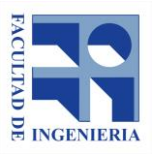

Para seguir el criterio de la planta baja se cortaron los polígonos con el parcelario. De esta forma se pierde un parte del área que se genera fuera de los mismos, pero se tienen los mismos errores que los que se tuvo en ese sentido para la planta baja.

Estudiadas las 13 parcelas con posibilidad de tener segunda planta se tienen los resultados que se muestran en la Tabla 20.

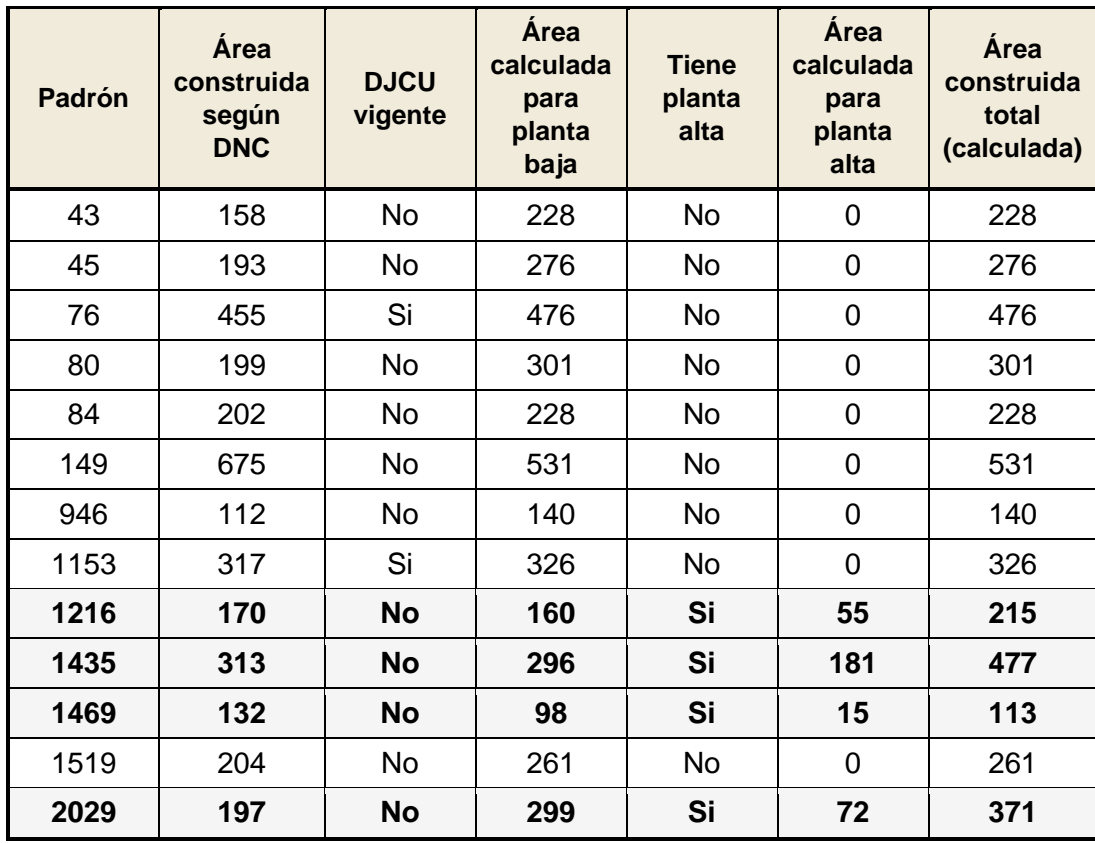

Tabla 20: Resultados obtenidos en el análisis de segundas plantas
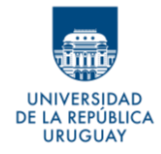

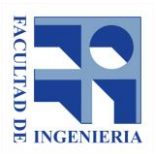

# **10- ANÁLISIS DE RESULTADOS**

Este análisis está enfocado a los resultados obtenidos para las construcciones en planta baja, dado que fueron muy pocos los casos detectados de construcciones con segundas plantas, y que, además, no se hace hincapié en desarrollar una metodología más completa para definir estas áreas edificadas.

Para hacer una evaluación de los resultados obtenidos a partir de la metodología aplicada, se entiende importante definir un valor límite hasta el cual se considera que, la diferencia entre el área hallada con el área real es aceptable.

Sánchez y Lerma (2012*)* comparan polígonos hallados a partir de puntos LiDAR con cartografía catastral de edificaciones, y consideran prudente analizar los casos en que la diferencia entre ambas áreas supera el 20%, asumiendo que en estos casos seguramente existió una modificación en las construcciones o tienen áreas registradas erróneamente. Por lo tanto, se entiende que para los casos en que la diferencia de área es menor al 20%, asumen dicha diferencia como error propio acumulado en el procedimiento.

Partiendo de lo considerado por estos autores, si se toma como resultado aceptable un 20% de diferencia entre el área calculada a partir del Método

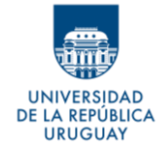

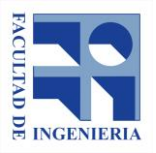

ARPA y el área real, se tiene que el porcentaje de predios en los cuáles los resultados son aceptables es de 86,8%.

Si se discrimina por tipología de manzanas, los resultados son los siguientes:

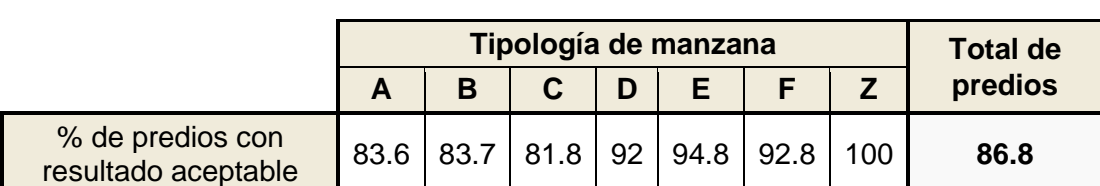

Tabla 21: Porcentaje de predios considerados con resultado aceptable

Los resultados anteriores se obtienen de la suma de los resultados presentados en las filas marcadas en color verde en las tablas 17 y 18.

Si el límite de diferencia, para considerar lo hallado como aceptable se fija en 10% en lugar de 20%, el resultado aún sigue siendo bueno: el 71,6% de los predios tendría resultados aceptables.

Si se observa la Tabla 21, se ve una diferencia de aproximadamente un 10% entre lo obtenido para las tipologías A, B y C con las D, E y F.

Si se considera como fueron definidas estas tipologías, no se ve una variable determinante que explique estos resultados. Incluso, a priori, se podría esperar, que en los casos incluidos dentro de la tipología A, los resultados

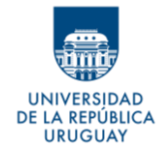

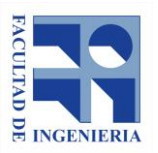

fueran los mejores (tienen orientación de las construcciones consideradas en los cálculos, construcciones separadas y poca presencia de árboles).

Las tipologías A, B y C coinciden en el atributo orientación. Pero se trata, justamente, de la orientación definida para la determinación del buffer aplicado a los polígonos, con lo cual se esperaría que los resultados fueran más cercanos a la realidad que en los otros casos en que se determinó el mismo buffer, pero sin considerar la orientación para hallar la distancia. Además, la tipología D, con resultado de 92% de casos aceptables, también tiene esta orientación, por lo tanto, no parece que este atributo sea el determinante de la diferencia.

Por lo anterior, y dado que no se puede afirmar la incidencia de una u otra característica de las manzanas en los resultados obtenidos, se cree que no es conveniente trabajar con los datos diferenciados por tipología, y por lo tanto, se considerará el valor obtenido para el total de predios: 86,8%.

Respecto a la tipología Z, que son manzanas con predios baldíos, los resultados aceptables son del 100%. También, para los casos de predios baldíos en manzanas a las que se asignó otra tipología, no hay ocurrencias de polígonos definidos en zonas en las que no existen construcciones al momento del vuelo. Esto permite concluir que la metodología, tiene excelentes resultados en cuanto a no generar áreas de construcción donde no existen.

DE LA REPÚBLICA **URUGUAY** 

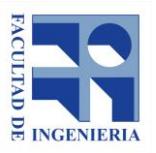

*Autores: López Freitas, Nicolás Andrés – Sánchez Bentancur, María Evangelina*

Haciendo un análisis paralelo al de la diferencia entre el área real y el área calculada, si se evalúa lo presentado en el apartado 9.4.4, se puede decir que la DNC tiene en sus registros un déficit de área construida, con respecto al área real edificada, de un 39%.

Sin embargo, el acumulado del área calculada para todos los predios analizados, tiene respecto al área real edificada total, de los 257 predios estudiados, una diferencia de apenas 0,2%.

Es importante aclarar que este último valor no se puede considerar como un estimador del error del método definido, pues el método está desarrollado de forma en que debe ser analizado parcela a parcela; sin embargo, considerar el acumulado de áreas es una forma de mostrar que el método definido devuelve resultados que son notoriamente más próximos al área real que los valores que tiene hoy en día la DNC en su base de datos.

**Considerando ambos resultados, podemos afirmar que la metodología planteada mejora considerablemente el área según la base de datos de la DNC, siendo, además, un buen estimador del área real.**

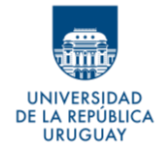

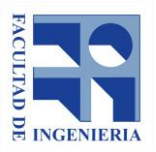

# **11- CONCLUSIONES**

# **En cuanto al objetivo**

Se logró definir una metodología mediante la cual se obtienen áreas construidas por parcela, para la ciudad de Vergara (objetivo principal del trabajo), a partir de una nube de puntos LiDAR y con procedimiento automatizado mediante el uso de software libre y/o gratuito.

## **En cuanto a los datos**

La inexistencia de antecedentes vectoriales de las construcciones limitó la posibilidad de comparación de los resultados. En caso de contar con un catastro más detallado en lo que respecta a las edificaciones, y una digitalización de las mismas, no habría existido necesidad de definir al área real como el área digitalizada en función de las imágenes. Este procedimiento sumó errores a la metodología definida, propios de la digitalización y de la fotointerpretación. Sin contar, además, de los errores que genera el hecho de que las ortoimágenes sean de fecha posterior a los datos LiDAR.

De la misma manera, en caso de contar una nube de puntos recabada con anterioridad, o directamente un modelo digital de superficie previo, hubiese

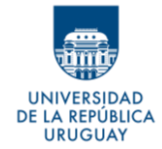

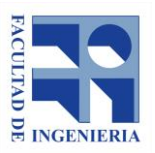

permitido comparar el modelo actual con el pasado y determinar la diferencia en las construcciones a partir de las diferencias entre ambos modelos.

Respecto a la nube de puntos LiDAR, se consideran insuficientes los metadatos disponibles en el Catálogo de Datos Abiertos. No hay información acerca del tipo de dispositivo con que se hizo el relevamiento, de las condiciones del vuelo, ni del procesamiento de los datos, entre otros.

#### **En cuanto a la metodología**

Una de las imperfecciones más importantes que se encuentran en la metodología definida, es que muchos de los errores que aparecen en el área obtenida por el cálculo automático se replican al momento de extraer el área tomada como real, a partir de la digitalización. Este es el caso, por ejemplo, construcciones que se encuentran total o parcialmente cubiertas por vegetación, pero cuya área es tenida en cuenta por la DNC. Esto genera que la diferencia entre el área tomada como real y la calculada sea menor de lo que sería si el área verdadera se pudiera recabar de otra forma (con relevamiento in situ, por ejemplo).

Otra carencia detectada, es la diferenciación de áreas por parcela. Sería conveniente buscar la forma de mejorar esta resolución para que los resultados individualizados por parcela sean más confiables. Con lo hecho, al

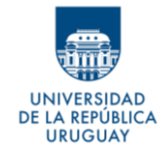

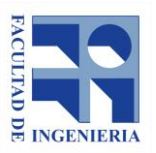

recortar los polígonos obtenidos con el parcelario, parte del área del polígono calculado se pierde y esto hace que la comparación con el área de la DNC para un predio no sea posible.

Si se remite al análisis de los resultados, de allí se desprende que la diferenciación de manzanas por tipología no dio los resultados esperados. Se pretendía determinar en qué tipo de manzanas el método tenía un mejor funcionamiento. Sin embargo, se ve que no aporta la diferenciación de las mismas para concluir acerca de lo obtenido. Por lo tanto, este paso no vale la pena y podría perfectamente ser descartado; o de lo contrario analizar una mejor categorización que pueda ser de ayuda para evidenciar en qué situaciones el método tiene mejor comportamiento y resultados.

#### **En cuanto a resultados**

Los resultados son satisfactorios, si se considera que en el 85% de los casos el área calculada, utilizando la metodología definida, para un predio no varía en más de un 20% con el área tomada como real para el mismo, y en un 72% de los casos no varía en más de 10%. Son aún más satisfactorios si se evalúan los datos que la DNC tiene hoy en día, con un déficit de área edificada registrada, respecto a la real, de casi 39%.

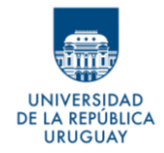

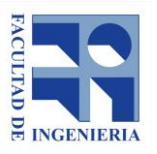

Considerar aceptable una diferencia de área de un 20% (entre la calculada y la real por predio), implica que, según lo expuesto en el párrafo anterior, sería necesario analizar mediante otro método, o a partir de una inspección in situ, sólo un 15% de las parcelas de la ciudad. No obstante, hubiese sido de interés en el transcurso del trabajo, desarrollar un análisis de errores detallado, para poder determinar de forma analítica un valor de tolerancia que permita definir valores de aceptabilidad para los resultados, o en su defecto, que permita discernir si la diferencia obtenida está comprendida dentro de los errores del método o corresponde a un cambio en el área construida.

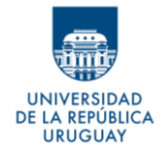

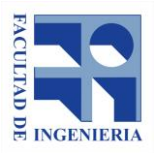

# **12- BIBLIOGRAFÍA**

- Antolín, R.; Bunting, P.; Suárez, J. 2014. *LiDAR data processing with SPDlib in QGIS.* VII Jornadas de SIG Libre - Universidad de Girona. Disponible en:<https://dugi-doc.udg.edu/handle/10256/9073>
- Coromines Munt, M.; Blanco Casellas, E.; Ruiz García, A. 2005. *Aplicación de la tecnología LiDAR al estudio de cubierta vegetal.* [Cuadernos de la](https://dialnet.unirioja.es/servlet/revista?codigo=12878)  [Sociedad Española de Ciencias Forestales,](https://dialnet.unirioja.es/servlet/revista?codigo=12878) ISSN 1575-2410, ISSNe 2386-8368, N.º19.

Disponible en:<https://dialnet.unirioja.es/servlet/articulo?codigo=2981951>

▪ Cottens Orsi, C., Manasliski Di Pascua, M. 2018. *Detección de zonas de bosque nativo potencialmente invadidas por especies exóticas a partir de datos LiDAR.* Proyecto para la obtención del título de grado de la carrera de Ingeniero Agrimensor de la Universidad de la República, Uruguay.

Disponible en:

<https://www.colibri.udelar.edu.uy/jspui/handle/20.500.12008/21763>

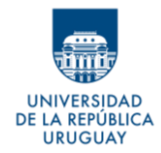

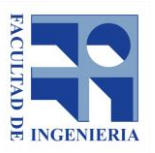

▪ Crespo Mozo, M.; Manso Alconada, M. 2014. *Control de calidad del vuelo LiDAR utilizado para la modelización 3D de las fallas de Almaha (Murcia) y Carboneras (Almería).* Proyecto fin de carrera para la titulación de Ingeniero Técnico en Topografía. Universidad Politécnica de Madrid, España.

Disponible en:<http://oa.upm.es/33673/>

Gimeno-Gutiérrez, M.; Martínez-Cebrián, L; López Mingueza, E. 2015. *Detección automatizada de incidencias catastrales mediante datos LiDAR.*  Análisis espacial y representación geográfica: innovación y aplicación: 651- 660 Universidad de Zaragoza-AGE. ISBN: 978-84-92522-95-8.

Disponible en: [http://congresoage.unizar.es/eBook/trabajos/068\\_Gimeno-](http://congresoage.unizar.es/eBook/trabajos/068_Gimeno-Gutierrez.pdf)[Gutierrez.pdf](http://congresoage.unizar.es/eBook/trabajos/068_Gimeno-Gutierrez.pdf)

Höfle, B.; Mücke, W.; Dutter, M.; Rutzinger, M.; & Dorninger, P. 2009. *Detection of building regions using airborne LiDAR: a new combination of raster and point cloud based GIS methods.* In A. Car, G. Griesebner, & J. Strobl (Eds.), Geospatial crossroads: proceedings of the geoinformatics forum Salzburg: Geoinformatics on stage, July 7-10, 2009. (pp. 66-75). ISBN 978-3-87907-481-5.

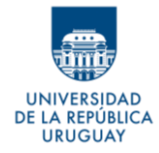

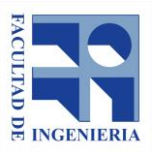

Disponible en: [https://research.utwente.nl/en/publications/detection-of](https://research.utwente.nl/en/publications/detection-of-building-regions-using-airborne-lidar-a-new-combinat)[building-regions-using-airborne-lidar-a-new-combinat](https://research.utwente.nl/en/publications/detection-of-building-regions-using-airborne-lidar-a-new-combinat)

▪ Jordán Francés, V. 2015. *Aplicación de datos LiDAR del sistema aéreo en la actualización catastral urbana.* Trabajo de fin de grado de la carrera Ciencias Ambientales de la Universidad Politécnica de Valencia, España.

Disponible en:<https://riunet.upv.es/handle/10251/55006>

▪ Parra Artero, F. 2015. *Evaluación de diferentes algoritmos de filtrado de datos LiDAR para la clasificación automática de suelo desnudo y microrrelieve (Edificios, invernaderos y vegetación).* Trabajo Fin de Master de la Universidad de Almería.

Disponible en:<http://repositorio.ual.es/handle/10835/3353>

▪ San José Albacete, A. 2011. *Procesamiento de datos LiDAR con ArcGIS Desktop 10.* Trabajo final Master en Tecnologías de la Información Geográfica. Universidad Complutense de Madrid – Facultad de Geografía e Historia.

Disponible en:<https://eprints.ucm.es/13981/>

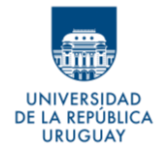

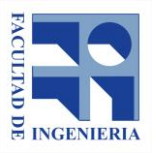

▪ Sánchez Lopera, J.; Lerma García, J. L*.* 2012. Actualización de la cartografía catastral urbana mediante LiDAR y SIG. Geofocus – Revista Internacional de Ciencia y Tecnología de la Información Geográfica. Núm.

12 (2012).

Disponible en: <http://www.geofocus.org/index.php/geofocus/article/view/238>

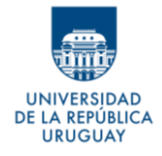

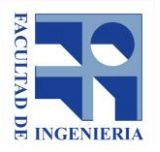

# **Anexo A - Test de Kolmogorov – Smirnov para una muestra**

Se busca determinar si una muestra tiene distribución normal, o no. Para ello se aplica el test de Kolmogorov – Smirnov para una muestra.

● **Tamaño de la muestra**

n= 35

● **Variables**

Xi= Distancias medidas entre los vértices del polígono determinado y el perímetro de la construcción

## ● **Hipótesis**

H0: la muestra de 35 distancias medidas tiene distribución normal

H1: los datos no se ajustan a una distribución normal

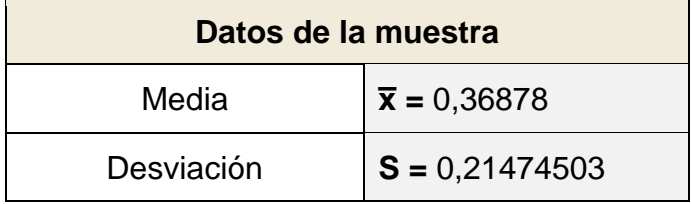

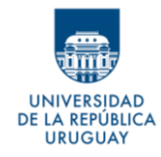

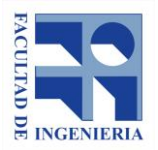

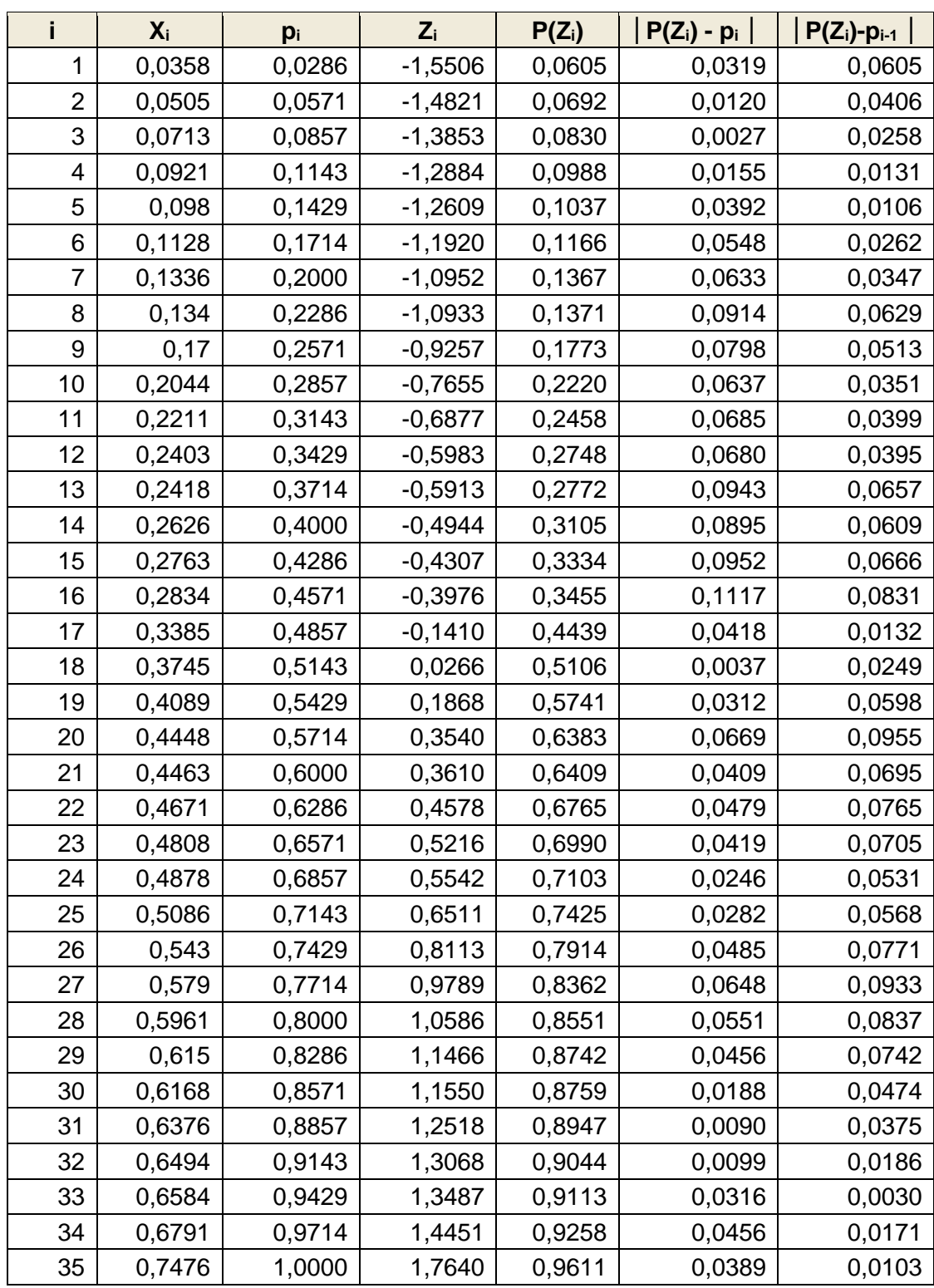

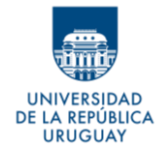

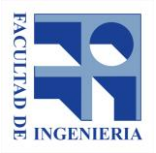

# **Referencias - columnas de la tabla**

- **i**: números consecutivos identificadores de los datos
- **Xi**: Datos para los que se quiere verificar la normalidad, ordenados de menor a mayor
- **pi**: Cálculo percentil, i/n
- **Zi**:  $(X_i \overline{X})/s$
- **P(Zi)**: Probabilidad de Z<sup>i</sup> para distribución normal estándar

**α**= 0.05

α= Valor de significancia.

## **KS c = 0,11167582**

KS c: Máx{(**│P(Zi)-pi│), (│P(Zi)-pi-1 │**)}error máximo

 $K(n) = 6,049756006$ 

K(n): valor que depende del tamaño de la muestra

## **KS t = 0,147939851**

KS t: valor que depende del valor de significancia α y de k(n). Representa el error máximo permitido.

El error máximo es menor que el error máximo permitido **KS c < KS t**.

**No se puede rechazar la Hipótesis Nula de que los datos se ajustan a una distribución normal.**

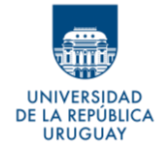

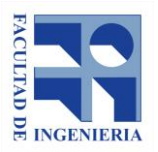

# **Anexo B - Archivos de ayuda de herramientas del software** *LasTools*

#### *lasground\_new:*

*This is a tool for bare-earth extraction: it classifies LIDAR points into ground points (class = 2) and non-ground points (class = 1). This is a totally redesigned version of lasground that handles complicated terrain much better where there are steep mountains nearby urban areas with many buildings.*

*The default step size has been increased to 25 meters, which allows to remove most buildings in common cities (except very large warehouses or factories which require a larger step). For smaller towns or terrains with a few buildings use the '-town' option that decreases the step size to 10 meters. For very large cities use '-metro' and the step size is increased to 50 meters You can also experiment with setting it directly using '-step 35'. Then there is the '-nature' option that uses a step size of 5 meters for terrains without buildings and the ' wilderness' option that uses 3 meters if you care for smaller features on the ground in high resolution LiDAR.*

*It is important to tell the tool whether the horizontal and vertical units are meters (which is assumed by default) or '-feet' or '-elevation\_feet'. Should the LAS/LAZ file contain projection information then there is no need to specify this explicitly. If the input coordinates are in an earth-centered or a longlat representation, the* 

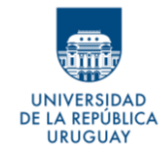

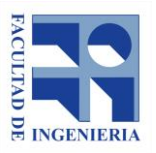

*file needs converted to, for example, a UTM projection first. That said, some folks have successfully ground-classified longlat representations using a very small '-step 0.000005' or so.*

*By default the tool only considers the last return. Earlier returns are considered non-ground. You can turn this off by requesting '-all\_returns'. If you want to leave out certain classifications from the bare-earth calculation you can do so with '-ignore\_class 7'.*

*For very steep hills you can intensify the search for initial ground points with ' fine',-extra\_fine', '-ultra\_fine', or '-hyper\_fine' and similarly for very flat terrains you can simplify the search with '-coarse' or '-extra\_coarse' but try the default setting first.* 

*The experienced user can fine-tune the algorithm further by specifing the threshold in meters at which spikes get removed. Setting '-spike 0.5' will remove up-spikes above 50 centimeter and setting '-spike\_down 2.5' will remove down-spikes below 2.5 meters in the coarsest TIN. The maximal offset in meters up to which points above the current ground estimate get included can be set with '-offset 0.1'. You can also - if you want to try a lot of settings play with '-bulge 1.5' that - by default - is set to a tenth of the step size and then clamped into the range from 1.0 to 2.0.*

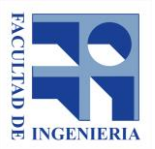

DE LA REPÚBLICA **URUGUAY** 

> *Finally you can ask lasground\_new to compute the height above the ground for each point (so you can use lasclassify next without needing to run lasheight first) with -compute\_height' or even ask to have the computed height replace the elevation value with option '-replace\_z'. Then you directly get a height normalized LAS/LAZ file that can be used, for example, with the lascanopy or lasgrid tools or the pit-free canopy height model (CHM) algorithm.*

> *Should lasground miss-behave try turning off some optimizations using the ' no\_clean' or the '-no\_bulge' flags.*

> *If there are too few points to do reliable ground classification then the files are simply copied (and in case of '-replace\_z' all elevations are zeroed). Alternatively these files can be skipped with the command-line option ' skip\_files'.*

> *Please license from martin@rapidlasso.com to use lasground\_new commercially. Please note that the unlicensed version will set intensity, gps\_time, user data, and point source ID to zero, slightly change the LAS point order, and randomly add a tiny bit of white noise to the points coordinates.*

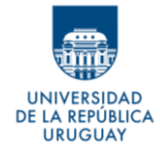

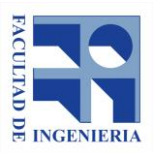

## *lasheight:*

*This tool computes the height of each LAS point above the ground. This assumes that grounds points have already been classified (classification == 2) so they can be identified and used to construct a ground TIN. The ground points can also be in an separate file '-ground\_points ground.las' or '-ground\_points dtm.csv -parse ssxyz'.*

*Should the input coordinates be in some representation where the z-axis does not correspond to elevation, such as in an earth-centered representation, then the file needs converted to, for example, a UTM projection first.*

*The tool reads LIDAR in LAS/LAZ/ASCII format, triangulates the ground points into a TIN (or whatever point class(es) were selected with '-class 8' or ' classification 2 8'), and calculates the elevation of each point with respect to this TIN. By default the resulting heights are scaled with a factor of 10.0, quantized & clamped into an unsigned char between 0 and 255, and stored in the "user data" field of each point. Change the default scale factor of 10.0 with '-scale\_u 20.0' or disable the storage in the "user data" field with option ' do\_not\_store\_in\_user\_data' or by storing the height above the ground as "extra bytes" with '-store\_as\_extra\_bytes' as an 0.01 scaled signed two-byte short [cm resolution] or with '-store\_precise\_as\_extra\_bytes' as an 0.001 scaled signed four-byte integer [mm resolution].*

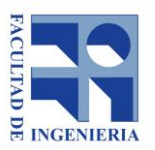

DE LA REPÚBLICA **URUGUAY** 

> *Alternatively - to avoid quantizing and clamping - you can '-replace\_z' the elevation value of each point with the computed height. That means that afterwards all ground points will have an elevation of zero and all other points will have an elevation that equals their relative height above (or below) the ground TIN at their x and y location. In a sense this will "normalize" the elevations of points in respect to their surrounding ground truth. If you add the '-replace\_z' option the resulting heights are \*not\* scaled with a factor of 10.0, quantized & clamped into an unsigned char between 0 and 255, and stored in the "user data" field of each point ... unless you add the explicit ' store\_in\_user\_data' option.*

> *You can also use the height to change the point classification with ' classify\_below -1.0 7' or '-classify\_above 100.0 10' and also '-classify\_between 0.5 2.0 3 -classify\_between 2.0 5.0 4'.*

> *Another alternative is to use the computed height to eliminate points with a particular ground height above or below a threshold with the options ' drop\_below 1.5' or '-drop\_above 6.8'.*

> *You can ignore certain point classes from being dropped and/or classified with '-ignore\_class 6 7'.*

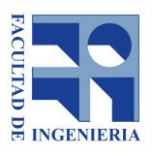

DE LA REPÚBLICA **URUGUAY** 

> *If there are too few ground points to construct a ground TIN or the ground points*  form a degenerate triangulation no heights can be computed. By default the *files are simply copied (and in case of '-replace\_z' all elevations are zeroed). Alternatively these files can be skipped with the command-line option ' skip\_files'.*

> *This tool can also be used to convert from Geoid to Ellipsoidal heights. For this we need the Geoid model as a grid of points "geoid.txt", "geoid.las" or "geoid.xyz" whose elevations express the difference between the ellipsoid and the geoid. Simply run:*

*lasheight -i lidar.las -ground\_points geoid.txt -replace\_z -odix \_geoid*

*When using external ground points with '-ground\_points geoid.laz' lasheight will \*not\* use all points in the file but cut out a "generous portion" surrounding the bounding box of the points whose height is to be computed. That "generous cutting" may fail when the 'geoid.laz' file has sparsely spaced points. Using the '-all\_ground\_points' option forces lasheight to use all points.* 

*Please license from martin.isenburg@rapidlasso.com before using lasheight commercially.*

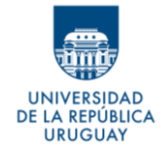

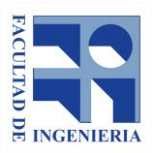

# *lasclassify:*

*This tool classifies buildings and high vegetation (i.e. trees) in LAS/LAZ files. This tool requires that the bare-earth points have already been identified (e.g. with lasground) and that the elevation of each point above the ground was already computed with lasheight (which stores this height in the 'user data' field of each point). In case the height above ground is stored as an additional attribute in the "extra bytes" you can specify how to find it with ' height\_in\_attribute 0' on '-height\_in\_attribute 2'.*

*The tool essentially tries to find neighboring points that are at least 2 meter (or 6 feet) above the ground and form '-planar 0.1' (= roofs) or '-rugged 0.4' (= trees) regions. You can change the above the ground threshold with ' ground\_offset 5'.*

*If your data is very noisy the tool have trouble finding planar regions. Try playing with the '-planar 0.1' default. Often the flight lines are not properly aligned which will also destroy planarity. Here you may be better served to process your flight lines separately from another.*

*It is also important to tell the tool whether the horizontal and vertical units are meters (which is assumed by default) or '-feet' or '-elevation\_feet'. Should the*  LAS file contain projection information then there is no need to specify this

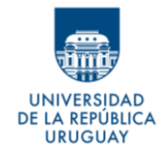

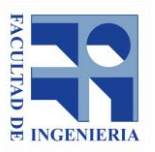

*explicitly. If the input coordinates are in an earth-centered or a longlat representation, the file needs converted to, for example, a UTM projection first.*

*The experienced user can fine-tune the algorithm by specifing a threshold until which points are considered planar with '-planar 0.2'. This would roughly correspond to a standard deviation of up to 0.2 meters that neighboring points can have from the planar region they share. The default is 0.1 meters.*

*A too low point density will usually cause lasclassify to fail. with 'lasinfo -i lidar.las -cd' you can check if you have at least 2 pulses per square meter which is the minimum that is needed for somewhat reliable roof detection. If you have less than 2 pulses per square meter you can enlargen the planes with which lasclassify is searching with '-step 4' to 4 by 4 meters, for example. The default is 2 meters.*

*Please license from martin@rapidlasso.com to use lasclassify commercially. Please note that the unlicensed version will set intensity, gps\_time, user data, and point source ID to zero, slightly change the LAS point order, and randomly add a tiny bit of white noise to the points coordinates.*

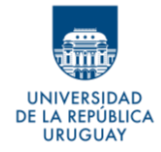

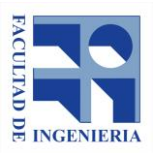

#### *lasboundary:*

*Reads LIDAR from LAS/LAZ/ASCII format and computes a boundary polygon for the points. By default this is a \*concave hull\* of the points which is - by default - always a single polygon where "islands of points" are connected by edges that are traversed in each direction once.*

*Optionally a \*disjoint hull\* is computed with the '-disjoint' flag. This can lead to multiple hulls in case of islands. Note that tiny islands of the size of one or two LIDAR points that are too small to form a triangle and are "lost".*

*The tool can also compute \*interior\* holes in the data via the '-holes' flag. It not only finds holes but also islands in the holes.*

*The controlling value is '-concavity 100' that can be specified in the command line. The default is 50, meaning that voids with distances of more than 50 meters are considered the exterior (or part of an interior hole). For files in feet the concavity value that is always assumed to be meters will be multipled with 3.28.*

*lasboundary can directly output in KML format for easy viewing in GE. In case there is no projection information in the LAS file it can be specified in the command line with '-utm 15T' or '-sp83 OH\_N' or similar. If you request '-labels' then there will be one label per file (!!!) in the center of the bounding box.*

A REPÚBLICA **URUGUAY** 

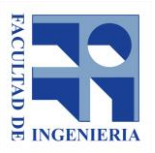

*Autores: López Freitas, Nicolás Andrés – Sánchez Bentancur, María Evangelina*

*For both KML and SHP output you can put many outputs into one file with the '-overview' option. To have additional into about bounding box and number of points in each file add '-labels' in addition to the command line.*

*Finally, the tool can also compute a standard \*convex hull\* with the '-convex' flag.*

*There is also the option to use only the rectangular bounding box of the LAZ/LAS file as a ultra-coarse proxy for its shape with '-use\_bb'.*

*There is also the option to produce a coarse approximation of the boundary polygon in case the input file already has associated spatial indexing information generated with lasindex. If a LAS or LAZ file has a corresponding LAX file (possibly appended) then you can use option '-use\_lax' to approximate the boundary from the contents of this spatial-indexing LAX file.*

*The algorithm has recently been redesigned to make very efficient use of main memory. It now scales to much much larger LAS/LAZ/ASCII inputs than it was previously possible. For comparison, you can still run the older version of the algorithm that was limited to 30 million points with the '-use\_old' flag.*

*Please license from martin.isenburg@rapidlasso.com to use lasboundary in production.*

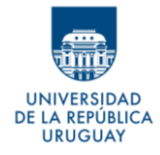

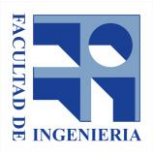

# **Anexo C - Áreas calculadas por predio de la muestra analizada**

A continuación, se muestra la planilla con la totalidad de predios analizados (237); mostrando el área calculada para cada uno.

El último campo de la tabla, presenta un porcentaje que corresponde a la diferencia entre el área calculada y el área digitalizada (tomada como real) en función del área digitalizada.

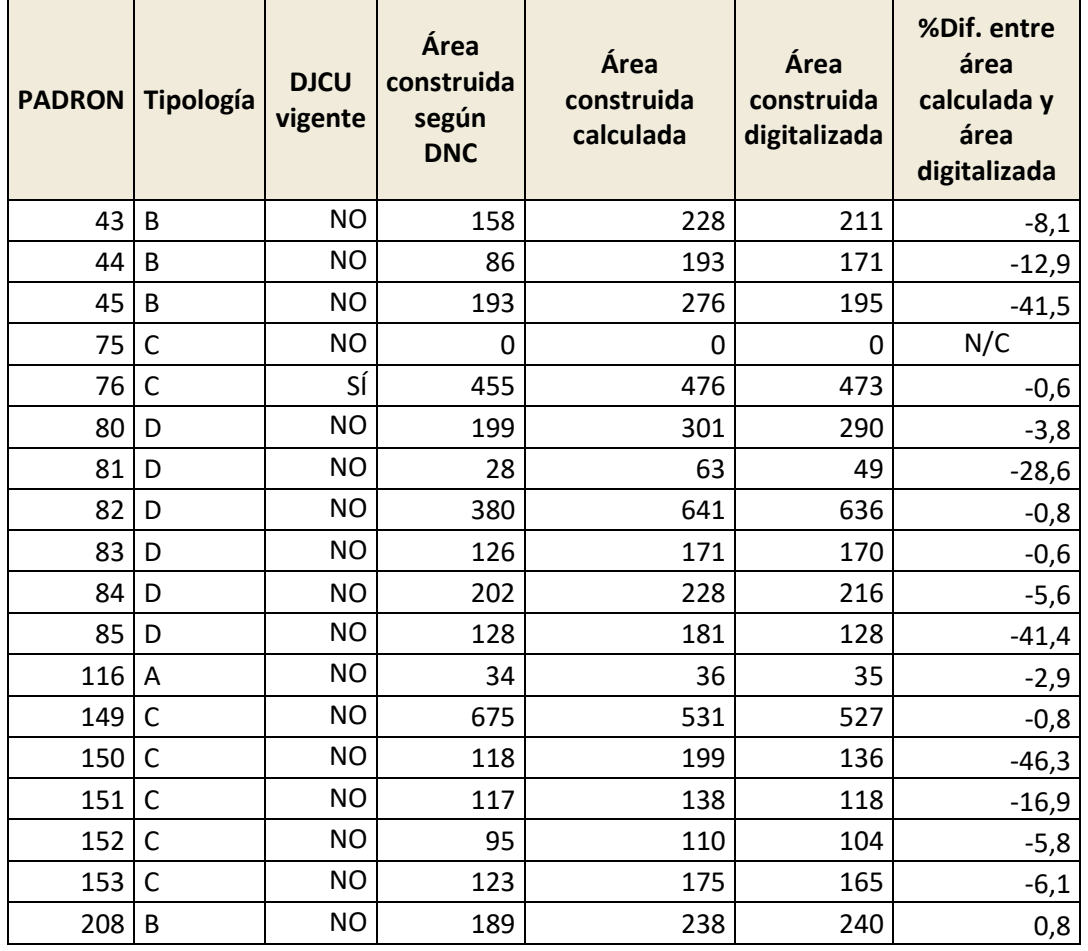

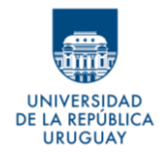

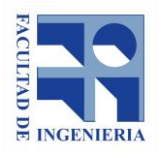

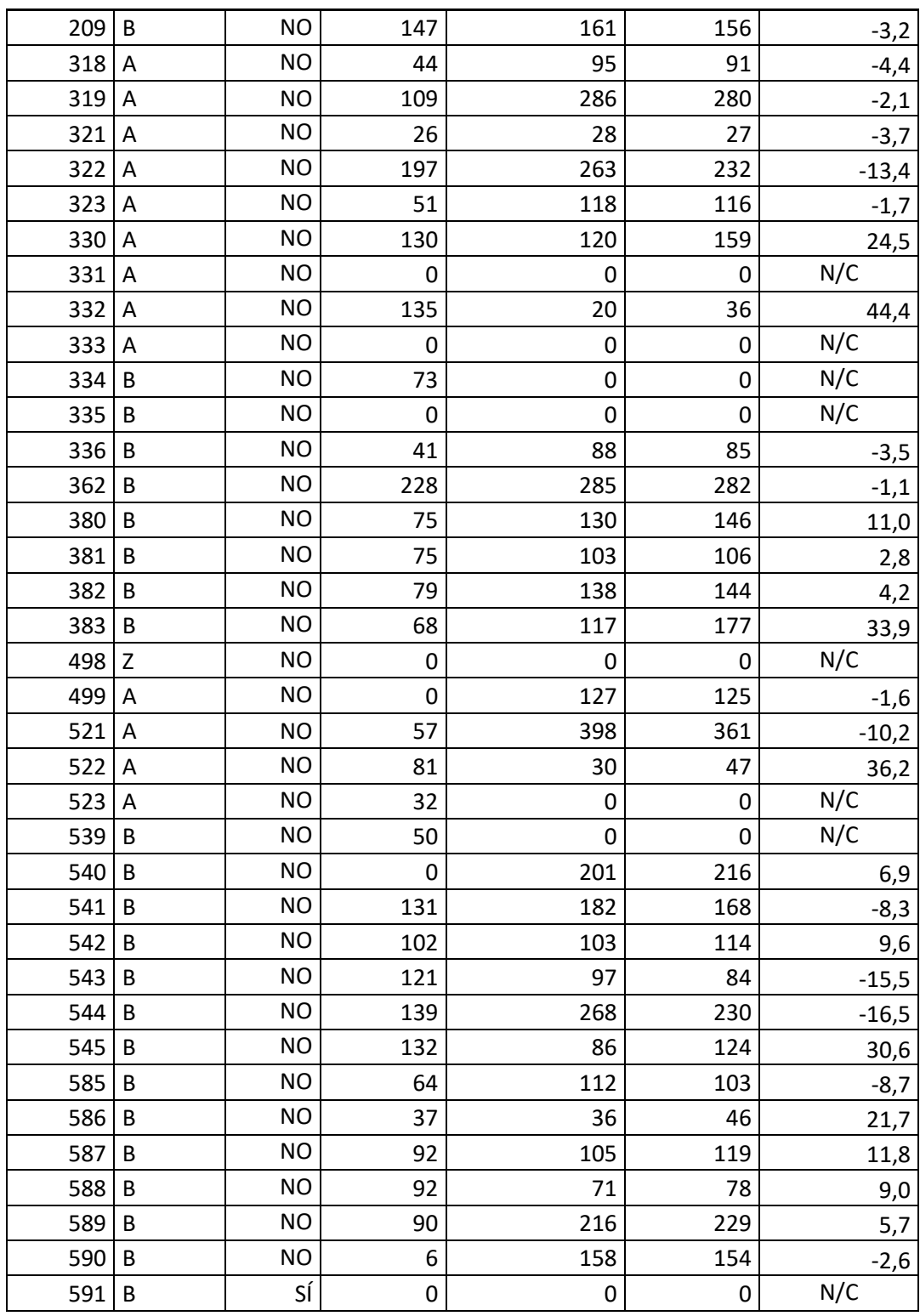

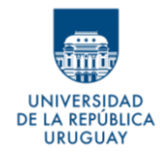

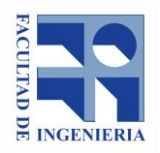

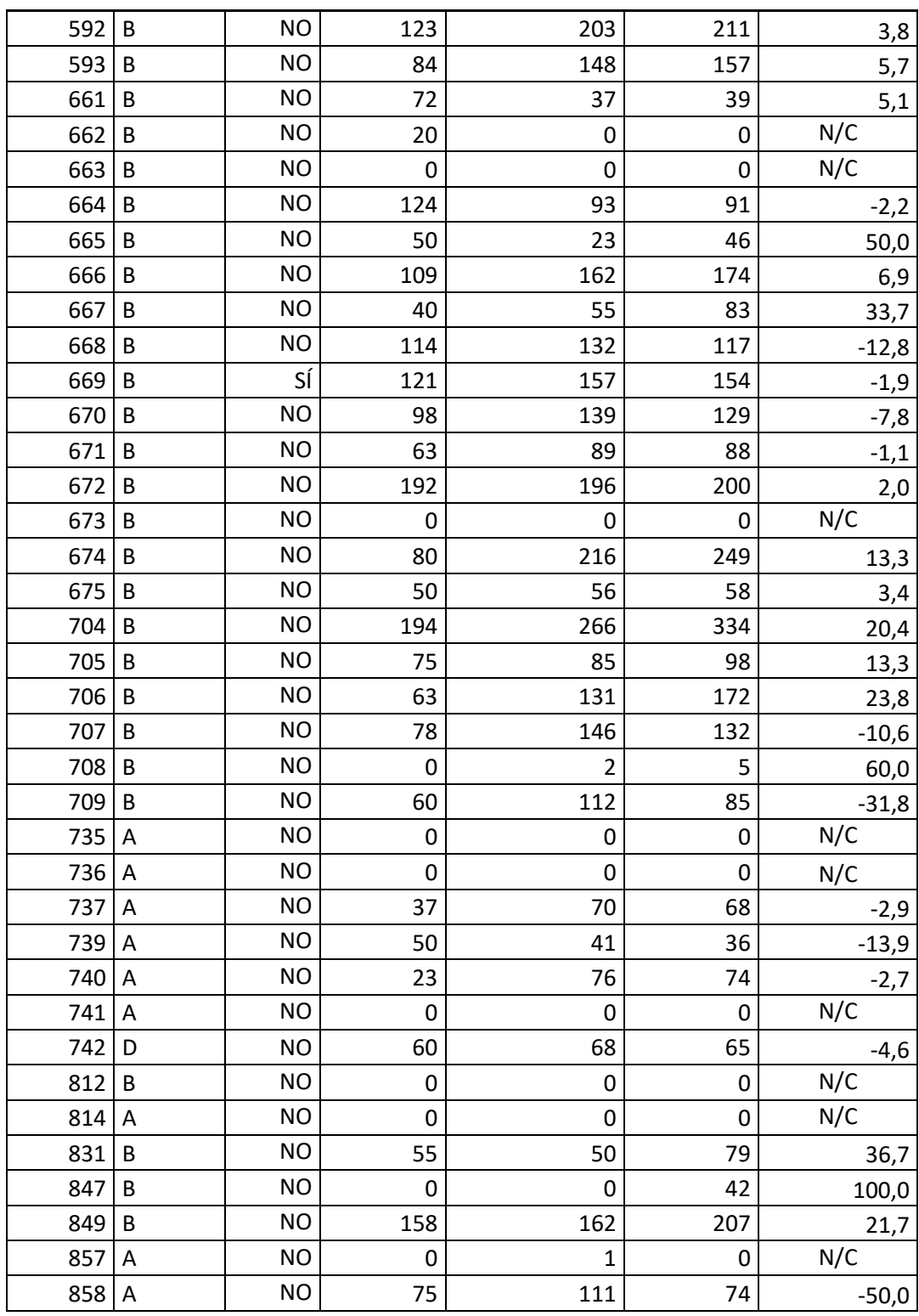

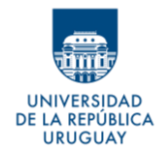

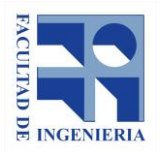

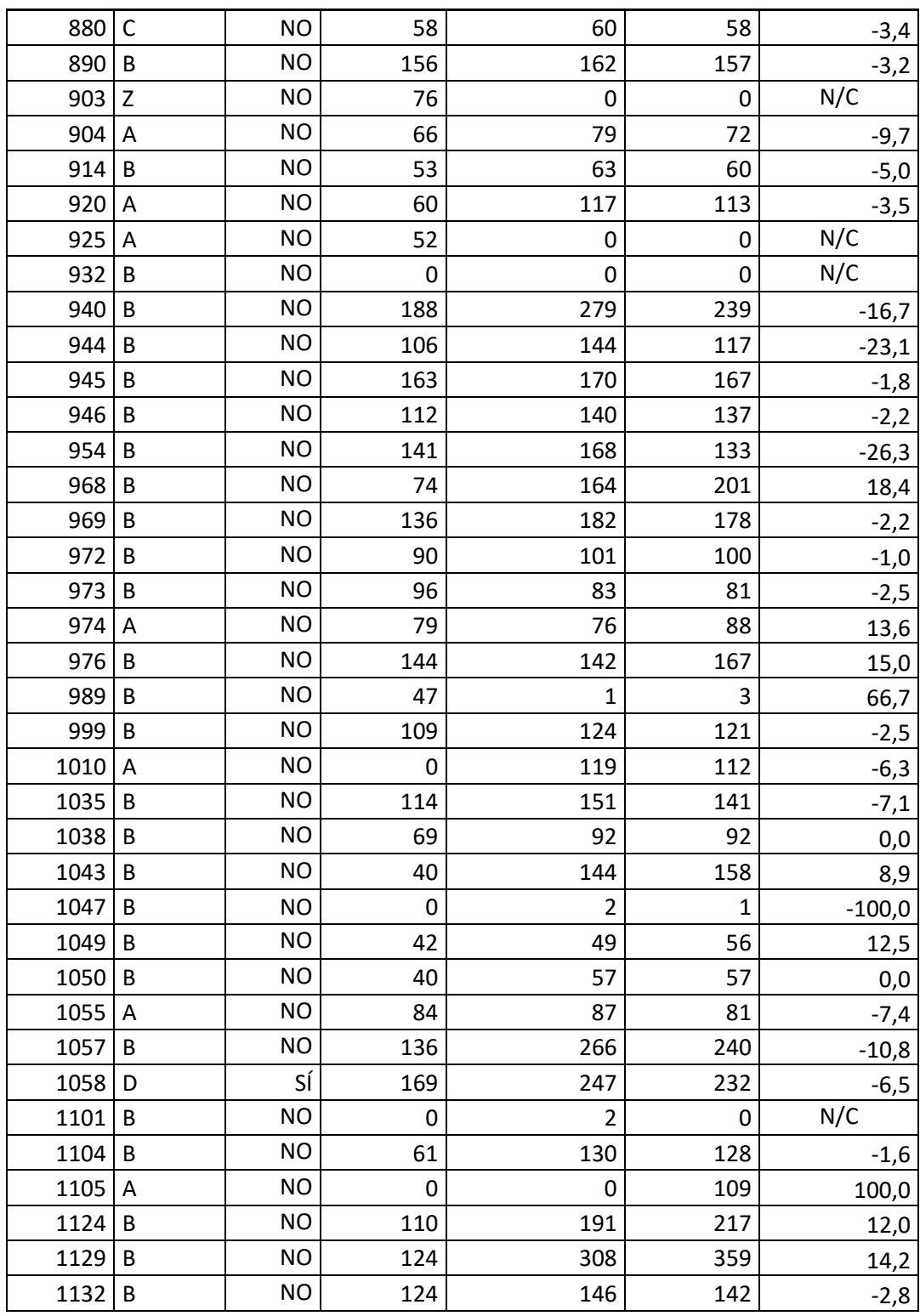

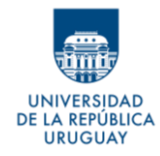

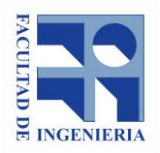

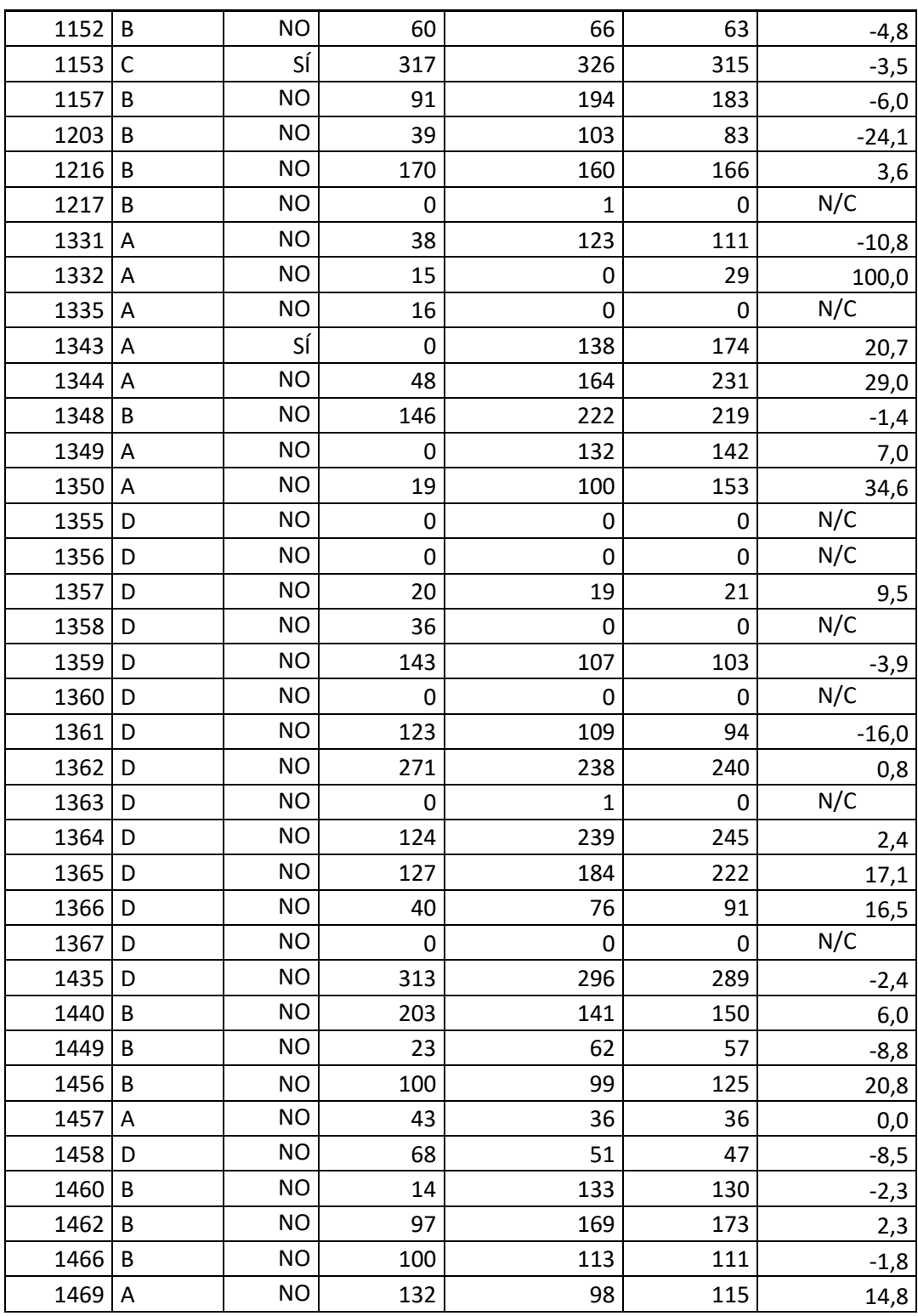

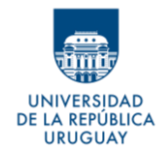

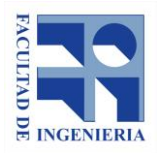

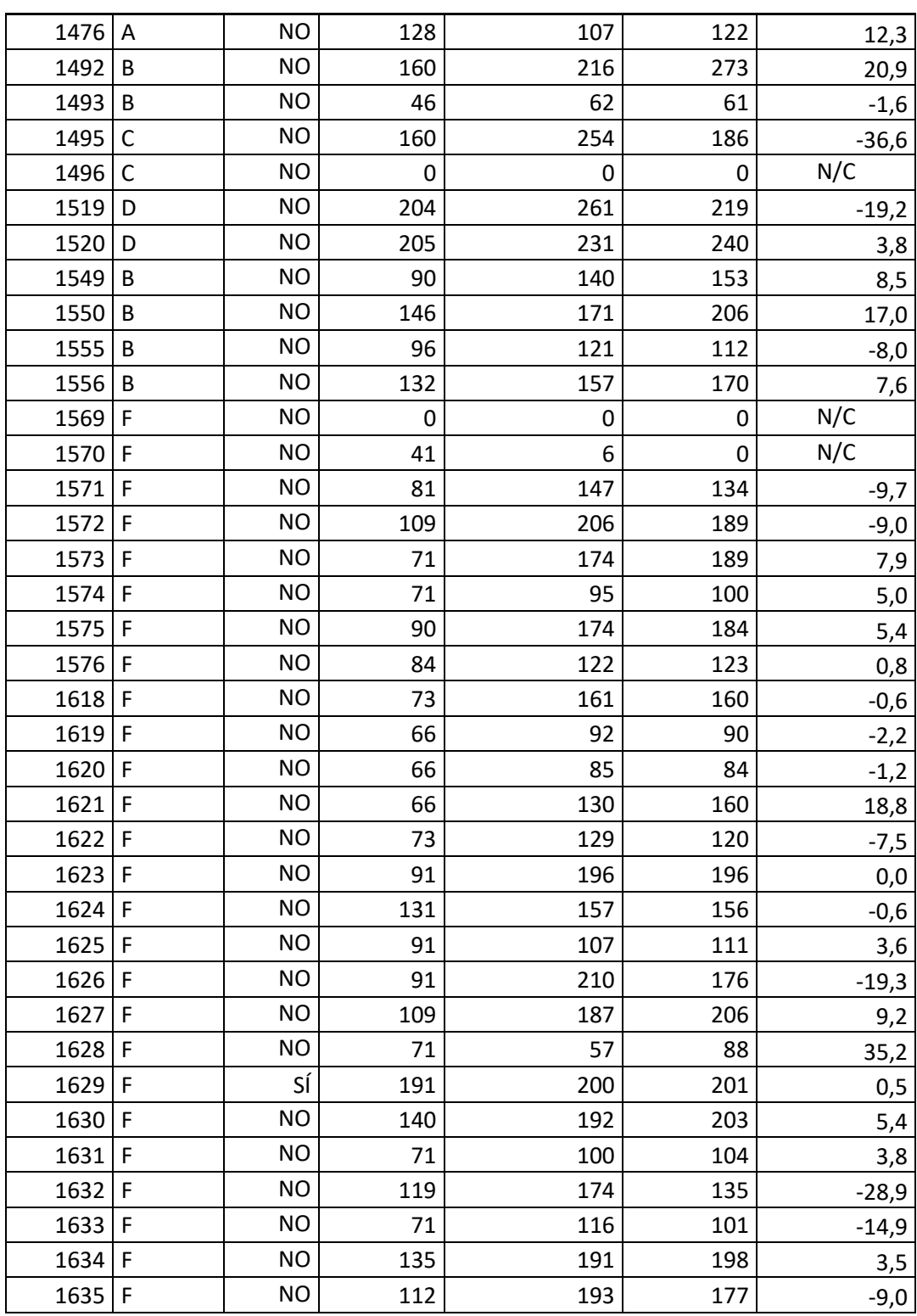

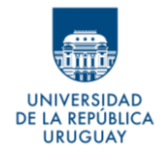

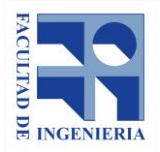

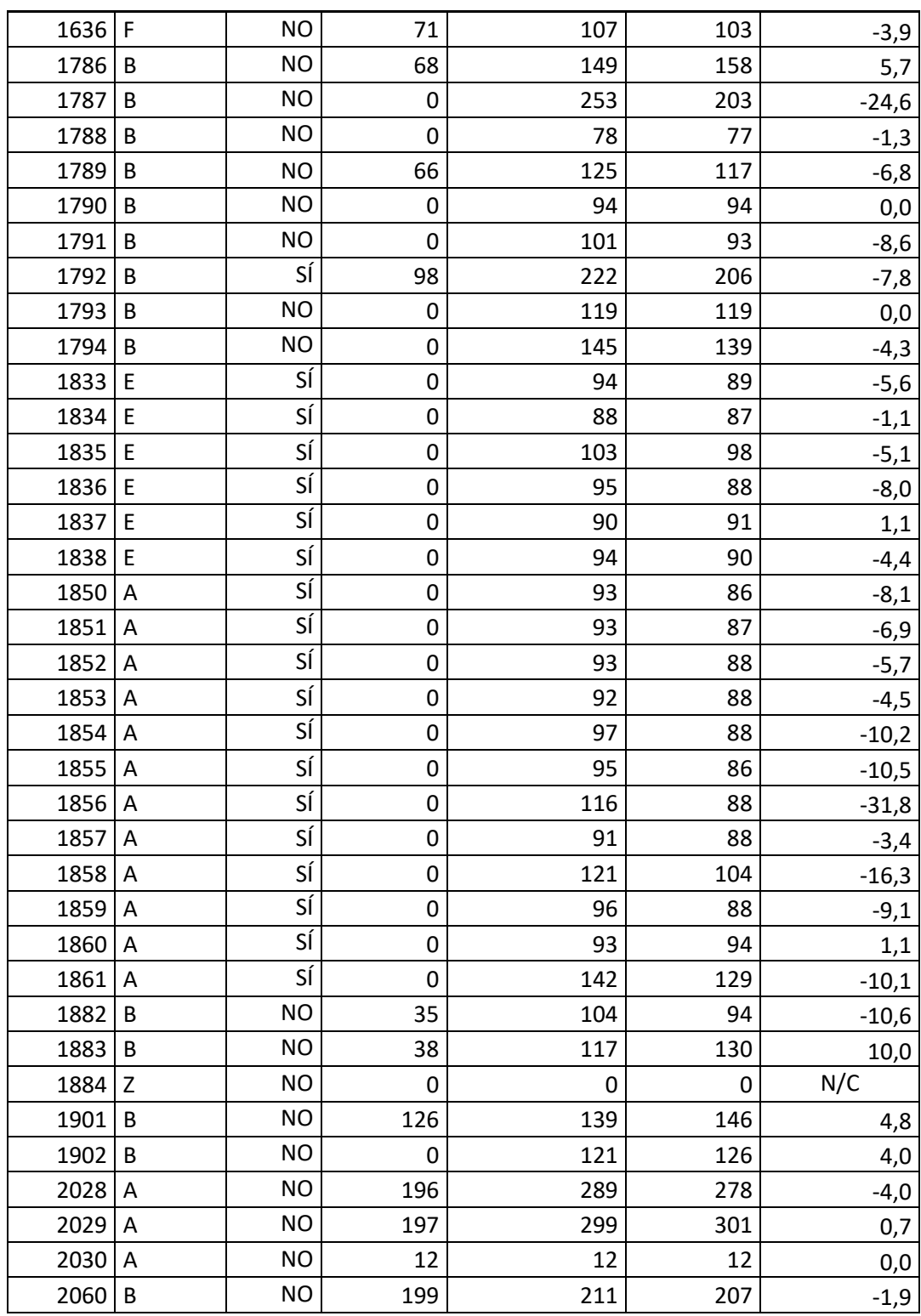

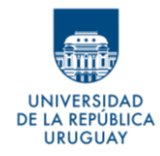

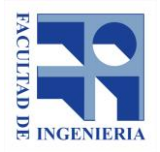

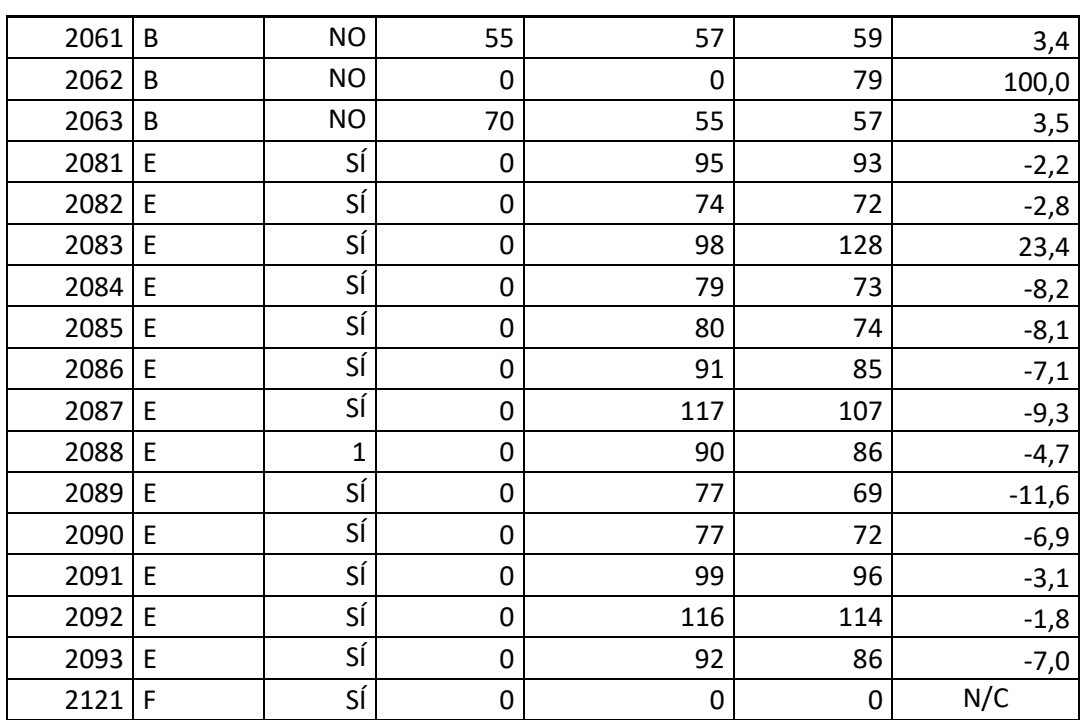